```
fi
exit 0
```

The most interesting script is *Xsession*. This version recognizes the special "failsafe" mode, specified in the translations in the *Xresources* file above, to provide an escape from the ordinary session:

```
#!/bin/sh
exec > $HOME/.xsession-errors 2>&1
case $# in
1)
        case $1 in
        failsafe)
                exec xterm -geometry 80x24-0-0
        esac
esac
startup=$HOME/.xsession
resources=$HOME/.Xresources
if [ -f $startup ]; then
        exec $startup
else
        if [ -f $resources ]; then
                xrdb -load $resources
        fi
        twm &
        exec xterm -geometry 80x24+10+10 -ls
fi
```

# Controlling the Server

xdm controls local servers using POSIX signals. SIGHUP is expected to reset the server, closing all client connections and performing other clean up duties. SIGTERM is expected to terminate the server. If these signals do not perform the expected actions, xdm will not perform properly.

To control remote servers that are not using XDMCP, xdm searches the window hierarchy on the display and uses the protocol request KillClient in an attempt to clean up the terminal for the next session. This may not actually kill all of the clients, as only those which have created windows will be noticed. XDMCP provides a more certain mechanism; when xdm closes its initial connection, the session is over and the terminal is required to close all other connections.

X Display Manager xdm (continued)

# Controlling xdm

xdm responds to two signals: SIGHUP and SIGTERM. When sent a SIGHUP, xdm rereads the configuration file, the access control file, and the servers file. For the servers file, it notices if entries have been added or removed. If a new entry has been added, xdm starts a session on the associated display. Entries that have been removed are disabled immediately, meaning that any session in progress will be terminated without notice, and no new session will be started.

When sent a SIGTERM, xdm terminates all sessions in progress and exits. This can be used when shutting down the system.

xdm attempts to mark the various subprocesses for ps(1) by editing the command-line argument list in place. Because xdm can't allocate additional space for this task, it is useful to start xdm with a reasonably long command line (using the full pathname should be enough). Each process that is servicing a display is marked  $-display_name$ .

#### Some Other Possibilities

You can also use *xdm* to run a single session at a time, using the 4.3 *init* options or other suitable daemon by specifying the server on the command line:

```
% xdm -server ":0 SUN-3/60CG4 local /usr/bin/X :0"
```

Or, you might have a file server and a collection of X terminals. The configuration for this could look identical to the sample above, except the *Xservers* file might look like:

```
london:0 VISUAL-19 foreign
paris:0 NCD-19 foreign
rome:0 NCR-TOWERVIEW3000 foreign
```

This would direct *xdm* to manage sessions on all three of these terminals. See the section "Controlling xdm" for a description of using signals to enable and disable these terminals in a manner reminiscent of *init*.

## Limitations

xdm isn't very good at coexisting with other window systems. To use multiple window systems on the same hardware, you'll probably be more interested in xinit.

#### **Files**

/usr/lib/X11/xdm/xdm-config

The default configuration file.

/usr/lib/X11/xdm/Xaccess

The default access file, listing authorized displays. (Available as of Release 5.)

/usr/lib/X11/xdm/Xservers

The default server file, listing non-XDMCP servers to manage.

\$(HOME)/.Xauthority

User authorization file where xdm stores keys for clients to read.

/usr/lib/X11/xdm/chooser

The default chooser. (Available as of Release 5.)

/usr/bin/X11/xrdb

The default resource database loader.

/usr/bin/X11/X

The default server.

/usr/bin/X11/xterm

The default session program and failsafe client.

/usr/lib/X11/xdm/A<host>-<suffix>

The default place for authorization files.

# See Also

X, xauth, xinit; Volume Eight, X Window System Administrator's Guide; the Xsecurity reference page in the MIT source distribution.

## **Author**

Keith Packard, MIT X Consortium.

#### Name

xdpr – dump an X window directly to the printer.

## **Syntax**

xdpr [filename] [options]

# Description

xdpr runs the commands xwd, xpr, and lpr(1) or lp(1) to dump an X window, process it for a particular printer type, and print it out on the printer of your choice. This is the easiest way to get a printout of a window. by default, xdpr will print the largest possible representation of the window on the output page.

# **Options**

The options for xdpr are the same as those for xpr, xwd, and lpr(1) or lp(1). The most commonly-used options are described below; see the reference pages for these commands for detailed descriptions of the many other options available.

## -device printer\_device

Specifies the device on which the file is to be printed. Currently the following printers are supported:

1n03 Digital LN03.

la100 Digital LA100.

1jet HP LaserJet series and other monochrome PCL devices, such as ThinkJet, QuietJet, RuggedWriter, HP2560 series, and HP2930 series printers.

pjet HP PaintJet (color mode).

pjetxl

HP PaintJet XL Color Graphics Printer (color mode).

pp IBM PP3812.

ps PostScript printer.

As of Release 5, the default is ps (PostScript). (In prior releases, the default printer was the LN03.) -device lw (Apple LaserWriter) is equivalent to -device ps and is provided only for backwards compatibility.

# -display [host]:server[.screen]

Specifies the name of the display to use. *host* is the hostname of the physical display, *server* specifies the server number, and *screen* specifies the screen number. Either or both of the *host* and *screen* elements to the display specification can be omitted. For example:

% xdpr -display your\_node:0.1

prints a dump of an X window from screen 1 of server 0 on the display named by your\_node. If the host is omitted, the local display is assumed. If the screen is omitted, screen 0 is assumed; the server and colon (:) are necessary in all cases.

-help Displays the list of options known to *xdpr*.

# -Pprinter

Specifies a printer to send the output to. If a printer name is not specified here, xdpr (really, lpr(1) or lp(1)) will send your output to the printer specified by the PRINTER environment variable. Be sure that the type of the printer matches the type specified with the -device option.

xdpr also accepts the following argument:

## filename

Specifies an existing file containing a window dump (created by xwd) to be printed instead of selecting an X window.

Any other arguments will be passed to the xwd, xpr, and lpr(1) or lp(1) commands as appropriate for each.

## **Environment Variables**

PRINTER

Specifies which printer to use by default.

#### See Also

X, xwd, xpr, xwud, lpr(1), lp(1).

## **Authors**

Paul Boutin, MIT Project Athena; Michael R. Gretzinger, MIT Project Athena; Jim Gettys, MIT Project Athena.

# - Display Information Utility-

xdpyinfo

## Name

xdpyinfo – display information utility for X.

# **Syntax**

```
xdpyinfo [option]
```

# Description

xdpyinfo is a utility for displaying information about an X server. It is used to examine the capabilities of a server, the predefined values for various parameters used in communicating between clients and the server, and the different types of screens and visuals that are available. See Chapter 8, Other Clients, for more information.

# **Option**

xdpyinfo accepts the following option:

```
-display [host]:server[.screen]
```

Specifies the display about which *xdpyinfo* should display information. *host* is the hostname of the physical display, *server* specifies the server number, and *screen* specifies the screen number. By default, *xdpyinfo* displays information about all screens on the display. For example,

```
% xdpyinfo -display your_node:0.0
```

displays information about all screens of server 0 of the display named by your\_node. If the hostname is omitted, the local display is assumed. If the screen is omitted, screen 0 is assumed. The server and colon (:) are necessary in all cases.

# Sample Output

The following example shows the output produced by *xdpyinfo* when connected to a display that supports an 8-plane screen and a 1-plane screen.

```
name of display:
                   :0.0
version number:
                   11.0
vendor string:
                 MIT X Consortium
vendor release number:
maximum request size: 16384 longwords (65536 bytes)
motion buffer size: 0
bitmap unit, bit order, padding:
                                    32, MSBFirst, 32
image byte order:
                    MSBFirst
number of supported pixmap formats:
supported pixmap formats:
    depth 1, bits_per_pixel 1, scanline_pad 32
    depth 8, bits_per_pixel 8, scanline_pad 32
                  minimum 8, maximum 129
keycode range:
focus: PointerRoot
number of extensions:
    SHAPE
    MIT-SHM
```

```
Multi-Buffering
   MIT-SUNDRY-NONSTANDARD
default screen number:
number of screens:
screen #0:
 dimensions: 1152x900 pixels (325x254 millimeters)
 resolution:
                90x90 dots per inch
 depths (2):
                1, 8
 root window id:
                    0x8006e
 depth of root window:
                          8 planes
 number of colormaps:
                         minimum 1, maximum 1
 default colormap:
                      0x8006b
 default number of colormap cells:
 preallocated pixels:
                        black 1, white 0
             backing-store YES, save-unders YES
 options:
                              0xd0801d
  current input event mask:
                                          ButtonReleaseMask
   KevPressMask
                       ButtonPressMask
   EnterWindowMask
                       ExposureMask
                                            SubstructureRedirectMask
    PropertyChangeMask ColormapChangeMask
  number of visuals:
  default visual id: 0x80065
  visual:
    visual id:
                  0x80065
    class:
             PseudoColor
    depth:
              8 planes
    size of colormap:
                        256 entries
    red, green, blue masks:
                             0x0, 0x0, 0x0
    significant bits in color specification:
                                               8 bits
  visual:
    visual id:
                  0x80066
    class:
            DirectColor
              8 planes
    depth:
    size of colormap:
                        8 entries
                             0x7, 0x38, 0xc0
    red, green, blue masks:
    significant bits in color specification:
                                               8 bits
  visual:
    visual id:
                  0x80067
    class:
              GrayScale
    depth:
              8 planes
    size of colormap:
                        256 entries
    red, green, blue masks:
                             0x0, 0x0, 0x0
    significant bits in color specification:
                                              8 bits
  visual:
    visual id:
                  0x80068
    class:
              StaticGray
    depth:
              8 planes
    size of colormap:
                         256 entries
    red, green, blue masks:
                              0x0, 0x0, 0x0
```

```
significant bits in color specification:
                                                 8 bits
 visual:
   visual id:
                  0x80069
   class:
              StaticColor
    depth:
              8 planes
   size of colormap:
                         256 entries
   red, green, blue masks:
                               0x7, 0x38, 0xc0
    significant bits in color specification:
                                                 8 bits
 visual:
   visual id:
                  0x8006a
   class:
              TrueColor
              8 planes
   depth:
   size of colormap:
                         8 entries
   red, green, blue masks:
                               0x7, 0x38, 0xc0
   significant bits in color specification:
                                                 8 bits
 number of mono multibuffer types:
   visual id, max buffers, depth:
                                       0x80065, 0, 8
   visual id, max buffers, depth:
                                       0x80066, 0, 8
   visual id, max buffers, depth:
                                       0x80067, 0, 8
   visual id, max buffers, depth:
                                       0x80068, 0, 8
   visual id, max buffers, depth:
                                       0x80069, 0, 8
    visual id, max buffers, depth:
                                       0x8006a, 0, 8
 number of stereo multibuffer types:
                                          0
screen #1:
 dimensions:
                 1152x900 pixels (325x254 millimeters)
 resolution:
                 90x90 dots per inch
 depths (1):
                 1
 root window id:
                     0x80070
 depth of root window:
                           1 plane
 number of colormaps:
                          minimum 1, maximum 1
 default colormap:
                       0x8006c
 default number of colormap cells:
 preallocated pixels:
                          black 1, white 0
              backing-store YES, save-unders YES
 options:
  current input event mask:
                               0xd0801d
                                              ButtonReleaseMask
    KeyPressMask
                         ButtonPressMask
    EnterWindowMask
                         ExposureMask
                                              SubstructureRedirectMask
    PropertyChangeMask
                         ColormapChangeMask
 number of visuals:
                        1
  default visual id: 0x80064
  visual:
    visual id:
                  0x80064
    class:
              StaticGrav
    depth:
              1 plane
    size of colormap:
                         2 entries
                               0x0, 0x0, 0x0
    red, green, blue masks:
    significant bits in color specification:
                                                 1 bits
  number of mono multibuffer types:
```

# xdpyinfo (continued)

# **Display Information Utility**

visual id, max buffers, depth: 0x80064, 0, 1 number of stereo multibuffer types: 0

# See Also

X, xwininfo, xprop, xrdb; Chapter 8, Other Clients.

# **Author**

Jim Fulton, MIT X Consortium.

xedit

—Text Editor for X

#### Name

xedit – simple text editor for X.

## **Syntax**

xedit [options] [filename]

# Description

xedit provides a window consisting of the following four areas:

# Commands Section

A set of commands that allows you to exit *xedit*, save the file, or load a new file into the edit window.

# Message Window

Displays xedit messages. In addition, this window can be used as a scratch pad.

# Filename Display

Displays the name of the file currently being edited, and whether this file is Read-Write or Read Only.

#### Edit Window

Displays the text of the file that you are editing or creating.

Chapter 8, Other Clients, describes how to use the xedit client.

## **Command Buttons**

Quits the current editing session. If any changes have not been saved, *xedit* displays a warning message, allowing the user to save the file.

Save If file backups are enabled (see "Resources"), *xedit* stores a copy of the original, unedited file in refix>filename<suffix>, then overwrites the filename with the contents of the edit window. The filename is retrieved from the Text widget directly to the right of the Load button.

Load Loads the file named in the Text widget immediately to the right of this button and displays it in the Edit Window. If the currently displayed file has been modified, a warning message will ask the user to save the changes or to press Load again.

## **Editing**

The Athena Text widget is used for the three sections of this application that allow text input, namely the Message Window, the Edit Window, and the window to the right of the command buttons, in which a filename can be entered.

The characters typed will go to the Text widget that the pointer is currently over. If the pointer is not over a Text widget, then the keypresses will have no effect on the application. This is also true for the special key sequences that pop-up dialog widgets; so, for example, typing CTRL-s in the filename widget (next to the command buttons) will enable searching in that widget, not the Edit Window (edit widget).

Reference Pages 585

xedit (continued) Text Editor for X

Both the Message Window and the Edit Window will create a scrollbar if the text to display is too large to fit in that window. Horizontal scrolling is not allowed by default, but can be turned on through the Text widget's resources. See Appendix G, *Widget Resources*, for more information.

The following list summarizes the editing commands recognized by *xedit* (i.e., by the Text widget).

Control-a

Move to the beginning of the current line.

Control-b

Move backward one character.

Control-d

Delete the next character.

Control-e

Move to the end of the current line.

Control-f

Move forward one character.

Control-h or

Delete the previous character.

Backspace

Control-j,

New line.

Control-m, Return, or LineFeed

Control-k

Kill the rest of this line. (Does not kill the carriage return at the end of the line. To do so, use Control-k twice. However, be aware that the sec-

ond kill overwrites the text line in the kill buffer.)

Control-I

Redraw the window. (Also scrolls text so that cursor is positioned in the

middle of the window.)

Control-n

Move down to the next line.

Control-o

Divide this line into two lines at this point and move the cursor back up.

Control-p

Move up to the previous line.

Control-r

Search and replace backward.

Control-s

Search and replace forward.

Control-t

Transpose characters. (Swap the characters immediately before and

after the cursor.)

Control-u

Perform next command four times. For example, the sequence Control-u,

Control-n moves the cursor down four lines.

Control-v

Move down to the next screenful of text.

Control-w

Kill the selected text.

Text Editor for X xedit (continued)

Control-y Insert the last killed text. (If the last killed text is a carriage return—see

Control-k above—a blank line is inserted.)

Control-z Scroll up the text one line.

Meta-< Move to the beginning of the file.

Meta-> Move to the end of the file.

Meta-[ Move backward one paragraph.

Meta-] Move forward one paragraph.

Meta-b Move backward one word.

Meta-d Delete the next word.

Meta-D Kill the next word.

Meta-f Move forward one word.

Meta-h, Delete the previous word.

Meta-Backspace, or

Meta-Delete

Meta-H, Kill the previous word.

Meta-Shift-Backspace, or

Meta-Shift-Delete

Meta-i Insert a file. A dialog box will appear in which you can type the desired

filename.

Meta-k Kill to the end of the paragraph.

Meta-q Join lines to form a paragraph.

Meta-v Move up to the previous screenful of text.

Meta-y Insert the last selected text here. This command is the equivalent of

clicking the second pointer button. See Chapter 5, The xterm Terminal

*Emulator*, for more information about text selections.

Meta-z Scroll down the text one line.

Delete the previous character.

Note that a translation in the application defaults file overrides the translation for the Return key for the text window in which a filename can be entered (next to the command buttons); in this window only, instead of starting a new line, Return moves the editing cursor to the end of the current line.

The Text widget fully supports the X selection and cut buffer mechanisms (described in Chapter 5, *The xterm Terminal Emulator*). Thus, you can cut and paste text in any of the sections of the *xedit* window that allow text input. You can also cut and paste text between *xedit* and any

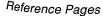

xedit (continued) Text Editor for X

other application (such as *xterm*) that supports text selections. See Chapter 5 for instructions on cutting and pasting text.

# **Options**

xedit accepts all of the standard X Toolkit command-line options, which are listed on the X reference page. In addition, xedit accepts the following argument:

filename

Specifies the file that is to be loaded during start up. This is the file that will be edited. If a file is not specified, *xedit* lets you load a file or create a new file after it has started up.

# Widget Hierarchy

In order to specify resources, it is useful to know the hierarchy of the widgets which compose *xedit*. In the notation below, indentation indicates hierarchical structure. The widget class name is given first, followed by the widget instance name.

```
Xedit xedit
Paned paned
Paned buttons
Command quit
Command save
Command load
Text filename
Label bc_label
Text messageWindow
Label labelWindow
Text editWindow
```

See Appendix G, Widget Resources for a list of resources that can be set for the Athena widgets. (Note that the Text widget recognizes actions that control cursor movement, editing, text selection, etc.)

#### Resources

The available application resources are:

```
enableBackups (class EnableBackups)
```

Specifies that when edits made to an existing file are saved, *xedit* is to copy the original version of that file to cprefix>filename<<suffix> before it saves the changes. The default value for this resource is "off," stating that no backups should be created.

```
backupNamePrefix (class BackupNamePrefix)
```

Specifies a string that is to be prepended to the backup filename. The default is that no string shall be prepended.

```
backupNameSuffix (class BackupNameSuffix)
```

Specifies a string that is to be appended to the backup filename. The default is to append the string ".BAK".

Text Editor for X xedit (continued)

## **Actions**

Many standard keyboard editing facilities are supported by the event bindings. You can map actions to key and pointer button events using the translation mechanism described in Chapter 11, *Setting Resources*. For the Text widget, the following actions are supported:

| Cursor Movement          | Action                    |
|--------------------------|---------------------------|
| forward-character        | delete-next-character     |
| backward-character       | delete-previous-character |
| forward-word             | delete-next-word          |
| backward-word            | delete-previous-word      |
| forward-paragraph        | delete-selection          |
| backward-paragraph       | backward-paragraph        |
| beginning-of-line        | selection                 |
| end-of-line              | insert-selection          |
| next-line                | select-word               |
| previous-line            | select-all                |
| next-page                | select-start              |
| previous-page            | select-adjust             |
| beginning-of-file        | select-end                |
| end-of-file              | extend-start              |
| scroll-one-line-up       | extend-adjust             |
| scroll-one-line-down     | extend-end                |
| new Line                 | miscellaneous             |
| newline-and-indent       | redraw-display            |
| newline-and-backup       | insert-file               |
| newline                  | insert-char               |
| kill                     | display-caret             |
| kill-word                | focus-in                  |
| backward-kill-word       | focus-out                 |
| kill-selection           | search                    |
| kill-to-end-of-line      | multiply                  |
| kill-paragraph           | form-paragraph            |
| kill-to-end-of-paragraph | transpose-characters      |
| no movement              | no-op                     |

- A page corresponds to the size of the Text window. For example, if the Text window is 50 lines in length, scrolling forward one page is the same as scrolling forward 50 lines.
- The delete action deletes a text item. The kill action deletes a text item and puts the item in the kill buffer (X cut buffer 1).
- The insert-selection action retrieves the value of a specified X selection or cut buffer, with fall-back to alternative selections or cut buffers.

xedit (continued) Text Editor for X

#### **Cursor Movement Actions**

```
forward-character()
backward-character()
```

These actions move the insert point forward or backward one character in the buffer. If the insert point is at the end (or beginning) of a line, this action moves the insert point to the next (or previous) line.

```
forward-word()
backward-word()
```

These actions move the insert point to the next or previous word boundary. A word boundary is defined as a space, a tab, or a carriage return.

```
forward-paragraph()
backward-paragraph()
```

These actions move the insert point to the next or previous paragraph boundary. A paragraph boundary is defined as two carriage returns in a row with only spaces or tabs between them.

```
beginning-of-line()
end-of-line()
```

These actions move to the beginning or end of the current line. If the insert point is already at the end or beginning of the line, no action is taken.

```
next-line()
previous-line()
```

These actions move the insert point up or down one line. If the insert point is currently n characters from the beginning of the line then it will be n characters from the beginning of the next or previous line. If n is past the end of the line, the insert point is placed at the end of the line.

```
next-page()
previous-page()
```

These actions move the insert point up or down one page in the file. One page is defined as the current height of the text widget. These actions always place the insert point at the first character of the top line.

```
beginning-of-file()
end-of-file()
```

These actions place the insert point at the beginning or end of the current text buffer. The text widget is then scrolled the minimum amount necessary to make the new insert point location visible.

Text Editor for X xedit (continued)

```
scroll-one-line-up()
scroll-one-line-down()
```

These actions scroll the current text field up or down by one line. They do not move the insert point. Other than the scrollbars, this is the only way that the insert point may be moved off the visible text area. The widget will be scrolled so that the insert point is back on the screen as soon as some other action is executed.

#### **Delete Actions**

```
delete-next-character()
delete-previous-character()
```

These actions remove the character immediately after or before the insert point. If a carriage return is removed, the next line is appended to the end of the current line.

```
delete-next-word()
delete-previous-word()
```

These actions remove all characters between the insert point location and the next word boundary. A word boundary is defined as a space, a tab, or a carriage return.

```
delete-selection()
```

This action removes all characters in the current selection. The selection can be set with the selection actions.

#### **Selection Actions**

```
select-word()
```

This action selects the word in which the insert point is currently located. If the insert point is between words, it will select the previous word.

```
select-all()
```

This action selects the entire text buffer.

```
select-start()
```

This action sets the insert point to the current pointer location, where a selection then begins. If many of these selection actions occur quickly in succession then the selection count mechanism will be invoked.

```
select-adjust()
```

This action allows a selection started with the select-start action to be modified, as described above.

```
select-end(name[, name, . . . ])
```

This action ends a text selection that began with the select-start action, and asserts ownership of the selection or selections specified. A *name* can be a selection (e.g., PRIMARY) or a cut buffer (e.g., CUT\_BUFFERO). Note that case is important. If no *names* are specified, PRIMARY is asserted.

```
extend-start()
```

This action finds the nearest end of the current selection, and moves it to the current pointer location.

Reference Pages

xedit (continued) Text Editor for X

```
extend-adjust()
```

This action allows a selection started with an extend-start action to be modified.

```
extend-end(name[,name,...])
```

This action ends a text selection that began with the extend-start action, and asserts ownership of the selection or selections specified. A *name* can be a selection (e.g., PRIMARY) or a cut buffer (e.g., CUT\_BUFFERO). Note that case is important. If no *name* is given, PRIMARY is asserted.

```
insert-selection(name[,name,...])
```

This action retrieves the value of the first (left-most) named selection that exists or the cut buffer that is not empty. This action then inserts it into the Text widget at the current insert point location. A *name* can be a selection (e.g., PRIMARY) or a cut buffer (e.g., CUT\_BUFFER0). Note that case is important.

#### newline Actions

```
newline-and-indent()
```

This action inserts a newline into the text and adds spaces to that line to indent it to match the previous line. (Note: this action still has a few bugs.)

```
newline-and-backup()
```

This action inserts a newline into the text after the insert point.

newline()

This action inserts a newline into the text before the insert point.

#### **Kill Actions**

```
kill-word()
backward-kill-word()
```

These actions act exactly like the delete-next-word and delete-previous-word actions, but they store the word that was killed into the kill buffer (CUT\_BUF-FER\_1).

```
kill-selection()
```

This action deletes the current selection and stores the deleted text into the kill buffer (CUT\_BUFFER\_1).

```
kill-to-end-of-line()
```

This action deletes the entire line to the right of the insert point, and stores the deleted text into the kill buffer (CUT\_BUFFER\_1).

```
kill-paragraph()
```

This action deletes the current paragraph. If the insert point is between paragraphs, it deletes the paragraph above the insert point, and stores the deleted text into the kill buffer (CUT\_BUFFER\_1).

```
kill-to-end-of-paragraph()
```

This action deletes everything between the current insert point and the next paragraph boundary, and puts the deleted text into the kill buffer (CUT\_BUFFER\_1).

Text Editor for X xedit (continued)

#### **Miscellaneous Actions**

```
redraw-display()
```

This action recomputes the location of all the text lines on the display, scrolls the text to vertically center the line containing the insert point on the screen, clears the entire screen, and then redisplays it.

```
insert-file([filename])
```

This action activates the insert file pop-up. The *filename* option specifies the default filename to put in the filename buffer of the pop-up. If no *filename* is specified the buffer is empty at startup.

```
insert-char()
```

This action may be attached only to a key event. It calls XLookupString to translate the event into a (rebindable) Latin-1 character (sequence) and inserts that sequence into the text at the insert point position.

```
insert-string(string[,string,...])
```

This action inserts each string into the text at the insert point location. Any string beginning with the characters "0x" and containing only valid hexadecimal digits in the remainder is interpreted as a hexadecimal constant and the corresponding single character is inserted instead.

```
display-caret(state, when)
```

This action allows the insert point to be turned on and off. The *state* argument specifies the desired state of the insert point. This value may be any of the string values accepted for Boolean resources (e.g., on, True, off, False, etc.). If no arguments are specified, the default value is True. The *when* argument specifies, for EnterNotify or LeaveNotify events, whether or not the focus field in the event is to be examined. If the second argument is not specified, or specified as something other than always, then if the action is bound to an EnterNotify or LeaveNotify event, the action will be taken only if the focus field is True. An augmented binding that might be useful is:

```
focus-in()
focus-out()
```

These actions do not currently do anything.

```
search(direction,[string])
```

This action activates the search popup. The *direction* must be specified as either forward or backward. The string is optional and is used as an initial value for the "Search for:" string.

Reference Pages 593

# multiply (value)

The multiply action allows the user to multiply the effects of many of the text actions. Thus the following action sequence:

```
multiply(10) delete-next-word()
```

will delete 10 words. It does not matter whether these actions take place in one event or many events. Using the default translations the key sequence Control-u, Control-d will delete 4 characters. Multiply actions can be chained; thus,

```
multiply(5) multiply(5)
```

is the same as:

```
multiply (25)
```

If the string reset is passed to the multiply action, the effects of all previous multiplies are removed and a beep is sent to the display.

# form-paragraph()

This action removes all the carriage returns from the current paragraph and reinserts them so that each line is as long as possible, while still fitting on the current screen. Lines are broken at word boundaries if at all possible. This action currently works only on Text widgets that use ASCII text.

## transpose-characters()

This action will switch the positions of the character to the left of the insert point and the character to the right of the insert point. The insert point will then be advanced one character.

#### no-op([action])

The no-op action makes no change to the text widget, and is used mainly to override translations. This action takes one optional argument. If this argument is RingBell then a beep is sent to the display.

#### **Files**

/usr/lib/X11/app-defaults/Xedit—Specifies required resources.

## Restrictions

There is no undo function.

#### See Also

X, xrdb; Chapter 8, Other Clients; Appendix G, Widget Resources.

## Copyright

Copyright © 1988, Digital Equipment Corporation. Copyright © 1989, Massachusetts Institute of Technology.

# Text Editor for X

xedit (continued)

# Reference Pages

# Author

Chris D. Peterson, MIT X Consortium.

#### Name

xev – print contents of X events.

# **Syntax**

xev [options]

# Description

xev creates a window and then asks the X server to send it notices, called events, whenever anything happens to the window (such as being moved, resized, typed in, clicked in, etc.). It is useful for seeing what causes events to occur and to display the information that they contain.

xev can be found in the demos directory in the X source tree. We feel it is sufficiently useful that we continue to document it here. See Chapter 14, Setup Clients, for instructions on using xev to assist in mapping keys.

# **Options**

xev accepts the following options:

-bs backing store

Specifies what kind of backing store to give the window (either NotUseful, When-Mapped, Always). The default is NotUseful.

-bw pixels

Specifies the width of the window border in pixels.

-display [host]:server[.screen]

Allows you to specify the host, server, and screen to connect to. *host* is the host-name of the physical display, *server* specifies the server number, and *screen* specifies the screen number. For example,

```
xev -display your_node:0.1
```

specifies screen 1 of server 0 on the display named by <code>your\_node</code>. Either or both the <code>host</code> and <code>screen</code> elements can be omitted. If <code>host</code> is omitted, the local display is assumed. If <code>screen</code> is omitted, screen 0 is assumed (and the period is unnecessary). The colon and <code>server</code> are necessary in all cases.

-geometry geometry

The xev window is created with the specified size and location determined by the supplied geometry specification. The -geometry option can be (and often is) abbreviated to -g, unless there is a conflicting option that begins with "g". The argument to the geometry option (geometry) is referred to as a "standard geometry string," and has the form widthxheight±xoff±yoff.

-id window\_ID

Specifies that the window with the given ID should be monitored, instead of creating a new window.

Print X Events xev (continued)

-name string

Specifies the name to assign to the created window.

- -rv Specifies that the window should be in reverse video.
- -s Specifies that save unders should be enabled on the window.

# See Also

X, xmodmap, xwininfo, xdpyinfo; Chapter 14, Setup Clients; Volume Zero, X Protocol Reference Manual; Volume One, Xlib Programming Manual.

# **Author**

Jim Fulton, MIT X Consortium.

#### Name

xfd - Display all the characters in an X font.

# **Syntax**

xfd[options]-fn fontname

# Description

xfd creates a window containing the name of the font being displayed, a row of command buttons, several lines of text for displaying character metrics, and a grid containing one glyph per cell. The characters are shown in increasing order from left to right, top to bottom. The first character displayed at the top left will be character number 0 unless the -start option has been supplied, in which case the character with the number given in the -start option will be used.

The characters are displayed in a grid of boxes, each large enough to hold any single character in the font. Each character glyph is drawn using the PolyText16 request (used by the Xlib routine XDrawString16). If the -box option is given, a rectangle will be drawn around each character, showing where an ImageText16 request (used by the Xlib routine XDraw-ImageString16) would cause background color to be displayed.

The origin of each glyph is normally set so that the character is drawn in the upper-left corner of the grid cell. However, if a glyph has a negative left bearing or an unusually large ascent, descent, or right bearing (as is the case with the cursor font), some characters may not appear in their own grid cells. The -center option may be used to force all glyphs to be centered in their respective cells.

All the characters in the font may not fit in the window at once. To see the next page of glyphs, press the Next button at the top of the window. To see the previous page, press Prev. To exit xfd, press Quit.

Individual character metrics (index, width, bearings, ascent, and descent) can be displayed at the top of the window by pressing on the desired character.

The font name displayed at the top of the window is the full name of the font, as determined by the server. See *xlsfonts* for ways to generate lists of fonts, as well as more detailed summaries of their metrics and properties.

See Chapter 6, Font Specification, for instructions on using xfd.

# **Options**

xfd accepts all of the standard X Toolkit command-line options, which are listed on the X reference page. In addition, xfd accepts the following application-specific options. (Note that the option -fn font is required.)

-bc color

Specifies the color to be used if ImageText boxes are drawn.

-box Displays a box outlining the area that would be filled with background color by an ImageText request.

Font Displayer Xfd (continued)

-center

Indicates that each glyph should be centered in its grid square.

-fn font

Specifies the font to be displayed.

-start char\_num

Specifies that character number *char\_num* should be the first character displayed. (It appears in the upper left-hand corner of the grid.) This option is used to view characters at arbitrary locations in the font. The default is 0.

#### Resources

xfd accepts all of the Core resource names and classes as well as the following:

boxChars (class BoxChars)

If True, displays a a box outlining the area that would be filled with background color by an ImageText request.

boxColor (class Foreground)

Specifies that the given color is used for the ImageText boxes.

cellColumns (class CellColumns)

Specifies number of columns in grid.

cellRows (class CellRows)

Specifies number of rows in grid.

centerChars (class CenterChars)

If True, each glyph is centered in its grid square.

foreground (class Foreground)

Specifies the color to use for text and graphics within the window.

metricsFormat (class MetricsFormat)

Defines the format of the text line displaying the metrics of a selected character.

nocharFormat (class NocharFormat)

Defines the format of the text line displaying that no such character exists.

rangeFormat (class RangeFormat)

Defines the format of the text line displaying the range of characters in the xfd window.

startFormat (class StartFormat)

Defines the format of the text line displaying information about the starting character.

selectFormat (class SelectFormat)

Defines the format of the text line displaying a selected character.

Xfd (continued) Font Displayer

startChar (class StartChar)

Specifies that the given character number should be the first character displayed. (It appears in the upper left-hand corner of the grid.) This resource is used to view characters at arbitrary locations in the font. The default is 0.

# **Bugs**

xfd should skip over pages full of non-existent characters.

# See Also

X, xfontsel, xlsfonts, xrdb; Chapter 6, Font Specification.

# **Author**

Jim Fulton, MIT X Consortium; previous program of the same name by Mark Lillibridge, MIT Project Athena.

#### Name

xfontsel – point-and-click interface for selecting display font names.

# **Syntax**

xfontsel [options]

# Description

xfontsel provides a simple way to display the fonts known to your X server, examine samples of each, and retrieve the X Logical Font Description (XLFD) full name for a font. (See Chapter 6, Font Specification, for instructions on using xfontsel.)

If -pattern is not specified, all fonts with XLFD 14-part names will be selectable. To work with only a subset of the fonts, specify -pattern followed by a partially or fully qualified font name. For example,

```
% xfontsel -pattern '*medium*' &
```

will select the subset of fonts that contain the string medium somewhere in their font name. Be careful about escaping wildcard characters in your shell.

If -print is specified on the command line, the selected font specifier will be written to standard output when the quit button is activated. Regardless of whether or not -print was specified, the font specifier may be made the PRIMARY text selection by activating the select button.

xfontsel handles scalable fonts as of Release 5. See -noscaled under "Options" later in this reference page and Chapter 6, Font Specification, for more information.

Clicking any pointer button in one of the XLFD field names will pop up a menu of the currently known possibilities for that field. If previous choices of other fields were made, only values for fonts which matched the previously selected fields will be selectable; to make other values selectable, you must deselect some other field(s) by choosing the "\*" entry in that field. Unselectable values may be omitted from the menu entirely as a configuration option; see the showUnselectable resource, below. Whenever any change is made to a field value, xfontsel will assert ownership of the PRIMARY\_FONT selection. Other applications (such as xterm) may then retrieve the selected font specification.

Scalable fonts come back from the server with zero for the pixel size, point size, and average width fields. Selecting a font name with a zero in these positions results in an implementation-dependent size. Any pixel or point size can be selected to scale the font to a particular size. Any average width can be selected to anamorphically scale the font (although you may find this challenging given the size of the average width menu).

Clicking the left pointer button in the select widget will cause the currently selected font name to become the PRIMARY text selection as well as the PRIMARY\_FONT selection. Then you can paste the string into other applications. The select button remains highlighted to remind you of this fact, and dehighlights when some other application takes the PRIMARY selection away. The select widget is a toggle; pressing it when it is highlighted will cause *xfontsel* to release

the selection ownership and dehighlight the widget. Activating the select widget twice is the only way to cause *xfontsel* to release the PRIMARY\_FONT selection.

# **Options**

xfontsel accepts all of the standard X Toolkit command-line options, which are listed on the X reference page. In addition, xfontsel accepts the following application-specific options:

#### -noscaled

Disables the ability to select scaled fonts at arbitrary pixel or point sizes. This makes it clear which bitmap sizes are advertised by the server, and can avoid an accidental and sometimes prolonged wait for a font to be scaled. (Available as of Release 5.)

# -pattern fontname

Specifies a subset of the available fonts, those with names that contain *fontname*, which can be a partial or full name.

## -print

Specifies that the selected font will be written to standard output when the quit button is activated.

# -sample text

Specifies the sample *text* to be used to display the selected font if the font is linearly indexed, overriding the default (the alphabetic characters; and the digits 0 through 9, if the character set includes them).

## -sample16 text

Specifies the sample text to be used to display the selected font if the font is matrix encoded, overriding the default (see -sample). (Available as of Release 5.)

#### Resources

The application class is XFontSel. Most of the user interface is configured in the application defaults file; if this file is missing, a warning message will be printed to standard output and the resulting window will be nearly incomprehensible.

Most of the significant parts of the widget hierarchy are documented in the app-defaults file (normally /usr/lib/X11/app-defaults/XFontSel).

Application-specific resources:

```
cursor (class Cursor)
```

Specifies the cursor for the application window.

#### pattern (class Pattern)

Specifies the font name pattern for selecting a subset of available fonts. Equivalent to the -pattern option. Most useful patterns will contain at least one field delimiter, for example, \*-m-\* for monospaced fonts.

## pixelSizeList (class PixelSizeList)

Specifies a list of pixel sizes to add to the pixel size menu, so that scalable fonts can be selected at those pixel sizes. The default list contains 7, 30, 40, 50, and 60. (Available as of Release 5.)

## pointSizeList (class PointSizeList)

Specifies a list of point sizes (in units of tenths of points) to add to the point size menu, so that scalable fonts can be selected at those point sizes. The default list contains 250, 300, 350, and 400. (Available as of Release 5.)

# printOnQuit (class PrintOnQuit)

If True, the currently selected font name is printed to standard output when the quit button is activated. Equivalent to the -print option.

# sampleText (class Text)

Specifies the sample one-byte text to use for linearly indexed fonts. Each glyph index is a single byte, with a newline character separating lines. (Available as of Release 5.)

## sampleText16 (class Text16)

Specifies the sample two-byte text to use for matrix-encoded fonts. Each glyph index is two bytes, with a one-byte newline character separating lines. (Available as of Release 5.)

# scaledFonts (class ScaledFonts)

The default value of True enables selection of arbitrary pixel and point sizes for scalable fonts. (Available as of Release 5.)

#### Widget-specific resources:

#### showUnselectable (class ShowUnselectable)

For each field menu, specifies whether or not to show values that are not currently selectable, based upon previous field selections. If shown, the unselectable values are clearly identified as such and do not highlight when the pointer is moved down the menu.

fieldN.menu.options.showUnselectable is the full instance name of this resource, while MenuButton.SimpleMenu.Options.ShowUnselectable is the full class name. In both cases, N is replaced with the field number (starting with the leftmost field numbered 0). The default is True for all but field 11 (average width of characters in font) and False for field 11. If you never want to see unselectable entries, \*menu.options.showUnselectable: False is a reasonable thing to specify in a resource file.

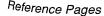

#### **Files**

/usr/lib/X11/app-defaults/XFontSel Specifies default resources.

## See Also

xfd, xrdb; Chapter 6, Font Specification.

# Bugs

Sufficiently ambiguous patterns can be misinterpreted and can lead to an initial selection string which may not correspond to what the user intended and which may cause the initial sample text output to fail to match the proffered string. Selecting any new field value will correct the sample output, though possibly resulting in no matching font.

The average width menu may be too long to be useful. (It may extend beyond the bounds of the screen.)

xfontsel should be able to return a font for the PRIMARY selection, not just a string.

Any change in a field value will cause *xfontsel* to assert ownership of the PRIMARY\_FONT selection. Perhaps this should be parameterized.

When running on a slow machine, it is possible for the user to request a field menu before the font names have been completely parsed. An error message indicating a missing menu is printed to standard error, but otherwise nothing happens.

## **Author**

Ralph R. Swick, Digital Equipment Corporation/MIT Project Athena.

xhost

—Server Access Control

#### Name

xhost – server access control program for X.

# Syntax

xhost [options]

# Description

The xhost program is used to add and delete hostnames (or user names) to and from the list allowed to make connections to the X server. In the case of hosts, this provides a rudimentary form of privacy control and security. It is only sufficient for a workstation (single user) environment, although it does limit the worst abuses. Environments that require more sophisticated measures should implement the user-based mechanism, or use the hooks in the protocol for passing authentication data to the server. (See Appendix A, Managing Your Environment, for an introduction to server access control and Volume Eight, X Window System Administrator's Guide, for a more complete discussion.)

The server initially allows network connections only from programs running on the same machine or from machines listed in the file /etc/Xn.hosts (where n is the display number of the server). The xhost program is usually run either from a startup file or interactively to give access to other users.

Hostnames that are followed by two colons (::) are used in checking DECnet connections; all other hostnames are used for TCP/IP connections.

User names contain an at sign (@). When Secure RPC is being used, the network independent netname (e.g., "unix.uid@domainname") can be specified, or a local user can be specified with just the username and a trailing at sign (e.g., "joe@").

If no command-line options are given, a message indicating whether or not access control is currently enabled is printed on the standard output followed by the list of those allowed to connect. This is the only option that can be used from machines other than the controlling host.

# **Options**

xhost accepts the command-line options described below. For security, the options that effect access control may only be run from the "controlling host." For workstations, this is the same machine as the server. For X terminals, it is the login host.

[+]name

The given name (the plus sign is optional) is added to the list allowed to connect to the X server. The *name* can be a hostname or a user name.

-name The given name is removed from the list allowed to connect to the server. The name can be a hostname or a user name. Existing connections are not broken, but new connection attempts will be denied. Note that the current machine is allowed to be removed; however, further connections (including attempts to add it back) will not be permitted. Resetting the server (thereby breaking all connections) is the only way to allow local connections again.

Reference Pages

- + Access is granted to everyone, even if they aren't on the list (i.e., access control is turned off).
- Access is restricted to only those on the list (i.e., access control is turned on).

# **Diagnostics**

For each name added to the access control list, a line of the form "name being added to access control list" is printed. For each name removed from the access control list, a line of the form "name being removed from access control list" is printed.

## **Files**

/etc/Xn.hosts

## **Bugs**

You can't specify a display on the command line because -display indicates that you want to remove the machine named display from the access list.

This is not really a bug, but the X server stores network addresses, not hostnames. If somehow you change a host's network address while the server is still running, *xhost* must be used to add the new address and/or remove the old address.

## See Also

X, Xserver, xauth, xdm; the section "Using -display" in Chapter 3, Working in the X Environment; Appendix A, Managing Your Environment; Volume Eight, X Window System Administrator's Guide.

## **Authors**

Bob Scheifler, MIT Laboratory for Computer Science; Jim Gettys, MIT Project Athena (DEC).

-X Window System Initializer

xinit

## Name

xinit - X Window System initializer.

# **Syntax**

xinit [[client] options] [--[server\_program] [display] options]

# Description

The *xinit* program is used to start the X Window System server program and a first client program (usually a terminal emulator) on systems that cannot start X directly from /etc/init or in environments that use multiple window systems. When this first client exits, *xinit* will kill the X server program and then terminate.

If no specific client program is given on the command line, *xinit* will look in the user's home directory for a file called *.xinitrc* to run as a shell script to start up other client programs. If no such file exists, *xinit* will use the following *xterm* command line as a default:

```
xterm -geometry +1+1 -n login -display :0
```

If no specific server program is given on the command line, *xinit* will look in the user's home directory for a file called *.xserverrc* to run as a shell script to start up the server. If no such file exists, *xinit* will use the following as a default server specification:

X:0

Note that this assumes that there is a server program called X in the current search path. However, servers are usually named Xdisplaytype, where displaytype is the type of graphics display that is driven by the server (for example, Xsun). The site administrator should therefore make a link to the appropriate type of server on the machine (see Chapter 2, Getting Started, and Volume Eight, X Window System Administrator's Guide), or create a shell script that runs xinit with the appropriate server.

Note that programs run by .xinitrc should be run in the background if they do not exit right away, so that they don't prevent other programs from starting up. However, the last long-lived program started (usually a window manager or terminal emulator) should be left in the foreground so that the script won't exit (which indicates that the user is done and that xinit should exit).

An alternate client and/or server may also be specified on the command line. The desired client program and its arguments should be given as the first command-line arguments to *xinit*. To specify a particular server program, append a double dash (--) to the *xinit* command line (after any client and arguments) followed by the desired server command.

Both the client program name and the server program name must begin with a slash (/) or a period (.); otherwise, they are treated as arguments to be appended to their respective startup lines. This makes it possible to add arguments (for example, foreground and background colors) without having to retype the whole command line.

If an explicit server name is not given and the first argument following the double dash (--) is a colon followed by a digit, *xinit* will use that number as the display number instead of zero. All remaining arguments are appended to the server command line.

Appendix A, *Managing Your Environment*, provides guidelines for writing a startup shell script. (See also "Examples" below.) See Volume Eight, *X Window System Administrator's Guide*, for instructions on running *xinit*.

# **Arguments**

xinit accepts the following command-line arguments:

client

Specifies the client to be started with the server.

display

Specifies the number of the display on which to initialize the X Window System.

server\_program

Specifies the server program to run.

# **Examples**

**xinit** Will start up a server named X and run the user's .xinitrc, if it exists, or else start an xterm.

xinit -- /usr/bin/X11/Xqdss:1

Is how one could start a specific type of server on an alternate display.

xinit -geometry 80x65+10+10 -fn 8x13 -j -fg white -bg navy

Will start up a server named X and will append the given arguments to the default xterm command. It will ignore .xinitrc.

xinit -e widgets -- ./Xsun -l -c

Will use the command ./Xsun -1 -c to start the server and will append the arguments -e widgets to the default xterm command.

xinit rsh fasthost cpupig -display workstation:1 -- :1 -a 2 -t 5

Will start a server named X on display 1 with the arguments -a 2 -t 5. It will then start a remote shell on the machine fasthost in which it will run the command cpupig, telling it to display back on the local workstation. Below is a sample xinitrc that starts a clock, several terminals, and leaves an iconified xirm running as the "last" application. If the user kills this xirm, X shuts down.

```
#!/bin/sh
xrdb -load $HOME/.Xresources
xsetroot -solid gray &
mwm &
xclock -g 50x50-0+0 &
xterm -g 80x24+0+0 &
xterm -g 80x24+0+0 &
xterm -iconic
```

Reference Pages

Sites that want to create a common startup environment could simply create a default .xinitrc that references a site-wide startup file:

```
#!/bin/sh
```

. /usr/local/lib/site.xinitrc

Another approach is to write a script that starts xinit with a specific shell script. Such scripts are usually named xl1, xstart, or startx and are a convenient way to provide a simple interface for novice users:

```
#!/bin/sh
xinit /usr/local/bin/site.xinitrc -- /usr/bin/X11/Xhp :1
```

## **Environment Variables**

XINITRC

Specifies an init file containing shell commands to start up the initial windows. By default, *xinitrc* in the home directory will be used.

#### **Files**

.xinitrc Script to start initial clients.

xterm Client to run if .xinitrc does not exist.

.xserverrc

Default script to start the server.

X Server to run if .xserverrc does not exist.

## See Also

X, Xserver, xterm, Appendix A, Managing Your Environment; Volume Eight, X Window System Administrator's Guide.

## **Author**

Bob Scheifler, MIT Laboratory for Computer Science.

#### Name

xkill - kill a client by its X resource ID.

# **Syntax**

**xkill** [options]

# Description

xkill allows you to "kill" a client window or, more specifically, to force the X server to close the connection to the client. This program is very dangerous, but is useful for aborting programs that have displayed undesired windows on a user's screen. If no window (resource) identification number is given with -id, xkill will display a special cursor as a prompt for the user to select a window to be killed. If a pointer button is pressed over a non-root window, the server will close its connection to the client that created the window and the window will be removed from the display. For a more detailed discussion of xkill and some problems inherent in "killing" a client window, see Chapter 8, Other Clients.

# **Options**

xkill accepts the following application-specific options:

- -all Indicates that all clients with top-level windows on the screen should be killed. *xkill* will ask you to select the root window with each of the currently defined buttons to give you several chances to abort. Use of this option is highly discouraged.
- -button number
- -button any

Specifies the number of the pointer button that should be used to select the window to kill. If the word any is specified, any button on the pointer can be used. By default, the first button in the pointer map (which is usually the leftmost button) is used.

## -display [host]:server[.screen]

Allows you to specify the host, server, and screen to connect to. *host* is the host-name of the physical display, *server* specifies the server number, and *screen* specifies the screen number. For example,

xkill -display your\_node:0.1

specifies screen 1 of server 0 on the display named by <code>your\_node</code>. Either or both the <code>host</code> and <code>screen</code> elements to the display specification can be omitted. If <code>host</code> is omitted, the local display is assumed. If <code>screen</code> is omitted, screen 0 is assumed (and the period is unnecessary). The colon and <code>server</code> are necessary in all cases.

## -frame

Indicates that *xkill* should ignore the standard conventions for finding top-level client windows (which are typically nested inside a window manager window), and simply believe that you want to kill direct children of the root. If you are running a window manager that provides titlebars or frames (such as *twm* or *mwm*), the children of the

Kill a Client xkill (continued)

root include these window decorations. Thus, when you select a client window to be killed, the window manager is killed instead.

#### -id resource

Allows you to specify the window to be killed using its resource (window) ID on the command line, rather than by selecting it with the pointer. If no window ID is specified, *xkill* will display a special cursor with which you should select a window to be killed.

#### Resources

xkill defines the following application resource:

Button

Specifies a pointer button number to use when selecting the window to be removed. If the word any is specified, any button on the pointer can be used.

## See Also

X, xwininfo; Chapter 8, Other Clients; Volume One, Xlib Programming Manual.

#### **Authors**

Jim Fulton, MIT X Consortium; Dana Chee, Bellcore.

### Name

xload – display system load average.

### **Syntax**

xload [options]

### Description

The *xload* program displays a periodically updating histogram of the system load average. For instructions on using *xload*, see Chapter 3, *Working in the X Environment*, and Chapter 8, *Other Clients*.

### **Options**

xload accepts all of the standard X Toolkit command-line options, which are listed on the X reference page. In addition, xload accepts the following application-specific options:

- -h1 color
- -highlight color

Specifies the color of the scale lines.

### -jumpscroll pixels

Specifies the number of pixels to shift the graph to the left when the graph reaches the right edge of the window. The default value is 1/2 the width of the current window. Smooth scrolling can be achieved by setting it to 1.

### -label string

Specifies the text string for the label above the load average.

### -lights

Causes xload to display the current load average by using the keyboard LEDs. For a load average of n, xload lights the first n keyboard LEDs. This option turns off the usual screen display. (Available as of Release 5.)

### -nolabel

Specifies that no label be displayed above the load graph.

### -scale integer

Specifies the minimum number of tick marks in the histogram, where one division represents one load average point. If the load goes above this number, *xload* will create more divisions, but it will never use fewer than this number. The default is 1.

### -update seconds

Specifies the frequency in seconds at which *xload* updates its display. If the load average window is uncovered (by moving windows with a window manager or by the *xrefresh* program), the graph will also be updated. The minimum amount of time allowed between updates is 1 second. As of Release 5, the default is 10 seconds. (In Release 4, the default is 5 seconds.)

# Reference Pages

### Resources

In addition to the resources available to each of the widgets used by *xload*, there is one resource defined by the application itself.

showLabel (class Boolean)

If False, then no label will be displayed.

You can set the following resource for the load widget:

load.highlight (class Foreground)

Specifies the color of the scale lines.

load.jumpScroll (class JumpScroll)

Specifies the number of pixels to shift the graph to the left when the graph reaches the right edge of the window. The default value is 1/2 the width of the current window. Smooth scrolling can be achieved by setting it to 1.

load.minScale (class Scale)

Specifies the minimum number of ticks that will be displayed. The default is 1.

load.update(class Interval)

Specifies the frequency in seconds at which *xload* updates its display. If the load average window is uncovered (by moving windows with a window manager or by the *xrefresh* program), the graph will also be updated. The minimum amount of time allowed between updates is 1 second. As of Release 5, the default is 10 seconds. (In Release 4, the default is 5 seconds.)

You can set the following resources for the label widget:

\*label.label(class String)

Specifies that the given text string be used as a label above the load average. By default, the hostname is used.

### Widget Hierarchy

In order to specify resources, it is useful to know the hierarchy of the widgets that compose *xload*. In the notation below, indentation indicates hierarchical structure. The widget class name is given first, followed by the widget instance name:

```
XLoad xload
Paned paned
Label label
StripChart load
```

See Appendix G, Widget Resources for a list of resources that can be set for the Athena widgets.

### **Files**

/usr/lib/X11/app-defaults/XLoad
Specifies required resources.

### See Also

X, xrdb, mem(4); Chapter 3, Working in the X Environment; Chapter 8, Other Clients.

### **Bugs**

This program requires the ability to open and read /dev/kmem. Sites that do not allow general access to this file should make xload belong to the same group as /dev/kmem and turn on the set group id permission flag.

Reading /dev/kmem is inherently nonportable. Therefore, the routine used to read it (get\_load.c) must be ported to each new operating system.

### **Authors**

K. Shane Hartman (MIT-LCS) and Stuart A. Malone (MIT-LCS); Additional features added by Jim Gettys (MIT-Athena), Bob Scheifler (MIT-LCS), Tony Della Fera (MIT-Athena), and Chris Peterson (MIT-LCS).

## Reference Pages

### Name

xlogo – X Window System logo.

### **Synopsis**

**xlogo** [options]

### Description

The *xlogo* program displays the X Window System logo. This program is nothing more than a wrapper around the *undocumented* Athena Logo widget.

### **Options**

xlogo accepts all of the standard X Toolkit command-line options, which are listed on the X reference page. (We've included some of the more commonly used Toolkit options later in this section.) In addition, xlogo accepts the following application-specific option:

-shape

Specifies that the *xlogo* window should be shaped to the X logo (rather than being rectangular). (Available as of Release 5.)

The following Toolkit options are commonly used:

-bg color

Specifies the color to use for the background of the window. The default is white. A correct color for the background is something like maroon.

-bd color

Specifies the color to use for the border of the window. The default is black.

-bw pixels

Specifies the width in pixels of the border surrounding the window.

-display [host]:server[.screen]

Allows you to specify the physical display, server, and screen on which to create the *xlogo* window. See "Options" on the *X* reference page for an example of usage.

-fg color

Specifies the color to use for displaying the logo. The default is black. A correct color for the foreground is something like silver, which you can approximate with a shade of grey.

-geometry geometry

The xlogo window is created with the specified size and location determined by the supplied geometry specification. The -geometry option can be (and often is) abbreviated to -g, unless there is a conflicting option that begins with "g". The argument to the geometry option (geometry) is referred to as a "standard geometry string," and has the form  $widthxheight\pm xoff\pm yoff$ .

-rv Indicates that reverse video should be simulated by swapping the foreground and background colors.

Reference Pages

-xrm resourcestring

Specifies a resource string to be used. This is especially useful for setting resources that do not have separate command-line options.

### Resources

This program uses the Logo widget in the Athena Widget Set. It understands all of the Core and Simple widget resource names and classes as well as:

foreground (class Foreground)

Specifies the color for the logo. The default depends on whether reverseVideo is specified. If reverseVideo is specified the default is XtDefaultBackground (commonly white); otherwise, the default is XtDefaultForeground (commonly black).

shapeWindow (class ShapeWindow)

Specifies that the window be shaped to the X logo (rather than being rectangular). The default is False. (Available as of Release 5.)

The following Core resources are commonly used:

width (class Width)

Specifies the width of the logo. The default is 100 pixels.

height (class Height)

Specifies the height of the logo. The default is 100 pixels.

### Widget Hierarchy

In order to specify resources, it is useful to know the hierarchy of the widgets that compose xlogo. In the notation below, indentation indicates hierarchical structure. The widget class name is given first, followed by the widget instance name:

XLogo xlogo Logo xlogo

### **Files**

/usr/lib/X11/app-defaults/XLogo
Specifies required resources.

### See Also

X, xrdb.

### **Authors**

Ollie Jones of Apollo Computer and Jim Fulton of the X Consortium wrote the logo graphics routine, based on a graphic design by Danny Chong and Ross Chapman of Apollo Computer.

xIsatoms

### - List Interned Atoms

### Name

xlsatoms - list interned atoms defined on the server.

### **Syntax**

xlsatoms [options]

### Description

xlsatoms lists the interned atoms. By default, all atoms starting from 1 (the lowest atom value defined by the protocol) are listed until an unknown atom is found. If an explicit range is given, xlsatoms will try all atoms in the range, regardless of whether or not any are undefined.

### **Options**

xlsatoms accepts the following options:

### -display [host]:server[.screen]

Specifies the display, server, and screen to use. *host* is the hostname of the physical display, *server* specifies the server number, and *screen* specifies the screen number. For example:

### % xlsatoms -display your\_node:0.1

specifies screen 1 of server 0 on the display named by your\_node. Either or both the host and screen elements can be omitted. If host is omitted, the local display is assumed. If screen is omitted, screen 0 is assumed (and the period is unnecessary). The colon and server are necessary in all cases.

### -format printf\_string

Specifies a *printf*-style string used to list each atom <*value*, *name*> pair, printed in that order (*value* is an *unsigned long* and *name* is a *char* \*). *xlsatoms* will supply a newline at the end of each line. The default is %ld\t%s.

### -name string

Specifies the name of an atom to list. If the atom does not exist, a message will be printed on the standard error.

### -range [low]-[high]

Specifies the range of atom values to check. If *low* is not given, a value of 1 assumed. If *high* is not given, *xlsatoms* will stop at the first undefined atom at or above *low*.

### See Also

X, Xserver, xprop.

### Author

Jim Fulton, MIT X Consortium.

## xIsclients

List Running Clients —

### Name

xlsclients – list client applications running on a display.

### **Syntax**

xlsclients [options]

### Description

xlsclients is a utility for listing information about the client applications running on a display. It may be used to generate scripts representing a snapshot of the user's current session. Note, however, that xlsclients will not list a window manager process. See Chapter 8, Other Clients, for more information.

### **Options**

xlsclients accepts the following options:

- -a Specifies that clients on all screens should be listed. By default, only those clients on the default screen are listed.
- -display [host]:server[.screen]

Allows you to specify the display, server, and screen to connect to. *host* is the host-name of the physical display, *server* specifies the server number, and *screen* specifies the screen number. For example,

% xlsclients -display your\_node:0.1

specifies screen 1 of server 0 on the display named by your\_node. Either or both the host and screen can be omitted. If host is omitted, the local display is assumed. If screen is omitted, screen 0 is assumed (and the period is unnecessary). The colon and server are necessary in all cases.

- -1 Requests a long listing showing the window name, icon name, and class hints in addition to the machine name and command string in the default listing.
- -m max\_cmd\_length

Specifies the maximum number of characters in a command to list. The default is 10000.

### See Also

X, xprop, xwininfo; Chapter 8, Other Clients.

### **Author**

Jim Fulton, MIT X Consortium.

### -List Available Fonts

### xIsfonts

### Name

xlsfonts – list available fonts.

### **Syntax**

xlsfonts[options][-fn pattern]

### Description

xlsfonts lists the fonts that match the given pattern. The wildcard character "\*" may be used to match any sequence of characters (including none), and "?" to match any single character. If no pattern is given, "\*" is assumed.

If you use wildcard characters as or within a fontname specification, the name must be quoted to prevent the characters from being expanded by the shell. See Chapter 6, *Font Specification*, for instructions on using *xlsfonts*.

### **Options**

xlsfonts accepts the following options:

- -1 Indicates that listings should use a single column. This is the same as -n 1.
- -C Indicates that listings should use multiple columns. This is the same as -n 0.
- -display [host]:server[.screen]

Allows you to specify the display, server, and screen to connect to. *host* is the host-name of the physical display, *server* specifies the server number, and *screen* specifies the screen number. For example,

% xlsfonts -display your\_node:0.1

specifies screen 1 of server 0 on the display named by your\_node. Either or both the host and screen can be omitted. If host is omitted, the local display is assumed. If screen is omitted, screen 0 is assumed (and the period is unnecessary).

### -fn pattern

Indicates that only fonts matching the specified pattern be listed.

### -1[1[1]]

Indicates that medium, long, and very long listings, respectively, should be generated for each font.

-m Indicates that long listings should also print the minimum and maximum bounds of each font.

### -n columns

Specifies the number of columns to use in displaying the output. By default, it will attempt to fit as many columns of font names as possible into the number of characters specified by -w width.

-o Specifies that *xlsfonts* should do an OpenFont (and QueryFont, if appropriate) rather than a ListFonts. This is useful if ListFonts or ListFontsWithInfo

### xisfonts (continued)

List Available Fonts

fails to list a known font (as is the case with some scaled font systems). (Available as of Release 5.)

-u Specifies that the output should be left unsorted. (Available as of Release 5.)

### -w width

Specifies the width in characters that should be used in figuring out how many columns to print. The default is 79.

### See Also

X, Xserver, xset, xfd, xfontsel; Chapter 6, Font Specification.

### **Bugs**

Doing xlsfonts -1 can tie up your server for a very long time. This is really a bug with single-threaded, non-preemptable servers, not with this program.

### **Author**

Mark Lillibridge, MIT Project Athena; Jim Fulton, MIT X Consortium; Phil Karlton, SGI. -- List Window Tree

xIswins

### Name

xlswins – server window list displayer for X.

### **Syntax**

xlswins [options][window\_id]

### Description

As of Release 5, this program is no longer included in the standard MIT X distribution.

You can access virtually the same information by running the command:

% xwininfo -tree

and then selecting the root window. For more information, see the *xwininfo* reference page and Chapter 8, *Other Clients*.

The xlswins reference page is included merely for continuity.

xlswins lists the window tree. By default, the root window is used as the starting point, although another window may be specified using the window\_id option.

### **Options**

xlswins accepts the following options:

-display [host]:server[.screen]

Specifies the display, server, and screen to use. *host* is the hostname of the physical display, *server* specifies the display server number, and *screen* specifies the screen number. For example:

% xlswins -display your\_node:0.1

Either or both of the *host* and *screen* elements to the display specification can be omitted. If *host* is omitted, the local display is assumed. If *screen* is omitted, screen 0 is assumed (and the period is unnecessary). The colon and (display) *server* are necessary in all cases.

-format radix

Specifies the radix to use when printing out window IDs. Allowable values are: hex, octal, and decimal. The default is hex.

-indent number

Specifies the number of spaces that should be indented for each level in the window tree. The default is 2.

-1 Indicates that a long listing should be generated for each window. This includes a number indicating the depth, the geometry relative to the parent, and the location relative to the root window.

window\_id

Specifies that the starting point for the window tree listing is the window window\_id.

Reference Pages

### See Also

X, Xserver, xwininfo, xprop.

### **Author**

Jim Fulton, MIT X Consortium.

### - Magnify Screen Portions

xmag

### Name

xmag – magnify parts of the screen.

### **Syntax**

xmag [options]

### Description

This reference page documents the Release 5 version of xmag, which operates significantly differently from prior releases. For instructions on using the Release 5 version, see Chapter 7, Graphics Utilities.

The *xmag* program allows you to magnify portions of the screen. If no explicit region is specified, a square with the pointer in the upper-left corner is displayed indicating the area to be enlarged. The area can be dragged out to the desired size by pressing pointer Button2. Once a region has been selected, a window is popped up showing an enlarged version of the region in which each pixel in the source image is represented by a small square of the same color. Pressing Button1 in the enlargement window shows the position and RGB value of the pixel under the pointer until the button is released.

The xmag client features five command buttons, described in the next section.

Two of the command buttons enable you to select multiple areas to be enlarged. You can open multiple instances of the magnification window or replace the current enlargement with a new image, using the new or replace command buttons, respectively.

Note that you can copy and paste images between *xmag* and *bitmap*. (See Chapter 7, *Graphics Utilities*, for more information.)

Resizing *xmag* resizes the current magnification area. *xmag* preserves the colormap, visual, and window depth of the source.

To quit *xmag*, type q, Q, or Control-C in the enlargement window, or select the close command button.

### **Command Buttons**

There are five command buttons across the top of the *xmag* window. Close deletes the particular magnification instance (window). Replace brings up the rubber band selector again to select another region for this magnification window. New brings up the rubber band selector to create a new magnification window. Cut puts the magnification image into the PRIMARY selection. Paste copies the PRIMARY selection buffer into *xmag*. (You can copy and paste images between *xmag* and *bitmap*. See Chapter 7 for instructions.)

### **Options**

xmag accepts all of the standard X Toolkit command-line options, which are listed on the X reference page. (We've included some of the more commonly used Toolkit options later in this section.) In addition, xmag accepts the following application-specific options:

### -mag mag\_factor

Specifies a factor by which the source region should be enlarged. The default magnification is 5. This is used with the size of the source to compute the default enlargement window size. (Specifying a size with -geometry can distort the program's results. See -geometry below.)

### -source geometry

Specifies the size and/or location of the source region on the screen. By default, a 64 × 64 square is provided for the user to select an area of the screen. The size of the source is used with the desired magnification to compute the default enlargement window size. (Specifying a size with -geometry can distort the program's results. See -geometry below.)

The following standard X Toolkit options are commonly used with xmag:

### -bg color\_or\_pixel\_value

Specifies the name of the color to be used as the background of the enlargement window. If the name begins with a percent sign (%), it is interpreted to be an absolute pixel value. This is useful when displaying large areas, since pixels that are the same color as the background do not need to be painted in the enlargement. The default is to use the BlackPixel of the screen.

### -display [host]:server[.screen]

Allows you to specify the display, server, and screen to use for both reading the screen and displaying the enlarged version of the image. *host* is the hostname of the physical display, *server* specifies the server number, and *screen* specifies the screen number. For example:

### % xmag -display your\_node:0.1

specifies screen 1 of server 0 on the display named by <code>your\_node</code>. Either or both the <code>host</code> and <code>screen</code> elements to the display specification can be omitted. If <code>host</code> is omitted, the local display is assumed. If <code>screen</code> is omitted, screen 0 is assumed (and the period is unnecessary). The colon and <code>server</code> are necessary in all cases.

### -fn fontname

This option specifies the name of a font to use when displaying pixel values (used when button 1 is pressed in the enlargement window).

### -geometry geometry

The enlargement window is created with the specified size and location determined by the supplied geometry specification. See the X reference page for a description of usage.

Note that using the -geometry option with *xmag* can affect how the program works. By default, the size of the *xmag* window is computed from the size of the source region and the desired magnification. Therefore, specifying a size with -geometry

-)

Reference Pages

can distort the program's results. As a general rule, you should only specify the location of the *xmag* window, as in:

% xmag -geometry -0-0 &

which places the window in the lower-right corner of the screen.

### Resources

The *xmag* program defines the following application resources:

mag(class Mag)

Specifies the enlargement factor. See the -mag option for more information.

source (class Source)

Specifies the size and/or location of the source region on the screen. Takes as an argument the standard geometry string. See the -source option for more information.

title Specifies a string that may be used by the window manager (e.g., in a titlebar) when displaying this application.

The following X Toolkit resources are commonly used with xmag:

background (class Background)

Specifies the color or pixel value to be used for the background of the enlargement window.

font (class Font)

Specifies the name of the font to be used for the command buttons, and when displaying pixel values when the user presses button 1 in the enlargement window.

foreground (class Foreground)

Specifies the color or pixel value to be used for the foreground text of the enlargement window.

geometry (class Geometry)

Specifies the size and/or location of the enlargement window.

### Widget Hierarchy

*xmag* uses the X Toolkit and the Athena Widget Set. The magnified image is displayed in the Scale widget. In order to specify resources, it is useful to know the hierarchy of the widgets that compose *xmag*. In the notation below, indentation indicates hierarchical structure. The widget class name is given first, followed by the widget instance name.

Xmag xmag

RootWindow root
TopLevelShell xmag
Paned panel

Paned pane2

Command close Command replace Command new Command select
Command paste
Label xmag label
Paned pane2
Scale scale

OverrideShell pixShell Label pixLabel

See Appendix G, Widget Resources, for a list of resources that can be set for the Athena widgets.

### See Also

X, bitmap, xwd; Chapter 7, Graphics Utilities.

### **Author**

Release 5 version written by Dave Sternlicht and Davor Matic, MIT X Consortium; Previous version by Jim Fulton, MIT X Consortium.

### - Display Manual (Reference) Pages-

xman

### Name

xman - display manual pages.

### **Syntax**

xman [options]

### Description

xman is a manual page browser. The default size of the initial xman window is small so that you can leave it running throughout your entire login session. In the initial window there are three options: Help will pop up a window with online help, Quit will exit, and Manual Page will pop up a window with a manual page browser in it. You may pop up more than one manual page browser window at a time from a single execution of xman.

As of Release 5, typing Control-s will pop up a search window prompting for a specific manual page to display. If you know the exact name you want, type it and either press Return or click on the Manual Page button in the search window. The specific page will be displayed in a browser window. If you are not sure of the name, you can type in a guess and click on the Apropos button, which displays a list of reference pages containing the string you've entered.

For further information on using *xman*, please see Chapter 8, *Other Clients*, and read the online help information. The rest of this reference page will discuss customization of *xman*.

### Customization

xman allows customization of both the directories to be searched for manual pages, and the name that each directory will map to in the Sections menu. xman determines which directories it will search by reading the MANPATH environment variable. If no MANPATH is found then the directory /usr/man is searched on POSIX systems. This environment is expected to be a colon-separated list of directories for xman to search.

setenv MANPATH /mit/kit/man:/usr/man

By default, *xman* will search each of the following directories (in each of the directories specified in the user's MANPATH) for manual pages. If manual pages exist in that directory, then they are added to the list of manual pages for the corresponding menu item. A menu item is only displayed only for those sections that actually contain manual pages.

| Directory | Section Name            |
|-----------|-------------------------|
| man1      | (1) User Commands       |
| man2      | (2) System Calls        |
| man3      | (3) Subroutines         |
| man4      | (4) Devices             |
| man5      | (5) File Formats        |
| man6      | (6) Games               |
| man7      | (7) Miscellaneous       |
| man8      | (8) Sys. Administration |
|           |                         |

### xman (continued)

| Directory            | Section Name                    |
|----------------------|---------------------------------|
| manl<br>mann<br>mano | (l) Local<br>(n) New<br>(o) Old |
|                      |                                 |

For instance, a user has three directories in her manual path and each contains a directory called *man3*. All these manual pages will appear, alphabetically sorted, when the user selects the menu item called (3) Subroutines. If there is no directory called *mano* in any of the directories in her MANPATH, or there are no manual pages in any of the directories called *mano*, then no menu item will be displayed for the section called (o) Old.

By using the *mandesc* file, a user or system manager is able to more closely control which manual pages will appear in each of the sections represented by menu items in the Sections menu. This functionality is available only on a section-by-section basis, and individual manual pages may not be handled in this manner (although generous use of symbolic links, ln(1), will allow almost any configuration you can imagine).

The format of the *mandesc* file is a character followed by a label. The character determines which of the sections will be added under this label. For instance, suppose that you would like to create an extra menu item that contains all programmer subroutines. This label should contain all manual pages in both sections two and three. The *mandesc* file would look like this:

```
2Programmer Subroutines
3Programmer Subroutines
```

This will add a menu item to the Sections menu that would bring up a listing of all manual pages in sections two and three of the *UNIX Programmer's Manual*. Since the label names are *exactly* the same, they will be added to the same section. Note, however, that the original sections still exist.

If you want to completely ignore the default sections in a manual directory, then add the line:

```
no default sections
```

anywhere in your *mandesc* file. This keeps *xman* from searching the default manual sections *in that directory only*. As an example, suppose you want to do the same thing as above, but you don't think that it is useful to have the System Calls or Subroutines sections any longer. You would need to duplicate the default entries, as well as adding your new one.

no default sections

1(1) User Commands

2Programmer Subroutines

3Programmer Subroutines

4(4) Devices

5(5) File Formats

6(6) Games

7(7) Miscellaneous

8(8) Sys. Administration

### Display Manual (Reference) Pages

xman (continued)

- 1(1) Local
- n(n) New
- o(o) Old

xman will read any section that is of the form man<character>, where <character> is an uppercase or lowercase letter (they are treated distinctly) or a numeral (0-9). Be warned, however, that man(1) and catman(8) will not search directories that are nonstandard.

### **Options**

xman accepts all of the standard X Toolkit command-line options, which are listed on the X reference page. In addition, xman accepts the following application-specific options:

### -bothshown

Allows both the manual page and manual directory to be on the screen at the same time

### -geometry geometry

Sets the size and location of the top menu with the three buttons in it. This menu is created with the specified size and location determined by the supplied geometry specification. The -geometry option can be (and often is) abbreviated to -g, unless there is a conflicting option that begins with "g." The argument to the geometry option (geometry) is referred to as a "standard geometry string," and has the form widthxheight±xoff±yoff.

Note that *xman* allows you to use an equal sign followed by the *geometry* string as an alternative to -geometry.

- -help Lists the valid options.
- -helpfile filename

Specifies a helpfile to use other than the default.

### -notopbox

Starts without the top menu with the three buttons in it.

### -pagesize geometry

Sets the size and location of all the manual pages. See -geometry for the syntax of the *geometry* argument.

### Resources

The *xman* program uses the following X Toolkit resources: foreground, background, width, height, borderWidth, and borderColor.

In addition, xman has application-specific resources that allow unique xman customizations.

### bothShown (class Boolean)

Either True or False, specifies whether or not you want both the directory and the manual page shown at startup. The default is False.

directoryFontNormal(class Font)

The font to use for the directory text.

directoryHeight (class DirectoryHeight)

The height in pixels of the directory, when the directory and the manual page are shown simultaneously.

helpCursor (class Cursor)

The cursor to use in the help window.

helpFile (class File)

Use this rather than the system default help file.

manpageCursor (class Cursor)

The cursor to use in the manual page window.

manualFontBold (class Font)

The font to use for bold text in the manual pages.

manualFontItalic (class Font)

The font to use for italic text in the manual pages.

manualFontNormal(class Font)

The font to use for normal text in the manual pages.

pointerColor (class Foreground)

The color of all the cursors (pointers) listed individually (helpCursor, manpage-Cursor, topCursor). The resource name was chosen to be compatible with *xterm*.

searchEntryCursor (class Cursor)

The cursor to use in the search entry text widget.

topBox (class Boolean)

Either True or False, determines whether the top box (containing the Help, Quit, and Manual Page buttons) or a manual page is put on the screen at startup. The default is True.

topCursor (class Cursor)

The cursor to use in the top box.

verticalList (class Boolean)

Either True or False, determines whether the directory listing is vertically or horizontally organized. The default is horizontal (False).

### Widget Hierarchy

In order to specify resources, it is useful to know the hierarchy of the widgets that compose *xman*. In the notation below, indentation indicates hierarchical structure. The widget class name is given first, followed by the widget instance name.

Xman xman (This widget is never used)

TopLevelShell topbox

Form form

### Display Manual (Reference) Pages

xman (continued)

```
Label topLabel
              Command helpButton
              Command quitButton
              Command manpageButton
       TransientShell search
              DialogWidgetClass dialog
                      Label label
                      Text value
                      Command manualPage
                      Command apropos
                      Command cancel
       TransientShell pleaseStandBy
              Label label
TopLevelShell manualBrowser
       Paned Manpage_Vpane
              Paned horizPane
                      MenuButton options
                      MenuButton sections
                      Label manualBrowser
              Viewport directory
                      List directory
                      List directory
                        (one for each section,
                         created "on the fly")
              ScrollByLine manualPage
       SimpleMenu optionMenu
              SmeBSB displayDirectory
              SmeBSB displayManualPage
              SmeBSB help
              SmeBSB search
              SmeBSB showBothScreens
              SmeBSB removeThisManpage
              SmeBSB openNewManpage
               SmeBSB showVersion
              SmeBSB quit
       SimpleMenu sectionMenu
               SmeBSB < name of section>
                      . (one for each section)
       TransientShell search
              DialogWidgetClass dialog
                      Label label
                      Text value
                      Command manualPage
```

Command apropos

```
Command cancel
       TransientShell pleaseStandBy
              Label label
       TransientShell likeToSave
              Dialog dialog
                     Label label
                     Text value
                     Command yes
                     Command no
TopLevelShell help
       Paned Manpage_Vpane
              Paned horizPane
                     MenuButton options
                     MenuButton sections
                     Label manualBrowser
              ScrollByLine manualPage
       SimpleMenu optionMenu
              SmeBSB displayDirectory
              SmeBSB displayManualPage
              SmeBSB help
              SmeBSB search
              SmeBSB showBothScreens
              SmeBSB removeThisManpage
              SmeBSB openNewManpage
              SmeBSB showVersion
              SmeBSB quit
```

See Appendix G, Widget Resources, for a list of resources that can be set for the Athena widgets.

### **Global Actions**

xman defines all user interaction through global actions. This allows the user to modify the translation table of any widget and bind any event to the new user action. The list of actions supported by xman are:

### CreateNewManpage()

Can be used anywhere; creates a new manual page display window.

### GotoPage (page)

When used in a manual page display window, this action allows the user to move between a directory and manual page display. The *page* argument can be either Directory or Manual Page.

### PopupHelp()

Can be used anywhere; pops up the help widget.

### Display Manual (Reference) Pages

xman (continued)

### PopupSearch()

Can be used anywhere, except in a help window. It will cause the search popup to become active and visible on the screen, allowing the user to search for a manual page.

### Quit()

Can be used anywhere; exits xman.

### RemoveThisManpage()

Can be used in any manual page or help display window. When called, it will remove the window and clean up all resources associated with it.

### SaveFormattedPage(action)

Can be used only in the likeToSave popup widget; tells *xman* whether to Save or Cancel a save of the manual page that has just been formatted.

### Search(type, action)

Useful only when used in a search pop-up, this action will cause the search widget to perform the named search type on the string in the search popup's value widget. This action will also pop down the search widget. The type argument can be either Apropos, Manpage, or Cancel. If an action of Open is specified, then xman will open a new manual page to display the results of the search; otherwise, xman will attempt to display the results in the parent of the search popup.

### ShowVersion()

May be called from any manual page or help display window, and will cause the informational display line to show the current version of *xman*.

### **Files**

<manpath directory>/man<character>
<manpath directory>/cat<character>
<manpath directory>/mandesc
/usr/lib/X11/app-defaults/Xman

Specifies required resources.

/tmp xman creates temporary files in /tmp for all unformatted man pages and all apropos searches.

### **Environment Variables**

### MANPATH

The search path for manual pages. Directories are separated by colons (e.g., /usr/man:/mit/kit/man:/foo/bar/man).

### XAPPLRESDIR

A string that will have "Xman" appended to it. This string will be the full path name of a user application defaults file to be merged into the resource database after the system application defaults file, and before the resources that are attached to the display.

### See Also

X, apropos(1), catman(8), ln(1), man(1); Chapter 8, Other Clients; Appendix G, Widget Resources.

### **Authors**

Chris Peterson, MIT X Consortium, from the V10 version written by Barry Shein, formerly of Boston University.

### Name

xmh – read and send mail with an X window interface to mh.

### **Syntax**

xmh [-path mailpath] [-initial foldername] [-flag] [-toolkitoption]

### Description

*xmh* provides a graphical user interface to the *mh* message handling system. To actually do things with your mail, *xmh* makes calls to the *mh* package. Electronic mail messages may be composed, sent, received, replied to, forwarded, sorted, and stored in folders.

Please don't be misled by the size of this document. It introduces many aspects of the Athena widget set and provides extensive mechanism for customization of the user interface. *xmh* really is easy to use.

For further information, see the Nutshell Handbook MH & xmh: E-mail for Users & Programmers, by Jerry Peek, also published by O'Reilly and Associates, Inc.

### **Options**

*xmh* accepts all of the standard X Toolkit command-line options, which are listed on the X reference page. In addition, *xmh* accepts the following application-specific options:

### -path mailpath

To specify an alternate collection of mail folders in which to process mail, use -path followed by the absolute pathname of the alternate mail directory. The default mail path is \$HOME/Mail; another mail path can be specified using the Path component in \$HOME/.mh profile.

### -initial foldername

Specifies an alternate folder that may receive new mail and is initially opened by *xmh*. The default initial folder is "inbox".

-flag Causes *xmh* to change the appearance of the appropriate folder buttons and to request the window manager to change the appearance of the *xmh* icon when new mail arrives. By default, *xmh* changes the appearance of the "inbox" folder button when new mail is waiting. You can use the application-specific resource checkNewMail to turn off this notification and the -flag option will still override it.

These three options have corresponding application-specific resources, named MailPath, InitialFolder, and MailWaitingFlag, which can be used in a resource file.

### Installation

xmh requires that the user is already set up to use mh, version 6. First, see if there is a file called .mh\_profile in your home directory. If it exists, check to see if it contains a line that starts with Current-Folder. If it does, you've been using version 4 or earlier of mh; to convert to version 6, you must remove that line. (Failure to do so causes spurious output to standard error, which, depending on your setup, can hang xmh.)

Xmh (continued) X Interface to mh

If you do not already have an .mh\_profile, you can create one (and everything else you need) by typing inc to the shell. You should do this before using xmh to incorporate new mail.

For more information, refer to the mh(1) documentation and the Nutshell Handbook MH & xmh.

Much of the user interface of xmh is configured in the Xmh application defaults file; if this file was not installed properly a warning message will appear when xmh is used. The Release 5 version of xmh is backwards compatible with the R4 application defaults file.

The default value of the SendBreakWidth resource has changed since R4.

### **Basic Screen Layout**

xmh starts out with a single window, divided into four main areas:

- Six buttons with pull-down command menus.
- A collection of buttons, one for each top level folder. New users of *mh* will have two folders, "drafts" and "inbox".
- A listing, or Table of Contents, of the messages in the open folder. Initially, this will show the messages in "inbox".
- A view of one of your messages. Initially this is blank.

### xmh and the Athena Widget Set

xmh uses the X Toolkit Intrinsics and the Athena widget set. Many of the features described below (scrollbars, buttonboxes, etc.) are actually part of the Athena widget set and are described here only for completeness. For more information, see Appendix G, Widget Resources.

### **Scrollbars**

Some parts of the main window will have a vertical area on the left containing a gray bar. This area is a *scrollbar*. Scrollbars are used whenever the data in a window takes up more space than can be displayed. The gray bar indicates what portion of your data is visible. If the entire length of the area is gray, then you are looking at all your data. If only the first half is gray, then you are looking at the top half of your data. The message viewing area will have a horizontal scrollbar if the text of the message is wider than the viewing area.

You can use the pointer in the scrollbar to change what part of the data is visible. If you click the second pointer button, then the top of the gray area will move to where the pointer is, and the corresponding portion of data will be displayed. If you hold down the second pointer button, you can drag around the gray area. This makes it easy to get to the top of the data: just press with the second button, drag off the top of the scrollbar, and release.

If you click with the first pointer button, then the data to the right of the pointer will scroll to the top of the window. If you click with the third pointer button, then the data at the top of the window will scroll down to where the pointer is.

X Interface to mh xmh (continued)

### **Buttonboxes, Buttons, and Menus**

Any area containing many words or short phrases, each enclosed in a rectangular or rounded boundary, is called a *buttonbox*. Each rectangle or rounded area is actually a button that you can press by moving the pointer onto it and pressing pointer button 1. If a given buttonbox has more buttons in it than can fit, it will be displayed with a scrollbar, so you can always scroll to the button you want.

Some buttons have pull-down menus. Pressing the pointer button while the pointer is over one of these buttons will pull down a menu. Continuing to hold the button down while moving the pointer over the menu, called dragging the pointer, will highlight each selectable item on the menu as the pointer passes over it. To select an item in the menu, release the pointer button while the item is highlighted.

### **Adjusting the Relative Sizes of Areas**

If you're not satisfied with the sizes of the various areas of the main window, they can easily be changed. Near the right edge of the border between each region is a black box, called a *grip*. Simply point to that grip with the pointer, press a pointer button, drag up or down, and release. Exactly what happens depends on which pointer button you press:

If you drag with pointer button 2, then only that border will move. This mode is simplest to understand, but is the least useful.

If you drag with pointer button 1, then you are adjusting the size of the window above. *xmh* will attempt to compensate by adjusting some window below it.

If you drag with pointer button 3, then you are adjusting the size of the window below. *xmh* will attempt to compensate by adjusting some window above it.

All windows have a minimum and maximum size; you will never be allowed to move a border past the point where it would make a window have an invalid size.

### **Processing Your Mail**

This section will define the concepts of the selected folder, current folder, selected message(s), current message, selected sequence, and current sequence. Each *xmh* command is introduced.

For use in customization, action procedures corresponding to each command are given; these action procedures can be used to customize the user interface, particularly the keyboard accelerators and the functionality of the buttons in the optional buttonbox created by the application resource CommandButtonCount.

### Folders and Sequences

A folder contains a collection of mail messages, or is empty. *xmh* supports folders with one level of subfolders.

The selected folder is whichever folder name appears in the bar above the folder buttons. Note that this is not necessarily the same folder that is being viewed. To change the selected folder, just press on the desired folder button; if that folder has subfolders, select a folder from the pull-down menu.

xmh (continued) X Interface to mh

The Table of Contents, or toc, lists the messages in the viewed folder. The titlebar above the Table of Contents displays the name of the viewed folder.

The toc titlebar also displays the name of the viewed sequence of messages within the viewed folder. Every folder has an "all" sequence, which contains all the messages in the folder, and initially the toc titlebar will show "inbox:all".

### **Folder Commands**

The Folder command menu contains commands of a global nature:

### Open Folder

Displays the data in the selected folder. Thus, the selected folder also becomes the viewed folder. The action procedure corresponding to this command is XmhOpen-Folder([foldername]). It takes an optional argument as the name of a folder to select and open; if no folder is specified, the selected folder is opened. It may be specified as part of an event translation from a folder menu button or from a folder menu, or as a binding of a keyboard accelerator to any widget other than the folder menu buttons or the folder menus.

### Open Folder in New Window

Displays the selected folder in an additional main window. Note, however, that you may not reliably display the same folder in more than one window at a time, although *xmh* will not prevent you from trying. The corresponding action is XmhOpen-FolderInNewWindow().

### Create Folder

Creates a new folder. You will be prompted for a name for the new folder; to enter the name, move the pointer to the blank box provided and type. Subfolders are created by specifying the parent folder, a slash, and the subfolder name. For example, to create a folder named "xmh" which is a subfolder of an existing folder named "clients", type "clients/xmh". Click on the Okay button when finished, or just press Return; click on Cancel to cancel this operation. The action corresponding to Create Folder is Xmh-CreateFolder().

### Delete Folder

Destroys the selected folder. You will be asked to confirm this action (see "Confirmation Windows"). Destroying a folder will also destroy any subfolders of that folder. The corresponding action is XmhDeleteFolder().

### Close Window

Exits xmh, after first confirming that you won't lose any changes; or, if selected from any additional xmh window, simply closes that window. The corresponding action is xmhClose().

### Highlighted Messages, Selected Messages and the Current Message

It is possible to highlight a set of adjacent messages in the area of the Table of Contents. To highlight a message, click on it with pointer button 1. To highlight a range of messages, click on the first one with pointer button 1 and on the last one with pointer button 3; or press pointer

X Interface to mh xmh (continued)

button 1, drag, and release. To extend a range of selected messages, use pointer button 3. To highlight all messages in the table of contents, click rapidly three times with pointer button 1. To cancel any selection in the table of contents, click rapidly twice.

The selected messages are the same as the highlighted messages, if any. If no messages are highlighted, then the selected messages are considered the same as the current message.

The current message is indicated by a "+" next to the message number. It usually corresponds to the message currently being viewed. When a message is viewed, the titlebar above the view will identify the message.

### **Table of Contents Commands**

The Table of Contents command menu contains commands that operate on the open, or viewed, folder.

### Incorporate New Mail

Adds any new mail received to viewed folder and sets the current message to be the first new message. This command is selectable in the menu and will execute only if the viewed folder is allowed to receive new mail. By default, only "inbox" is allowed to receive new mail. The corresponding action is XmhIncorporateNewMail().

### **Commit Changes**

Executes all deletions, moves, and copies that have been marked in this folder. The corresponding action is XmhCommitChanges ().

### Pack Folder

Renumbers the messages in this folder so they start with 1 and increment by 1. The corresponding action is XmhPackFolder().

### Sort Folder

Sorts the messages in this folder in chronological order. (As a side effect, this may also pack the folder.) The corresponding action is XmhSortFolder().

### Rescan Folder

Rebuilds the list of messages. This can be used whenever you suspect that xmh's idea of what messages you have is wrong. (In particular, this is necessary if you change things using straight mh commands without using xmh.) The corresponding action is XmhForceRescan().

### **Message Commands**

The Message command menu contains commands that operate on the selected message(s), or if there are no selected messages, the current message.

### Compose Message

Composes a new message. A new window will be brought up for composition; a description of it is given in the "Composition Windows" section below. This command does not affect the current message. The corresponding action is Xmh-ComposeMessage().

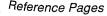

xmh (continued) X Interface to mh

### View Next Message

Views the first selected message. If no messages are highlighted, views the current message. If the current message is already being viewed, views the first unmarked message after the current message. The corresponding action is XmhViewNext-Message().

### View Previous

Views the last selected message. If no messages are highlighted, views the current message. If current message is already being viewed, views the first unmarked message before the current message. The corresponding action is XmhView-Previous().

Delete Marks the selected messages for deletion. If no messages are highlighted, this command marks the current message for deletion and automatically displays the next unmarked message. The corresponding action is XmhMarkDeleted().

Move Marks the selected messages to be moved into the currently selected folder. (If the selected folder is the same as the viewed folder, this command will just beep.) If no messages are highlighted, this command marks the current message to be moved and displays the next unmarked message. The corresponding action is XmhMark-Move().

### Copy as Link

Marks the selected messages to be copied into the selected folder. (If the selected folder is the same as the viewed folder, this command will just beep.) If no messages are highlighted, marks the current message to be copied. Note that messages are actually linked, not copied; editing a message copied by *xmh* will affect all copies of the message. The corresponding action is XmhMarkCopy().

Unmark Removes any of the above three marks from the selected messages, or the current message, if none is highlighted. The corresponding action is XmhUnmark().

### View in New

Creates a new window containing only a view of the first selected message, or the current message, if none is highlighted. The corresponding action is XmhViewInNew-Window().

Reply Creates a composition window in reply to the first selected message, or the current message, if none is highlighted. The corresponding action is XmhReply().

Forward Creates a composition window whose body is initialized to contain an encapsulation of the selected messages, or the current message if none is highlighted. The corresponding action is XmhForward().

### Use as Composition

Creates a composition window whose body is initialized to be the contents of the first selected message, or the current message if none is selected. Any changes you make in the composition will be saved in a new message in the "drafts" folder, and will not change the original message. However, there is an exception to this rule. If the

X Interface to mh xmh (continued)

message to be used as composition was selected from the "drafts" folder (see "Bugs"), the changes will be reflected in the original message (see "Composition Windows"). The corresponding action is XmhUseAsComposition().

Print Prints the selected messages, or the current message if none is selected. *xmh* normally prints by invoking the *enscript*(1) command, but this can be customized with the *xmh* resource PrintCommand. The corresponding action is XmhPrint().

### Sequence Commands

The Sequence command menu contains commands pertaining to message sequences (See "Message Sequences"), and a list of the message sequences defined for the currently viewed folder. The selected message sequence is indicated by a check mark in its entry in the margin of the menu. To change the selected message sequence, select a new message sequence from the sequence menu.

### Pick Messages

Defines a new message sequence. The corresponding action is XmhPick-Messages().

The following menu entries will be sensitive only if the current folder has any message sequences other than the "all" message sequence.

### Open Sequence

Changes the viewed sequence to be the same as the selected sequence. The corresponding action is XmhOpenSequence().

### Add to Sequence

Adds the selected messages to the selected sequence. The corresponding action is XmhAddToSequence().

### Remove from Sequence

Removes the selected messages from the selected sequence. The corresponding action is XmhRemoveFromSequence().

### Delete Sequence

Removes the selected sequence entirely. The messages themselves are not affected; they are simply no longer grouped together to define a message sequence. The corresponding action is XmhDeleteSequence().

### **View Commands**

Commands in the View menu and in the buttonboxes of view windows (which result from the Message command View in New) correspond in functionality to commands of the same name in the Message menu, but they operate on the viewed message rather than the selected messages or current message.

### Close Window

When the viewed message is in a separate view window, this command will close the view, after confirming the status of any unsaved edits. The corresponding action procedure is XmhCloseView().

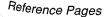

xmh (continued) X Interface to mh

Reply Creates a composition window in reply to the viewed message. The related action procedure is XmhViewReply().

Forward Creates a composition window whose body is initialized to contain the contents of the viewed message. The corresponding action is XmhViewForward().

### Use As Composition

Creates a composition window whose body is initialized to be the contents of the viewed message. Any changes made in the composition window will be saved in a new message in the "drafts" folder and will not change the original message. An exception: if the viewed message was selected from the "drafts" folder (see "Bugs"), the original message is edited. The action procedure corresponding to this command is XmhViewUseAsComposition().

### Edit Message

Enables the direct editing of the viewed message. The action procedure is Xmh-EditView().

### Save Message

This command is insensitive until the message has been edited; when activated, edits will be saved to the original message in the view. The corresponding action is Xmh-SaveView().

Print Prints the viewed message. *xmh* prints by invoking the *enscript*(1) command, but this can be customized with the application-specific resource PrintCommand. The corresponding action procedure is XmhPrintView().

Delete Marks the viewed message for deletion. The corresponding action is XmhView-MarkDelete(). (Available as of Release 5.)

### **Options Menu**

The Options menu contains one entry.

### Read in Reverse

When selected, a check mark appears in the margin of this menu entry. Read in Reverse will switch the meaning of the next and previous messages and will increment to the current message marker in the opposite direction. This is useful if you want to read your messages in the order of most recent first. The option acts as a toggle; select it from the menu a second time to undo the effect. The check mark appears when the option is selected.

### **Composition Windows**

Composition windows are created by selecting Compose Message from the Message menu, or by selecting Reply, Forward, or Use as Composition from either the Message or View menu. Aside from the normal text editing functions, there are six command buttons associated with composition windows:

X Interface to mh xmh (continued)

### Close Window

Closes this composition window. If changes have been made since the most recent Save or Send, you will be asked to confirm losing them. The corresponding action is XmhCloseView().

Send Sends this composition. The corresponding action is XmhSend().

### **New Headers**

Replaces the current composition with an empty message. If changes have been made since the most recent Send or Save, you will be asked to confirm losing them. The corresponding action is XmhResetCompose().

### Compose Message

Brings up another new composition window. The corresponding action is Xmh-ComposeMessage().

### Save Message

Saves this composition in your drafts folder. Then you can safely close the composition. At some future date, you can continue working on the composition by opening the drafts folder, selecting the message, and using the Use as Composition command. The corresponding action is XmhSave ().

Insert Inserts a related message into the composition. If the composition window was created with a Reply command, the related message is the message being replied to; otherwise, no related message is defined and this button is insensitive. The message may be filtered before being inserted; see ReplyInsertFilter under "Application-specific Resources" for more information. The corresponding action is Xmh—Insert().

### **Accelerators**

Accelerators are shortcuts. They allow you to invoke commands without using the menus, either from the keyboard or by using the pointer.

xmh defines pointer accelerators for common actions: to select and view a message with a single click, use pointer button 2 on the message's entry in the table of contents; to select and open a folder or a sequence in a single action, make the folder or sequence selection with pointer button 2.

To mark the highlighted messages to be moved to a folder in a single action, or current message if none has been highlighted, use pointer button 3 to select the target folder and simultaneously mark the messages. Similarly, selecting a sequence with pointer button 3 will add the highlighted or current message(s) to that sequence. In both of these operations, the selected folder or sequence and the viewed folder or sequence are not changed.

Xmh (continued) X Interface to mh

*xmh* defines the following keyboard accelerators over the surface of the main window, except in the view area while editing a message:

Meta-I I

Incorporate new mail.

Meta-C

Commit changes.

Meta-R

Rescan folder.

Meta-P

Pack folder.

Meta-S

Sort folder.

Meta-space

View next message.

Meta-c

Mark copy.

Meta-d

Mark deleted.

Meta-f

Forward the selected or current message.

Meta-m

Mark move.

Meta-n

View next message.

Meta-p

View previous message.

Meta-r

Reply to the selected or current message.

Meta-u

Unmark.

Control-V

Scroll the table of contents forward.

Meta-V

Scroll the table of contents backward.

Control-v

Scroll the view forward.

Meta-v

Scroll the view backward.

### **Text Editing Commands**

All of the text editing commands are actually defined by the Text widget in the Athena widget set. The commands may be bound to different keys than the defaults described below through the X Toolkit Intrinsics key re-binding mechanisms. See Chapter 11, Setting Resources, and Appendix G, Widget Resources, for more details.

Whenever you are asked to enter any text, you will be using a standard text editing interface. Various control and meta keystroke combinations are bound to a somewhat Emacs-like set of commands. In addition, the pointer buttons may be used to select a portion of text or to move the insertion point in the text. Pressing pointer button 1 causes the insertion point to move to the pointer. Double-clicking button 1 selects a word, triple-clicking selects a line, quadruple-clicking selects a paragraph, and quintuple-clicking selects everything. Any selection may be extended in either direction by using pointer button 3.

In the following, a *line* refers to one displayed row of characters in the window, while a *para-graph* refers to the text between carriage returns. Text within a paragraph is broken into lines for display based on the current width of the window. When a message is sent, text is broken

4

X Interface to mh xmh (continued)

into lines based upon the values of the SendBreakWidth and SendWidth application-specific resources.

The following keystroke combinations are defined:

Control-a Move to the beginning of the current line.

Control-b Move backward one character.

Control-d Delete the next character.

Control-e Move to the end of the current line.

Control-f Move forward one character.

Control-h, or Delete the previous character.

Backspace

Control-j New line and indent.

Control-k Kill the rest of the current line. (Does not kill the carriage return at

the end of the line. To do so, use Control-k twice. However, be aware that the second kill overwrites the text line in the kill buffer.)

Control-l Refresh the window.

Control-m,

Return, or Linefeed New line.

Control-n

Move down to the next line.

Control-o

Divide this line into two lines at this point and move the cursor back

up.

Control-p Move up to the previous line.

Control-r Search and replace backward.

Control-s Search and replace forward.

Control-t Transpose characters. (Swap the characters immediately before and

after the cursor.)

Control-u Perform next command four times. For example, the sequence Con-

trol-u, Control-n moves the cursor down four lines.

Control-v Move down to the next screenful of text.

Control-w Kill the selected text.

Control-y Insert the last killed text. (If the last killed text is a carriage

return—see Control-k above—a blank line is inserted.)

Control-z Scroll the text up one line.

Meta-b Move backward one word.

### xmh (continued)

X Interface to mh

Meta-d

Delete the next word.

Meta-D

Kill the next word.

Meta-f

Move forward one word.

Meta-h,

Delete the previous word.

Meta-Backspace,

or

Meta-Delete

Meta-H,

Kill the previous word.

Meta-Shift-Backspace,

or

Meta-Shift-Delete

Meta-i

Insert a file. A dialog box will appear in which you can type the

desired filename.

Meta-k

Kill to end of paragraph.

Meta-q

Join lines to form a paragraph.

Meta-v

Move up to the previous screenful of text.

Meta-y

Insert the last selected text here. Note that this can be text selected in some other text subwindow. Also, if you select some text in an *xterm* window, it may be inserted in an *xmh* window with this command. Pressing pointer button 2 is equivalent to this command.

Meta-z

Scroll one line down.

Meta-<

Move to the beginning of the file.

Meta->

Move to the end of the file.

Meta-1

Move forward one paragraph.

Meta-[

Move backward one paragraph.

In addition, the pointer may be used to copy and paste text:

Button 1 Down

Start selection.

**Button 1 Motion** 

Adjust selection.

Button 1 Up

End selection (copy).

Button 2 Down

Insert current selection (paste).

Button 3 Down

Extend current selection.

Reference Pages

**Button 3 Motion** 

Adjust selection.

Button 3 Up

End selection (copy).

### **Confirmation Dialog Boxes**

Whenever you press a button that may cause you to lose some work or is otherwise dangerous, a popup dialog box will appear asking you to confirm the action. This window will contain an Abort or No button and a Confirm or Yes button. Pressing the No button cancels the operation, and pressing Yes will proceed with the operation.

Some dialog boxes contain messages from mh. Occasionally when the message is more than one line long, not all of the text will be visible. Clicking on the message field will cause the dialog box to resize so that you can read the entire message.

### Message Sequences

An *mh* message sequence is just a set of messages associated with some name. They are local to a particular folder; two different folders can have sequences with the same name. The sequence "all" is predefined in every folder; it consists of the set of all messages in that folder. As many as nine sequences may be defined for each folder, including the predefined "all" sequence. (The sequence "cur" is also usually defined for every folder; it consists of only the current message. *xmh* hides "cur" from the user, instead placing a "+" by the current message. Also, *xmh* does not support *mh*'s "unseen" sequence, so that one is also hidden from the user.)

The message sequences for a folder (including one for "all") are displayed in the Sequence menu, below the sequence commands. The table of contents (also known as the "toc") is at any one time displaying one message sequence. This is called the "viewed sequence," and its name will be displayed in the toc titlebar after the folder name. Also, at any time one of the sequences in the menu will have a check mark next to it. This is called the "selected sequence." Note that the viewed sequence and the selected sequence are not necessarily the same. (This all pretty much corresponds to the way folders work.)

The Open Sequence, Add to Sequence, Remove from Sequence, and Delete Sequence commands are active only if the viewed folder contains message-sequences other than the "all" sequence.

Note that none of the above actually affect whether a message is in the folder. Remember that a sequence is a set of messages within the folder; the above operations just affect what messages are in that set.

To create a new sequence, select the Pick menu entry. A new window will appear, with lots of places to enter text. Basically, you can describe the sequence's initial set of messages based on characteristics of the message. Thus, you can define a sequence to be all the messages that were from a particular person, or with a particular subject, and so on. You can also connect things up with Boolean operators, so you can select all things from "weissman" with a subject containing "xmh."

Xmh (continued) X Interface to mh

The layout is fairly obvious. The simplest cases are the easiest: just point to the proper field and type. If you enter in more than one field, it will only select messages which match all non-empty fields.

The more complicated cases arise when you want things that match one field or another one, but not necessarily both. That's what all the Or buttons are for. If you want all things with subjects that include "xmh" or "xterm," just press the Or button next to the Subject: field. Another box will appear where you can enter another subject.

If you want all things either from "weissman" or with subject "xmh," but not necessarily both, select the -Or- button. This will essentially double the size of the form. You can then enter weissman in a from: box on the top half, and "xmh" in a subject: box on the lower part.

If you select the Skip button, then only those messages that *don't* match the fields on that row are included.

Finally, several more boxes will appear in the bottom part of the window. One is the name of the sequence you're defining. (It defaults to the name of the selected sequence when Pick was pressed, or to "temp" if "all" was the selected sequence.) Another box defines which sequence to look through for potential members of this sequence; it defaults to the viewed sequence when Pick was pressed.

Two more boxes define a date range; only messages within that date range will be considered. These dates must be entered in RFC 822-style format: each date is of the form dd mmm yy hh:mm:ss zzz, where dd is a one or two digit day of the month, mmm is the three-letter abbreviation for a month, and yy is a year. The remaining fields are optional: hh, mm, and ss specify a time of day, and zzz selects a time zone. Note that if the time is left out, it defaults to midnight; thus if you select a range of "7 nov 86" – "8 nov 86", you will get only messages from the 7th, as all messages on the 8th will have arrived after midnight.

Date field specifies which field in the header to look at for this date range; it defaults to Date. If the sequence you're defining already exists, you can optionally merge the old set with the new; that's what the Yes and No buttons are all about. Finally, you can OK the whole thing, or Cancel it.

In general, most people will rarely use these features. However, it's nice to occasionally use Pick to find some messages, look through them, and then hit Delete Sequence to put things back in their original state.

## Widget Hierarchy

In order to specify resources, it is useful to know the hierarchy of widgets which compose *xmh*. In the notation below, indentation indicates hierarchical structure. The widget class name is given first, followed by the widget instance name. The application class name is Xmh.

The hierarchy of the main toc and view window is identical for additional toc and view windows, except that a TopLevelShell widget is inserted in the hierarchy between the application shell and the Paned widget.

Xmh xmh

```
Paned xmh
```

SimpleMenu folderMenu

SmeBSB open

SmeBSB openInNew

SmeBSB create

SmeBSB delete

SmeLine line

SmeBSB close

SimpleMenu tocMenu

SmeBSB inc

SmeBSB commit

SmeBSB pack

SmeBSB sort

SmeBSB rescan

SimpleMenu messageMenu

SmeBSB compose

SmeBSB next

SmeBSB prev

SmeBSB delete

SmeBSB move

SmeBSB copy

SmeBSB unmark

SmeBSB viewNew

SmeBSB reply

SmeBSB forward

SmeBSB useAsComp

SmeBSB print

SimpleMenu sequenceMenu

SmeBSB pick

SmeBSB openSeq

SmeBSB addToSeq

SmeBSB removeFromSeq

SmeBSB deleteSeq

SmeLine line

SmeBSB all

SimpleMenu viewMenu

SmeBSB reply

SmeBSB forward

SmeBSB useAsComp

SmeBSB edit

SmeBSB save

SmeBSB print

SimpleMenu optionMenu

SmeBSB reverse

Viewport.Core menuBox.clip

Box menuBox

MenuButton folderButton

MenuButton tocButton
MenuButton messageButton
MenuButton sequenceButton
MenuButton viewButton
MenuButton optionButton

Grip grip
Label folderTitlebar
Grip grip
Viewport.Core folders.clip
Box folders
MenuButton inbox
MenuButton drafts

SimpleMenu menu SmeBSB <folder\_name>

Grip grip
Label tocTitlebar
Grip grip
Text toc
Scrollbar vScrollbar
Grip grip
Label viewTitlebar
Grip grip
Text view
Scrollbar vScrollbar
Scrollbar hScrollbar

The hierarchy of the Create Folder popup dialog box:

TransientShell prompt
Dialog dialog
Label label
Text value
Command okay
Command cancel

The hierarchy of the Notice dialog box, which reports messages from mh:

TransientShell notice
Dialog dialog
Label label
Text value
Command confirm

The hierarchy of the Confirmation dialog box:

TransientShell confirm

Dialog dialog

Label label

Command yes

Command no

The hierarchy of the dialog box which reports errors:

TransientShell error
Dialog dialog
Label label
Command OK

The hierarchy of the composition window:

TopLevelShell xmh
Paned xmh
Label composeTitlebar
Text comp
Viewport.Core compButtons.clip
Box compButtons
Command close
Command send
Command reset
Command compose
Command save
Command insert

The hierarchy of the view window:

TopLevelShell xmh
Paned xmh
Label viewTitlebar
Text view
Viewport.Core viewButtons.clip
Box viewButtons

Command close
Command reply
Command forward
Command useAsComp
Command edit
Command save

Command print

The hierarchy of the pick window: (Unnamed widgets have no name.)

Reference Pages

```
TopLevelShell xmh
```

Paned xmh

Label pickTitlebar Viewport.Core pick.clip

Form form

Form groupform

The first 6 rows of the pick window have identical structure:

Form rowform

Toggle Toggle Label Text Command

Form rowform

Toggle Toggle Text Text Command

Form rowform

Command

Viewport.Core pick.clip

Form form

Form groupform

Form rowform

Label Text Label

Text

Form rowform

Label
Text
Label
Text
Label
Text

Form rowfo

rowform
Label
Toggle
Toggle

Form rowform

Command Command

See Appendix G, Widget Resources for a list of resources that can be set for the Athena widgets.

X Interface to mh xmh (continued)

## **Application-specific Resources**

The application class name is Xmh. Application-specific resource class names always begin with an uppercase character, but unless noted, are otherwise identical to the instance names.

Any of these resources may also be specified on the command line by using the X Toolkit Intrinsics resource specification mechanism. Thus, to run xmh showing all message headers,

% xmh -xrm '\*HideBoringHeaders:off'

If TocGeometry, ViewGeometry, CompGeometry, or PickGeometry are not specified, then the value of Geometry is used instead. If the resulting height is not specified (e.g., "", "=500", "+0-0"), then the default height of windows is calculated from fonts and line counts. If the width is not specified (e.g., "", "=x300", "-0+0), then half of the display width is used. If unspecified, the height of a pick window defaults to half the height of the display.

The following resources are defined:

#### banner

A short string that is the default label of the folder, Table of Contents, and view. The default is:

xmh MIT X Consortium R5

### blockEventsOnBusy

Whether to disallow user input and show a busy cursor while *xmh* is busy processing a command. Default is true.

### busyCursor

The name of the symbol used to represent the position of the pointer, displayed if blockEventsOnBusy is true, when *xmh* is processing a time-consuming command. The default is watch.

### busyPointerColor

The foreground color of the busy cursor. Default is XtDefaultForeground.

### checkFrequency

How often to check for new mail, make checkpoints, and rescan the Table of Contents, in minutes. If checkNewMail is true, xmh checks to see if you have new mail each interval. If makeCheckpoints is true, checkpoints are made every fifth interval. Also every fifth interval, the Table of Contents is checked for inconsistencies with the file system, and rescanned. To prevent all of these checks from occurring, set checkFrequency to 0. The default is 1. This resource is retained for backward compatibility with user resource files; see also checkpoint—Interval, mailInterval, and rescanInterval.

### checkNewMail

If true, *xmh* will check at regular intervals to see if new mail has arrived for any of the top level folders. A visual indication will be given if new mail is waiting to be retrieved. Default is true. (See "Bugs.") The interval can be adjusted with the checkFrequency resource.

xmh (continued) X Interface to mh

### commandButtonCount

The number of command buttons to create in a buttonbox in between the toc and the view areas of the main window. *xmh* will create these buttons with the names *but-ton1*, *button2* and so on, in a box with the name *commandBox*. The user can specify labels and actions for the buttons in a private resource file; see the section on "Actions." The default is 0.

## compGeometry

Initial geometry for windows containing compositions.

### cursor

The name of the symbol used to represent the pointer. Default is left\_ptr.

#### draftsFolder

The folder used for message drafts. Default is drafts.

#### geometry

Default geometry to use. Default is none.

## hideBoringHeaders

If "on", then *xmh* will attempt to skip uninteresting header lines within messages by scrolling them off. Default is on.

### initialFolder

Which folder to display on startup. Can also be set with the command-line option -initial. Default is inbox.

#### initialIncFile

The file name of your incoming mail drop. *xmh* tries to construct a filename for the inc -file command, but in some installations (e.g., those using the Post Office Protocol) no file is appropriate. In this case, initialIncFile should be specified as the empty string, and *inc* will be invoked without a -file argument. The default is to use the value of the environment variable MAIL, or if that is not set, to append the value of the environment variable USER to /usr/spool/mail/.

## mailPath

The full path prefix for locating your mail folders. May also be set with the command-line option, -path. The default is the Path component in \$HOME/.mh\_profile, or \$HOME/Mail\$ if none.

### mailWaitingFlag

If true, *xmh* will attempt to set an indication in its icon when new mail is waiting to be retrieved. If this option is true, then checkNewMail is assumed to be true as well. The -flag command-line option is a quick way to turn mailWaitingFlag on.

### makeCheckpoints

If true, *xmh* will attempt to save checkpoints of volatile information. The frequency of checkpointing is controlled by the resource checkFrequency.

#### X Interface to mh

#### mhPath

The directory in which to find the mh commands. If a command isn't found here, then the directories in the user's path are searched. Default is /usr/local/mh6.

### pickGeometry

Initial geometry for pick windows.

### pointerColor

The foreground color of the pointer. Default is XtDefaultForeground.

### prefixWmAndIconName

Whether to prefix the window and icon name with "xmh:". Default is true.

## printCommand

The *sh* command to execute to print a message. Note that standard output and standard error must be specifically redirected! If a message or range of messages is selected for printing, the full file path of each message file is appended to the specified print command. The default is enscript >/dev/null 2>/dev/null.

## replyInsertFilter

A shell command to be executed when the Insert button is activated in a composition window. The full path and filename of the source message is added to the end of the command before being passed to sh(1). The default filter is cat; i.e., it inserts the entire message into the composition. Interesting filters are: awk - e '{print " "\$0}' or <mh directory>/lib/mhl -form mhl.body.

#### reverseReadOrder

When true, the next message will be the message prior to the current message in the Table of Contents, and the previous message will be the message after the current message in the Table of Contents. The default is false.

#### sendBreakWidth

When a message is sent from xmh, lines longer than this value will be split into multiple lines, each of which is no longer than sendWidth. This value may be overridden for a single message by inserting an additional line in the message header of the form sendBreakWidth: value. This line will be removed from the header before the message is sent. The default is 85.

## sendWidth

When a message is sent from *xmh*, lines longer than sendBreakWidth characters will be split into multiple lines, each of which is no longer than this value. This value may be overridden for a single message by inserting an additional line in the message header of the form sendWidth: *value*. This line will be removed from the header before the message is sent. The default is 72.

## skipCopied

Whether to skip over messages marked for copying when using View Next Message and View Previous Message. Default is true.

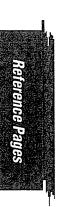

Xmh (continued) X Interface to mh

## skipDeleted

Whether to skip over messages marked for deletion when using View Next Message and View Previous Message. Default is true.

## skipMoved

Whether to skip over messages marked for moving to other folders when using View Next Message and View Previous Message. Default is true.

## stickyMenu

If true, when popup command menus are used, the most recently selected entry will be under the cursor when the menu pops up. Default is false. See the file *clients/xmh/Xmh.sample* for an example of how to specify resources for pop up command menus.

### tempDir

Directory for xmh to store temporary directories. For privacy, a user might want to change this to a private directory. Default is /tmp.

### tocGeometry

Initial geometry for master xmh windows.

## tocPercentage

The percentage of the main window that is used to display the Table of Contents. Default is 33.

#### tocWidth

How many characters to generate for each message in a folder's Table of Contents. Default is 100. Use 80 if you plan to use *mhl* a lot, because it will be faster, and the extra 20 characters may not be useful.

## viewGeometry

Initial geometry for windows showing only a view of a message.

### **Actions**

Because *xmh* provides action procedures which correspond to command functionality and installs accelerators, users can customize accelerators in a private resource file. *xmh* provides action procedures which correspond to entries in the command menus; these are given in the sections describing menu commmands. For examples of specifying customized resources, see the file *clients/xmh/Xmh.sample*. Unpredictable results can occur if actions are bound to events or widgets for which they were not designed.

In addition to the actions corresponding to commands, these action routines are defined:

## XmhPushFolder([foldername, ...])

Pushes each of its argument(s) onto a stack of folder names. If no arguments are given, the selected folder is pushed onto the stack.

### XmhPopFolder()

Pops one folder name from the stack and sets the selected folder.

X Interface to mh xmh (continued)

## XmhPopupFolderMenu()

Should always be taken when the user selects a folder button. A folder button represents a folder and zero or more subfolders. The menu of subfolders is built upon the first reference, by this routine. If there are no subfolders, this routine will mark the folder as having no subfolders, and no menu will be built. In that case, the menu button emulates a toggle button. When subfolders exist, the menu will popup, using the menu button action PopupMenu ().

### XmhSetCurrentFolder()

Allows menu buttons to emulate toggle buttons in the function of selecting a folder. This action is for Menubutton widgets only, and sets the selected folder.

### XmhLeaveFolderButton()

Ensures that the menu button behaves properly when the user moves the pointer out of the menu button window.

## XmhPushSequence([sequencename, ...])

Pushes each of its arguments onto the stack of sequence names. If no arguments are given, the selected sequence is pushed onto the stack.

## XmhPopSequence()

Pops one sequence name from the stack of sequence names, which then becomes the selected sequence.

## XmhPromptOkayAction()

Equivalent to pressing the Okay button in the Create Folder popup.

#### XmhCancelPick()

Equivalent to pressing the Cancel button in the Pick window.

### **Customization Using mh**

The initial text displayed in a composition window is generated by executing the corresponding *mh* command; i.e., *comp*, *repl*, or *forw*, and therefore message components may be customized as specified for those commands. *comp* is executed only once per invocation of *xmh* and the message template is re-used for each successive new composition.

## **Files**

7.mh profile

mh profile, used if the MH environment variable is not set.

"/Mail Directory of folders, used if the mh profile cannot be found.

~/.xmhcheck

Optional, for multiple mail drops in cooperation with slocal.

/usr/local/mh6

mh commands, as a last resort (see mhPath).

~/Mail/<folder>/.xmhcache

scan output in each folder.

xmh (continued) X Interface to mh

~/Mail/<folder>/.mh sequences

Sequence definitions in each folder.

/tmp Temporary files (see tempDir).

## See Also

X, xrdb, mh(1); Appendix G, Widget Resources; the Nutshell Handbook MH and xmh: E-mail for Users and Programmers.

## **Bugs**

When the user closes a window, all windows which are transient for that window should also be closed by xmh.

When XmhUseAsComposition and XmhViewUseAsComposition operate on messages in the DraftsFolder, *xmh* disallows editing of the composition if the same message is also being viewed in another window.

Occasionally after committing changes, the table of contents will appear to be completely blank when there are actually messages present. When this happens, refreshing the display, or typing Control-l in the table of contents, will often cause the correct listing to appear. If this doesn't work, force a rescan of the folder.

Should recognize and use the "unseen" message-sequence.

Should determine by itself if the user hasn't used *mh* before, and offer to create the .*mh\_profile*, instead of hanging on *inc*.

A few commands are missing (rename folder, resend message).

WM\_DELETE\_WINDOW protocol doesn't work right when requesting deletion of the first toc and view, while trying to keep other *xmh* windows around.

Doesn't support annotations when replying to messages.

Doesn't allow folders to be shared without write permission.

Doesn't recognize private sequences.

mh will report that the .mh\_sequences file is poorly formatted if any sequence definition in a particular folder contains more than BUFSIZ characters. xmh tries to capture these messages and display them when they occur, but it cannot correct the problem.

## Copyright

Copyright 1988, 1989, Digital Equipment Corporation.

Copyright 1989, 1991, Massachusetts Institute of Technology.

See X for a full statement of rights and permissions.

## **Author**

Terry Weissman, formerly of Digital Western Research Laboratory; Donna Converse, MIT X Consortium.

#### Name

xmodmap - keyboard and pointer modifier utility.

## **Syntax**

xmodmap [options] [filename]

## Description

*xmodmap* is a utility for displaying and editing the X keyboard *modifier map* and *keymap table* that client applications use to convert keycodes into keysyms. *xmodmap* is intended to be run from a user's X startup script to set up the keyboard according to personal tastes.

With no arguments, *xmodmap* displays the current map. See Chapter 14, *Setup Clients*, for more information.

## **Options**

xmodmap accepts the following options:

-display [host]:server[.screen]

Specifies the name of the display to use. *host* is the hostname of the physical display, *server* specifies the display server number, and *screen* specifies the screen number. Either or both of the *host* and *screen* elements to the display specification can be omitted. If *host* is omitted, the local display is assumed. If *screen* is omitted, screen 0 is assumed (and the period is unnecessary). The colon and (display) *server* are necessary in all cases. For example:

% xmodmap -display your\_node:0.0

specifies the screen 0 on server 0 on the display identified by *your\_node*. If the host is omitted, the local display is assumed. If the screen is omitted, the screen 0 is assumed; the server and colon (:) are necessary in all cases.

The -display option can be abbreviated as -d, unless the client accepts another option that begins with "d."

-e expression

Specifies an expression to be executed. Any number of expressions may be specified from the command line.

-grammar

Indicates that a help message describing the expression grammar used in files and with -e expressions should be printed on the standard error.

-help Indicates that a brief description of the command-line arguments should be printed on the standard error. This will be done whenever an invalid argument is given to *xmod-map*.

-quiet

Turns off the verbose logging. This is the default.

## **Keyboard Modifier Utility**

xmodmap (continued)

- -n Indicates that *xmodmap* should not change the mappings, but should display what it would do, as *make*(1) does when given this option. (Cannot be used with expressions to change the pointer mapping.)
- -pm Indicates that the current modifier map should be printed on the standard output.
- -pk Indicates that the current keymap table should be printed on the standard output.
- -pke Indicates that the current keymap table should be printed on the standard output in the form of expressions that can be fed back to *xmodmap*.
- -pp Indicates that the current pointer map should be printed on the standard output.
- A lone dash means that the standard input should be used as the input file.

#### -verbose

Indicates that *xmodmap* should print logging information as it parses its input.

The *filename* argument specifies a file containing *xmodmap* expressions to be executed. This file is usually kept in the user's home directory and has a name like *.xmodmaprc*.

## **Expression Grammar**

The *xmodmap* program reads a list of expressions and parses them all before attempting to execute any of them. This makes it possible to refer to keysyms that are being redefined in a natural way without having to worry as much about name conflicts. Allowable expressions include:

### keycode NUMBER = KEYSYMNAME . . .

The list of keysyms is assigned to the indicated keycode (which may be specified in decimal, hex, or octal and can be determined by running the *xev* program in the examples directory).

## keysym KEYSYMNAME = KEYSYMNAME . . .

The KEYSYMVAME on the left hand side is translated into matching keycodes used to perform the corresponding set of keycode expressions. The list of keysym names may be found in the header file <X11/keysymdef.h> (without the XK\_ prefix) or the keysym database /usr/lib/X11/XKeysymDB. Note that if the same keysym is bound to multiple keys, the expression is executed for each matching keycode.

## clear MODIFIERNAME

This removes all entries in the modifier map for the given modifier, where valid names are: Shift, Lock, Control, Mod1, Mod2, Mod3, Mod4, and Mod5 (case does not matter in modifier names, although it does matter for all other names). For example, clear Lock will remove any keys that were bound to the lock modifier.

### add MODIFIERNAME = KEYSYMNAME . . .

This adds all the keys having the given keysyms to the indicated modifier map. The keysym names are evaluated after all input expressions are read to make it easy to write expressions to swap keys. (See the "Examples" section.)

```
remove MODIFIERNAME = KEYSYMNAME . . .
```

This removes all the keys having the given keysyms from the indicated modifier map. Unlike add, the keysym names are evaluated as the line is read in. This allows you to remove keys from a modifier without having to worry about whether or not they have been reassigned.

```
pointer = default
```

This sets the pointer map back to its default settings (button 1 generates a code of 1, button 2 generates a 2, etc.).

```
pointer = N1 N2 N3
```

This sets the pointer map to contain the button codes N1, N2, and N3, where N1, N2 and N3 are numbers. The list always starts with the first physical button.

Lines that begin with an exclamation mark (!) are taken as comments.

If you want to change the binding of a modifier key, you must also remove it from the appropriate modifier map.

## **Examples**

Many pointers are designed such that the first button is pressed using the index finger of the right hand. People who are left handed frequently find that it is more comfortable to reverse the button codes that get generated so that the primary button is pressed using the index finger of the left hand. This could be done on a 3-button pointer as follows:

```
% xmodmap -e "pointer = 3 2 1"
```

Many editor applications support the notion of Meta keys (similar to Control keys except that Meta is held down instead of Control). However, some servers do not have a Meta keysym in the default keymap table, so one needs to be added by hand. The following command will attach Meta to the Multi-language key (sometimes labeled Compose Character). It also takes advantage of the fact that applications that need a Meta key need simply to get the keycode and don't require the keysym to be in the first column of the keymap table. This means that applications that are looking for a Multi\_key (including the default modifier map) won't notice any change.

```
% xmodmap -e "keysym Multi_key = Multi_key Meta_L"
```

One of the more simple, yet convenient, uses of *xmodmap* is to set the keyboard's "rubout" key to generate an alternate keysym. This frequently involves exchanging Backspace with Delete to be more comfortable to the user. If the ttymodes resource in *xterm* is set as well, all terminal emulator windows will use the same key for erasing characters:

```
% xmodmap -e "keysym BackSpace = Delete"
% echo "XTerm*ttyModes: erase ^?" | xrdb -merge
```

Some keyboards do not automatically generate less than and greater than characters when the comma and period keys are shifted. This can be remedied with *xmodmap* by resetting the bindings for the comma and period with the following scripts:

```
!
! make shift-, be < and shift-. be >
!
keysym comma = comma less
keysym period = period greater
```

One of the more irritating differences between keyboards is the location of the Control and Shift Lock keys. A common use of *xmodmap* is to swap these two keys as follows:

```
!
! Swap Caps_Lock and Control_L
!
remove Lock = Caps_Lock
remove Control = Control_L
keysym Control_L = Caps_Lock
keysym Caps_Lock = Control_L
add Lock = Caps_Lock
add Control = Control_L
```

The keycode expression is useful for assigning the same keysym to multiple keycodes. Although unportable, it also makes it possible to write scripts that can reset the keyboard to a known state. The following script sets the Backspace key to generate Delete (as shown above), flushes all existing caps lock bindings, makes the CapsLock key a control key, makes F5 generate Escape, and makes Break/Reset function as a shift lock.

```
! On the HP, the following keycodes have key caps as listed:
!
      101 Backspace
į
      55 Caps
       14 Ctrl
1
      15 Break/Reset
       86 Stop
į
1
       89 F5
keycode 101 = Delete
keycode 55 = Control_R
clear Lock
add Control = Control_R
```

Reference Pages 663

## xmodmap (continued)

## **Keyboard Modifier Utility**

keycode 89 = Escape keycode 15 = Caps\_Lock add Lock = Caps\_Lock

#### See Also

X, xev; Chapter 14, Setup Clients.

## Bugs

Every time a keycode expression is evaluated, the server generates a MappingNotify event on every client. This can cause some thrashing. All of the changes should be batched together and done at once. Clients that receive keyboard input and ignore MappingNotify events will not notice any changes made to keyboard mappings.

*xmodmap* should generate add and remove expressions automatically whenever a keycode that is already bound to a modifier is changed.

There should be a way to have the remove expression accept keycodes as well as keysyms for those times when you really mess up your mappings.

#### **Authors**

Rewritten by Jim Fulton, MIT X Consortium, from an earlier version by David Rosenthal of Sun Microsystems.

Reference Pages

#### Name

xpr - print an X window dump.

## **Syntax**

xpr [options] [filename]

## Description

xpr takes as input a window dump file produced by xwd and formats it for output on PostScript printers, the DEC LN03 or LA100, the IBM PP3812 page printer, the HP LaserJet (or other PCL printers), or the HP PaintJet. If you do not supply a filename, standard input is used. By default, xpr prints the largest possible representation of the window on the output page. Options allow you to add headers and trailers, specify margins, adjust the scale and orientation, and append multiple window dumps to a single output file. Output is sent to standard output unless you specify -output filename. See Chapter 8, Other Clients, for some examples of usage.

## **Options**

xpr accepts the following options:

-append filename

Specifies a filename previously produced by *xpr* to which the window contents are to be appended.

-compact

Compresses white pixels on PostScript printers.

-cutoff level

Changes the intensity level where colors are mapped to either black or white for monochrome output on a LaserJet printer. The <code>level</code> is expressed as a percentage of full brightness. Fractions are allowed.

-density dpi

Indicates what dot-per-inch density should be used by the HP printer.

### -device printer\_device

Specifies the device on which the file is to be printed. Currently the following printers are supported:

| ln03   | Digital LN03.                                                                                                    |
|--------|----------------------------------------------------------------------------------------------------|
| la100  | Digital LA100.                                                                                                    |
| ljet   | HP LaserJet series and other monochrome PCL devices, such as ThinkJet, QuietJet, RuggedWriter, HP2560 series, and HP2930 series printers. |
| pjet   | HP PaintJet (color mode).                                                                                                    |
| pjetxl | HP PaintJet XL Color Graphics Printer (color mode).                                                                                       |

pp

IBM PP3812.

ag

PostScript printer.

As of Release 5, the default is ps (PostScript). (In prior releases, the default printer is the LN03.) -device lw (Apple LaserWriter) is equivalent to -device ps and is provided only for backwards compatibility.

### -gamma correction

Changes the intensity of the colors printed by PaintJet XL printers. The *correction* is a floating point value in the range 0.00 to 3.00. Consult the operator's manual to determine the correct value for the specific printer.

# -gray 2 | 3 | 4

Uses a simple  $2 \times 2$ ,  $3 \times 3$ , or  $4 \times 4$  grey scale conversion on a color image, rather than mapping to strictly black and white. This doubles, triples, or quadruples the effective width and height of the image. -gray is not supported for HP and IBM printers.

#### -header header

Specifies a header string to be printed above the window. Default is no header.

### -height inches

Specifies the maximum height of the page.

### -landscape

Prints the window in landscape mode. By default, a window is printed such that its longest side follows the long side of the paper.

#### -left inches

Specifies the left margin in inches. Fractions are allowed. By default, the window is centered on the page.

-noff When specified in conjunction with -append, the window appears on the same page as the previous window.

#### -noposition

Causes header, trailer, and image positioning command generation to be bypassed for LaserJet, PaintJet, and PaintJet XL printers.

## -output filename

Specifies an output filename. If this option is not specified, standard output is used.

#### -plane number

Specifies which bit plane to use in an image. The default is to use the entire image and map values into black and white based on color intensities.

#### -portrait

Prints the window in portrait mode. By default, a window is printed such that its longest side follows the long side of the paper.

### -psfig

Suppress translation of the PostScript picture to the center of the page.

### -render algorithm

Allows PaintJet XL printers to render the image with the best quality versus performance tradeoff. Consult the operator's manual to determine which algorithms are available.

-rv Reverses the foreground and background colors.

#### -scale scale

Affects the size of the window on the page. The PostScript, LN03, and HP printers are able to translate each bit in a window pixel map into a grid of a specified size. For example, each bit might translate into a  $3 \times 3$  grid. This is specified by -scale 3. By default, a window is printed with the largest scale that fits onto the page for the specified orientation.

#### -slide

Allows overhead transparencies to be printed using the PaintJet and PaintJet XL printers.

## -split n

Allows you to split a window onto several pages. This might be necessary for large windows that would otherwise cause the printer to overload and print the page in an obscure manner.

## -top inches

Specifies the top margin for the picture in inches. Fractions are allowed. By default, the window is centered on the page.

## -trailer trailer

Specifies a trailer string to be printed below the window. Default is no trailer.

#### -width inches

Specifies the maximum width of the page.

#### Limitations

The current version of xpr can generally print out on the LN03 most X windows that are not larger than two-thirds of the screen. For example, it will be able to print out a large emacs window, but it will usually fail when trying to print out the entire screen. The LN03 has memory limitations that can cause it to incorrectly print very large or complex windows. The two most common errors encountered are "band too complex" and "page memory exceeded." In the first case, a window may have a particular band (a row six pixels deep) that contains too many changes (from black to white to black). This will cause the printer to drop part of the line and, possibly, parts of the rest of the page. The printer will flash the number "1" on its front panel when this problem occurs. A possible solution to this problem is to increase the scale of the picture, or to split the picture onto two or more pages. The second problem, "page memory exceeded," will occur if the picture contains too much black, or if the picture contains complex half-tones such as the background color of a display. When this problem occurs the printer will automatically split the picture into two or more pages. It may flash the number "5"

on its front panel. There is no easy solution to this problem. It will probably be necessary to either cut and paste, or rework the application to produce a less complex picture.

There are several limitations on the use of xpr with the LA100: the picture will always be printed in portrait mode, there is no scaling, and the aspect ratio will be slightly off.

Support for PostScript output currently cannot handle the -append, -noff, or -split options.

The -compact option is supported *only* for PostScript output. It compresses white space but not black space, so it is not useful for reverse-video windows.

For color images, should map directly to PostScript image support.

## **HP Printer Specifics**

If no -density is specified on the command line, 300 dots per inch will be assumed for ljet and 90 dots per inch for pjet. Allowable *density* values for a LaserJet printer are 300, 150, 100, and 75 dots per inch. Consult the operator's manual to determine densities supported by other printers.

If no -scale is specified, the image will be expanded to fit the printable page area.

The default printable page area is  $8 \times 10.5$  inches. Other paper sizes can be accommodated using the -height and -width options.

Note that a  $1024 \times 768$  image fits the default printable area when processed at 100 dpi with scale=1; the same image can also be printed using 300 dpi with scale=3, but will require that considerably more data be transferred to the printer.

xpr may be tailored for use with monochrome PCL printers other than the LaserJet. To print on a ThinkJet (HP2225A), xpr could be invoked as:

```
% xpr -density 96 -width 6.667 filename
```

or for black-and-white output to a PaintJet:

```
% xpr -density 180 filename
```

The monochrome intensity of a pixel is computed as 0.30\*R + 0.59\*G + 0.11\*B. If a pixel's computed intensity is less than the -cutoff level, it will print as white. This maps light-on-dark display images to black-on-white hardcopy. The default cutoff intensity is 50% of full brightness. Example: specifying -cutoff 87.5 moves the white/black intensity point to 87.5% of full brightness.

A LaserJet printer must be configured with sufficient memory to handle the image. For a full page at 300 dots per inch, approximately 2MB of printer memory is required.

Color images are produced on the PaintJet at 90 dots per inch. The PaintJet is limited to 16 colors from its 330 color palette on each horizontal print line. xpr will issue a warning message if more than 16 colors are encountered on a line. xpr will program the PaintJet for the first 16 colors encountered on each line and use the nearest matching programmed value for other colors present on the line.

Print X Window Dump Xpr (continued)

Specifying the -rv (reverse video) option for the PaintJet will cause black and white to be interchanged on the output image. No other colors are changed.

Multiplane images must be recorded by xwd in ZPixmap format. Single plane (monochrome) images may be in either XYPixmap or ZPixmap format.

Some PCL printers do not recognize image positioning commands. Output for these printers will not be centered on the page and header and trailer strings may not appear where expected.

The -gamma and -render options are supported only on the PaintJet XL printers.

The -slide option is not supported for LaserJet printers.

The -split option is not supported for HP printers.

### See Also

xwd, xdpr, xwud, X; Chapter 8, Other Clients.

## Copyright

Copyright 1988, Massachusetts Institute of Technology.

Copyright 1986, Marvin Solomon and the University of Wisconsin.

Copyright 1988, Hewlett-Packard Company.

See *X* for a full statement of rights and permissions.

### **Authors**

Michael R. Gretzinger, MIT Project Athena; Jose Capo, MIT Project Athena (PP3812 support); Marvin Solomon, University of Wisconsin; Bob Scheifler, MIT; Angela Bock and E. Mike Durbin, Rich Inc. (greyscale); Larry Rupp, Hewlett-Packard (HP printer support).

# xprop

Display Properties for X—

#### Name

xprop – display window and font properties for X.

## **Syntax**

xprop [options]

## Description

The *xprop* utility displays window and font properties in an X server. One window or font is selected using the command line arguments or, in the case of a window, by clicking on the desired window. A list of properties is then given, possibly with formatting information.

For each of these properties, its value on the selected window or font is printed using the supplied formatting information, if any. If no formatting information is supplied, internal defaults are used. If a property is not defined on the selected window or font, "not defined" is printed as the value for that property. If no property list is given, all the properties possessed by the selected window or font are printed.

A window may be selected in one of four ways. First, if the desired window is the root window, the -root option may be used. If the desired window is not the root window, it may be selected in two ways on the command line, either by ID number such as might be obtained from *xwininfo*, or by name if the window possesses a name. The -id option selects a window by ID number in either decimal or hex (must start with 0x) while the -name option selects a window by name.

The last way to select a window does not involve the command line at all. If none of -font, -id, -name, and -root is specified, a crosshair cursor is displayed and the user is allowed to choose any visible window by pressing any pointer button in the desired window. If it is desired to display properties of a font as opposed to a window, the -font option must be used.

Other than the above four options, the -help option for obtaining help, and the -grammar option for listing the full grammar for the command line, all the other command-line options are used in specifing both the format of the properties to be displayed and how to display them. The  $-len\ n$  option specifies that at most n bytes of any given property will be read and displayed. This is useful, for example, when displaying the cut buffer on the root window, which could run to several pages if displayed in full.

Normally each property name is displayed by printing first the property name, then its type (if it has one) in parentheses, followed by its value. The -notype option specifies that property types should not be displayed. The -fs option is used to specify a file containing a list of formats for properties, while the -f option is used to specify the format for one property.

The formatting information for a property actually consists of two parts, a *format* and a *dformat*. The *format* specifies the actual formatting of the property (i.e., is it made up of words, bytes, or longs, etc.), while the *dformat* specifies how the property should be displayed.

The following paragraphs describe how to construct formats and dformats. However, for the vast majority of users and uses, this should not be necessary as the built-in defaults contain

Reference Pages

the formats and dformats necessary to display all the standard properties. It should be necessary to specify formats and dformats only if a new property is being dealt with or the user dislikes the standard display format. New users especially are encouraged to skip this part.

A *format* consists of one of 0, 8, 16, or 32 followed by a sequence of one or more format characters. The 0, 8, 16, or 32 specifies how many bits per field there are in the property. Zero is a special case, meaning use the field size information associated with the property itself. (This is needed only for special cases like type INTEGER, which is actually three different types depending on the size of the fields of the property.)

A value of 8 means that the property is a sequence of bytes, while a value of 16 means that the property is a sequence of words. The difference between these two lies in the fact that the sequence of words will be byte swapped, while the sequence of bytes will not be, when read by a machine of the opposite byte order of the machine that originally wrote the property. For more information on how properties are formatted and stored, consult Volume One, Xlib Programming Manual.

Once the size of the fields has been specified, it is necessary to specify the type of each field (i.e., is it an integer, a string, an atom, or what?). This is done using one format character per field. If there are more fields in the property than format characters supplied, the last character will be repeated as many times as necessary for the extra fields. The format characters and their meanings are as follows:

- a The field holds an atom number. A field of this type should be of size 32.
- b The field is a Boolean. A 0 means False while anything else means True.
- The field is an unsigned number, a cardinal.
- i The field is a signed integer.
- m The field is a set of bit flags, 1 meaning on.
- This field and the next ones, until either a 0 or the end of the property, represent a sequence of bytes. This format character is usable only with a field size of 8 and is most often used to represent a string.
- x The field is a hex number (like c but displayed in hex—most useful for displaying window IDs and the like).

An example *format* is 32ica, which is the format for a property of three fields of 32 bits each, the first holding a signed integer, the second an unsigned integer, and the third an atom.

The format of a dformat (unlike that of a format) is not so rigid. The only limitations on a dformat is that it may not start with a letter or a dash. This is so that it can be distinguished from a property name or an option. A dformat is a text string containing special characters instructing that various fields be printed at various points in a manner similar to the formatting string used by printf. For example, the dformat "is (\$0,\$1)\n" would render the POINT 3, -4 which has a format of 32ii as "is (3,-4)\n".

Reference Pages 671

Any character other than a \$,?,\, or a (in a dformat prints as itself. To print out one of \$,?,\, or (, preced it by a \. For example, to print out a \$, use \\$. Several special backslash sequences are provided as shortcuts. \n will cause a newline to be displayed while \t will cause a tab to be displayed. \o, where o is an octal number, will display character number o.

A \$ followed by a number n causes field number n to be displayed. The format of the displayed field depends on the formatting character used to describe it in the corresponding format. That is, if a cardinal is described by c, it will print in decimal while if it is described by a x it will be displayed in hex.

If the field is not present in the property (this is possible with some properties), <field not available> is displayed instead. n+1 will display field number n, then a comma, then field number n+1, then another comma, then ... until the last field defined. If field n is not defined, nothing is displayed. This is useful for a property that is a list of values.

A? is used to start a conditional expression, a kind of if-then statement. ?exp(text) will display text if and only if exp evaluates to non-zero. This is useful for two things. First, it allows fields to be displayed if and only if a flag is set. And second, it allows a value such as a state number to be displayed as a name rather than just as a number. The syntax of exp is as follows:

```
exp ::= term | term=exp | !exp
term::= n | $n | mn
```

The ! operator is a logical "not," changing 0 to 1 and any non-zero value to 0. = is an equality operator. Note that internally all expressions are evaluated as 32-bit numbers, so -1 is not equal to 65535. = returns 1 if the two values are equal and 0 if not. n represents the constant value n, while n represents the value of field number n m is 1 if flag number n in the first field having format character n in the corresponding format is 1, 0 otherwise.

Examples: ?m3(count: \$3\n) displays field 3 with a label of count if and only if flag number 3 (count starts at 0!) is on. ?\$2=0(True)?!\$2=0(False) displays the inverted value of field 2 as a Boolean.

In order to display a property, xprop needs both a format and a dformat. Before xprop uses its default values of a format of 32x and a dformat of " = { \$0+ }\n", it searches several places in an attempt to find more specific formats. First, a search is made using the name of the property. If this fails, a search is made using the type of the property. This allows type STRING to be defined with one set of formats while allowing property WM\_NAME, which is of type STRING, to be defined with a different format. In this way, the display formats for a given type can be overridden for specific properties.

The locations searched are in order: the format, if any, specified with the property name (as in 8x WM\_NAME), the formats defined by -f options in last to first order, the contents of the file specified by the -fs option, if any, the contents of the file specified by the environment variable XPROPFORMATS, if any, and finally xprop's built-in file of formats.

The format of the files referred to by the -fs option and the XPROPFORMATS variable is one or more lines of the following form:

name format [dformat]

Where name is either the name of a property or the name of a type, format is the format to be used with name, and dformat is the dformat to be used with name. If dformat is not present, "= \$0+\n" is assumed.

## **Options**

xprop accepts the following options:

-display [host]:server[.screen]

Allows you to specify the display and server to connect to. *host* is the hostname of the physical display, *server* specifies the display server number, and *screen* specifies the screen number. For example:

% xprop -display your\_node:0.1

specifies screen 1 on server 0 on the display named by your\_node. Either or both of the host and screen elements to the display specification can be omitted. If host is omitted, the local display is assumed. If screen is omitted, screen 0 is assumed (and the period is unnecessary). The colon and (display) server are necessary in all cases.

-f name format [dformat]

Specifies that the format for name should be format and that the dformat for name should be dformat. If dformat is missing, "= 0+n" is assumed.

-font font

Allows the user to specify that the properties of font font should be displayed.

-frame

Specifies that, when selecting a window by hand (i.e., if none of -name, -root, or -id are given), *xprop* should look at the window manager frame (if any) instead of looking for the client window.

-fs file

Specifies that file file should be used as a source of more formats for properties.

-grammar

Prints out a detailed grammar for all command-line options.

-help Prints out a summary of command-line options.

-id id

Allows the user to select window id on the command line rather than using the pointer to select the target window. This is very useful in debugging X applications where the target window is not mapped to the screen or where the use of the pointer might be impossible or interfere with the application.

-len n

Specifies that at most *n* bytes of any property should be read or displayed.

-name name

Allows the user to specify on the command line that the window named *name* is the target window, rather than using the pointer to select the target window.

-notype

Specifies that the type of each property should not be displayed.

-remove property\_name

Specifies the name of a property to be removed from the indicated window.

- -root Specifies that X's root window is the target window. This is useful in situations where the root window is completely obscured.
- -spy Indicates that *xprop* should examine window properties forever, looking for property change events.

## **Examples**

To display the name of the root window: prop -root WM\_NAME

To display the window manager hints for the clock: xprop -name xclock WM\_HINTS

To display the start of the cut buffer: xprop -root -len 100 CUT\_BUFFER0

To display the point size of the fixed font: xprop -font fixed POINT\_SIZE

To display all the properties of window # 0x200007: xprop -id 0x200007

### **Environment Variables**

**XPROPFORMATS** 

Specifies the name of a file from which additional formats are to be obtained.

## See Also

X, xwininfo.

### **Author**

Mark Lillibridge, MIT Project Athena.

### -X Server Resource Database Utility

#### Name

xrdb – X server resource database utility.

### Syntax

xrdb [options] [filename | -]

## Description

xrdb is used to get or set the contents of the RESOURCE\_MANAGER property on the root window of screen 0, or the SCREEN\_RESOURCES property on the root window of any or all screens, or everything combined. You would normally run this program from your X startup file. Chapter 11, Setting Resources, describes how to use xrdb.

Most X clients use the RESOURCE\_MANAGER and SCREEN\_RESOURCES properties to get user preferences about color, fonts, and so on for applications. Having this information in the server (where it is available to all clients) instead of on disk solves the problem in previous versions of X that required you to maintain *defaults* files on every machine that you might use. It also allows for dynamic changing of defaults without editing files.

The RESOURCE\_MANAGER property is used for resources that apply to all screens of the display. The SCREEN\_RESOURCES property on each screen specifies additional (or overriding) resources to be used for that screen. (When there is only one screen, SCREEN\_RESOURCES is normally not used, all resources are just placed in the RESOURCE\_MANAGER property.)

The filename (or the standard input if – or no input file is given) is optionally passed through the C preprocessor with the being used:

### BITS PER RGB=number

The number of significant bits in an RGB color specification. This is the log base 2 of the number of distinct shades of each primary that the hardware can generate. Note that it is usually not related to the number of PLANES.

#### CLASS=visualclass

One of StaticGray, GrayScale, StaticColor, PseudoColor, True-Color, or DirectColor. This is the visual class of the root window of the default screen.

### CLIENTHOST=hostname

The name of the host on which xrdb is running.

COLOR Defined only if CLASS is one of StaticColor, PseudoColor, or Direct-Color.

## HEIGHT=number

The height of the default screen in pixels.

PLANES=number

The number of bit planes (the depth) of the root window of the default screen. Defined only if CLASS is one of StaticColor, PseudoColor, TrueColor, or DirectColor.

RELEASE=number

The vendor release number for the server. The interpretation of this number will vary depending on VENDOR.

REVISION=number

The X protocol minor version supported by this server (currently 0).

SERVERHOST=hostname

HOST=hostname

The hostname portion of the display to which you are connected.

VENDOR=number

A string specifying the vendor of the server.

VERSION=number

The X protocol major version supported by this server (should always be 11).

WIDTH=number

The width of the default screen in pixels.

X\_RESOLUTION=number

The x resolution of the default screen in pixels per meter.

Y\_RESOLUTION=number

The y resolution of the default screen in pixels per meter.

Lines that begin with an exclamation mark (!) are ignored and may be used as comments.

Note that since *xrdb* can read from standard input, it can be used to the change the contents of properties directly from a terminal or from a shell script.

## **Options**

*xrdb* accepts the following options:

This option indicates that operation should be performed on the screen-independent resource property (RESOURCE\_MANAGER), as well as the screen-specific property (SCREEN\_RESOURCES) on every screen of the display. For example, when used in conjunction with -query, the contents of all properties are output. For -load and -merge, the input file is processed once for each screen. The resources which occur in common in the output for every screen are collected, and these are applied as the screen-independent resources. The remaining resources are applied for each individual per-screen property. This the default mode of operation. (Available as of Release 5.)

### -backup string

Specifies a suffix to be appended to the filename used with -edit to generate a backup file.

### -cpp filename

Specifies the pathname of the C preprocessor program to be used. Although xrdb was designed to use cpp, any program that acts as a filter and accepts the -D, -I, and -U options may be used.

## -display [host]:server[.screen]

Specifies the X display server to be used; see X. It also specifies the screen to use for the -screen option and it specifies the screen from which preprocessor symbols are derived for the -global option.

## -Dname[=value]

Is passed through to the preprocessor and is used to define symbols for use with conditionals such as #ifdef.

## -edit filename

Indicates that the contents of the specified properties should be edited into the given file, replacing any values already listed there. This allows you to put changes that you have made to your defaults back into your resource file, preserving any comments or preprocessor lines.

## -global

This option indicates that the operation should only be performed on the SCREEN\_RESOURCES property of the default screen of the display. (Available as of Release 5.)

-help This option (or any unsupported option) will cause a brief description of the allowable options and parameters to be printed.

### -Idirectory

Is passed through to the preprocessor and is used to specify a directory to search for files that are referenced with #include.

-load Indicates that the input should be loaded as the new value of the properties, replacing whatever was there (i.e., the old contents are removed). This is the default action.

## -merge

Indicates that the input should be merged with, instead of replacing, the current contents of the specified properties. Note that this option does a lexicographic sorted merge of the two inputs, which is almost certainly not what you want, but remains for backward compatibility.

-n Indicates that changes to the specified properties (when used with -load or -merge) or to the resource file (when used with -edit) should be shown on the standard output, but should not be performed.

### -nocpp

Indicates that *xrdb* should not run the input file through a preprocessor before loading it into the properties.

## -query

Indicates that the current contents of the specified properties should be printed onto the standard output. Note that since preprocessor commands in the input resource file are part of the input file, not part of the property, they won't appear in the output from this option. The -edit option can be used to merge the contents of the properties back into the input resource file without damaging preprocessor commands.

### -quiet

Indicates that warning about duplicate entries should not be displayed.

#### -remove

Indicates that the specified properties should be removed from the server.

#### -retain

Indicates that the server should be instructed not to reset if xrdb is the first client. This is never necessary under normal conditions, since xdm and xinit always act as the first client.

#### -screen

This option indicates that the operation should only be performed on the SCREEN\_RESOURCES property of the default screen of the display. (Available as of Release 5.)

#### -screens

This option indicates that the operation should be performed on the SCREEN\_RESOURCES property of each screen of the display. For *-load* and *-merge*, the input file is processed for each screen. (Available as of Release 5.)

### -symbols

Indicates that the symbols that are defined for the preprocessor should be printed onto the standard output.

### -Uname

Is passed through to the preprocessor and is used to remove any definitions of this symbol.

#### **Files**

Generalizes 7.Xdefaults files.

### See Also

X; Chapter 11, Setting Resources.

## Bugs

The default for no arguments should be to query, not to overwrite, so that it is consistent with other programs.

## **Authors**

Bob Scheifler, Phil Karlton, rewritten from the original by Jim Gettys. Copyright 1991, Digital Equipment Corporation and MIT.

# xrefresh

-Refresh X Screen —

#### Name

xrefresh – refresh all or part of an X screen.

## **Syntax**

xrefresh [options]

## Description

xrefresh is a simple X program that causes all or part of your screen to be repainted. This is useful when system messages have displayed on your screen. xrefresh maps a window on top of the desired area of the screen and then immediately unmaps it, causing refresh events to be sent to all applications. By default, a window with no background is used, causing all applications to repaint "smoothly." However, the various options can be used to indicate that a solid background (of any color) or the root window background should be used instead.

See Chapter 8, Other Clients, for more information about xrefresh. In certain cases, you can run the xconsole client to prevent system messages from obscuring the screen. See the xconsole reference page and Appendix A, Managing Your Environment, for more information.

## **Options**

xrefresh accepts the following options:

-black

Use a black background (in effect, turning off all of the electron guns to the tube). This can be somewhat disorienting as everything goes black for a moment.

-display [host]:server[.screen]

Allows you to specify the display, server and screen to refresh. *host* is the hostname of the physical display, *server* specifies the display server number, and *screen* specifies the screen number.

% xrefresh -display your\_node:0.1

specifies screen 1 of server 0 on the display named by your\_node. Either or both of the host and screen elements to the display specification can be omitted. If host is omitted, the local display is assumed. If screen is omitted, screen 0 is assumed (and the period is unnecessary). The colon and (display) server are necessary in all cases.

-geometry geometry

Specifies the portion of the screen to be repainted. (This is generally pointless.)

The -geometry option can be (and often is) abbreviated to -g, unless there is a conflicting option that begins with "g". The argument to the geometry option (geometry) is referred to as a "standard geometry string," and has the form widthx-height±xoff±yoff.

- -none This is the default. All of the windows simply repaint.
- -root Use the root window background.

### Refresh X Screen

-solid color

Use a solid background of the specified color. Try green.

-white

Use a white background. The screen just appears to flash quickly, and then repaints.

### Resources

The *xrefresh* program uses the routine *XGetDefault*(3X) to read defaults, so its resource names are all capitalized.

Black, White, Solid, None, Root

Determines what sort of window background to use.

Geometry

Determines the area to refresh. Not very useful.

## See Also

X, xconsole; Chapter 8, Other Clients; Appendix A, Managing Your Environment.

## **Bugs**

It should have just one default type for the background.

## **Author**

Jim Gettys, Digital Equipment Corp., MIT Project Athena.

Reference Pages

# xsccd

-Xcms Property Builder —

#### Name

xsccd – Xcms property builder.

## **Syntax**

xsccd < inputfile > outputfile

## Description

xsccd is a program developed by Tektronix, Inc., to create a color database for the Xcms Color Management System. xsccd takes as standard input the file produced by xcrtca and produces on standard output a file containing the property data loaded onto the root window by xcmsdb. The contrib/clients/xcrtca/monitors directory contains xcrtca output files and xcmsdb input files created from xsccd for several machines used at the X Consortium.

#### Caveats

This program has been coded for a Sun SparcStation and for a default visual with 8 bits\_per\_rgb.

### See Also

xcrtca, xcmsdb; Chapter 12, Specifying Color.

### **Author**

Dave Sternlicht, Keith Packard, MIT X Consortium; Al Tabayoyon, Chuck Adams, Tektronix Inc.

## - Display and Keyboard Preferences

#### Name

xset – user preference utility for X.

## **Syntax**

xset [options]

## Description

xset allows you to set various preferences for the display, pointer, and keyboard. Generally, all settings are reset to their defaults when you log out. However, in certain cases, settings specified for a particular display may be carried over from session to session. For example, some X terminals can be configured to retain settings between logins. Regardless of the environment, it's generally a good idea to run xset from the user's startup file. See Chapter 14, Setup Clients, for more information.

## **Options**

xset accepts the following options. (Note that not all X implementations are guaranteed to honor all of these options.)

Controls bell volume, pitch, and duration. The b option accepts up to three numerical parameters (volume, pitch, and duration), a preceding dash (-), or an on/off flag. If no parameters are given, or the on flag is used, the system defaults will be used. If the dash or off are given, the bell will be turned off. If only one numerical parameter is given, the bell volume will be set to that value, as a percentage of its maximum. Likewise, the second numerical parameter specifies the bell pitch, in hertz, and the third numerical parameter specifies the duration in milliseconds. Note that not all hardware can vary the bell characteristics. The X server will set the characteristics of the bell as closely as it can to the user's specifications.

#### -bc, bc

Controls *bug compatibility* mode in the server, if possible. The option with a preceding dash (–) disables the mode; the option alone enables the mode.

The need for this option is determined by the following circumstances. Various pre-R4 clients pass illegal values in some protocol requests, and pre-R4 servers do not correctly generate errors in these cases. Such clients, when run with an R4 server, will terminate abnormally or otherwise fail to operate correctly. Bug compatibility mode explicitly reintroduces certain bugs into the X server, so that many such clients can still be run.

- This mode should be used with care; new application development should be done with this mode disabled. Be aware that the server must support the MIT-SUNDRY-NONSTANDARD protocol extension in order for this option to work.
- Controls key click. The c option can take an optional value, a preceding dash (-), or an on/off flag. If no parameter or the on flag is given, the system defaults will be used. If the dash or off flag is used, the keyclick will be disabled. If a value from 0

Reference Pages

to 100 is given, it is used to indicate volume, as a percentage of the maximum. The X server will set the volume to the nearest value that the hardware can support.

## -display [host]:server[.screen]

Allows you to specify the host, server, and screen for which to set preferences. host is the hostname of the physical display, server specifies the server number, and screen specifies the screen number. For example,

% xset -display your\_node:0.1

specifies screen 1 of server 0 on the display named by your\_node. Either or both of the host and screen elements to the display specification can be omitted. If host is omitted, the local display is assumed. If screen is omitted, screen 0 is assumed (and the period is unnecessary). The colon and server are necessary in all cases.

### fp= path

Sets the font path used by the server. *path* must be a directory or a comma-separated list of directories. The directories are interpreted by the server, not the client, and are server-dependent. (Directories that do not contain font databases created by *mkfontdir* will be ignored by the server.)

## fp default

Restores the default font path.

### fp rehash

Causes the server to reread the font databases in the current font path. This is generally used only when adding new fonts to a font directory (after running *mkfontdir* to recreate the font database).

#### -fp path or fp-path

The -fp and fp- options remove elements from the current font path. path must be a directory or comma-separated list of directories.

#### +fp path or fp+ path

The +fp and fp+ options prepend and append, respectively, elements to the current font path. path must be a directory or a comma-separated list of directories.

- Controls the turning on or off of one or all of the LEDs. The led option accepts an optional integer, a preceding dash (-) or an on/off flag. If no parameter or the on flag is given, all LEDs are enabled. If a preceding dash or the flag off is given, all LEDs are disabled. If a value between 1 and 32 is given, that LED will be enabled or disabled, depending on the existence of a preceding dash. A common LED that can be controlled is the Caps Lock LED. xset led 3 enables LED #3. xset -led 3 disables it. The particular LED values may refer to different LEDs on different hardware.
- m Controls the mouse parameters. The acceleration can be specified as an integer or as a fraction (with the numerator and denominator separated by a slash, for example, 1/2). The parameters for the mouse are acceleration and threshold. The mouse, or whatever pointer is connected to the machine, will go acceleration times as fast

when it travels more than threshold pixels in a short time. This way, the mouse can be used for precise alignment when it is moved slowly, yet it can be set to travel across the screen in a flick of the wrist when desired. One or both parameters for the m option can be omitted, but if only one is given, it will be interpreted as the acceleration. If no parameters or the flag default is used, the system defaults will be set.

- Controls pixel color values. The parameters are the color map entry number in decimal, and a color specification. The root background colors may be changed on some servers by altering the entries for BlackPixel and WhitePixel. Although these are often 0 and 1, they need not be. Also, a server may choose to allocate those colors privately, in which case an error will be generated. The map entry must not be a read-only color, or an error will result.
- q Gives you information on the current settings.
- Controls the autorepeat. If a preceding dash or the off flag is used, autorepeat will be disabled. If no parameters or the on flag is used, autorepeat will be enabled.
- Controls the screen saver parameters. The s option accepts up to two numerical s parameters (time and cycle), a blank/noblank flag, an expose/noexpose flag, an on/off flag, or the default flag. If no parameters or the default flag is used, the system will be set to its default screen saver characteristics. The on/off flags simply turn the screen saver functions on or off. The blank flag sets the preference to blank the video (if the hardware can do so) rather than display a background pattern, while noblank sets the preference to display a pattern rather than blank the video. The expose flag sets the preference to allow window exposures (the server can freely discard window contents), while noexpose sets the preference to disable the screen saver unless the server can regenerate the screens without causing exposure events. The time and cycle parameters for the screen saver function determine how long the server must be inactive for screen saving to activate, and the period to change the background pattern to avoid burn in, respectively. The arguments are specified in seconds. If only one numerical parameter is given, it will be used for the time.

#### See Also

X, Xserver, xmodmap, xrdb, xsetroot; Chapter 14, Setup Clients.

### **Authors**

Bob Scheifler, MIT Laboratory for Computer Science; David Krikorian, MIT Project Athena (X11 version).

#### Name

xsetroot – root window parameter setting utility.

## **Syntax**

xsetroot [options]

## Description

xsetroot allows you to tailor the appearance of the root (background) window on a display. You can experiment with xsetroot until you find a look that you like, then put the xsetroot command that produces it into your X startup file. If you do not specify any options or you specify -def, the window is reset to its defaults. The -def option can be specified along with other options and only the non-specified characteristics will be reset to the default state. See Chapter 14, Setup Clients, for instructions on using xsetroot.

## **Options**

xsetroot accepts the following options. Note that only one of the background color/tile changing options (-solid, -gray, -gray, -bitmap, or -mod) can be specified at a time. color can be specified as a color name or a numeric value. See Chapter 12, Specifying Color, for more information.

## -bg color

Sets the background color of the root window. Foreground and background colors are meaningful only in combination with -cursor, -bitmap, or -mod. The default is white.

### -bitmap filename

Uses the bitmap specified in the file to set the window pattern. The entire background is made up of repeated tiles of the bitmap. You can make your own bitmap files using the *bitmap* client or you can use those available with X, usually found in the directory /usr/include/X11/bitmaps. The default is a gray mesh.

#### -cursor cursorfile maskfile

Specifies the cursor shape to use as the root window pointer. The *cursorfile* and *maskfile* are bitmaps, which can be made with the *bitmap* client. (Refer to Chapter 7, *Graphics Utilities*, for more information on creating bitmaps.) The mask file may need to be all black until you are accustomed to the way masks work. The default root window pointer is an X cursor.

#### -cursor\_name standard\_cursor\_name

Changes the root window cursor to one of the standard cursors from the cursor font. (See Appendix D, *Standard Cursors*, for a list and pictures.) To specify a cursor name as an argument to a command-line option, the XC\_ prefix must be stripped from the name.

-def Resets unspecified attributes to the default values. (Restores the background to the gray mesh background and the pointer to the hollow X pointer.) If you specify -def and other options, only the non-specified options are reset to their defaults.

-display [host]:server[.screen]

Allows you to specify the host, server, and screen of the root window. *host* is the hostname of the physical display, *server* specifies the server number, and *screen* specifies the screen number. For example,

% xsetroot -display your\_node:0.1

specifies screen 1 of server 0 on the display named by your\_node. Either or both of the host and screen elements to the display specification can be omitted. If host is omitted, the local display is assumed. If screen is omitted, screen 0 is assumed (and the period is unnecessary). The colon and (display) server are necessary in all cases.

-fg color

Sets the foreground color of the root window. Foreground and background colors are only meaningful in combination with -cursor, -bitmap, or -mod. The default is black.

-gray or -grey

Creates a gray background.

-help Displays a brief description of the allowable options.

-mod x y

Makes a plaid-like grid pattern on your screen. x and y are integers ranging from 1 to 16 and are used to determine the dimensions in pixels of the plaid rectangles. Try some different combinations. Zero and negative numbers are taken as 1.

-name string

Sets the name of the background window to string. There is no default value. This option allows a client to refer to the root window by name. (Usually, a name is assigned to a window so that the window manager can use a text representation when the window is converted to an icon. However, since the root window cannot be iconified, this function does not apply.)

-rv Reverses the foreground color and the background color when used with another option, such as -mod. (Normally the foreground color is black and the background color is white.) Without another specified option, -rv returns the root (background) window to the default state.

-solid color

Sets the root window color. This option is primarily useful on color servers. The default color is a gray mesh.

### See Also

X, xset, xrdb; Chapter 14, Setup Clients; Chapter 12, Specifying Color.

## xsetroot (continued)

## **Set Root Window Characteristics**

## **Author**

Mark Lillibridge, MIT Project Athena.

## - Define Standard Colormaps-

# xstdcmap

#### Name

xstdcmap – X standard colormap utility.

## **Syntax**

xstdcmap [options]

## Description

The *xstdcmap* utility can be used to selectively define standard colormap properties. It is intended to be run from a user's X startup script to create standard colormap definitions in order to facilitate sharing of scarce colormap resources among clients. Where at all possible, colormaps are created with read-only allocations.

## **Options**

xstdcmap accepts the following options:

- -all Specifies that all six standard colormap properties should be defined on each screen of the display. Not all screens will support visuals under which all six standard colormap properties are meaningful. xstdcmap will determine the best allocations and visuals for the colormap properties of a screen. Any previously existing standard colormap properties will be replaced.
- -best Specifies that the RGB\_BEST\_MAP should be defined.
- -blue Specifies that the RGB\_BLUE\_MAP should be defined.
- -default

Specifies that the RGB\_DEFAULT\_MAP should be defined.

-delete map

Specifies that a standard colormap property should be removed. *map* may be one of: default, best, red, green, blue, or grey.

-display [host]:server[.screen]

Allows you to specify the display, server, and screen to connect to. *host* is the host-name of the physical display, *server* specifies the server number, and *screen* specifies the screen number. For example:

```
xstdcmap -display your_node:0.1
```

specifies screen 1 of server 0 on the display named by your\_node. Either or both the host and screen elements can be omitted. If host is omitted, the local display is assumed. If screen is omitted, screen 0 is assumed (and the period is unnecessary). The colon and server are necessary in all cases.

-green

Specifies that the RGB\_GREEN\_MAP should be defined.

-grey Specifies that the RGB\_GRAY\_MAP should be defined.

## xstdcmap (continued)

## **Define Standard Colormaps**

- -help Specifies that a brief description of the command-line arguments should be printed on the standard error. This will be done whenever an unhandled argument is given to *xstdcmap*.
- -red Specifies that the RGB\_RED\_MAP should be defined.
- -verbose

Specifies that *xstdcmap* should print logging information as it parses its input and defines the standard colormap properties.

## See Also

X.

## **Author**

Donna Converse, MIT X Consortium.

#### - Window Terminal Emulator-

xterm

#### Name

xterm – window terminal emulator.

## **Syntax**

xterm[options]

## Description

The *xterm* program is a terminal emulator for the X Window System. Chapter 5 of this guide explains how to work effectively using *xterm*. This reference page provides some of the information necessary to customize *xterm*. See Part Two of this guide for general instructions on customizing X clients.

The *xterm* client provides DEC VT102 and Tektronix 4014 compatible terminals for programs that can't use the window system directly. If the underlying operating system supports terminal resizing capabilities (for example, the SIGWINCH signal in systems derived from BSD 4.3), *xterm* will use the facilities to notify programs running in the window whenever it is resized.

The VT102 and Tektronix 4014 terminals each have their own window so that you can edit text in one and look at graphics in the other at the same time. To maintain the correct aspect ratio (height/width), Tektronix graphics will be restricted to the largest box with a 4014's aspect ratio that will fit in the window. This box is located in the upper-left area of the window.

Although both windows can be displayed at the same time, one of them is considered the *active* window for receiving keyboard input and terminal output. This is the window that contains the text cursor. The active window can be chosen through escape sequences, the VT Options menu in the VT102 window, and the Tek Options menu in the 4014 window.

The Release 5 version of *xterm* provides four menus that allow you to manage the VT102 and Tektronix windows: Main Options, VT Options, Tek Options, and VT Fonts.

xterm automatically highlights the text cursor when the pointer enters the window (selected) and unhighlights it when the pointer leaves the window (unselected). If the window is the focus window, then the text cursor is highlighted no matter where the pointer is.

In VT102 mode, there are escape sequences to activate and deactivate an alternate screen buffer, which is the same size as the display area of the window. When activated, the current screen is saved and replaced with the alternate screen. Saving of lines scrolled off the top of the window is disabled until the normal screen is restored. The *termcap*(5) entry for *xterm* allows the visual editor *vi* to switch to the alternate screen for editing and to restore the screen on exit.

In either VT102 or Tektronix mode, there are escape sequences to change the name of the windows and to specify a new log file name. See Appendix E, *xterm Control Sequences*, for details. Enabling the escape sequence to change the log file name is a compile-time option; by default this escape sequence is ignored for security reasons.

## **Options**

xterm accepts all of the standard X Toolkit command-line options, which are listed on the X reference page. (We've included some of the more commonly used Toolkit options later in this section.)

In addition, *xterm* accepts the following application-specific options. Note that if the option begins with a + instead of a -, the option is restored to its default value. (Specifying the default with +option can be useful for overriding the opposite value in an *Xresources* file or other prior resource specification.)

### -help

Causes xterm to print out a verbose message describing its options.

-132 Causes the VT102 DECCOLM escape sequence, which switches between 80- and 132-column mode, to be recognized, enabling the *xterm* window to resize properly. By default, the DECCOLM escape sequence is ignored. (See Appendix C for more information on *xterm* escape sequences.)

(This option can be turned on and off from the *xterm* VT Options menu, described below.)

#### -ah/+ah

-ah specifies that *xterm* should *always* highlight the text cursor. By default, *xterm* will display a highlighted text cursor only when a window has the input focus and a hollow text cursor when the focus is elsewhere. +ah specifies the default.

#### -aw/+aw

-aw specifies that auto-wraparound of text should be allowed. This allows the cursor to automatically wrap to the beginning of the next line when when it is at the right-most position on a line and text is output. This is the default. +aw specifies that auto-wraparound should not be allowed. (Available as of Release 5.)

#### -b innerborder

Specifies the width of the inner border (the distance between the outer edge of the characters and the window border) in pixels. The default is two pixels.

-C Specifies that the *xterm* window should receive console output. This is not supported on all systems. To obtain console output, you must be the owner of the console device, and you must have read and write permission for it. If you are running X under *xdm* on the console screen you may need to have the session startup and reset programs explicitly change the ownership of the console device in order to get this option to work. Running the *xconsole* client is generally preferable to xterm -C. See Appendix A, *Managing Your Environment* and the *xconsole* reference page for more information.

### -cb, +cb

-cb specifies that triple-clicking to select a line does not include the newline at the end of the line. The default is to include the newline. +cb specifies the default. (Available as of Release 5.)

Reference Pages

## -cc characterclassrange: value[,...]

Sets classes indicated by the given ranges for use in selecting by words. See "Specifying Character Classes" below.

#### -cn, +cn

-cn indicates that newlines should not be cut in line mode selections; +cn indicates that newlines should be cut in line mode selections.

#### -cr color

Specifies the color to use for the text cursor. The default is to use the same foreground color that is used for text.

#### -cu, +cu

-cu enables the *curses* fix. Several programs that use the *curses*(3x) cursor motion package have some difficulties with VT102-compatible terminals. The bug occurs when you run the more program on a file containing a line that is exactly the width of the window and that is followed by a line beginning with a tab. The leading tabs are not displayed. This option causes the tabs to be displayed correctly.

+cu indicates that xterm should not work around this curses bug.

(This option can also be turned on and off from the VT Options menu, described below.)

## -e command [arguments]

Specifies the command (and its arguments) to be run in the *xterm* window. It also sets the window title and icon name to be the name of the program being executed if neither -T nor -n are given on the command line. The -e option, command, and the arguments must appear last on the *xterm* command line; for example, xterm -rv -e more bigfile &.

#### -fb font

Uses the specified font as the bold font. This font must be the same height and width as the normal font. If only one of the normal or bold fonts is specified, it is used as the normal font and the bold font is produced by overstriking this font. The default is to overstrike the normal font.

## -im, +im

-im forces the use of insert mode by adding appropriate entries to the TERMCAP environment variable. This is useful if the system termcap is broken. The default is not to force insert mode. +im specifies the default. (Available as of Release 5.)

#### -j,+j

-j indicates that *xterm* should do jump scrolling. Normally, text is scrolled one line at a time; this option allows *xterm* to move multiple lines at a time so that it doesn't fall as far behind. The use of jump scrolling is strongly recommended since it makes *xterm* much faster when scanning through large amounts of text. The VT100 escape sequences for enabling and disabling smooth scroll and the Enable Jump Scroll item of the VT Options menu can also be used to toggle this feature.

Reference Pages 693

The +j option specifies that xterm not do jump scrolling.

-j specifies the default behavior.

(This option can be turned on and off from the VT Options menu, described below.)

#### -1, +1

- -1 logs xterm input/output into a file called XtermLog.xxxx, where xxxx represents the process ID number. To display your data, turn off logging using the xterm menu, then type cat XtermLog.xxxx at the xterm window prompt and the output file is sent to your xterm window. Logging allows you to keep track of the sequence of data and is particularly helpful while debugging code.
- +1 specifies that xterm not do logging.

(This option can also be turned on and off from the VT Options menu, described below.)

#### -lf file

Specifies the file to which the data is written rather than the default *XtermLog.xxxx*, where *xxxx* is the process identification of *xterm* (the file is created in the directory in which *xterm* is started in or the home directory for a login *xterm*). If *file* begins with a "|," then the rest of the string is assumed to be a command to be executed by the shell and a pipe is opened to the process.

#### -1s, +1s

- -1s indicates that the shell that is started in the *xterm* window be a login shell (i.e., the first character of argv[0] will be a dash, indicating to the shell that it should read the user's *.login* or *.profile*).
- +1s indicates that the shell that is started should not be a login shell (i.e., it will be a normal "subshell").

#### -mb, +mb

-mb turns on the margin bell; the default is bell off. +mb indicates that the margin bell should not be rung.

(This option can also be turned on and off from the VT Options menu, described below.)

#### -mc milliseconds

Specifies the maximum time between multi-click selections.

#### -ms color

Sets the color of the pointer. The default is to use the foreground color.

#### -nb number

Sets the distance at which the margin bell rings for the right margin. Default is 10 characters.

#### -rw, +rw

- -rw turns on the reverse-wraparound mode that allows the cursor to wrap around from the leftmost column to the rightmost column of the previous line. Allows you to backspace to the previous line and overstrike data or erase data with the spacebar.
- +rw indicates that reverse-wraparound should not be enabled.
- (This option can also be turned on and off from the VT Options menu, described below.)
- -Sccn Specifies the last two letters of the name of a pseudo-terminal to use in slave mode, plus the number of the inherited file descriptor. The option is parsed "%c%c%d". This allows *xterm* to be used as an input and output channel for an existing program and is sometimes used in specialized applications.
- -s, +s -s allows *xterm* to scroll asynchronously with the display, meaning that the screen does not have to be kept completely up-to-date while scrolling. *xterm* saves data in memory which is displayed later. This allows *xterm* to run faster when network latencies are high and is useful when running *xterm* across a large internet or many gateways.
  - +s indicates that xterm should scroll synchronously.

#### -sb, +sb

- -sb indicates that some number of lines that are scrolled off the top of the window should be saved and that a scrollbar should be displayed at startup so those lines can be viewed.
- +sb indicates that a scrollbar should not be displayed at startup.
- (This feature can also be turned on and off from the VT Options menu, described below.)

#### -sf, +sf

-sf indicates that the Sun function key escape codes should be generated for function keys; +sb indicates that the standard escape codes should be generated for function keys. This is the default.

#### -si, +si

- -si disables repositioning the cursor at the bottom of the scroll region when the process sends output; +si indicates that the cursor should be repositioned at the bottom of the scroll region on output.
- (This feature can also be turned on and off from the VT Options menu, described below.)

### -sk, +sk

-sk causes the cursor to be repositioned at the bottom of the scroll region when a key is pressed; +sk indicates that pressing a key while using the scrollbar should not cause the cursor to be repositioned at the bottom of the scroll region.

## xterm (continued)

#### **Window Terminal Emulator**

(This feature can also be turned on and off from the VT Options menu, described below.)

#### -sl number

Specifies the maximum number of lines to be saved that are scrolled off the top of the window. Default is 64 lines.

#### -t,+t

-t causes the startup *xterm* window to be the Tektronix window rather than the VT102 window; +t causes the startup window to be the VT102 window. This is the default.

### -tm string

Specifies a series of terminal-setting keywords followed by the characters that should be bound to those functions, similar to the *stty* program. Allowable keywords include: intr, quit, erase, kill, eof, eol, swtch, start, stop, brk, susp, dsusp, rprnt, flush, weras, and lnext. Control characters may be specified as *char* (e.g., *c* or *u*), and *r* may be used to indicate delete.

#### -tn name

Specifies the name of the terminal type to be set in the TERM environment variable. This terminal type must exist in the *termcap*(5) database and should have *li#* and *co#* entries.

### -ut/+ut

-ut indicates that xterm shouldn't write a record into the system log file /etc/utmp.

+ut indicates that xterm should write a record into the system log file /etc/utmp.

#### -vb/+vb

-vb causes your terminal window to flash whenever an event occurs that would ordinarily cause your terminal bell to ring.

+vb indicates that a visual bell should not be used.

(This feature can be turned on and off from the Main Options menu, described below.)

#### -wf/+wf

-wf indicates that *xterm* should wait for the window to be mapped the first time before starting the subprocess so that the initial terminal size settings and environment variables are correct. It is the application's responsibility to catch subsequent terminal size changes.

+wf indicates that xterm should not wait before starting the subprocess.

The following X Toolkit options are commonly used with *xterm*:

#### -bd color

Sets the color of the border. Default of the highlighted border is black. Default of the unhighlighted border is grey.

#### Window Terminal Emulator

xterm (continued)

-bg color

Sets the background color of the xterm window. Default is white.

-bw pixels

Specifies the width of the xterm window border in pixels. Default is one pixel.

-display [host]:server[.screen]

Specifies the display, server, and screen on which to create the window. *host* is the hostname of the physical display, *server* specifies the server number, and *screen* specifies the screen number. For example:

% xterm -display your\_node:0.1

specifies that an *xterm* be created on screen 1 of server 0 on the display named by *your\_node*. Either or both of the *host* and *screen* elements to the display specification can be omitted. If *host* is omitted, the local display is assumed. If *screen* is omitted, screen 0 is assumed (and the period is unnecessary). The colon and *server* are necessary in all cases.

-fg color

Sets the color of the text (foreground). Default is black.

-fn font

Uses the specified font instead of the default font (fixed). You can use any fixed-width font.

-geometry geometry

xterm takes this geometry specification for the VT102 window. The -geometry option can be (and often is) abbreviated to -g, unless there is a conflicting option that begins with "g". The argument to the geometry option (geometry) is referred to as a "standard geometry string," and has the form widthxheight±xoff±yoff.

-iconic

Causes xterm to display an xterm icon rather than an xterm window when it starts up.

-name app\_name

Specifies the application name under which resources are to be obtained, rather than the default executable filename. app\_name should not contain "." or "\*" characters.

-title string

Specifies the window title string, which may be displayed by window managers if the user so chooses. The default title is the command line specified after the -e option, if any, otherwise the application name.

-rv Reverses the foreground and background colors.

(This option can be turned on and off from the VT Options menu, described below.)

### -xrm resourcestring

Specifies a resource string to be used with this instance of the application. This is especially useful for setting resources that do not have command-line option equivalents.

The following command-line arguments are provided for compatibility with older versions (prior to Release 3). They may not be supported in the next release as the X Toolkit provides standard options that accomplish most of the same tasks.

#### %geometry

Specifies the preferred size and location of the Tektronix window. It is shorthand for specifying the tekGeometry resource.

## #geometry

Specifies the preferred position of the icon. It is shorthand for specifying the icon-Geometry resource. The width and height values of the geometry string are optional.

### -n string

Specifies the icon name for the *xterm* window. It is shorthand for specifying the \*iconName resource. Note that this is not equivalent to the Toolkit option -name. The default icon name is the name of a program run with the -e option, if any, otherwise the application name.

-r Indicates that reverse video should be simulated by swapping the foreground and background colors. It is equivalent to -rv.

#### -T string

Specifies the title for the *xterm* window. It is equivalent to -title.

#### -w pixels

Specifies the width in pixels of the border surrounding the window. It is equivalent to -bw.

### Resources

The program understands all of the Core resource names and classes as well as the following: autoWrap (class AutoWrap)

Specifies whether or not auto-wraparound should be enabled. The default is True.

#### iconGeometry (class IconGeometry)

Specifies the preferred size and position of the application when iconified. It is not necessarily obeyed by all window managers.

#### iconName (class IconName)

Specifies the icon name. The default is the application name.

### useInsertMode (classUseInsertMode)

If true, forces the use of insert mode by adding appropriate entries to the TERMCAP environment variable. This is useful if the system termcap is broken. The default is False. (Available as of Release 5.)

#### termName (class TermName)

Specifies the terminal type name to be set in the TERM environment variable.

### title (class Title)

Specifies a string that may be used by the window manager (e.g., in a titlebar) when displaying this application.

## ttyModes (class TtyModes)

Specifies a string containing terminal setting keywords and the characters to which they may be bound. Allowable keywords include: intr, quit, erase, kill, eof, eol, swtch, start, stop, brk, susp, dsusp, rprnt, flush, weras, and lnext. Control characters may be specified as ^char (e.g., ^c or ^u), and ^? may be used to indicate Delete. This is very useful for overriding the default terminal settings without having to do an stty every time an xterm is started.

### utmpInhibit (class UtmpInhibit)

Specifies whether or not xterm should try to record the user's terminal in /etc/utmp.

## sunFunctionKeys (class SunFunctionKeys)

Specifies whether or not Sun Function Key escape codes, instead of standard escape sequences, should be generated for function keys.

### waitForMap (class WaitForMap)

Specifies whether or not *xterm* should wait for the initial window map before starting the subprocess. The default is False. (Available as of Release 5.)

The following resources are specified as part of the vt100 widget (class VT100):

## allowSendEvents (class AllowSendEvents)

Specifies whether or not synthetic key and button events (generated using the X protocol SendEvent request) should be interpreted or discarded. The default is False meaning they are discarded. Note that allowing such events creates a very large security hole.

### alwaysHighlight (class AlwaysHighlight)

Specifies whether or not *xterm* should always display a highlighted text cursor. By default, a hollow text cursor is displayed whenever the pointer moves out of the window or the window loses the input focus.

#### appcursorDefault (class AppcursorDefault)

If true, the cursor keys are initially in application mode. The default is False. (Available as of Release 5.)

## appkeypadDefault (class AppkeypadDefault)

If true, the keypad keys are initially in application mode. The default is False. (Available as of Release 5.)

## autoWrap (class AutoWrap)

Specifies whether or not auto-wraparound should be enabled. The default is True. (Available as of Release 5.)

## bellSuppressTime (class BellSuppressTime)

Specifies number of milliseconds after a bell command is sent during which additional bells will be suppressed. Default is 200. If set nonzero, additional bells will also be suppressed until the server reports that processing of the first bell has been completed; this feature is most useful with the visible bell. (Available as of Release 5.)

### boldFont (class Font)

Specifies the name of the bold font to use instead of overstriking the normal font.

#### c132 (class C132)

Specifies whether or not the VT102 DECCOLM escape sequence should be honored. The default is False.

## cutNewline (class CutNewline)

If false, triple-clicking to select a line does not include the newline at the end of the line. If true, the newline is selected. The default is True. (Available as of Release 5.)

## cutToBeginningOfLine (class CutToBeginningOfLine)

If false, triple-clicking to select a lineselects only from the current word forward. If true, the entire line is selected. The default is True. (Available as of Release 5.)

### charClass (class CharClass)

Specifies comma-separated lists of character class bindings of the form [low-]high:value. These are used in determining which sets of characters should be treated the same when doing cut and paste. See "Character Classes" below.

#### curses (class Curses)

Specifies whether or not the last column bug in the cursor should be worked around. The default is False.

### background (class Background)

Specifies the color to use for the background of the window. The default is white.

### foreground (class Foreground)

Specifies the color to use for displaying text in the window. Setting the class name instead of the instance name is an easy way to have everything that would normally appear in the text color change color. The default is black.

## cursorColor (class Foreground)

Specifies the color to use for the text cursor. The default is black.

## eightBitInput (class EightBitInput)

If true, Meta characters input from the keyboard are presented as a single character with the eighth bit turned on. If false, Meta characters are converted into a two-character sequence with the character itself preceded by ESC. The default is True.

## eightBitOutput (class EightBitOutput)

Specifies whether or not eight-bit characters sent from the host should be accepted as is or stripped when printed. The default is True. (Available as of Release 5.)

#### font (class Font)

Specifies the name of the normal font. The default is fixed.

## font1 (class Font1)

Specifies the name of the first alternative font. This font is toggled using the Unreadable menu item on the VT Fonts menu.

## font2 (class Font2)

Specifies the name of the second alternative font. This font is toggled using the Tiny menu item on the VT Fonts menu.

## font3 (class Font3)

Specifies the name of the third alternative font. This font is toggled using the Small menu item on the VT Fonts menu.

## font4 (class Font4)

Specifies the name of the fourth alternative font. This font is toggled using the Medium menu item on the VT Fonts menu.

### font5 (class Font5)

Specifies the name of the fifth alternative font. This font is toggled using the Large menu item on the VT Fonts menu. (Available as of Release 5.)

### font6 (class Font6)

Specifies the name of the sixth alternative font. This font is toggled using the Huge menu item on the VT Fonts menu. (Available as of Rélease 5.)

### geometry (class Geometry)

Specifies the preferred size and position of the VT102 window.

#### internalBorder (class BorderWidth)

Specifies the number of pixels between the characters and the window border. The default is 2.

### jumpScroll (class JumpScroll)

Specifies whether or not jump scroll should be used. The default is True.

## logFile (class Logfile)

Specifies the name of the file to which a terminal session is logged. The default is XtermLog.xxxx (where xxxx is the process ID of xterm).

### logging (class Logging)

Specifies whether or not a terminal session should be logged. The default is False.

#### logInhibit (class LogInhibit)

Specifies whether or not terminal session logging should be inhibited. The default is False.

#### loginShell (class LoginShell)

Specifies whether or not the shell to be run in the window should be started as a login shell. The default is False.

## marginBell (class MarginBell)

Specifies whether or not the bell should be run when the user types near the right margin. The default is False.

## multiClickTime (class MultiClickTime)

Specifies the maximum time in milliseconds between multi-click select events. The default is 250 milliseconds.

## multiScroll (class MultiScroll)

Specifies whether or not scrolling should be done asynchronously. The default is False.

#### nMarginBell (class Column)

Specifies the number of characters from the right margin at which the margin bell should be rung, when enabled.

#### pointerColor (class Foreground)

Specifies the color of the pointer. The default is XtDefaultForeground color.

#### pointerColorBackground (class Background)

Specifies the background color of the pointer. The default is XtDefault-Background color.

## pointerShape (class Cursor)

Specifies the name of the shape of the pointer. The default is "xterm."

#### reverseVideo (class ReverseVideo)

Specifies whether or not reverse video should be simulated. The default is False.

#### resizeGravity (class ResizeGravity)

Affects the behavior when the window is resized to be taller or shorter. Acceptable values are NorthWest and SouthWest. NorthWest specifies that the top line of text on the screen stay fixed. If the window is made shorter, lines are dropped from the bottom; if the window is made taller, blank lines are added at the bottom. (This is compatible with the behavior in R4.) SouthWest (the default) specifies that the bottom line of text on the screen stay fixed. If the window is made taller, additional saved lines will be scrolled down onto the screen; if the window is made shorter, lines will be scrolled off the top of the screen, and the top saved lines will be dropped. (Available as of Release 5.)

#### reverseWrap (class ReverseWrap)

Specifies whether or not reverse-wraparound should be enabled. The default is False.

#### saveLines (class SaveLines)

Specifies the number of lines to save beyond the top of the screen when a scrollbar is turned on. The default is 64.

### scrollBar (class ScrollBar)

Specifies whether or not the scrollbar should be displayed. The default is False.

#### scrollTtyOutput (class ScrollCond)

Specifies whether or not output to the terminal should automatically cause the scrollbar to go to the bottom of the scrolling region. The default is True. (In Release 5, this resource was scrollInput; renamed in Release 5.)

#### scrollKey (class ScrollCond)

Specifies whether or not pressing a key should automatically cause the scrollbar to go to the bottom of the scrolling region. The default is False.

## scrollLines (class ScrollLines)

Specifies the number of lines that the scroll-back and scroll-forw actions should use as a default. The default value is 1. (See "Actions.")

## signalInhibit (class SignalInhibit)

Specifies whether or not the entries in the Main Options menu for sending signals to *xterm* should be disallowed. The default is False.

#### tekGeometry (class Geometry)

Specifies the preferred size and position of the Tektronix window.

#### tekInhibit (class TekInhibit)

Specifies whether or not Tektronix mode should be disallowed. The default is False.

### tekSmall (class TekSmall)

Specifies whether or not the Tektronix mode window should start in its smallest size if no explicit geometry is given. This is useful when running *xterm* on displays with small screens. The default is False.

## tekStartup (class TekStartup)

Specifies whether or not *xterm* should start up in Tektronix mode. The default is False.

### titeInhibit (class TiteInhibit)

Specifies whether or not *xterm* should remove ti and te termcap entries (used to switch between alternate screens on startup of many screen-oriented programs) from the TERMCAP string. If set, *xterm* also ignores the escape sequence to switch to the alternate screen.

translations (class Translations)

Specifies the key and button bindings for menus, selections, "programmed strings," etc. See "Actions" below.

visualBell (class VisualBell)

Specifies whether or not a visible bell (i.e., flashing) should be used instead of an audible bell when Control-G is received. The default is False.

The following resources are specified as part of the tek4014 widget (class Tek4014):

width (class Width)

Specifies the width of the Tektronix window in pixels.

height (class Height)

Specifies the height of the Tektronix window in pixels.

fontLarge (class Font)

Specifies the large font to use in the Tektronix window. This font is toggled using the Large Characters item on the Tek Options menu.

font2 (class Font)

Specifies font number 2 to use in the Tektronix window. This font is toggled using the #2 Size Characters item on the Tek Options menu.

font3 (class Font)

Specifies font number 3 to use in the Tektronix window. This font is toggled using the #3 Size Characters item on the Tek Options menu.

fontSmall (class Font)

Specifies the small font to use in the Tektronix window. This font is toggled using the Small Characters item on the Tek Options menu.

initialFont (class InitialFont)

Specifies which of the four Tektronix fonts to use initially. Values are the same as for the set-tek-text action. The default is large. (Available as of Release 5.)

ginTerminator (class GinTerminator)

Specifies what character(s) should follow a GIN report or status report. Acceptable values are none, which sends no terminating characters, CRonly, which sends CR, and CR&EOT, which sends both CR and EOT. The default is none. (Available as of Release 5.)

The resources that can be specified for the various menus are described in the documentation for the Athena SimpleMenu widget. The name and classes of the entries in each of the menus are listed below.

The mainMenu (title Main Options) has the following entries:

securekbd (class SmeBSB)

Invokes the secure () action.

```
allowsends (class SmeBSB)
```

Invokes the allow-send-events (toggle) action.

#### logging (class SmeBSB)

Invokes the set-logging (toggle) action.

#### redraw (class SmeBSB)

Invokes the redraw() action.

#### line1 (class SmeLine)

A separator.

## suspend (class SmeBSB)

Invokes the send-signal (tstp) action on systems that support job control.

### continue (class SmeBSB)

Invokes the send-signal (cont) action on systems that support job control.

## interrupt (class SmeBSB)

Invokes the send-signal (int) action.

## hangup (class SmeBSB)

Invokes the send-signal (hup) action.

#### terminate (class SmeBSB)

Invokes the send-signal (term) action.

### kill (class SmeBSB)

Invokes the send-signal (kill) action.

### line2 (class SmeLine)

A separator.

## quit (class SmeBSB)

Invokes the quit () action.

### The vtMenu (title VT Options) has the following entries:

#### scrollbar (class SmeBSB)

Invokes the set-scrollbar (toggle) action.

## jumpscroll (class SmeBSB)

Invokes the set-jumpscroll (toggle) action.

## reversevideo (class SmeBSB)

Invokes the set-reverse-video (toggle) action.

#### autowrap (class SmeBSB)

Invokes the set-autowrap (toggle) action.

#### reversewrap (class SmeBSB)

Invokes the set-reversewrap (toggle) action.

```
autolinefeed (class SmeBSB)
       Invokes the set-autolinefeed (toggle) action.
appcursor (class SmeBSB)
       Invokes the set-appcursor (toggle) action.
appkeypad (class SmeBSB)
       Invokes the set-appkeypad (toggle) action.
scrollkey (class SmeBSB)
       Invokes the set-scroll-on-key (toggle) action.
scrollttyoutput (class SmeBSB)
       Invokes the set-scroll-on-tty-output (toggle) action.
allow132 (class SmeBSB)
       Invokes the set-allow132 (toggle) action.
cursesemul (class SmeBSB)
       Invokes the set-cursesemul (toggle) action.
visualbell (class SmeBSB)
       Invokes the set-visualbell (toggle) action.
marginbell (class SmeBSB)
       Invokes the set-marginbell (toggle) action.
altscreen (class SmeBSB)
       This entry is currently disabled.
line1 (class SmeLine)
       A separator.
softreset (class SmeBSB)
       Invokes the soft-reset () action.
hardreset (class SmeBSB)
       Invokes the hard-reset () action.
clearsavedlines (class SmeBSB)
       Invokes the clear-saved-lines () action. (Available as of Release 5.)
line2 (class SmeLine)
       A separator.
tekshow (class SmeBSB)
       Invokes the set-visibility (tek, toggle) action.
tekmode (class SmeBSB)
       Invokes the set-terminal-type (tek) action.
vthide (class SmeBSB)
       Invokes the set-visibility (vt, off) action.
```

The tekMenu (title Tek Options) has the following entries:

tektextlarge (class SmeBSB)

Invokes the set-tek-text(1) action.

tektext2 (class SmeBSB)

Invokes the set-tek-text(2) action.

tektext3 (class SmeBSB)

Invokes the set-tek-text (3) action.

tektextsmall (class SmeBSB)

Invokes the set-tek-text(s) action.

line1 (class SmeLine)

A separator.

tekpage (class SmeBSB)

Invokes the tek-page() action.

tekreset (class SmeBSB)

Invokes the tek-reset () action.

tekcopy (class SmeBSB)

Invokes the tek-copy () action.

line2 (class SmeLine)

A separator.

vtshow (class SmeBSB)

Invokes the set-visibility (vt, toggle) action.

vtmode (class SmeBSB)

Invokes the set-terminal-type (vt) action.

tekhide (class SmeBSB)

Invokes the set-visibility (tek, toggle) action.

The fontMenu (title VT Fonts) has the following entries:

fontdefault (class SmeBSB)

Invokes the set-vt-font (d) action.

font1 (class SmeBSB)

Invokes the set-vt-font (1) action.

font2 (class SmeBSB)

Invokes the set-vt-font (2) action.

font3 (class SmeBSB)

Invokes the set-vt-font (3) action.

font4 (class SmeBSB)

Invokes the set-vt-font (4) action.

The following resources are useful when specified for the Athena Scrollbar widget (scroll-Bar, class ScrollBar):

```
thickness (class Thickness)
```

Specifies the width in pixels of the scrollbar.

background (class Background)

Specifies the color to use for the background of the scrollbar.

foreground (class Foreground)

Specifies the color to use for the foreground of the scrollbar. The "thumb" of the scrollbar is a simple checkerboard pattern alternating pixels for foreground and background color.

#### **Emulations**

The VT102 emulation is fairly complete, but does not support the blinking character attribute nor the double-wide and double-size character sets. *termcap* entries that work with *xterm* include "xterm," "vt102," "vt100," and "ansi." *xterm* automatically searches the *termcap* file in this order for these entries and then sets the TERM and the TERMCAP environment variables. Note that the "xterm" *termcap* entry distributed with X is not automatically installed. You must add it to /etc/termcap yourself.

Many of the special *xterm* features (like logging) may be modified under program control through a set of escape sequences different from the standard VT102 escape sequences. (See Appendix E, *xterm Control Sequences*, in this guide.)

The Tektronix 4014 emulation is also fairly good. Four different font sizes and five different line types are supported. The Tektronix text and graphics commands are recorded internally by xterm and may be written to a file by sending the COPY escape sequence (or through the Tektronix menu; see below). The name of the file will be "COPYyy-MM-dd.hh: mm: ss", where yy, MM, dd, hh, mm, and ss are the year, month, day, hour, minute, and second when the COPY was performed (the file is created in the directory in which xterm is started, or the home directory for a login xterm).

## **Pointer Usage**

Once the VT102 window is created, *xterm* allows you to select text and copy it within the same or other windows.

The selection functions are invoked when the pointer buttons are used with no modifiers, and when they are used with the Shift key. The assignment of the functions described below to keys and buttons may be changed through the resource database; see "Actions" below.

Pointer button 1 (usually the left) is used to save text into the cut buffer. Move the cursor to the beginning of the text, and then hold the button down while moving the cursor to the end of the region and release the button. The selected text is highlighted and is saved in the global cut buffer and made the PRIMARY selection when the button is released. Double-clicking selects by words. Triple-clicking selects by lines. Quadruple-clicking goes back to characters, etc. Multiple-click is determined by the time from button up to button down, so you can change the selection unit in the middle of a selection. If the key/button bindings specify that an X selection is to be made, xterm will leave the selected text highlighted for as long as it is the selection owner.

Pointer button 2 (usually the middle) "types" (pastes) the text from the PRIMARY selection, if any, otherwise from the cut buffer, inserting it as keyboard input.

Pointer button 3 (usually the right) extends the current selection. (You can swap "right" and "left" everywhere in the rest of this paragraph.) If pressed while closer to the right edge of the selection than the left, it extends/contracts the right edge of the selection. If you contract the selection past the left edge of the selection, *xterm* assumes you really meant the left edge, restores the original selection, then extends/contracts the left edge of the selection. Extension starts in the selection unit mode in which the last selection or extension was performed; you can multiple-click to cycle through them.

By cutting and pasting pieces of text without trailing new lines, you can take text from several places in different windows and form a command to the shell, for example, or take output from a program and insert it into your favorite editor. Since the cut buffer is globally shared among different applications, you should regard it as a "file" whose contents you know. The terminal emulator and other text programs should be treating it as if it were a text file, i.e., the text is delimited by new lines.

The scroll region displays the position and amount of text currently showing in the window (highlighted) relative to the amount of text actually saved. As more text is saved (up to the maximum), the size of the highlighted area decreases.

Clicking button 1 in the scroll region moves the adjacent line to the top of the display window.

Clicking button 3 moves the top line of the display window down to the pointer position.

Clicking button 2 moves the display to a position in the saved text that corresponds to the pointer's position in the scrollbar.

Unlike the VT102 window, the Tektronix window does not allow the copying of text. It does allow Tektronix GIN mode, and in this mode the cursor will change from an arrow to a cross.

Pressing any key will send that key and the current coordinate of the cross cursor. Pressing button 1, 2, or 3 will return the letters "1," "m," and "r," respectively. If the Shift key is pressed when a pointer button is pressed, the corresponding uppercase letter is sent. To distinguish a pointer button from a key, the high bit of the character is set (but this bit is normally stripped unless the terminal mode is RAW; see ty(4) for details).

#### Menus

The Release 5 version of *xterm* has four different menus, titled Main Options, VT Options, Tek Options, and VT Fonts. Each menu pops up under the correct combination of key and button presses. Most menus are divided into two sections, separated by a horizontal line. The top portion contains various modes that can be specified. A check mark appears next to a mode that is currently active. Selecting one of these modes toggles its state. The bottom portion contains command entries; selecting one of these performs the indicated function. The menus are described in detail in the following sections.

## **Main Options Menu**

The Main Options menu is displayed when the Control key and pointer button 1 are simultaneously pressed in an *xterm* window. The modes section contains items that apply to both the VT102 and Tektronix windows. The modes can also be set by command-line options when invoking *xterm*, or by entries in a resource startup file like *Xresources* (see Chapter 11, *Setting Resources*). The menu selections enable you to change your mind once *xterm* is running.

All of the commands on this menu (except for Redraw Window) send a signal that is intended to affect the *xterm* process (Send INT Signal, Send TERM Signal, etc.). Given that your operating system may recognize only certain signals, every menu item may not produce the intended function.

Four of these commands (Send HUP Signal, Send TERM Signal, Send KILL Signal, and Quit) send signals that are intended to terminate the *xterm* window. In most cases, you can probably end an *xterm* process simply by typing some sequence (such as Control-D or exit) in the window. Of course, the menu options may be helpful if the more conventional ways of killing the window fail. Refer to the section on *xkill* in Chapter 8, *Other Clients*, for a discussion of the hazards of killing a client and a summary of alternatives.

### Main Options Menu Mode Toggles (On/Off)

| Secure Keyboard | Ensures that all keyboard input is directed only to xterm. Used when |
|-----------------|----------------------------------------------------------------------|
|                 | typing in passwords or other sensitive data in an unsecure environ-  |

ment. (See "Security" later in this reference page.)

Allow SendEvents Causes synthetic key and button events (generated using the X proto-

col SendEvent request) to be interpreted. Note that allowing such

events creates a very large security hole.

Log to File Logs xterm input/output into a file in your home directory called

XtermLog.xxxxx where xxxxx represents the process ID number of the xterm process. Logging allows you to keep track of the sequence

of data and, therefore, is particularly helpful while debugging code.

To display the data contained in the log file, at the *xterm* window prompt type:

more XtermLog.xxxxx

The output file is sent to your *xterm* window.

Be sure to turn Log to File off before displaying the log file in the *xterm* window. When Log to File is on, anything in the window is appended to the end of the log file. If you display the log file while logging is on, you will get into a continuous loop, much as if you typed cat \* > file.

To find out the exact name of the log file, list the contents of your home directory, looking for a log file with an appropriate time and date. Note that if you turn logging on in multiple *xterm* windows, there will be multiple log files.

#### **Main Options Menu Commands**

Redraw Window Redraws the contents of the window. (You can redraw the entire

screen using the *xrefresh* client. If you are running the *mwm* window manager, you can also do this using the Refresh item on *mwm*'s Root

Menu.)

Send STOP Signal Suspends a process (sends the SIGTSTP signal to the process group of

the process running under *xterm*, usually the shell). If your system supports job control, you may also be able to suspend the process by typing Control-Z. If your system does not support job control, this

menu item won't work either.

Send CONT Signal Continues a process that has been suspended (technically speaking,

this menu item sends the SIGCONT signal to the process group of the process running under *xterm*, usually the shell). The Send CONT Signals item is especially useful on systems with job control if you acci-

dentally type Control-Z and suspend a process.

Send INT Signal Interrupts a process (sends the SIGINT signal to the process group of

the process running under xterm, usually the shell).

Send HUP Signal Hangs up the process (sends the SIGHUP signal to the process group of

the process running under xterm, usually the shell). This usually ends up killing the xterm process, and the window disappears from the

screen.

Send TERM Signal Terminates the process (sends the SIGTERM signal to the process

group of the process running under xterm, usually the shell). This usually ends up killing the xterm process, and the window disappears

from the screen.

## xterm (continued)

#### **Window Terminal Emulator**

Send KILL Signal Kills the process (sends the SIGKILL signal to the process group of the

process running under xterm, usually the shell). This ends up killing

the xterm process, and the window disappears from the screen.

Quit Like Send HUP Signal, Quit sends the SIGHUP signal to the process

group of the process running under xterm, usually the shell. This usually ends up killing the xterm process, and the window disappears

from the screen.

Quit is separated from the earlier commands by a horizontal line, so it's easier to point at. Sending a SIGHUP signal with Quit is also

slightly more gentle to the system than using Send KILL Signal.

See signal(3C) in the UNIX Programmer's Manual for more information on what each signal does.

## **VT Options Menu**

The VT Options menu menu sets various characteristics (or modes) of the VT102 emulation window and is displayed when the Control key and pointer button 2 are pressed in the VT102 window.

In the command section of this menu, the soft reset entry will reset scroll regions. This can be convenient when some program has left the scroll regions set incorrectly (often a problem when using VMS or TOPS-20). The full reset entry will clear the screen, reset tabs to every eight columns, and reset the terminal modes (such as wrap and smooth scroll) to their initial states just after *xterm* has finish processing the command-line options.

### VT Options Menu Mode Toggles (On/Off)

Most of these modes can also be set by command-line options when invoking *xterm* or by entries in a resource startup file like *Xresources*. (See "Options" and "Resources" in this reference page. See Chapter 11, *Setting Resources*, for information on resource files and syntax.) The menu selections enable you to change your mind about the characteristics of an *xterm* after the window is running.

Enable Scrollbar Causes a scrollbar to appear on the left-hand side of the xterm win-

dow. Off by default.

Enable Jump Scroll Causes the window to move text several lines at a time rather than

line by line. On by default.

Enable Reverse Video Reverses the foreground and background colors. Off by default.

**Enable Auto Wraparound** 

Wraps the text or data to the next line automatically when the cursor

reaches the window border on input. On by default.

**Enable Reverse Wraparound** 

Allows the cursor to wrap around from the leftmost column to the rightmost column of the previous line. Allows you to backspace to

the previous line and overstrike data or erase data with the space bar. Off by default.

#### **Enable Auto Linefeed**

Generates a linefeed automatically. This is useful if you are using a program that generates a carriage return without dropping down a line on your screen. Off by default. (This option is usually not needed on UNIX systems.)

## **Enable Application Cursor Keys**

Generates ANSI escape sequences rather than standard cursor movement when you use the arrow keys. This option may be useful when working with certain applications. Off by default.

The following table lists the ANSI characters generated by application cursors.

| Cursor Key<br>(Arrow) | Reset<br>(Cursor) | Set (Application) |
|-----------------------|-------------------|-------------------|
| Up                    | ESC[A             | ESC O A           |
| Down                  | ESC[B             | ESC O B           |
| Right                 | ESC[C             | ESC O C           |
| Left                  | ESC[D             | ESC O D           |

#### **Enable Application Keypad**

Generates a control function rather than a numeric character when you use the numeric keypad. Off by default.

## Scroll to Bottom on Key Press

Indicates that pressing a key while using the scrollbar causes the cursor to be repositioned at the bottom of the scroll region. For example, if you have scrolled up the window to see past history, as soon as you begin typing your next command the cursor jumps to the bottom of the screen. Off by default.

#### Scroll to Bottom on Tty Output

Indicates that receiving output to the window (or pressing a key, if stty echo has been specified) while using the scrollbar causes the cursor to be repositioned at the bottom of the scroll region. On by default. This mode can be toggled off, but is generally desirable to have.

Allow 80/132 Column Switching

Allows *xterm* to recognize the DECCOLM escape sequence, which switches the terminal between 80- and 132-column mode. The DECCOLM escape sequence can be included in a program (such as a spreadsheet) to allow the program to display in 132-column format. See Appendix E, *xterm Control Sequences*, for more information. Off by default.

**Enable Curses Emulation** 

Enables the *curses* fix. Several programs that use the *curses* cursor motion package have some difficulties with VT102-compatible terminals. The bug occurs when you run the *more* program on a file containing a line that is exactly the width of the window and that is followed by a line beginning with a tab. The leading tabs may disappear. This mode causes the tabs to be displayed correctly. Off by default.

Enable Visual Bell

Causes your terminal window to flash whenever an event occurs that

would ordinarily cause your terminal bell to ring.

Enable Margin Bell

Turns on the margin bell. Off by default.

Tek Window Showing

Shows the current contents of the Tektronix window; you cannot input to that window until you choose Switch to Tek Mode. Off by default.

Show Alternate Screen

Informs you that you are looking at the alternate screen. You cannot select this mode from the menu. If a check mark appears beside this mode, you are viewing the alternate screen. Off by default.

#### **VT Options Menu Commands**

These commands can be invoked only from the menu; there are no alternative ways to perform the same functions.

Do Soft Reset

Resets the terminal scroll region from partial scroll (a portion of the window) to full scroll (the entire window). Use this command when a program has left the scroll region set incorrectly.

Do Full Reset

Clears the window, resets tabs to every eight columns, and resets the terminal modes such as auto wraparound and jump scroll to their initial states.

Reset and Clear Saved Lines

Does full reset (see above) and also clears the history of lines saved off the top of the screen. (Available as of Release 5.)

Show Tek Window

Shows the current contents of the Tektronix window; you cannot input to that window until you choose Switch to Tek Mode. Off by default.

Switch to Tek Mode

Brings up a Tektronix window. You can input to this window.

#### **Window Terminal Emulator**

xterm (continued)

Hide VT Window

Removes the VT window but does not destroy it. It can be brought

back by choosing Select VT Mode from the Tek Options menu.

### **Tek Options Menu**

The Tek Options menu (formerly Tektronix) sets various modes in the Tektronix emulation, and is displayed when the Control key and pointer button 2 are pressed in the Tektronix window. The current font size is checked in the modes section of the menu. The PAGE entry in the command section clears the Tektronix window.

## Tek Options Menu Mode Toggles (On/Off)

These modes can be set only from the Tek Options menu.

Large Characters

Selecting one of these four options sets the point size of text

#2 Size Characters

displayed in the Tektronix window. The four options are

#3 Size Characters

mutually exclusive.

**Small Characters** 

## **Tek Options Menu Commands**

PAGE

Clears the Tektronix window.

RESET

Closes down the Tektronix window.

COPY

Writes a file of the Tektronix text and graphics commands.

Show VT Window

Shows the current contents of the VT102 window; you cannot input

to that window until you choose Switch to VT Mode.

Switch to VT Mode

Makes the associated VT102 window active for input.

Hide Tek Window

Removes the Tektronix window but does not destroy it. It can be

brought back by choosing Switch to Tek Mode from the VT Options

menu.

## **VT Fonts Menu**

The VT Fonts menu enables you to change the VT102 display font dynamically. The menu is displayed when the Control key and pointer button 3 are pressed in the VT102 window. All items on the menu toggle different display fonts. The items are mutually exclusive. A checkmark appears on the menu next to the current font.

In addition to the default font and a number of alternatives that are set with resources, the menu offers: the Escape Sequence menu item, which toggles the font last specified by the Set Font escape sequence; and the Selection menu item, which tries to use the current text selection as a font name (if the PRIMARY text selection is owned). Chapter 6, *Font Specification*, explains how to use these menu items.

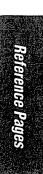

## xterm (continued)

#### Window Terminal Emulator

Default

Selecting one of these seven options sets the point size of text displayed in the Unreadable VT102 window. The Default font is the font specified when the xterm was run.

Tinv

Small

Medium

Large

Huge

Escape Sequence

Allows you to select a font previously toggled using an escape sequence. See Chapter 6, Font Specification, for the escape sequence to use.

Selection

Allows you to toggle a font whose name you've previously selected with the pointer or using the select button of the xfontsel client. See Chapter 6, Font *Specification*, for more information.

#### Security

X environments differ in their security consciousness. MIT servers, run under xdm, are capable of using a "magic cookie" authorization scheme that can provide a reasonable level of security for many people. If your server is using only a host-based mechanism to control access to the server (see xhost), then if you enable access for a host and other users are also permitted to run clients on that same host, there is every possibility that someone can run an application that will use the basic services of the X protocol to snoop on your activities, potentially capturing a transcript of everything you type at the keyboard. This is of particular concern when you want to type in a password or other sensitive data. The best solution to this problem is to use a better authorization mechanism than host-based control, but a simple mechanism exists for protecting keyboard input in xterm.

The Main Options menu (see "Menus" above) contains a Secure Keyboard entry which, when enabled, ensures that all keyboard input is directed only to xterm (using the GrabKeyboard protocol request). When an application prompts you for a password (or other sensitive data), you can enable Secure Keyboard using the menu, type in the data, and then disable Secure Keyboard using the menu again. Only one X client at a time can secure the keyboard, so when you attempt to enable Secure Keyboard it may fail. In this case, the bell will sound. If the Secure Keyboard succeeds, the foreground and background colors will be exchanged (as if you selected the Enable Reverse Video entry in the VT Options menu); they will be exchanged again when you exit secure mode. If the colors do not switch, then you should be very suspicious that you are being spoofed. If the application you are running displays a prompt before asking for the password, it is safest to enter secure mode before the prompt gets displayed, and to make sure that the prompt gets displayed correctly (in the new colors), to minimize the probability of spoofing. You can also bring up the menu again and make sure that a check mark appears next to the entry.

Secure Keyboard mode will be disabled automatically if your xterm window becomes iconified (or otherwise unmapped), or if you start up a reparenting window manager (that places a titlebar or other decoration around the window) while in Secure Keyboard mode. (This is a feature of the X protocol not easily overcome.) When this happens, the foreground and background colors will be switched back and the bell will sound in warning.

### **Character Classes**

Clicking the middle mouse button twice in rapid succession will cause all characters of the same class (e.g., letters, white space, punctuation) to be selected. Since different people have different preferences for what should be selected (for example, should filenames be selected as a whole or only the separate subnames), the default mapping can be overridden through the use of the charClass (class CharClass) resource.

This resource is simply a list of range: value pairs, where the range is either a single number or low-high in the range of 0 to 127, corresponding to the ASCII code for the character or characters to be set. The value is arbitrary, although the default table uses the character number of the first character occurring in the set.

The default table is:

```
static int charClass[128] = {
                                                  BEL */
/* NUL
          SOH
                 STX
                       ETX
                              EOT
                                     ENO
                                           ACK
     32,
             1,
                    1.
                          1,
                                 1,
                                        1,
                                               1.
                                                     1,
     BS
           HT
                  NL
                         \nabla T
                                NP
                                      CR
                                             SO
                                                    SI */
      1,
            32,
                    1,
                           1,
                                 1,
                                        1,
                                               1,
                                                     1,
          DC1
                 DC2
                       DC3
                              DC4
                                     NAK
                                                  ETB */
/* DLE
                                            SYN
             1.
                          1.
                                 1.
                                        1.
      1.
                    1.
                                               1.
                                                     1.
/* CAN
                 SUB
                        ESC
                                      GS
                                             RS
                                                    US */
            EM
                                FS
                                        1,
      1.
             1.
                    1,
                          1.
                                 1.
                                               1,
                                                     1.
     SP
             !
                           #
                                 $
                                        કૃ
                                               &
            33,
                         35,
                                       37,
                                                    39,
     32,
                  34.
                                36,
                                             38,
      (
             )
                                       45,
     40,
            41,
                   42.
                         43,
                                44.
                                             46,
                                                    47,
                                                     7 */
      0
             1
                    2
                          3
                                 4
                                        5
                                               6
     48,
            48,
                   48,
                         48,
                                48.
                                       48.
                                             48,
                                                    48,
             9
                                                     ? */
      8
                                 <
                                        =
                                               >
     48,
            48,
                   58,
                         59,
                                60,
                                       61,
                                             62,
                                                    63,
             Α
                    В
                          C
                                 D
                                        Ε
                                               F
                                                     G */
                   48,
                         48,
                                48,
                                       48,
                                             48,
                                                    48,
     64,
            48,
             Ι
                    J
                          K
                                 L
                                        M
                                              Ν
                                                     0 */
      Η
            48,
                   48,
                         48,
                                48,
                                       48,
                                             48,
                                                    48,
     48,
                                 Т
                                        U
                                               V
                                                     W */
      P
             Q
                    R
                          S
                   48,
                                48,
                                       48,
     48,
            48,
                         48,
                                             48,
                                                    48,
      Х
             Y
                    \mathbf{z}
                           [
                                 \
                                        1
                                             94,
                                                    48,
     48,
            48,
                   48,
                         91,
                                92,
                                       93,
                                                     g */
                                 đ
                                               £
                   b
                          С
                                        е
             а
     96,
            48,
                   48,
                         48,
                                48,
                                       48,
                                              48,
                                                    48,
```

```
h
      i
            j
                  k
                        1
48,
     48,
           48,
                 48,
                       48,
                             48,
                                   48,
                                        48,
            r
                  s
                        t
                              u
                                   v
р
      q
48,
     48,
           48,
                 48,
                       48,
                             48,
                                   48,
                                         48,
                 {
                              }
                       ı
                                       DEL */
x
      У
            Z
48,
           48, 123, 124, 125, 126,
                                          1);
     48,
```

For example, the string "33:48,37:48,45-47:48,64:48" indicates that the exclamation mark, percent sign, dash, period, slash, and ampersand characters should be treated the same way as characters and numbers. This is very useful for cutting and pasting electronic mailing addresses and UNIX filenames.

### **Actions**

It is possible to rebind keys (or sequences of keys) to arbitrary strings for input, by changing the translations for the vt100 or tek4014 widgets. Changing the translations for events other than key and button events is not expected, and will cause unpredictable behavior. The following actions are provided for use with the vt100 or tek4014 translations resource:

bell([percent])

Rings the keyboard bell at the specified percentage above or below the base volume.

ignore()

Ignores the event but checks for special pointer position escape sequences. This is useful for trapping events that might otherwise interfere with translations you might want to set.

insert()

Inserts the character or string associated with the key that was pressed.

insert-seven-bit()

A synonym for insert().

insert-eight-bit()

Inserts the eight-bit (Meta) version of the character or string associated with the key that was pressed. (The fallback translation associated with this action is Meta<Keypress>. That is, pressing Meta in conjunction with any key will get the 8-bit equivalent.) The exact action depends on the value of the eightBitInput resource.

insert-selection(sourcename[, ...])

Inserts the string found in the selection or cut buffer indicated by *sourcename*. Sources are checked in the order given (case is significant) until one is found. Commonly-used selections include: PRIMARY, SECONDARY, and CLIPBOARD. Cut buffers are typically named CUT\_BUFFER0 through CUT\_BUFFER7.

keymap (name)

Dynamically defines a new translation table whose resource name is *name* with the suffix Keymap (case is significant). The keymap name None restores the original

translation table. This is useful for loading translations that will be used with a particular application running in an xterm window. In the following example, keymap is used to define a set of special keys for entering commonly-typed words when running the dbx application:

```
<Key> F14: keymap(None)\n\
<Key> F17: string("next") string(0x0d)\n\
<Key> F18: string("step") string(0x0d)\n\
<Key> F19: string("continue") string(0x0d)\n\
<Key> F20: string("print ") insert-selection(PRIMARY,CUT BUFFERO)
```

\*VT100.Translations: #override <Key>F13: keymap(dbx)

\*VT100.dbxKeymap.translations: \

When the user presses key F13, the dbx keymaps go into effect. Keys F15-F20 then print common dbx commands. F14 disables the translations on the "dbx" keys.

#### popup-menu (menuname)

Displays the specified popup menu. Valid names (case is significant) include: main-Menu, vtMenu, fontMenu, and tekMenu.

#### secure()

Toggles the secure keyboard mode described in the "Security" section, and is invoked from the Secure Keyboard entry in mainMenu.

#### select-start()

Begins text selection at the current pointer location. See the section on "Pointer Usage" for information on making selections.

#### select-extend()

Tracks the pointer and extends the selection. It should be bound only to motion events.

#### select-end(destname[, ...])

Puts the currently selected text into all of the selections or cut buffers specified by destname.

#### select-cursor-start()

Similar to select-start, except that it begins the selection at the current text cursor position.

## select-cursor-end(destname[, ...])

Similar to select-end, except that it should be used with select-cursorstart.

### set-vt-font(d/1/2/3/4/5/6/e/s[,normalfont[,boldfont]])

Sets the font or fonts currently being used in the VT102 window. The first argument is a single character that specifies the font to be used: d or D indicates the default font (the font initially used when *xterm* was started); 1 through 6 indicate the fonts

specified by the font1 through font6 resources; e or E indicates the normal and bold fonts that may be set through escape codes (or specified as the second and third action arguments, respectively); and s or S indicates the font selection (as made by programs such as *xfontsel*) indicated by the second action argument.

#### start-extend()

Similar to select-start except that the selection is extended to the current pointer location.

#### start-cursor-extend()

Similar to select-extend except that the selection is extended to the current text cursor position.

#### string(string)

Inserts the specified text string as if it had been typed. Quotation is necessary if the string contains whitespace or non-alphanumeric characters. If the string argument begins with the characters "0x", it is interpreted as a hex character constant.

#### scroll-back(count[,units])

Scrolls the text window backward so that text that had previously scrolled off the top of the screen is now visible. The *count* argument indicates the number of *units* (which may be page, halfpage, pixel, or line) by which to scroll.

#### scroll-forw(count [, units])

Scrolls is similar to scroll-back except that it scrolls in the other direction.

#### allow-send-events(on/off/toggle)

Sets or toggles the allowSendEvents resource and is also invoked by the allowsends entry in mainMenu.

#### set-logging(on/off/toggle)

Toggles the logging resource and is also invoked by the logging entry in main-Menu.

#### redraw()

Redraws the window and is also invoked by the redraw entry in mainMenu.

#### send-signal(signame)

Sends the signal named by <code>signame</code> (which may also be a number) to the <code>xterm</code> subprocess (the shell or program specified with the <code>-e</code> command-line option) and is also invoked by the suspend, continue, interrupt, hangup, terminate, and <code>kill</code> entries in mainMenu. Allowable signal names are (case is not significant): <code>tstp</code> (if supported by the operating system), <code>suspend</code> (same as <code>tstp</code>), <code>cont</code> (if supported by the operating system), <code>int</code>, <code>hup</code>, <code>term</code>, <code>quit</code>, <code>alrm</code>, <code>alarm</code> (same as <code>alrm</code>) and <code>kill</code>.

#### quit()

Sends a SIGHUP to the subprogram and exits. It is also invoked by the quit entry in mainMenu.

#### set-scrollbar(on/off/toggle)

Toggles the scrollbar resource and is also invoked by the scrollbar entry in vtMenu.

#### set-jumpscroll(on/off/toggle)

Toggles the jumpscroll resource and is also invoked by the jumpscroll entry in vtMenu.

#### set-reverse-video(on/off/toggle)

Toggles the reverseVideo resource and is also invoked by the reversevideo entry in vtMenu.

#### set-autowrap(on/off/toggle)

Toggles automatic wrapping of long lines and is also invoked by the autowrap entry in vtMenu.

#### set-reversewrap(on/off/toggle)

Toggles the reverseWrap resource and is also invoked by the reversewrap entry in vtMenu.

#### set-autolinefeed(on/off/toggle)

Toggles automatic insertion of linefeeds and is also invoked by the autolinefeed entry in vtMenu.

#### set-appcursor(on/off/toggle)

Toggles the application cursor key mode and is also invoked by the appcursor entry in vtMenu.

#### set-appkeypad(on/off/toggle)

Toggles the application keypad mode and is also invoked by the appkeypad entry in vtMenu.

#### set-scroll-on-key(on/off/toggle)

Toggles the scrollkey resource and is also invoked from the scrollkey entry in vtMenu.

#### set-scroll-on-tty-output(on/off/toggle)

Toggles the scrollTtyOutput resource and is also invoked from the scrollttyoutput entry in vtMenu.

#### set-allow132(on/off/toggle)

Toggles the c132 resource and is also invoked from the allow132 entry in vt-Menu.

#### set-cursesemul(on/off/toggle)

Toggles the curses resource and is also invoked from the cursesemul entry in vtMenu.

#### set-visual-bell(on/off/toggle)

Toggles the visualBell resource and is also invoked by the visualbell entry in vtMenu.

#### set-marginbell(on/off/toggle)

Toggles the marginBell resource and is also invoked from the marginbell entry in vtMenu.

#### set-altscreen(on/off/toggle)

Toggles between the alternate and current screens.

#### soft-reset()

Resets the scrolling region and is also invoked from the softreset entry in vt-Menu.

#### hard-reset()

Resets the scrolling region, tabs, window size, and cursor keys and clears the screen. It is also invoked from the hardreset entry in vtMenu.

#### clear-saved-lines()

Does hard-reset (see above) and also clears the history of lines saved off the top of the screen. (Available as of Release 5.) This action is also invoked from the clearsavedlines entry in the vtMenu.

#### set-terminal-type(type)

Directs output to either the vt or tek windows, according to the type string. It is also invoked by the tekmode entry in vtMenu and the vtmode entry in tekMenu.

#### set-visibility(vt/tek,on/off/toggle)

Controls whether or not the vt or tek windows are visible. It is also invoked from the tekshow and vthide entries in vtMenu and the vtshow and tekhide entries in tekMenu.

#### set-tek-text(large/2/3/small)

Sets font used in the Tektronix window to the value of the resources tektextlarge, tektext2, tektext3, and tektextsmall according to the argument. It is also invoked by the entries of the same names as the resources in tektenu.

#### tek-page()

Clears the Tektronix window and is also invoked by the tekpage entry in tekMenu.

#### tek-reset()

Resets the Tektronix window and is also invoked by the tekreset entry in tek-Menu.

#### tek-copy()

Copies the escape codes used to generate the current window contents to a file in the current directory beginning with the name COPY. It is also invoked from the tekcopy entry in tekMenu.

```
visual-bell()
```

Flashes the window quickly. (Available as of Release 5.)

The Tektronix window also has the following action:

```
gin-press(1/L/m/M/r/R)
```

Sends the indicated graphics input code.

The default bindings in the VT102 window are:

```
Shift
        <KevPress>
                      Prior:
                                       scroll-back(1, halfpage) \n\
Shift
        <KeyPress>
                     Next:
                                       scroll-forw(1,halfpage)\n\
Shift
                      Select:
        <KeyPress>
                                       select-cursor-start()\
                                       select-cursor-end(PRIMARY,CUT_BUFFER0)\n\
Shift
                      Insert:
                                       insert-selection(PRIMARY,CUT_BUFFER0)\n\
        <KeyPress>
        ~Meta
                      <KeyPress>:
                                       insert-seven-bit()\n\
        Meta
                      <KeyPress>:
                                       insert-eight-bit()\n\
        !Ctrl
                      <Btn1Down>:
                                      popup-menu (mainMenu) \n\
!Lock
        Ctrl
                      <Btn1Down>:
                                      popup-menu (mainMenu) \n\
        ~Meta
                      <Btn1Down>:
                                       select-start()\n\
        ~Meta
                      <Btn1Motion>:
                                       select-extend()\n\
        !Ctrl
                      <Btn2Down>:
                                      popup-menu (vtMenu) \n\
!Lock
        Ctrl
                      <Btn2Down>:
                                      popup-menu (vtMenu) \n\
~Ctrl
        ~Meta
                      <Btn2Down>:
                                       ignore()\n\
~Ctrl
        ~Meta
                      <Btn2Up>:
                                       insert-selection(PRIMARY,CUT_BUFFER0)\n\
        !Ctrl
                      <Btn3Down>:
                                       popup-menu (fontMenu) \n\
!Lock
        Ctrl
                      <Btn3Down>:
                                      popup-menu (fontMenu) \n\
~Ctrl
                      <Btn3Down>:
                                       start-extend()\n\
        ~Meta
        ~Meta
                      <Btn3Motion>:
                                       select-extend()\n\
                                       select-end(PRIMARY,CUT_BUFFER0)\n\
                      <BtnUp>:
                      <BtnDown>:
                                      bell(0)
```

#### The default bindings in the Tektronix window are:

```
insert-seven-bit()\n\
        ~Meta
                <KeyPress>:
       Meta
                <KeyPress>:
                              insert-eight-bit()\n\
               <Btn1Down>:
        !Ctrl
                              popup-menu (mainMenu) \n\
!Lock
       Ctrl
                <Btn1Down>:
                           popup-menu (mainMenu) \n\
        !Ctrl
                <Btn2Down>:
                              popup-menu (tekMenu) \n\
                             popup-menu(tekMenu)\n\
!Lock
       Ctrl
                <Btn2Down>:
Shift
       ~Meta
                <Btn1Down>:
                             gin-press(L)\n\
                <Btn1Down>:
       ~Meta
                              gin-press(1)\n\
Shift
        ~Meta
                <Btn2Down>:
                              gin-press(M)\n\
        ~Meta
               <Btn2Down>:
                              gin-press (m) \n\
Shift
        ~Meta
                <Btn3Down>:
                              gin-press(R)\n\
        ~Meta
                <Btn3Down>:
                              gin-press(r)
```

#### **Environment**

xterm sets the environment variables TERM and TERMCAP properly for the size window you have created. It also uses and sets the environment variable DISPLAY to specify which bitmap display terminal to use. The environment variable WINDOWID is set to the X window ID number of the xterm window.

#### **Bugs**

The class name is XTerm instead of Xterm.

Large pastes do not work on some systems. This is not a bug in *xterm*; it is a bug in the pseudo-terminal driver of those systems. *xterm* feeds large pastes to the pseudo-terminal only as fast as the *pty* will accept data, but some *pty* drivers do not return enough information to know if the write has succeeded.

Many of the options are not resettable after *xterm* starts (i.e., the menus allow you to change only some of *xterm*'s features dynamically).

The Tek widget does not support key/button re-binding.

Only fixed-width, character cell fonts are supported.

This program still needs to be rewritten. It should be split into very modular sections, with the various emulators being completely separate widgets that don't know about each other. Ideally, you'd like to be able to pick and choose emulator widgets and stick them into a single control widget.

There needs to be a dialog box to allow entry of the log file name and the COPY filename.

#### See Also

X, resize, pty(4), tty(4); Chapter 5, The xterm Terminal Emulator; Chapter 6, Font Specification; Appendix E, xterm Control Sequences.

#### **Authors**

Far too many people, including:

Loretta Guarino Reid (DEC-UEG-WSL), Joel McCormack (DEC-UEG-WSL), Terry Weissman (DEC-UEG-WSL), Edward Moy (Berkeley), Ralph R. Swick (MIT-Athena), Mark Vandevoorde (MIT-Athena), Bob McNamara (DEC-MAD), Jim Gettys (MIT-Athena), Bob Scheifler (MIT X Consortium), Doug Mink (SAO), Steve Pitschke (Stellar), Ron Newman (MIT-Athena), Jim Fulton (MIT X Consortium), Dave Serisky (HP), and Jonathan Kamens (MIT-Athena).

#### Name

xtici - TekColor<sup>TM</sup> editor.

#### **Syntax**

xtici [options]

#### Description

xtici (also known as the TekColor Editor) allows you to create precise colors using formats that are portable from system to system. The valid color formats are called *color spaces*. xtici was written by Chuck Adams and Al Tabayoyon of Tektronix, Inc., to take advantage of the powers of the X Color Management System (Xcms), also developed by Tektronix and donated to the X Consortium as part of X11R5. The TekColor Editor (xtici) is available as a public domain client.

Chapter 8, Other Clients, describes how to use xtici. See Chapter 12, Specifying Color, for an overview of the Xcms color model.

#### **Options**

-display [host]:server[.screen]

Specifies the name of the display to use. host is the hostname of the physical display, server specifies the display server number, and screen specifies the screen number. Either or both of the host and screen elements to the display specification can be omitted. If host is omitted, the local display is assumed. If screen is omitted, screen 0 is assumed (and the period is unnecessary). The colon and (display) server are necessary in all cases.

#### For example:

% xtici -display your\_node:0.1

specifies the screen 0 on server 0 on the display identified by your\_node. If the host is omitted, the local display is assumed. If the screen is omitted, the screen 0 is assumed; the server and colon (:) are necessary in all cases.

The -display option can be abbreviated as -d, unless the client accepts another option that begins with "d."

-gamutProc state

The acceptable values are closest, chroma, and value.

-huebar state

Specifies the appearance and behavior of the hue bar. The acceptable values are empty, constant, and dynamic.

-leaf appearance

Specifies the appearance of the hue leaf. The acceptable values are filled and empty.

Xtici (continued) TekColor Editor

#### Resources

xtici is written using the Athena widget set. See "Widget Hierarchy" for a diagram of the widgets and Appendix G, Widget Resources, for a list of resources.

#### Widget Hierarchy

```
TekHVC xtici
```

```
TekBox main
   Form menubar
       Command quit
       Command option
          TransientShell optionmenu
              Form menuform
                  Command huebutton
                  Command leafbutton
                  Command clamp
                  Command coordinates
                     TransientShell coordmenu
                         Form menuform
                            Command rgb
                            Command uvY
       Command import
       Command export
       Command edit
          TransientShell editmenu
              Form menuform
                  Command copy
                     TransientShell copymenu
                         Form menuform
                             Command copyhvc
                             Command copyrgb
                             Command copyuvy
                  Command paste
       Command help
           TransientShell helpmenu
              Form menuform
                  Command interface
                  Command version
                  Command quit
                  Command option
                  Command import
                  Command export
                  Command edit
    ColorScale scale
       Label label
       RepeaterButton up
       RepeaterButton down
       Scrollbar scrollbar
```

Colorbar bar

Reference Pages

```
Zoom zoom
   Colorbar expand
Form show
   TriText hvc
      Form form
          Label item1
          Label item2
          Label item3
          Text text1
          Text text2
          Text text3
   TriText uvy
       Form form
          Label item1
          Label item2
          Label item3
          Text text1
          Text text2
          Text text3
   TriText rgb
       Form form
          Label item1
          Label item2
          Label item3
           Text text1
           Text text2
          Text text3
Form patch
   Text patchtext
   Box patcharea
ColorScale huebar
   Label label
   RepeaterButton up
   RepeaterButton down
   Scrollbar scrollbar
   Colorbar bar
   Zoom zoom
   Colorbar expand
Leaf leaf
   Form hycform
       Label value
       RepeaterButton uparrow
       RepeaterButton downarrow
       Hueleaf hueleaf
       RepeaterButton leftarrow
       RepeaterButton rightarrow
       Label chroma
```

xtici (continued)

**TekColor Editor** 

#### See Also

xcol, xcoloredit; Chapter 8, Other Clients; Chapter 12, Specifying Color.

#### **Trademarks**

Tektronix® and Tek® are registered trademarks of Tektronix, Inc.

TekColor™ Color Management System, TekColor™ CMS, TekColor™ Human Interface, and TekHVC Color Space are trademarks of Tektronix, Inc.

#### Copyright

Copyright 1991, Tektronix, Inc.

#### **Author**

Chuck Adams, Al Tabayoyon, Tektronix, Inc.

# Reference Pages

#### Name

xwd – place window images in a dump file.

#### **Syntax**

xwd [options]

#### **Description**

xwd stores window images in a specially formatted window dump file. This file can then be read by various other X utilities for redisplay, printing, editing, formatting, archiving, image processing, etc. The target window is selected by clicking the pointer in the desired window. The keyboard bell is rung once at the beginning of the dump and twice when the dump is completed.

#### **Options**

xwd accepts the following options:

-add value

Specifies a signed value to be added to every pixel.

-display [host]:server[.screen]

Allows you to specify the host, server, and screen to connect to. *host* is the host-name of the physical display, *server* is the server number, and *screen* is the screen number. For example,

xwd -display your\_node:0.1 &

specifies screen 1 on server 0 on the display named by <code>your\_node</code>. Either or both of the <code>host</code> and <code>screen</code> elements to the display specification can be omitted. If <code>host</code> is omitted, the local display is assumed. If <code>screen</code> is omitted, screen 0 is assumed (and the period is unnecessary). The colon and (display) <code>server</code> are necessary in all cases.

-frame

Indicates that the window manager frame should be included when manually selecting a window.

- -help Prints out the "Usage:" command syntax summary.
- -icmap

Normally the colormap of the chosen window is used to obtain RGB values. This option forces the first installed colormap of the screen to be used instead. (Available as of Release 5.)

-id window\_ID

Allows you to specify the window using its window\_ID (resource ID), rather than by selecting it with the pointer.

#### -name name

Allows you to specify the window using its *name* (stored in the WM\_NAME property), rather than by selecting it with the pointer.

#### -nobdrs

Specifies that the window dump should not include the pixels that compose the X window border. This is useful when the window contents are to be included in a document as an illustration.

#### -out file

Allows you to specify the output file on the command line. The default outputs to the standard output (*stdout*).

-root Makes a dump of the entire root window; the user is not required to select a window with the pointer.

#### -screen

Indicates that the GetImage request used to obtain the image should be done on the root window, rather than directly on the specified window. In this way, you can obtain pieces of other windows that overlap the specified window, and more importantly, you can capture menus or other popups that are independent windows but appear over the specified window. (Available as of Release 5.)

-xy Applies to color displays only. The -xy option selects "XY" pixmap format dumping instead of the default "Z" pixmap format.

#### **Files**

XWDFile.h

X Window Dump File format definition file.

#### See Also

X, xdpr, xpr, xwud.

#### **Author**

Tony Della Fera, Digital Equipment Corp., MIT Project Athena; William F. Wyatt, Smithsonian Astrophysical Observatory.

#### --- Window Information Utility

#### xwininfo

#### Name

xwininfo – window information utility for X.

#### **Syntax**

xwininfo[options]

#### Description

xwininfo (described in Chapter 8, Other Clients) is a utility for displaying information about windows. Depending on which options are choosen, various information is displayed. If no options are choosen, -stats is assumed.

The user has the option of selecting the target window either by using the pointer or by specifying the window on the command line. To select the window using the pointer, simply click any pointer button in the desired window. There are two ways to specify the target window on the command line: either by window ID (using the -id option); or by name (using the -name option). See "Options" below. There is also a special -root option to obtain information about the root window.

With the -children and -tree options (Release 5), xwininfo can now provide information that, in prior releases, was only available using the xlswins client. xlswins has been removed from the standard MIT X distribution in Release 5.

#### **Options**

xwininfo accepts the following options:

- -all A quick way to ask for all information possible.
- -bits Causes the display of various attributes pertaining to the selected window's raw bits and how the selected window is to be stored. Information displayed includes the selected window's bit gravity, window gravity, backing store hint, backing planes value, backing pixel, and whether or not the window has save under set.

#### -children

Displays the selected window's root, parent, and children windows' IDs and names. (Available as of Release 5.) See -tree.

#### -display [host]:server[.screen]

Allows you to specify the host, server, and screen to connect to. *host* is the host-name of the physical display, *server* specifies the server number, and *screen* specifies the screen number. For example,

% xwininfo -display your\_node:0.1

specifies screen 1 of server 0 on the display hardware named by your\_node. If the host is omitted, the local display is assumed. If the screen is omitted, screen 0 is assumed; the server and colon (:) are necessary in all cases.

#### -events

Causes the selected window's event masks to be displayed. Both the event mask of events wanted by some client and the event mask of events not to propagate are displayed.

#### -english

Causes all individual height, width, and x and y positions to be displayed in inches (and feet, yards, and miles if necessary), as well as number of pixels, based on what the server thinks the resolution is. Geometry specifications that are in +x+y form are not changed. -metric and -english may be used at the same time.

#### -frame

Causes window manager frames to be considered when manually selecting windows.

-help Prints out the "Usage:" command syntax summary.

#### -id window\_ID

Allows the user to specify a target window on the command line by providing its  $window\_ID$  (rather than selecting a window using the pointer). This is very useful in debugging X applications where the target window is not mapped to the screen or where the use of the pointer might be impossible or interfere with the application.

-int Specifies that all X window IDs should be displayed as integer values. The default is to display them as hexadecimal values.

#### -metric

Causes all individual height, width, and x and y positions to be displayed in millimeters, as well as number of pixels, based on what the server thinks the resolution is. Geometry specifications that are in +x+y form are not changed. -english and -metric may be used at the same time.

#### -name name

Allows the user to specify a target window on the command line by providing its name (rather than selecting a window using the pointer).

-root Specifies that the root window is the target window. This is useful in situations where the root window is completely obscured.

#### -shape

Causes the selected window's window and border shape extents to be displayed. (Available as of Release 5.)

-size Causes the selected window's sizing hints to be displayed. Information displayed includes: for both the normal size hints and the zoom size hints, the user supplied location, if any; the program supplied location, if any; the user supplied size, if any; the program supplied size, if any; the minimum size, if any; the resize increments, if any; and the minimum and maximum aspect ratios, if any.

-stats

Causes various attributes of the selected window having to do with its location and appearance to be displayed. Information displayed includes the location of the window, its width, height, depth, border width, class, and map state, colormap ID (if any), backing store hint, and the location of its corners. If *xwininfo* is run with no options, -stats is assumed.

-tree Like -children but displays all children recursively. (Available as of Release 5.)

-wm Causes the selected window's window manager hints to be displayed. Information displayed may include whether or not the application accepts input, what the window's icon window number and name is, where the window's icon should go, and what the window's initial state should be.

#### **Examples**

The following is sample output taken with no options specified. (The Motif window manager was running on the display. See Chapter 8, *Other Clients*, for a discussion of how the *mwm* frame can affect *xwininfo*'s results.)

xwininfo: Please select the window about which you would like information by clicking the

mouse in that window.

xwininfo: Window id: 0x3c0000f "xterm"

Absolute upper-left X: 8
Absolute upper-left Y: 25
Relative upper-left X: 0
Relative upper-left Y: 0

Width: 819 Height: 484 Depth: 8

Visual Class: PseudoColor

Border width: 0 Class: InputOutput

Colormap: 0x27 (installed)

Bit Gravity State: NorthWestGravity Window Gravity State: NorthWestGravity

Backing Store State: NotUseful

Save Under State: no Map State: IsViewable

Override Redirect State: no

Corners: +8+25 -325+25 -325-391 +8-391

-geometry 80x24+0+0

#### **Bugs**

Using -stats and -bits together shows some redundant information.

The geometry string displayed must make assumptions about the window's border width, the behavior of the application, and the window manager. As a result, the location given is not always correct.

#### See Also

X, xprop; Chapter 8, Other Clients.

#### **Author**

Mark Lillibridge, MIT Project Athena.

#### Name

xwud – X window image displayer.

#### **Syntax**

xwud [options]

#### Description

xwud is an X Window System window image undumping utility. xwud allows X users to display a window image saved in a specially formatted dump file, such as one produced by xwd. Chapter 8, Other Clients, describes how to use these clients.

xwud allows you to specify the coordinates at which this image is displayed using the -geom-etry option. By default, xwud displays the window image at the coordinates of the original window from which the dump was taken.

#### **Options**

xwud accepts the following options:

#### -bg color

If a bitmap image (or a single plane of an image) is displayed, this option can be used to specify the color to display for the "0" bits in the image.

#### -display [host]:server[.screen]

Allows you to specify the host, server, and screen to connect to. *host* is the host-name of the physical display, *server* specifies the server number, and *screen* specifies the screen number. For example:

```
% xwud -display your_node:0.1
```

specifies screen 1 on server 0 on the display named by your\_node. If the host is omitted, the local machine is assumed. If the screen is omitted, the screen 0 is assumed; the server and colon (:) are necessary in all cases.

#### -fg color

If a bitmap image (or a single plane of an image) is displayed, this option can be used to specify the color to display for the "1" bits in the image.

#### -geometry geometry

The xwud window is created with the specified size and location determined by the supplied geometry specification. The -geometry option can be (and often is) abbreviated to -g, unless there is a conflicting option that begins with "g." The argument to the geometry option (geometry) is referred to as a "standard geometry string," and has the form widthxheight±xoff±yoff. (This option is available for use with xwud as of Release 4.)

Typically, you will want to specify only the position and let the size default to the actual size of the image.

-help Prints out a short description of the allowable options.

#### -in file

Allows the user to specify the input file on the command line. If no file is specified, standard input is assumed.

-new Forces creation of a new colormap for displaying the image. If the image characteristics happen to match those of the display, this can get the image on the screen faster, but at the cost of using a new colormap (which on most displays will cause other windows to go technicolor).

#### -noclick

Clicking any button in the window will terminate the application, unless this option is specified. Termination can always be achieved by typing "q", "Q", or Control-c.

#### -plane number

Selects a single bit plane of the image to display. Planes are numbered with zero being the least significant bit. This option can be used to figure out which plane to pass to xpr for printing.

- -raw Forces the image to be displayed with whatever color values happen to currently exist on the screen. This option is mostly useful when undumping an image back onto the same screen that the image originally came from, while the original windows are still on the screen, and results in getting the image on the screen faster.
- -rv If a bitmap image (or a single plane of an image) is displayed, this option forces the foreground and background colors to be swapped. This may be needed when displaying a bitmap image which has the color sense of pixel values "0" and "1" reversed from what they are on your display.

#### -std map\_type

Causes the image to be displayed using the specified standard colormap. The property name is obtained by converting the type to uppercase, prepending "RGB\_", and appending "\_MAP". Typical types are best, default, and grey. See *xstdcmap* for one way of creating standard colormaps.

#### -vis vis\_type\_or\_ID

Allows you to specify a particular visual or visual class. The default is to pick the "best" one. A particular class can be specified: StaticGray, GrayScale, StaticColor, PseudoColor, DirectColor, or TrueColor. Or Match can be specified, meaning use the same class as the source image. Alternatively, an exact visual ID (specific to the server) can be specified, either as a hexadecimal number (prefixed with "0x") or as a decimal number. Finally, default can be specified, meaning use the same class as the colormap of the root window. Case is not significant in any of these strings.

#### Window Image Displayer

xwud (continued)

Reference Pages

#### Files

XWDFile.h

X Window Dump File format definition file.

#### See Also

X, xdpr, xpr, xstdcmap, xwd; Chapter 8, Other Clients.

#### **Author**

Bob Scheifler, MIT X Consortium;

## Part Four: Appendices

This part of the book contains useful reference information.

Managing Your Environment Release 5 Standard Fonts Standard Bitmaps Standard Cursors xterm Control Sequences Translation Table Syntax Widget Resources Obtaining Example Programs Glossary Index

## A

## Managing Your Environment

This appendix discusses various tasks involved in managing your X user environment, mostly from the UNIX point of view.

## In This Appendix:

| Including X in Your Search Path                 | 743 |
|-------------------------------------------------|-----|
| A Startup Shell Script                          |     |
| What Should Go in the Script                    | 744 |
| Server Access Control                           |     |
| Host-based Access and the xhost Client          |     |
| User-based Access: xdm and the .Xauthority File | 749 |
| Console Messages                                |     |

## A

## **Managing Your Environment**

Throughout this guide, we've demonstrated various things you can do to tailor your X user environment to your needs. This appendix explains some additional tasks you might need (or want) to perform in order to keep your user environment running smoothly. We'll take a look at:

- Including X in your search path
- Writing a startup shell script
- · Addressing security issues and access control
- Redirecting console messages

X exists in so many incarnations and runs on so many different versions of UNIX (not to mention other operating systems) that it is difficult to be definitive about these tasks. The current appendix assumes you are running a fairly standard version of X with UNIX. However, given the various incarnations of both X and UNIX, you should be sure to check your system's documentation for additional (or contrary) details.

For a broader and more substantial discussion of these and other system issues, see Volume Eight, X Window System Administrator's Guide.

#### Including X in Your Search Path

The various X clients are normally stored in the directory /usr/bin/X11. In order to invoke them by name like any other UNIX program, you need to make this directory part of your search path.

This is normally done from your .cshrc (C shell) or .profile (Bourne shell) file, using a command similar to this:

```
Bourne Shell:
```

PATH=/usr/ucb:/bin:/usr/bin:/usr/bin/X11:/usr/local/bin export PATH

C Shell:

set path=( /usr/ucb /bin /usr/bin /usr/bin/X11 /usr/local/bin )

Environment Management The exact list of directories will differ from system to system. Be aware that directories are searched sequentially from left to right, so a command with the same name in an earlier directory will be found and used before one in a later directory. Many users take advantage of this fact to run customized versions of programs by putting "." (the current directory) or a local tools directory first in their search path. This works fine but you should be aware that this provides a security loophole that can be taken advantage of by an experienced system cracker. It's much safer to put a period at the end of your path, or eliminate it entirely.

If you have already logged in before adding the above line to your .profile or .cshrc file, you should log out and log in again, or type in the path-setting command at your prompt, so that it takes effect for your current session.

#### A Startup Shell Script

It's a basic principle of UNIX to let the computer do the work. Accordingly, you'd no doubt like to run various X clients automatically whenever you log in.

The best way to do this is to create a script that runs the clients you want. Depending on how X is set up on your system, you can execute this script in one of two ways:

- If xdm is running X, name the script .xsession, make it executable, and put it in your home directory. When you log in, xdm will automatically execute your .xsession file. .xsession is generally a Bourne shell script, but it can also be a C shell script or any other executable. If \$HOME/.xsession doesn't exist, xdm will give you an xterm client and start the twm window manager.
- If you are starting X either with xinit or with the startx shell script (which is a front-end to xinit), name the script .xinitrc and put it in your home directory. Both xinit and startx starts the server and executes .xinitrc. Unlike .xsession, the .xinitrc script must be a Bourne shell script and does not have to be executable. Among the extra functionality provided by startx is that if \$HOME/.xinitrc doesn't exist, startx defaults to the system-wide startup script /usr/lib/X11/xinit/xinitrc, whereas xinit will just give you a single xterm client.

#### What Should Go in the Script

With some variation depending on the specific environment, in most cases your startup script should do the following:

- Load your resources file with xrdb.
- Set up other server preferences, such as bell volume, font path, etc.
- Start the window manager.
- Start other clients you want on your default display, such as xterm, oclock, xload, etc.
- Run an *xterm* process in the foreground; terminating this process will terminate the login session.

X Window System User's Guide, Motif Edition

The sample script appears as Example A-1. You can use this script as either an .xsession or .xinitrc script.

One thing you may notice in the startup script is that some commands are run in the background and some aren't. For clients that configure the X server like xrdb, you want to be sure that the command completes before other clients are started (to make sure that the other clients can retrieve all the right resources). Since xrdb exits as soon as the resources are successfully loaded, this works great. For clients like xterm and xclock, however, the client remains active until they are explicitly exited, so you need to start them in the background or else they will prevent the script from continuing.

The exception is the last command, which should be left in the foreground. The reason is that the X session only remains active as long as the startup script is active. You don't want the startup script to actually exit, since then the X session will terminate—what you will see is that all your windows appear and then immediately disappear. Leaving the last command in the foreground is therefore crucial to the longevity of your X session. The last command is often called the *controlling process*, since it is the only thing preventing the startup script and X session from exiting. We suggest using an *xterm* window for the controlling process, but some people use the window manager.

If you use an *xterm* window for the controlling process, you have to be careful not to exit that shell accidentally. For that reason, we use several precautions to make sure that we don't kill that window. We start the window iconified, we start it in reverse video, and we make sure it's properly labeled so that we always know which window is the controlling process. In addition, if you use a shell with an "autologout" feature as your controlling process, you should make sure it isn't in effect for the controlling *xterm* window: otherwise, you might be typing furiously in another window, but if you haven't typed in the controlling *xterm* window for a while then you might be logged out of your entire X session.

Another thing to note in the sample script is that we set up a separate display name for remote clients to use. As explained in Chapter 3, Working in the X Environment, clients running on the local machine access the DISPLAY variable to determine on which physical display to create windows. Without explicit settings, both xdm and xinit will automatically set DISPLAY properly on a workstation, to either unix:0.0 or:0.0, and xdm will set DISPLAY properly for an X terminal as well (e.g., ncd5.ora.com:0.0).

The DISPLAY environment variable, however, is not propagated to remote shells. And even if it were, you wouldn't always want it to be. When running a client on a remote machine, you have to explicitly use the -display command-line option to the remote client to tell it what display to use. For a workstation, you have to be careful that you use the right display name. You can't just use the value of DISPLAY, since by default it's set to unix:0.0 or:0.0, and if it's used on a remote machine then the client will attempt to display to the local display server of the remote machine, not yours. Instead, you have to make sure that the display name supplied to the remote client follows the hostname:0.0 form.

The *rsh* command also requires that you have set up the remote system to accept commands from the local host. This means that you need a file in your home directory on the remote host called *.rhosts* containing the name of the local system.

Example A-1 shows a startup Bourne shell script which would open windows on the display as shown in Figure A-1.

```
Example A-1. Startup Bourne shell script for a workstation
#!/bin/sh
# Get hostname.
cpu=\hostname\
# If on a workstation, DISPLAY is set to :0.0 or unix:0.0. If you
# want to run remote clients, you need to use hostname:0.0. Set that
# up:
case $DISPLAY in
     unix:0.0|unix:0|:0.0|:0) REMOTEDISPLAY="$cpu:0.0";;
     *) REMOTEDISPLAY=$DISPLAY ;;
# Load resource definitions from .Xresources
xrdb $HOME/.Xresources
# Set keyclick off and invoke the screen saver after
# seven minutes of idleness
xset c off s 420
# Start the mwm window manager
# xconsole window will disappear if you do not log in at the console
xconsole -exitOnFail -geometry +0+0 &
# Now start up some xterms
# Start an xterm near lower-left corner but above icons
xterm -geometry 80x22+0-100 &
# Place an xterm next to it
xterm -geometry 98x22-10-10 &
# remote xterm above (but below xconsole window)
rsh ruby xterm -name RUBY -geometry 80x25+0+110 -display $REMOTEDISPLAY &
# Now start up other clients
# digital xclock in upper-right corner
xclock -digital -update 1 -geometry -0+0 &
# xcalc just below it;
xcalc -geometry -0+75 &
# xload at bottom of xcalc
xload -geometry -0+350 &
# Start another xterm window.
# This is the only xterm that should be run in the foreground.
# Killing this window will shut down your X session.
exec xterm -iconic -rv -name "LOGOUT"
```

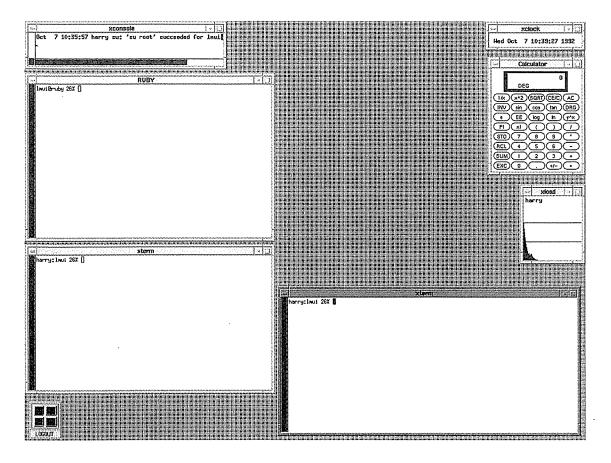

Figure A-1. Display after running either sample script

Note that windows are actually arranged in a "tiled" fashion, with two large xterm windows side by side on the bottom of the screen, a smaller one (connected to a remote system) above, and the "desk accessories" lined up in the upper-right corner. This leaves some room free for new windows or for invoking the Root Menu menu on the root window. This is ideal for our purposes, which are mainly editing, formatting, and testing examples for books. Depending on what you do, another arrangement might be better.\*

The startup script calls a *xconsole* client, which has been added to the standard distribution in Release 5. *xconsole* can only be run by someone who actually logs in at the console display. Thus, although this startup script can be used for both workstations and X terminals, X terminals will not be able to receive the *xconsole* window unless that user is also logged in at the console.

<sup>\*</sup> This startup script was developed for and run on a Sun workstation. Differences in pixel sizes and resource definitions may make the coordinates and sizes of various windows come out differently on other hardware.

#### Server Access Control

X is designed so that clients can connect to the server from any other host on the network. This poses some security problems, since it means that other users on other hosts might be able to access your server. As a solution, X provides mechanisms for restricting access to your server. These are:

- Host-based access control. Under host-based access control, the X server only accepts
  connections from a specified list of hosts. The list of hosts is specified in the file
  /etc/X0.hosts and can also be supplemented using the xhost client.
- MIT-MAGIC-COOKIE-1. This scheme involves a special code called a "magic cookie" which is known by the X server and is also made available to the user's account. Clients need to be able to present the magic cookie before they can access the server.
- XDM-AUTHORIZATION-1. This is similar to MIT-MAGIC-COOKIE-1, but the code is encrypted so that it can't be snooped as it is passed over the network.
- SUN-DES-1. This method uses Secure RPC.

The common methods for restricting access to your server are host-based access control and the MIT-MAGIC-COOKIE-1 scheme, which is also called user-based access control. The XDM-AUTHORIZATION-1 and SUN-DES-1 are also user-based methods, but they are only available with X11R5. Furthermore, since they are built upon DES (Data Encryption Standard), they are not exportable outside of the U.S. For complete information on any of these schemes, see Volume Eight, X Window System Administrator's Guide.

#### Host-based Access and the xhost Client

The /etc/X0.hosts file contains a list of systems that are allowed to access the server. The "0" stands for the number of your server—if you ran a second server on your machine (that is, a server with the display name hostname: 1.0), you would use /etc/X1.hosts. In most cases, you only have one server running on your machine, so /etc/X0.hosts is the only file you need to worry about.

By default, /etc/X0.hosts does not exist, and only clients run on the local host can connect to the server. You should create and edit this file so that it contains the list of systems you want to have access to your server on a regular basis.

The *xhost* client can be used to give (or deny) systems access to the server interactively, possibly overriding the contents of /etc/X0.hosts. Specifying a host name with an optional leading plus sign (+) allows the host to access the server, and specifying a host name with a leading minus sign (-) prevents a previously allowed host from accessing the server. Multiple hosts can be specified on the same line. Running *xhost* without any arguments prints the current hosts allowed to access your display.

For example, to add the hosts jupiter and saturn, and remove neptune:

% xhost +jupiter saturn -neptune

Environment Management

To be truly secure, you might use the fully qualified domain names. That way another machine called jupiter in another domain won't be able to access your server as well. Use fully qualified domain names in the /etc/XO.hosts and .rhosts files as well.

% xhost +jupiter.ora.com saturn.ora.com -neptune.camb.com

Note that when a remote system is denied access to your server, no one on that system can display clients to your server, including yourself. Of course, the reverse is also true: when you allow yourself to run a client from a given host, you also allow everyone else on that host.

This is the main problem with host-based access control. If you have the only account on your workstation then there isn't a problem, but if you have NIS (aka Yellow Pages) running, then it's likely that all other users at your site have accounts on your machine. Which means that despite how carefully you use host-based access control, it doesn't provide any protection against that devious prankster across the hall.

#### User-based Access: xdm and the .Xauthority File

As of Release 4, the display manager and its control protocol (XDMCP) provide a user-based access control mechanism, which can be used to supplement or replace the host-based access mechanism discussed in the previous section. Release 4 and Release 5 xdm can be set up to provide user authorization on a particular display. By default, authorization is enabled for the local console display (:0) and is disabled for other displays managed by xdm, such as X terminals. To enable user-based access control for X terminals, set the following resource in the /usr/lib/X11/xdm/xdm-config file:

DisplayManager\*authorize: true

In the default *xdm-config*, this resource is set to false.

If authorization is enabled, then when you log in, *xdm* places a machine-readable access code, known as a magic cookie, in a file called *Xauthority* in your home directory. *xdm* also makes this magic cookie available to the server.

The magic cookie defined in a user's .Xauthority file is basically a secret code shared by the server and a particular user logged in on a particular display. When a client requests access to the server, the server checks to see whether the client program has access to the magic cookie. All processes started by the user in question have that access, and thus the server allows access to that user's clients. Basically, under the magic cookie authorization scheme, a display becomes user-controlled.

The security mechanism provided by the magic cookie is evident in a situation in which another user tries to run a client on your machine. The server requires the client run by the other user to have access to the magic cookie shared exclusively between you and the server. The other user cannot provide the proper authorization code and thus cannot run a client on your host.

Of course, in many cases, users in a network will want to run clients on several machines (while displaying the client window on their local displays). This can be done if a user supplies authorization information associated with his local server to the remote host. The *xauth* 

client allows users to transfer this information to the remote machine. Basically, *xauth* is a utility to manipulate *Xauthority* files.

The most common use for *xauth* is to extract a user's authorization information for the current display, copy it to another machine, and merge it into the server's authorization records on the remote machine like this:

% xauth extract - \$DISPLAY | rsh host2 xauth merge -

The dash (-) arguments indicate that extracted authorization records should be written to the standard output and that the *xauth* merge function should accept records from standard input. This command supplies the remote server with authorization information, allowing the user to run a remote shell on that host. See the *xauth* reference page in Part Three of this guide for more information. Note that this command line depends on the *.rhosts* file on the remote machine being set up to allow remote commands from the local machine.

If an installation is using remote file sharing, such as NFS, then sharing authorization records may not be an issue. If every user has a single home directory that is accessible to all machines, the machines have access to the necessary *Xauthority* files at all times. In such an environment, users should be able to run programs on any of the networked machines without using *xauth*.

Host-based access control overrides user-based access control. That is, if you have added a host to your access control list, then all users on that host can access your server regardless of whether you use the magic cookie as well.

#### **Console Messages**

On a single-user workstation, it is likely that the screen used for running X is also used as the system console. Console messages from the kernel may appear on the screen, overlaying the X windows. They make a nasty mess of the screen. You can refresh the display and erase the console message by running the *xrefresh* client (described in Chapter 8, *Other Clients*).

However, Release 5 offers a better solution. The *xconsole* client is intended to avoid the problem of messages obscuring the screen altogether by providing a small window in which the *\dev\console* messages are displayed. The *xconsole* process should be run early in the startup script so that any messages generated during startup are "captured." A console window is shown in Figure A-1. For more information, see the *xconsole* reference page in Part Three of this guide.

Note that some implementations of X support a -C option to *xterm* that redirects messages sent to  $\frac{dev}{console}$  to that *xterm* window. If this option is supported, you *can* add the -C option to the console *xterm* in your startup file. After this window is mapped (displayed on the screen), all such messages are displayed there. However, it is generally preferable to use *xconsole*.

## $\mathbb{B}$

## Release 5 Standard Fonts

This appendix shows the standard display fonts available in Release 5 of the MIT X distribution. The images contained in this appendix are window dumps created with our own program, called xshowfonts, the code for which is included.

## **Release 5 Standard Fonts**

This appendix includes pictures of some representative fonts from the standard X distribution in Release 5. Not every font may be supported by particular server vendors, and some vendors may supplement the set.

The standard fonts are stored in four directories. The first three directories contain bitmap fonts; the *Speedo* directory contains outline fonts. See Chapter 6, *Font Specification*, for more information.

| Directory                                                                          | Contents                                                                                                    |
|------------------------------------------------------------------------------------|----------------------------------------------------------------------------------------------------|
| /usr/lib/X11/fonts/misc                                                            | Six fixed-width fonts, the cursor font, other miscellaneous fonts.                                                                             |
| /usr/lib/X11/fonts/75dpi<br>/usr/lib/X11/fonts/100dpi<br>/usr/lib/X11/fonts/Speedo | Fixed- and variable-width fonts, 75 dots per inch. Fixed- and variable-width fonts, 100 dpi. Charter and Courier outline fonts from Bitstream. |

Tables B-1 through B-4 list the fonts in each of the four Release 5 font directories. The first column lists the name of the file in which the font is stored (without the .pcf extension); the second column lists the actual font name. See Chapter 6, Font Specification, for information about font naming conventions.

PICTURES of the different font families supplied in the MIT X11 distribution appear on subsequent pages. We show just the fonts in the 75dpi directory. The 100dpi directory contains the same fonts stored in the 75dpi directory but for 100 dots per inch monitors. Keep in mind that all of the fonts in the 75dpi and 100dpi directories are available in 8-, 10-, 12-, 14-, 18-, and 24-point sizes. Each page shows fonts of various sizes, weights, and styles. We include the source for xshowfonts.c, the program we wrote to make these displays, at the end of the appendix.\* We also show you, using xfd, one example of each of the unique character sets available.

All of the characters in each font in the 75dpi directory are shown actual size, as they would appear on a  $900 \times 1180$  pixel,  $10'' \times 13.5''$  screen (Sun). On a screen with different pixel density, these fonts would appear in a different size.

Release 5 Standard Fonts

<sup>\*</sup>If you don't want to type this program in, you can obtain the source from uunet.uu.net via anonymous ftp or uucp. See Appendix H, Obtaining Example Programs, for more information.

Fonts that begin with many blank characters are shown with most leading blanks removed. Therefore, you can't always get the character number of each cell in the font by counting from the first cell we have shown. Use *xfd* to quickly determine the code for a particular cell.

Table B-1. Fonts in the misc Directory

| Filename    | Font name                                                       |
|-------------|-----------------------------------------------------------------|
| 6x12.pcf    | -misc-fixed-medium-r-semicondensed12-110-75-75-c-60-iso8859-1   |
| 6x13.pcf    | -misc-fixed-medium-r-semicondensed13-120-75-75-c-60-iso8859-1   |
| 6x10.pcf    | -misc-fixed-medium-r-normal10-100-75-75-c-60-iso8859-1          |
| 7x13.pcf    | -misc-fixed-medium-r-normal13-120-75-75-c-70-iso8859-1          |
| 7x14.pcf    | -misc-fixed-medium-r-normal14-130-75-75-c-70-iso8859-1          |
| clR8x12.pcf | -schumacher-clean-medium-r-normal12-120-75-75-c-80-iso8859-1    |
| clR8x13.pcf | -schumacher-clean-medium-r-normal13-130-75-75-c-80-iso8859-1    |
| 6x9.pcf     | -misc-fixed-medium-r-normal9-90-75-75-c-60-iso8859-1            |
| clR8x10.pcf | -schumacher-clean-medium-r-normal10-100-75-75-c-80-iso8859-1    |
| 5x7.pcf     | -misc-fixed-medium-r-normal7-70-75-c-50-iso8859-1               |
| clR8x16.pcf | -schumacher-clean-medium-r-normal16-160-75-75-c-80-iso8859-1    |
| clR8x14.pcf | -schumacher-clean-medium-r-normal14-140-75-75-c-80-iso8859-1    |
| clR8x8.pcf  | -schumacher-clean-medium-r-normal8-80-75-75-c-80-iso8859-1      |
| 5x8.pcf     | -misc-fixed-medium-r-normal8-80-75-75-c-50-iso8859-1            |
| clR9x15.pcf | -schumacher-clean-medium-r-normal15-150-75-75-c-90-iso8859-1    |
| clR6x8.pcf  | -schumacher-clean-medium-r-normal8-80-75-75-c-60-iso8859-1      |
| clR5x6.pcf  | -schumacher-clean-medium-r-normal6-60-75-75-c-50-iso8859-1      |
| clR7x8.pcf  | -schumacher-clean-medium-r-normal8-80-75-75-c-70-iso8859-1      |
| clR4x6.pcf  | -schumacher-clean-medium-r-normal6-60-75-75-c-40-iso8859-1      |
| clR5x8.pcf  | -schumacher-clean-medium-r-normal8-80-75-75-c-50-iso8859-1      |
| clR6x6.pcf  | -schumacher-clean-medium-r-normal6-60-75-75-c-60-iso8859-1      |
| 6x13B.pcf   | -misc-fixed-bold-r-semicondensed13-120-75-75-c-60-iso8859-1     |
| 12x24rk.pcf | -sony-fixed-medium-r-normal24-170-100-100-c-120-jisx0201.1976-0 |
| 7x13B.pcf   | -misc-fixed-bold-r-normal13-120-75-75-c-70-iso8859-1            |
| 7x14B.pcf   | -misc-fixed-bold-r-normal14-130-75-75-c-70-iso8859-1            |
| clR6x12.pcf | -schumacher-clean-medium-r-normal12-120-75-75-c-60-iso8859-1    |
| clR6x13.pcf | -schumacher-clean-medium-r-normal13-130-75-75-c-60-iso8859-1    |
| clR6x10.pcf | -schumacher-clean-medium-r-normal10-100-75-75-c-60-iso8859-1    |
| clR7x12.pcf | -schumacher-clean-medium-r-normal12-120-75-75-c-70-iso8859-1    |
| clR7x10.pcf | -schumacher-clean-medium-r-normal10-100-75-75-c-70-iso8859-1    |
| clR7x14.pcf | -schumacher-clean-medium-r-normal14-140-75-75-c-70-iso8859-1    |
| 8x13.pcf    | -misc-fixed-medium-r-normal13-120-75-75-c-80-iso8859-1          |
| 8x16.pcf    | -sony-fixed-medium-r-normal16-120-100-100-c-80-iso8859-1        |
| clR5x10.pcf | -schumacher-clean-medium-r-normal10-100-75-75-c-50-iso8859-1    |
| 9x15.pcf    | -misc-fixed-medium-r-normal15-140-75-75-c-90-iso8859-1          |
| heb6x13.pcf | -misc-fixed-medium-r-semicondensed13-120-75-75-c-60-iso8859-8   |
| clB8x8.pcf  | -schumacher-clean-bold-r-normal8-80-75-75-c-80-iso8859-1        |
| 8x13B.pcf   | -misc-fixed-bold-r-normal13-120-75-75-c-80-iso8859-1            |

Table B-2. Fonts in the misc Directory (continued)

| Filename     | Font name                                                         |
|--------------|-------------------------------------------------------------------|
| 7x14rk.pcf   | -misc-fixed-medium-r-normal14-130-75-75-c-70-jisx0201.1976-0      |
| 9x15B.pcf    | -misc-fixed-bold-r-normal15-140-75-75-c-90-iso8859-1              |
| clI8x8.pcf   | -schumacher-clean-medium-i-normal8-80-75-75-c-80-iso8859-1        |
| heb8x13.pcf  | -misc-fixed-medium-r-normal13-120-75-75-c-80-iso8859-8            |
| decsess.pcf  | decw\$session                                                     |
| clB8x12.pcf  | -schumacher-clean-bold-r-normal12-120-75-75-c-80-iso8859-1        |
| clB8x13.pcf  | -schumacher-clean-bold-r-normal13-130-75-75-c-80-iso8859-1        |
| clB8x10.pcf  | -schumacher-clean-bold-r-normal10-100-75-75-c-80-iso8859-1        |
| clB8x16.pcf  | -schumacher-clean-bold-r-normal16-160-75-75-c-80-iso8859-1        |
| clB8x14.pcf  | -schumacher-clean-bold-r-normal14-140-75-75-c-80-iso8859-1        |
| clB9x15.pcf  | -schumacher-clean-bold-r-normal15-150-75-75-c-90-iso8859-1        |
| olcursor.pcf | -sun-open                                                         |
| hanglg16.pcf | -daewoo-gothic-medium-r-normal16-120-100-100-c-160-ksc5601.1987-0 |
| 8x16rk.pcf   | -sony-fixed-medium-r-normal16-120-100-100-c-80-jisx0201.1976-0    |
| clB6x12.pcf  | -schumacher-clean-bold-r-normal12-120-75-75-c-60-iso8859-1        |
| clB6x10.pcf  | -schumacher-clean-bold-r-normal10-100-75-75-c-60-iso8859-1        |
| jiskan24.pcf | -jis-fixed-medium-r-normal24-230-75-75-c-240-jisx0208.1983-0      |
| hanglm16.pcf | -daewoo-mincho-medium-r-normal16-120-100-100-c-160-ksc5601.1987-0 |
| hanglm24.pcf | -daewoo-mincho-medium-r-normal24-170-100-100-c-240-ksc5601.1987-0 |
| jiskan16.pcf | -jis-fixed-medium-r-normal16-150-75-75-c-160-jisx0208.1983-0      |
| cursor.pcf   | cursor                                                            |
| deccurs.pcf  | decw\$cursor                                                      |
| clI6x12.pcf  | -schumacher-clean-medium-i-normal12-120-75-75-c-60-iso8859-1      |
| olgl19.pcf   | -sun-open                                                         |
| olgl12.pcf   | -sun-open                                                         |
| olgl10.pcf   | -sun-open                                                         |
| k14.pcf      | -misc-fixed-medium-r-normal14-130-75-75-c-140-jisx0208.1983-0     |
| olgl14.pcf   | -sun-open                                                         |
| nil2.pcf     | -misc-nil-medium-r-normal2-20-75-75-c-10-misc-fontspecific        |
| 10x20.pcf    | -misc-fixed-medium-r-normal20-200-75-75-c-100-iso8859-1           |
| 12x24.pcf    | -sony-fixed-medium-r-normal24-170-100-100-c-120-iso8859-1         |

Table B-3. Fonts in the 75dpi Directory

| Filename                                                                     | Font name                                                                                                    |
|------------------------------------------------------------------------------|----------------------------------------------------------------------------------------------------|
| courBO10.pcf<br>courBO12.pcf<br>courBO14.pcf<br>courBO18.pcf<br>courBO24.pcf | -adobe-courier-bold-o-normal10-100-75-75-m-60-iso8859-1 -adobe-courier-bold-o-normal12-120-75-75-m-70-iso8859-1 -adobe-courier-bold-o-normal14-140-75-75-m-90-iso8859-1 -adobe-courier-bold-o-normal18-180-75-75-m-110-iso8859-1 -adobe-courier-bold-o-normal24-240-75-75-m-150-iso8859-1 |

Table B-3. Fonts in the 75dpi Directory (continued)

| Filename     | Font name                                                    |
|--------------|--------------------------------------------------------------|
| courBO08.pcf | -adobe-courier-bold-o-normal8-80-75-75-m-50-iso8859-1        |
| courB10.pcf  | -adobe-courier-bold-r-normal10-100-75-75-m-60-iso8859-1      |
| courB12.pcf  | -adobe-courier-bold-r-normal12-120-75-75-m-70-iso8859-1      |
| courB14.pcf  | -adobe-courier-bold-r-normal14-140-75-75-m-90-iso8859-1      |
| courB18.pcf  | -adobe-courier-bold-r-normal18-180-75-75-m-110-iso8859-1     |
| courB24.pcf  | -adobe-courier-bold-r-normal24-240-75-75-m-150-iso8859-1     |
| courB08.pcf  | -adobe-courier-bold-r-normal8-80-75-75-m-50-iso8859-1        |
| courO10.pcf  | -adobe-courier-medium-o-normal10-100-75-75-m-60-iso8859-1    |
| courO12.pcf  | -adobe-courier-medium-o-normal12-120-75-75-m-70-iso8859-1    |
| courO14.pcf  | -adobe-courier-medium-o-normal14-140-75-75-m-90-iso8859-1    |
| courO18.pcf  | -adobe-courier-medium-o-normal18-180-75-75-m-110-iso8859-1   |
| courO24.pcf  | -adobe-courier-medium-o-normal24-240-75-75-m-150-iso8859-1   |
| courO08.pcf  | -adobe-courier-medium-o-normal8-80-75-75-m-50-iso8859-1      |
| courR10.pcf  | -adobe-courier-medium-r-normal10-100-75-75-m-60-iso8859-1    |
| courR12.pcf  | -adobe-courier-medium-r-normal12-120-75-75-m-70-iso8859-1    |
| courR14.pcf  | -adobe-courier-medium-r-normal14-140-75-75-m-90-iso8859-1    |
| courR18.pcf  | -adobe-courier-medium-r-normal18-180-75-75-m-110-iso8859-1   |
| courR24.pcf  | -adobe-courier-medium-r-normal24-240-75-75-m-150-iso8859-1   |
| courR08.pcf  | -adobe-courier-medium-r-normal8-80-75-75-m-50-iso8859-1      |
| helvBO10.pcf | -adobe-helvetica-bold-o-normal10-100-75-75-p-60-iso8859-1    |
| helvBO12.pcf | -adobe-helvetica-bold-o-normal12-120-75-75-p-69-iso8859-1    |
| helvBO14.pcf | -adobe-helvetica-bold-o-normal14-140-75-75-p-82-iso8859-1    |
| helvBO18.pcf | -adobe-helvetica-bold-o-normal18-180-75-75-p-104-iso8859-1   |
| helvBO24.pcf | -adobe-helvetica-bold-o-normal24-240-75-75-p-138-iso8859-1   |
| helvBO08.pcf | -adobe-helvetica-bold-o-normal8-80-75-75-p-50-iso8859-1      |
| helvB10.pcf  | -adobe-helvetica-bold-r-normal10-100-75-75-p-60-iso8859-1    |
| helvB12.pcf  | -adobe-helvetica-bold-r-normal12-120-75-75-p-70-iso8859-1    |
| helvB14.pcf  | -adobe-helvetica-bold-r-normal14-140-75-75-p-82-iso8859-1    |
| helvB18.pcf  | -adobe-helvetica-bold-r-normal18-180-75-75-p-103-iso8859-1   |
| helvB24.pcf  | -adobe-helvetica-bold-r-normal24-240-75-75-p-138-iso8859-1   |
| helvB08.pcf  | -adobe-helvetica-bold-r-normal8-80-75-75-p-50-iso8859-1      |
| helvO10.pcf  | -adobe-helvetica-medium-o-normal10-100-75-75-p-57-iso8859-1  |
| helvO12.pcf  | -adobe-helvetica-medium-o-normal12-120-75-75-p-67-iso8859-1  |
| helvO14.pcf  | -adobe-helvetica-medium-o-normal14-140-75-75-p-78-iso8859-1  |
| helvO18.pcf  | -adobe-helvetica-medium-o-normal18-180-75-75-p-98-iso8859-1  |
| helvO24.pcf  | -adobe-helvetica-medium-o-normal24-240-75-75-p-130-iso8859-1 |
| helvO08.pcf  | -adobe-helvetica-medium-o-normal8-80-75-75-p-47-iso8859-1    |
| helvR10.pcf  | -adobe-helvetica-medium-r-normal10-100-75-75-p-56-iso8859-1  |
| helvR12.pcf  | -adobe-helvetica-medium-r-normal12-120-75-75-p-67-iso8859-1  |
| helvR14.pcf  | -adobe-helvetica-medium-r-normal14-140-75-75-p-77-iso8859-1  |
| helvR18.pcf  | -adobe-helvetica-medium-r-normal18-180-75-75-p-98-iso8859-1  |
| helvR24.pcf  | -adobe-helvetica-medium-r-normal24-240-75-75-p-130-iso8859-1 |
| helvR08.pcf  | -adobe-helvetica-medium-r-normal8-80-75-75-p-46-iso8859-1    |

| Filename     | Font name                                                                 |
|--------------|---------------------------------------------------------------------------|
| ncenBI10.pcf | -adobe-new century schoolbook-bold-i-normal10-100-75-75-p-66-iso8859-1    |
| ncenBI12.pcf | -adobe-new century schoolbook-bold-i-normal12-120-75-75-p-76-iso8859-1    |
| ncenBI14.pcf | -adobe-new century schoolbook-bold-i-normal14-140-75-75-p-88-iso8859-1    |
| ncenBI18.pcf | -adobe-new century schoolbook-bold-i-normal18-180-75-75-p-111-iso8859-1   |
| ncenBI24.pcf | -adobe-new century schoolbook-bold-i-normal24-240-75-75-p-148-iso8859-1   |
| ncenBI08.pcf | -adobe-new century schoolbook-bold-i-normal8-80-75-75-p-56-iso8859-1      |
| ncenB10.pcf  | -adobe-new century schoolbook-bold-r-normal10-100-75-75-p-66-iso8859-1    |
| ncenB12.pcf  | -adobe-new century schoolbook-bold-r-normal12-120-75-75-p-77-iso8859-1    |
| ncenB14.pcf  | -adobe-new century schoolbook-bold-r-normal14-140-75-75-p-87-iso8859-1    |
| ncenB18.pcf  | -adobe-new century schoolbook-bold-r-normal18-180-75-75-p-113-iso8859-1   |
| ncenB24.pcf  | -adobe-new century schoolbook-bold-r-normal24-240-75-75-p-149-iso8859-1   |
| ncenB08.pcf  | -adobe-new century schoolbook-bold-r-normal8-80-75-75-p-56-iso8859-1      |
| ncenI10.pcf  | -adobe-new century schoolbook-medium-i-normal10-100-75-75-p-60-iso8859-1  |
| ncenI12.pcf  | -adobe-new century schoolbook-medium-i-normal12-120-75-75-p-70-iso8859-1  |
| ncenI14.pcf  | -adobe-new century schoolbook-medium-i-normal14-140-75-75-p-81-iso8859-1  |
| ncenI18.pcf  | -adobe-new century schoolbook-medium-i-normal18-180-75-75-p-104-iso8859-1 |
| ncenI24.pcf  | -adobe-new century schoolbook-medium-i-normal24-240-75-75-p-136-iso8859-1 |
| ncenI08.pcf  | -adobe-new century schoolbook-medium-i-normal8-80-75-75-p-50-iso8859-1    |
| ncenR10.pcf  | -adobe-new century schoolbook-medium-r-normal10-100-75-75-p-60-iso8859-1  |
| ncenR12.pcf  | -adobe-new century schoolbook-medium-r-normal12-120-75-75-p-70-iso8859-1  |
| ncenR14.pcf  | -adobe-new century schoolbook-medium-r-normal14-140-75-75-p-82-iso8859-1  |
| ncenR18.pcf  | -adobe-new century schoolbook-medium-r-normal18-180-75-75-p-103-iso8859-1 |
| ncenR24.pcf  | -adobe-new century schoolbook-medium-r-normal24-240-75-75-p-137-iso8859-1 |
| ncenR08.pcf  | -adobe-new century schoolbook-medium-r-normal8-80-75-75-p-50-iso8859-1    |
| symb10.pcf   | -adobe-symbol-medium-r-normal10-100-75-75-p-61-adobe-fontspecific         |
| symb12.pcf   | -adobe-symbol-medium-r-normal12-120-75-75-p-74-adobe-fontspecific         |
| symb14.pcf   | -adobe-symbol-medium-r-normal14-140-75-75-p-85-adobe-fontspecific         |
| symb18.pcf   | -adobe-symbol-medium-r-normal18-180-75-75-p-107-adobe-fontspecific        |
| symb24.pcf   | -adobe-symbol-medium-r-normal24-240-75-75-p-142-adobe-fontspecific        |
| symb08.pcf   | -adobe-symbol-medium-r-normal8-80-75-75-p-51-adobe-fontspecific           |
| timBI10.pcf  | -adobe-times-bold-i-normal10-100-75-75-p-57-iso8859-1                     |
| timBI12.pcf  | -adobe-times-bold-i-normal12-120-75-75-p-68-iso8859-1                     |
| timBI14.pcf  | -adobe-times-bold-i-normal14-140-75-75-p-77-iso8859-1                     |
| timBI18.pcf  | -adobe-times-bold-i-normal18-180-75-75-p-98-iso8859-1                     |
| timBI24.pcf  | -adobe-times-bold-i-normal24-240-75-75-p-128-iso8859-1                    |
| timBI08.pcf  | -adobe-times-bold-i-normal8-80-75-75-p-47-iso8859-1                       |
| timB10.pcf   | -adobe-times-bold-r-normal10-100-75-75-p-57-iso8859-1                     |
| timB12.pcf   | -adobe-times-bold-r-normal12-120-75-75-p-67-iso8859-1                     |
| timB14.pcf   | -adobe-times-bold-r-normal14-140-75-75-p-77-iso8859-1                     |
| timB18.pcf   | -adobe-times-bold-r-normal18-180-75-75-p-99-iso8859-1                     |
| timB24.pcf   | -adobe-times-bold-r-normal24-240-75-75-p-132-iso8859-1                    |
| timB08.pcf   | -adobe-times-bold-r-normal8-80-75-75-p-47-iso8859-1                       |
| timI10.pcf   | -adobe-times-medium-i-normal10-100-75-75-p-52-iso8859-1                   |

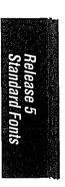

Table B-3. Fonts in the 75dpi Directory (continued)

| Filename    | Font name                                                       |
|-------------|-----------------------------------------------------------------|
| timI12.pcf  | -adobe-times-medium-i-normal12-120-75-75-p-63-iso8859-1         |
| timI14.pcf  | -adobe-times-medium-i-normal14-140-75-75-p-73-iso8859-1         |
| timI18.pcf  | -adobe-times-medium-i-normal18-180-75-75-p-94-iso8859-1         |
| timI24.pcf  | -adobe-times-medium-i-normal24-240-75-75-p-125-iso8859-1        |
| timI08.pcf  | -adobe-times-medium-i-normal8-80-75-75-p-42-iso8859-1           |
| timR10.pcf  | -adobe-times-medium-r-normal10-100-75-75-p-54-iso8859-1         |
| timR12.pcf  | -adobe-times-medium-r-normal12-120-75-75-p-64-iso8859-1         |
| timR14.pcf  | -adobe-times-medium-r-normal14-140-75-75-p-74-iso8859-1         |
| timR18.pcf  | -adobe-times-medium-r-normal18-180-75-75-p-94-iso8859-1         |
| timR24.pcf  | -adobe-times-medium-r-normal24-240-75-75-p-124-iso8859-1        |
| timR08.pcf  | -adobe-times-medium-r-normal8-80-75-75-p-44-iso8859-1           |
| luBIS10.pcf | -b&h-lucida-bold-i-normal-sans-10-100-75-75-p-67-iso8859-1      |
| luBIS12.pcf | -b&h-lucida-bold-i-normal-sans-12-120-75-75-p-79-iso8859-1      |
| luBIS14.pcf | -b&h-lucida-bold-i-normal-sans-14-140-75-75-p-92-iso8859-1      |
| luBIS18.pcf | -b&h-lucida-bold-i-normal-sans-18-180-75-75-p-119-iso8859-1     |
| luBIS19.pcf | -b&h-lucida-bold-i-normal-sans-19-190-75-75-p-122-iso8859-1     |
| luBIS24.pcf | -b&h-lucida-bold-i-normal-sans-24-240-75-75-p-151-iso8859-1     |
| luBIS08.pcf | -b&h-lucida-bold-i-normal-sans-8-80-75-75-p-49-iso8859-1        |
| luBS10.pcf  | -b&h-lucida-bold-r-normal-sans-10-100-75-75-p-66-iso8859-1      |
| luBS12.pcf  | -b&h-lucida-bold-r-normal-sans-12-120-75-75-p-79-iso8859-1      |
| luBS14.pcf  | -b&h-lucida-bold-r-normal-sans-14-140-75-75-p-92-iso8859-1      |
| luBS18.pcf  | -b&h-lucida-bold-r-normal-sans-18-180-75-75-p-120-iso8859-1     |
| luBS19.pcf  | -b&h-lucida-bold-r-normal-sans-19-190-75-75-p-122-iso8859-1     |
| luBS24.pcf  | -b&h-lucida-bold-r-normal-sans-24-240-75-75-p-152-iso8859-1     |
| luBS08.pcf  | -b&h-lucida-bold-r-normal-sans-8-80-75-75-p-50-iso8859-1        |
| luIS10.pcf  | -b&h-lucida-medium-i-normal-sans-10-100-75-75-p-59-iso8859-1    |
| luIS12.pcf  | -b&h-lucida-medium-i-normal-sans-12-120-75-75-p-71-iso8859-1    |
| luIS14.pcf  | -b&h-lucida-medium-i-normal-sans-14-140-75-75-p-82-iso8859-1    |
| luIS18.pcf  | -b&h-lucida-medium-i-normal-sans-18-180-75-75-p-105-iso8859-1   |
| luIS19.pcf  | -b&h-lucida-medium-i-normal-sans-19-190-75-75-p-108-iso8859-1   |
| luIS24.pcf  | -b&h-lucida-medium-i-normal-sans-24-240-75-75-p-136-iso8859-1   |
| luIS08.pcf  | -b&h-lucida-medium-i-normal-sans-8-80-75-75-p-45-iso8859-1      |
| luRS10.pcf  | -b&h-lucida-medium-r-normal-sans-10-100-75-75-p-58-iso8859-1    |
| luRS12.pcf  | -b&h-lucida-medium-r-normal-sans-12-120-75-75-p-71-iso8859-1    |
| luRS14.pcf  | -b&h-lucida-medium-r-normal-sans-14-140-75-75-p-81-iso8859-1    |
| luRS18.pcf  | -b&h-lucida-medium-r-normal-sans-18-180-75-75-p-106-iso8859-1   |
| luRS19.pcf  | -b&h-lucida-medium-r-normal-sans-19-190-75-75-p-108-iso8859-1   |
| luRS24.pcf  | -b&h-lucida-medium-r-normal-sans-24-240-75-75-p-136-iso8859-1   |
| luRS08.pcf  | -b&h-lucida-medium-r-normal-sans-8-80-75-75-p-45-iso8859-1      |
| lubBI10.pcf | -b&h-lucidabright-demibold-i-normal10-100-75-75-p-59-iso8859-1  |
| lubBI12.pcf | -b&h-lucidabright-demibold-i-normal12-120-75-75-p-72-iso8859-1  |
| lubBI14.pcf | -b&h-lucidabright-demibold-i-normal14-140-75-75-p-84-iso8859-1  |
| lubBI18.pcf | -b&h-lucidabright-demibold-i-normal18-180-75-75-p-107-iso8859-1 |
|             | •                                                               |

Table B-3. Fonts in the 75dpi Directory (continued)

| Filename     | Font name                                                               |
|--------------|-------------------------------------------------------------------------|
| lubBI19.pcf  | -b&h-lucidabright-demibold-i-normal19-190-75-75-p-114-iso8859-1         |
| lubBI24.pcf  | -b&h-lucidabright-demibold-i-normal24-240-75-75-p-143-iso8859-1         |
| lubBI08.pcf  | -b&h-lucidabright-demibold-i-normal8-80-75-75-p-48-iso8859-1            |
| lubB10.pcf   | -b&h-lucidabright-demibold-r-normal10-100-75-75-p-59-iso8859-1          |
| lubB12.pcf   | -b&h-lucidabright-demibold-r-normal12-120-75-75-p-71-iso8859-1          |
| lubB14.pcf   | -b&h-lucidabright-demibold-r-normal14-140-75-75-p-84-iso8859-1          |
| lubB18.pcf   | -b&h-lucidabright-demibold-r-normal18-180-75-75-p-107-iso8859-1         |
| lubB19.pcf   | -b&h-lucidabright-demibold-r-normal19-190-75-75-p-114-iso8859-1         |
| lubB24.pcf   | -b&h-lucidabright-demibold-r-normal24-240-75-75-p-143-iso8859-1         |
| lubB08.pcf   | -b&h-lucidabright-demibold-r-normal8-80-75-75-p-47-iso8859-1            |
| lubI10.pcf   | -b&h-lucidabright-medium-i-normal10-100-75-75-p-57-iso8859-1            |
| lubI12.pcf   | -b&h-lucidabright-medium-i-normal12-120-75-75-p-67-iso8859-1            |
| lubI14.pcf   | -b&h-lucidabright-medium-i-normal14-140-75-75-p-80-iso8859-1            |
| lubI18.pcf   | -b&h-lucidabright-medium-i-normal18-180-75-75-p-102-iso8859-1           |
| lubI19.pcf   | -b&h-lucidabright-medium-i-normal19-190-75-75-p-109-iso8859-1           |
| lubI24.pcf   | -b&h-lucidabright-medium-i-normal24-240-75-75-p-136-iso8859-1           |
| lubI08.pcf   | -b&h-lucidabright-medium-i-normal8-80-75-75-p-45-iso8859-1              |
| lubR10.pcf   | -b&h-lucidabright-medium-r-normal10-100-75-75-p-56-iso8859-1            |
| lubR12.pcf   | -b&h-lucidabright-medium-r-normal12-120-75-75-p-68-iso8859-1            |
| lubR14.pcf   | -b&h-lucidabright-medium-r-normal14-140-75-75-p-80-iso8859-1            |
| lubR18.pcf   | -b&h-lucidabright-medium-r-normal18-180-75-75-p-103-iso8859-1           |
| lubR19.pcf   | -b&h-lucidabright-medium-r-normal19-190-75-75-p-109-iso8859-1           |
| lubR24.pcf   | -b&h-lucidabright-medium-r-normal24-240-75-75-p-137-iso8859-1           |
| lubR08.pcf   | -b&h-lucidabright-medium-r-normal8-80-75-75-p-45-iso8859-1              |
| lutBS10.pcf  | -b&h-lucidatypewriter-bold-r-normal-sans-10-100-75-75-m-60-iso8859-1    |
| lutBS12.pcf  | -b&h-lucidatypewriter-bold-r-normal-sans-12-120-75-75-m-70-iso8859-1    |
| lutBS14.pcf  | -b&h-lucidatypewriter-bold-r-normal-sans-14-140-75-75-m-90-iso8859-1    |
| lutBS18.pcf  | -b&h-lucidatypewriter-bold-r-normal-sans-18-180-75-75-m-110-iso8859-1   |
| lutBS19.pcf  | -b&h-lucidatypewriter-bold-r-normal-sans-19-190-75-75-m-110-iso8859-1   |
| lutBS24.pcf  | -b&h-lucidatypewriter-bold-r-normal-sans-24-240-75-75-m-140-iso8859-1   |
| lutBS08.pcf  | -b&h-lucidatypewriter-bold-r-normal-sans-8-80-75-75-m-50-iso8859-1      |
| lutRS10.pcf  | -b&h-lucidatypewriter-medium-r-normal-sans-10-100-75-75-m-60-iso8859-1  |
| lutRS12.pcf  | -b&h-lucidatypewriter-medium-r-normal-sans-12-120-75-75-m-70-iso8859-1  |
| lutRS14.pcf  | -b&h-lucidatypewriter-medium-r-normal-sans-14-140-75-75-m-90-iso8859-1  |
| lutRS18.pcf  | -b&h-lucidatypewriter-medium-r-normal-sans-18-180-75-75-m-110-iso8859-1 |
| lutRS19.pcf  | -b&h-lucidatypewriter-medium-r-normal-sans-19-190-75-75-m-110-iso8859-1 |
| lutRS24.pcf  | -b&h-lucidatypewriter-medium-r-normal-sans-24-240-75-75-m-140-iso8859-1 |
| lutRS08.pcf  | -b&h-lucidatypewriter-medium-r-normal-sans-8-80-75-75-m-50-iso8859-1    |
| charBI10.pcf | -bitstream-charter-bold-i-normal10-100-75-75-p-62-iso8859-1             |
| charBI12.pcf | -bitstream-charter-bold-i-normal12-120-75-75-p-74-iso8859-1             |
| charBI14.pcf | -bitstream-charter-bold-i-normal15-140-75-75-p-93-iso8859-1             |
| charBI18.pcf | -bitstream-charter-bold-i-normal19-180-75-75-p-117-iso8859-1            |
| charBI24.pcf | -bitstream-charter-bold-i-normal25-240-75-75-p-154-iso8859-1            |

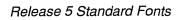

Table B-3. Fonts in the 75dpi Directory (continued)

| Filename     | Font name                                                      |
|--------------|----------------------------------------------------------------|
| charBI08.pcf | -bitstream-charter-bold-i-normal8-80-75-75-p-50-iso8859-1      |
| charB10.pcf  | -bitstream-charter-bold-r-normal10-100-75-75-p-63-iso8859-1    |
| charB12.pcf  | -bitstream-charter-bold-r-normal12-120-75-75-p-75-iso8859-1    |
| charB14.pcf  | -bitstream-charter-bold-r-normal15-140-75-75-p-94-iso8859-1    |
| charB18.pcf  | -bitstream-charter-bold-r-normal19-180-75-75-p-119-iso8859-1   |
| charB24.pcf  | -bitstream-charter-bold-r-normal25-240-75-75-p-157-iso8859-1   |
| charB08.pcf  | -bitstream-charter-bold-r-normal8-80-75-75-p-50-iso8859-1      |
| charI10.pcf  | -bitstream-charter-medium-i-normal10-100-75-75-p-55-iso8859-1  |
| charI12.pcf  | -bitstream-charter-medium-i-normal12-120-75-75-p-65-iso8859-1  |
| charI14.pcf  | -bitstream-charter-medium-i-normal15-140-75-75-p-82-iso8859-1  |
| charI18.pcf  | -bitstream-charter-medium-i-normal19-180-75-75-p-103-iso8859-1 |
| charI24.pcf  | -bitstream-charter-medium-i-normal25-240-75-75-p-136-iso8859-1 |
| charI08.pcf  | -bitstream-charter-medium-i-normal8-80-75-75-p-44-iso8859-1    |
| charR10.pcf  | -bitstream-charter-medium-r-normal10-100-75-75-p-56-iso8859-1  |
| charR12.pcf  | -bitstream-charter-medium-r-normal12-120-75-75-p-67-iso8859-1  |
| charR14.pcf  | -bitstream-charter-medium-r-normal15-140-75-75-p-84-iso8859-1  |
| charR18.pcf  | -bitstream-charter-medium-r-normal19-180-75-75-p-106-iso8859-1 |
| charR24.pcf  | -bitstream-charter-medium-r-normal25-240-75-75-p-139-iso8859-1 |
| charR08.pcf  | -bitstream-charter-medium-r-normal8-80-75-75-p-45-iso8859-1    |
| techB14.pcf  | -dec-terminal-bold-r-normal14-140-75-75-c-80-dec-dectech       |
| termB14.pcf  | -dec-terminal-bold-r-normal14-140-75-75-c-80-iso8859-1         |
| tech14.pcf   | -dec-terminal-medium-r-normal14-140-75-75-c-80-dec-dectech     |
| term14.pcf   | -dec-terminal-medium-r-normal14-140-75-75-c-80-iso8859-1       |

Table B-4. Fonts in the 100dpi Directory

| Filename     | Font name                                                  |
|--------------|------------------------------------------------------------|
| courBO08.pcf | -adobe-courier-bold-o-normal11-80-100-100-m-60-iso8859-1   |
| courBO10.pcf | -adobe-courier-bold-o-normal14-100-100-100-m-90-iso8859-1  |
| courBO12.pcf | -adobe-courier-bold-o-normal17-120-100-100-m-100-iso8859-1 |
| courBO14.pcf | -adobe-courier-bold-o-normal20-140-100-100-m-110-iso8859-1 |
| courBO18.pcf | -adobe-courier-bold-o-normal25-180-100-100-m-150-iso8859-1 |
| courBO24.pcf | -adobe-courier-bold-o-normal34-240-100-100-m-200-iso8859-1 |
| courB08.pcf  | -adobe-courier-bold-r-normal11-80-100-100-m-60-iso8859-1   |
| courB10.pcf  | -adobe-courier-bold-r-normal14-100-100-100-m-90-iso8859-1  |
| courB12.pcf  | -adobe-courier-bold-r-normal17-120-100-100-m-100-iso8859-1 |
| courB14.pcf  | -adobe-courier-bold-r-normal20-140-100-100-m-110-iso8859-1 |
| courB18.pcf  | -adobe-courier-bold-r-normal25-180-100-100-m-150-iso8859-1 |
| courB24.pcf  | -adobe-courier-bold-r-normal34-240-100-100-m-200-iso8859-1 |
| courO08.pcf  | -adobe-courier-medium-o-normal11-80-100-100-m-60-iso8859-1 |
| courO10.pcf  | -adobe-courier-medium-o-normal14-100-100-m-90-iso8859-1    |
|              |                                                            |

Table B-4. Fonts in the 100dpi Directory (continued)

| Filename     | Font name                                                                |
|--------------|--------------------------------------------------------------------------|
| courO12.pcf  | -adobe-courier-medium-o-normal17-120-100-100-m-100-iso8859-1             |
| courO14.pcf  | -adobe-courier-medium-o-normal20-140-100-100-m-110-iso8859-1             |
| courO18.pcf  | -adobe-courier-medium-o-normal25-180-100-100-m-150-iso8859-1             |
| courO24.pcf  | -adobe-courier-medium-o-normal34-240-100-100-m-200-iso8859-1             |
| courR08.pcf  | -adobe-courier-medium-r-normal11-80-100-100-m-60-iso8859-1               |
| courR10.pcf  | -adobe-courier-medium-r-normal14-100-100-100-m-90-iso8859-1              |
| courR12.pcf  | -adobe-courier-medium-r-normal17-120-100-100-m-100-iso8859-1             |
| courR14.pcf  | -adobe-courier-medium-r-normal20-140-100-100-m-110-iso8859-1             |
| courR18.pcf  | -adobe-courier-medium-r-normal25-180-100-100-m-150-iso8859-1             |
| courR24.pcf  | -adobe-courier-medium-r-normal34-240-100-100-m-200-iso8859-1             |
| helvBO08.pcf | -adobe-helvetica-bold-o-normal11-80-100-p-60-iso8859-1                   |
| helvBO10.pcf | -adobe-helvetica-bold-o-normal14-100-100-p-82-iso8859-1                  |
| helvBO12.pcf | -adobe-helvetica-bold-o-normal17-120-100-p-92-iso8859-1                  |
| helvBO14.pcf | -adobe-helvetica-bold-o-normal20-140-100-p-103-iso8859-1                 |
| helvBO18.pcf | -adobe-helvetica-bold-o-normal25-180-100-100-p-138-iso8859-1             |
| helvBO24.pcf | -adobe-helvetica-bold-o-normal34-240-100-100-p-182-iso8859-1             |
| helvB08.pcf  | -adobe-helvetica-bold-r-normal11-80-100-100-p-60-iso8859-1               |
| helvB10.pcf  | -adobe-helvetica-bold-r-normal14-100-100-p-82-iso8859-1                  |
| helvB12.pcf  | -adobe-helvetica-bold-r-normal17-120-100-100-p-92-iso8859-1              |
| helvB14.pcf  | -adobe-helvetica-bold-r-normal20-140-100-100-p-105-iso8859-1             |
| helvB18.pcf  | -adobe-helvetica-bold-r-normal25-180-100-100-p-138-iso8859-1             |
| helvB24.pcf  | -adobe-helvetica-bold-r-normal34-240-100-100-p-182-iso8859-1             |
| helvO08.pcf  | -adobe-helvetica-medium-o-normal11-80-100-p-57-iso8859-1                 |
| helvO10.pcf  | -adobe-helvetica-medium-o-normal14-100-100-p-78-iso8859-1                |
| helvO12.pcf  | -adobe-helvetica-medium-o-normal17-120-100-p-88-iso8859-1                |
| helvO14.pcf  | -adobe-helvetica-medium-o-normal20-140-100-p-98-iso8859-1                |
| helvO18.pcf  | -adobe-helvetica-medium-o-normal25-180-100-p-130-iso8859-1               |
| helvO24.pcf  | -adobe-helvetica-medium-o-normal34-240-100-p-176-iso8859-1               |
| helvR08.pcf  | -adobe-helvetica-medium-r-normal11-80-100-100-p-56-iso8859-1             |
| helvR10.pcf  | -adobe-helvetica-medium-r-normal14-100-100-p-76-iso8859-1                |
| helvR12.pcf  | -adobe-helvetica-medium-r-normal17-120-100-100-p-88-iso8859-1            |
| helvR14.pcf  | -adobe-helvetica-medium-r-normal20-140-100-100-p-100-iso8859-1           |
| helvR18.pcf  | -adobe-helvetica-medium-r-normal25-180-100-100-p-130-iso8859-1           |
| helvR24.pcf  | -adobe-helvetica-medium-r-normal34-240-100-100-p-176-iso8859-1           |
| ncenBI08.pcf | -adobe-new century schoolbook-bold-i-normal11-80-100-p-66-iso8859-1      |
| ncenBI10.pcf | -adobe-new century schoolbook-bold-i-normal14-100-100-p-88-iso8859-1     |
| ncenBI12.pcf | -adobe-new century schoolbook-bold-i-normal17-120-100-p-99-iso8859-1     |
| ncenBI14.pcf | -adobe-new century schoolbook-bold-i-normal20-140-100-p-111-iso8859-1    |
| ncenBI18.pcf | -adobe-new century schoolbook-bold-i-normal25-180-100-p-148-iso8859-1    |
| ncenBI24.pcf | -adobe-new century schoolbook-bold-i-normal34-240-100-p-193-iso8859-1    |
| ncenB08.pcf  | -adobe-new century schoolbook-bold-r-normal11-80-100-100-p-66-iso8859-1  |
| ncenB10.pcf  | -adobe-new century schoolbook-bold-r-normal14-100-100-p-87-iso8859-1     |
| ncenB12.pcf  | -adobe-new century schoolbook-bold-r-normal17-120-100-100-p-99-iso8859-1 |
| ncenB14.pcf  | -adobe-new century schoolbook-bold-r-normal20-140-100-p-113-iso8859-1    |

Table B-4. Fonts in the 100dpi Directory (continued)

| Filename    | Font name                                                                   |
|-------------|-----------------------------------------------------------------------------|
| ncenB18.pcf | -adobe-new century schoolbook-bold-r-normal25-180-100-100-p-149-iso8859-1   |
| ncenB24.pcf | -adobe-new century schoolbook-bold-r-normal34-240-100-100-p-193-iso8859-1   |
| ncenI08.pcf | -adobe-new century schoolbook-medium-i-normal11-80-100-100-p-60-iso8859-1   |
| ncenI10.pcf | -adobe-new century schoolbook-medium-i-normal14-100-100-100-p-81-iso8859-1  |
| ncenI12.pcf | -adobe-new century schoolbook-medium-i-normal17-120-100-100-p-92-iso8859-1  |
| ncenI14.pcf | -adobe-new century schoolbook-medium-i-normal20-140-100-100-p-104-iso8859-1 |
| ncenI18.pcf | -adobe-new century schoolbook-medium-i-normal25-180-100-100-p-136-iso8859-1 |
| ncenI24.pcf | -adobe-new century schoolbook-medium-i-normal34-240-100-100-p-182-iso8859-1 |
| ncenR08.pcf | -adobe-new century schoolbook-medium-r-normal11-80-100-100-p-60-iso8859-1   |
| ncenR10.pcf | -adobe-new century schoolbook-medium-r-normal14-100-100-p-82-iso8859-1      |
| ncenR12.pcf | -adobe-new century schoolbook-medium-r-normal17-120-100-100-p-91-iso8859-1  |
| ncenR14.pcf | -adobe-new century schoolbook-medium-r-normal20-140-100-100-p-103-iso8859-1 |
| ncenR18.pcf | -adobe-new century schoolbook-medium-r-normal25-180-100-100-p-136-iso8859-1 |
| ncenR24.pcf | -adobe-new century schoolbook-medium-r-normal34-240-100-100-p-181-iso8859-1 |
| symb08.pcf  | -adobe-symbol-medium-r-normal11-80-100-100-p-61-adobe-fontspecific          |
| symb10.pcf  | -adobe-symbol-medium-r-normal14-100-100-p-85-adobe-fontspecific             |
| symb12.pcf  | -adobe-symbol-medium-r-normal17-120-100-100-p-95-adobe-fontspecific         |
| symb14.pcf  | -adobe-symbol-medium-r-normal20-140-100-100-p-107-adobe-fontspecific        |
| symb18.pcf  | -adobe-symbol-medium-r-normal25-180-100-100-p-142-adobe-fontspecific        |
| symb24.pcf  | -adobe-symbol-medium-r-normal34-240-100-100-p-191-adobe-fontspecific        |
| timBI08.pcf | -adobe-times-bold-i-normal11-80-100-p-57-iso8859-1                          |
| timBI10.pcf | -adobe-times-bold-i-normal14-100-100-p-77-iso8859-1                         |
| timBI12.pcf | -adobe-times-bold-i-normal17-120-100-100-p-86-iso8859-1                     |
| timBI14.pcf | -adobe-times-bold-i-normal20-140-100-100-p-98-iso8859-1                     |
| timBI18.pcf | -adobe-times-bold-i-normal25-180-100-100-p-128-iso8859-1                    |
| timBI24.pcf | -adobe-times-bold-i-normal34-240-100-100-p-170-iso8859-1                    |
| timB08.pcf  | -adobe-times-bold-r-normal11-80-100-p-57-iso8859-1                          |
| timB10.pcf  | -adobe-times-bold-r-normal14-100-100-p-76-iso8859-1                         |
| timB12.pcf  | -adobe-times-bold-r-normal17-120-100-100-p-88-iso8859-1                     |
| timB14.pcf  | -adobe-times-bold-r-normal20-140-100-100-p-100-iso8859-1                    |
| timB18.pcf  | -adobe-times-bold-r-normal25-180-100-100-p-132-iso8859-1                    |
| timB24.pcf  | -adobe-times-bold-r-normal34-240-100-100-p-177-iso8859-1                    |
| timI08.pcf  | -adobe-times-medium-i-normal11-80-100-p-52-iso8859-1                        |
| timI10.pcf  | -adobe-times-medium-i-normal14-100-100-p-73-iso8859-1                       |
| timI12.pcf  | -adobe-times-medium-i-normal17-120-100-p-84-iso8859-1                       |
| timI14.pcf  | -adobe-times-medium-i-normal20-140-100-p-94-iso8859-1                       |
| timI18.pcf  | -adobe-times-medium-i-normal25-180-100-p-125-iso8859-1                      |
| timI24.pcf  | -adobe-times-medium-i-normal34-240-100-p-168-iso8859-1                      |
| timR08.pcf  | -adobe-times-medium-r-normal11-80-100-100-p-54-iso8859-1                    |
| timR10.pcf  | -adobe-times-medium-r-normal14-100-100-p-74-iso8859-1                       |
| timR12.pcf  | -adobe-times-medium-r-normal17-120-100-100-p-84-iso8859-1                   |
| timR14.pcf  | -adobe-times-medium-r-normal20-140-100-100-p-96-iso8859-1                   |
| timR18.pcf  | -adobe-times-medium-r-normal25-180-100-100-p-125-iso8859-1                  |
| timR24.pcf  | -adobe-times-medium-r-normal34-240-100-p-170-iso8859-1                      |

Table B-4. Fonts in the 100dpi Directory (continued)

| Filename    | Font name                                                         |
|-------------|-------------------------------------------------------------------|
| luBIS08.pcf | -b&h-lucida-bold-i-normal-sans-11-80-100-p-69-iso8859-1           |
| luBIS10.pcf | -b&h-lucida-bold-i-normal-sans-14-100-100-p-90-iso8859-1          |
| luBIS12.pcf | -b&h-lucida-bold-i-normal-sans-17-120-100-100-p-108-iso8859-1     |
| luBIS14.pcf | -b&h-lucida-bold-i-normal-sans-20-140-100-100-p-127-iso8859-1     |
| luBIS18.pcf | -b&h-lucida-bold-i-normal-sans-25-180-100-100-p-159-iso8859-1     |
| luBIS19.pcf | -b&h-lucida-bold-i-normal-sans-26-190-100-p-166-iso8859-1         |
| luBIS24.pcf | -b&h-lucida-bold-i-normal-sans-34-240-100-100-p-215-iso8859-1     |
| luBS08.pcf  | -b&h-lucida-bold-r-normal-sans-11-80-100-p-70-iso8859-1           |
| luBS10.pcf  | -b&h-lucida-bold-r-normal-sans-14-100-100-p-89-iso8859-1          |
| luBS12.pcf  | -b&h-lucida-bold-r-normal-sans-17-120-100-p-108-iso8859-1         |
| luBS14.pcf  | -b&h-lucida-bold-r-normal-sans-20-140-100-p-127-iso8859-1         |
| luBS18.pcf  | -b&h-lucida-bold-r-normal-sans-25-180-100-100-p-158-iso8859-1     |
| luBS19.pcf  | -b&h-lucida-bold-r-normal-sans-26-190-100-p-166-iso8859-1         |
| luBS24.pcf  | -b&h-lucida-bold-r-normal-sans-34-240-100-100-p-216-iso8859-1     |
| luIS08.pcf  | -b&h-lucida-medium-i-normal-sans-11-80-100-p-62-iso8859-1         |
| luIS10.pcf  | -b&h-lucida-medium-i-normal-sans-14-100-100-p-80-iso8859-1        |
| luIS12.pcf  | -b&h-lucida-medium-i-normal-sans-17-120-100-100-p-97-iso8859-1    |
| luIS14.pcf  | -b&h-lucida-medium-i-normal-sans-20-140-100-100-p-114-iso8859-1   |
| luIS18.pcf  | -b&h-lucida-medium-i-normal-sans-25-180-100-100-p-141-iso8859-1   |
| luIS19.pcf  | -b&h-lucida-medium-i-normal-sans-26-190-100-100-p-147-iso8859-1   |
| luIS24.pcf  | -b&h-lucida-medium-i-normal-sans-34-240-100-100-p-192-iso8859-1   |
| luRS08.pcf  | -b&h-lucida-medium-r-normal-sans-11-80-100-100-p-63-iso8859-1     |
| luRS10.pcf  | -b&h-lucida-medium-r-normal-sans-14-100-100-p-80-iso8859-1        |
| luRS12.pcf  | -b&h-lucida-medium-r-normal-sans-17-120-100-100-p-96-iso8859-1    |
| luRS14.pcf  | -b&h-lucida-medium-r-normal-sans-20-140-100-100-p-114-iso8859-1   |
| luRS18.pcf  | -b&h-lucida-medium-r-normal-sans-25-180-100-100-p-142-iso8859-1   |
| luRS19.pcf  | -b&h-lucida-medium-r-normal-sans-26-190-100-100-p-147-iso8859-1   |
| luRS24.pcf  | -b&h-lucida-medium-r-normal-sans-34-240-100-100-p-191-iso8859-1   |
| lubBI08.pcf | -b&h-lucidabright-demibold-i-normal11-80-100-100-p-66-iso8859-1   |
| lubBI10.pcf | -b&h-lucidabright-demibold-i-normal14-100-100-p-84-iso8859-1      |
| lubBI12.pcf | -b&h-lucidabright-demibold-i-normal17-120-100-100-p-101-iso8859-1 |
| lubBI14.pcf | -b&h-lucidabright-demibold-i-normal20-140-100-100-p-119-iso8859-1 |
| lubBI18.pcf | -b&h-lucidabright-demibold-i-normal25-180-100-100-p-149-iso8859-1 |
| lubBI19.pcf | -b&h-lucidabright-demibold-i-normal26-190-100-100-p-156-iso8859-1 |
| lubBI24.pcf | -b&h-lucidabright-demibold-i-normal34-240-100-100-p-203-iso8859-1 |
| lubB08.pcf  | -b&h-lucidabright-demibold-r-normal11-80-100-100-p-66-iso8859-1   |
| lubB10.pcf  | -b&h-lucidabright-demibold-r-normal14-100-100-p-84-iso8859-1      |
| lubB12.pcf  | -b&h-lucidabright-demibold-r-normal17-120-100-100-p-101-iso8859-1 |
| lubB14.pcf  | -b&h-lucidabright-demibold-r-normal20-140-100-100-p-118-iso8859-1 |
| lubB18.pcf  | -b&h-lucidabright-demibold-r-normal25-180-100-100-p-149-iso8859-1 |
| lubB19.pcf  | -b&h-lucidabright-demibold-r-normal26-190-100-100-p-155-iso8859-1 |
| lubB24.pcf  | -b&h-lucidabright-demibold-r-normal34-240-100-100-p-202-iso8859-1 |
| lubI08.pcf  | -b&h-lucidabright-medium-i-normal11-80-100-p-63-iso8859-1         |
| lubI10.pcf  | -b&h-lucidabright-medium-i-normal14-100-100-p-80-iso8859-1        |
| -20-10-Par  | , p 00 100000 1                                                   |

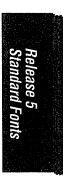

Table B-4. Fonts in the 100dpi Directory (continued)

| Filename     | Font name                                                                 |
|--------------|---------------------------------------------------------------------------|
| lubI12.pcf   | -b&h-lucidabright-medium-i-normal17-120-100-p-96-iso8859-1                |
| lubI14.pcf   | -b&h-lucidabright-medium-i-normal20-140-100-100-p-113-iso8859-1           |
| lubI18.pcf   | -b&h-lucidabright-medium-i-normal25-180-100-p-142-iso8859-1               |
| lubI19.pcf   | -b&h-lucidabright-medium-i-normal26-190-100-p-148-iso8859-1               |
| lubI24.pcf   | -b&h-lucidabright-medium-i-normal34-240-100-100-p-194-iso8859-1           |
| lubR08.pcf   | -b&h-lucidabright-medium-r-normal11-80-100-100-p-63-iso8859-1             |
| lubR10.pcf   | -b&h-lucidabright-medium-r-normal14-100-100-p-80-iso8859-1                |
| lubR12.pcf   | -b&h-lucidabright-medium-r-normal17-120-100-100-p-96-iso8859-1            |
| lubR14.pcf   | -b&h-lucidabright-medium-r-normal20-140-100-100-p-114-iso8859-1           |
| lubR18.pcf   | -b&h-lucidabright-medium-r-normal25-180-100-100-p-142-iso8859-1           |
| lubR19.pcf   | -b&h-lucidabright-medium-r-normal26-190-100-100-p-149-iso8859-1           |
| lubR24.pcf   | -b&h-lucidabright-medium-r-normal34-240-100-100-p-193-iso8859-1           |
| lutBS08.pcf  | -b&h-lucidatypewriter-bold-r-normal-sans-11-80-100-100-m-70-iso8859-1     |
| lutBS10.pcf  | -b&h-lucidatypewriter-bold-r-normal-sans-14-100-100-100-m-80-iso8859-1    |
| lutBS12.pcf  | -b&h-lucidatypewriter-bold-r-normal-sans-17-120-100-100-m-100-iso8859-1   |
| lutBS14.pcf  | -b&h-lucidatypewriter-bold-r-normal-sans-20-140-100-100-m-120-iso8859-1   |
| lutBS18.pcf  | -b&h-lucidatypewriter-bold-r-normal-sans-25-180-100-100-m-150-iso8859-1   |
| lutBS19.pcf  | -b&h-lucidatypewriter-bold-r-normal-sans-26-190-100-100-m-159-iso8859-1   |
| lutBS24.pcf  | -b&h-lucidatypewriter-bold-r-normal-sans-34-240-100-100-m-200-iso8859-1   |
| lutRS08.pcf  | -b&h-lucidatypewriter-medium-r-normal-sans-11-80-100-100-m-70-iso8859-1   |
| lutRS10.pcf  | -b&h-lucidatypewriter-medium-r-normal-sans-14-100-100-100-m-80-iso8859-1  |
| lutRS12.pcf  | -b&h-lucidatypewriter-medium-r-normal-sans-17-120-100-100-m-100-iso8859-1 |
| lutRS14.pcf  | -b&h-lucidatypewriter-medium-r-normal-sans-20-140-100-100-m-120-iso8859-1 |
| lutRS18.pcf  | -b&h-lucidatypewriter-medium-r-normal-sans-25-180-100-100-m-150-iso8859-1 |
| lutRS19.pcf  | -b&h-lucidatypewriter-medium-r-normal-sans-26-190-100-100-m-159-iso8859-1 |
| lutRS24.pcf  | -b&h-lucidatypewriter-medium-r-normal-sans-34-240-100-100-m-200-iso8859-1 |
| charBI08.pcf | -bitstream-charter-bold-i-normal11-80-100-p-68-iso8859-1                  |
| charBI10.pcf | -bitstream-charter-bold-i-normal14-100-100-p-86-iso8859-1                 |
| charBI12.pcf | -bitstream-charter-bold-i-normal17-120-100-100-p-105-iso8859-1            |
| charBI14.pcf | -bitstream-charter-bold-i-normal19-140-100-100-p-117-iso8859-1            |
| charBI18.pcf | -bitstream-charter-bold-i-normal25-180-100-100-p-154-iso8859-1            |
| charBI24.pcf | -bitstream-charter-bold-i-normal33-240-100-100-p-203-iso8859-1            |
| charB08.pcf  | -bitstream-charter-bold-r-normal11-80-100-100-p-69-iso8859-1              |
| charB10.pcf  | -bitstream-charter-bold-r-normal14-100-100-p-88-iso8859-1                 |
| charB12.pcf  | -bitstream-charter-bold-r-normal17-120-100-100-p-107-iso8859-1            |
| charB14.pcf  | -bitstream-charter-bold-r-normal19-140-100-100-p-119-iso8859-1            |
| charB18.pcf  | -bitstream-charter-bold-r-normal25-180-100-100-p-157-iso8859-1            |
| charB24.pcf  | -bitstream-charter-bold-r-normal33-240-100-100-p-206-iso8859-1            |
| charI08.pcf  | -bitstream-charter-medium-i-normal11-80-100-100-p-60-iso8859-1            |
| charI10.pcf  | -bitstream-charter-medium-i-normal14-100-100-p-76-iso8859-1               |
| charI12.pcf  | -bitstream-charter-medium-i-normal17-120-100-100-p-92-iso8859-1           |
| charI14.pcf  | -bitstream-charter-medium-i-normal19-140-100-100-p-103-iso8859-1          |
| charI18.pcf  | -bitstream-charter-medium-i-normal25-180-100-100-p-136-iso8859-1          |
| charI24.pcf  | -bitstream-charter-medium-i-normal33-240-100-100-p-179-iso8859-1          |

Table B-4. Fonts in the 100dpi Directory (continued)

| Filename    | Font name                                                           |
|-------------|---------------------------------------------------------------------|
| charR08.pcf | -bitstream-charter-medium-r-normal11-80-100-p-61-iso8859-1          |
| charR10.pcf | -bitstream-charter-medium-r-normal14-100-100-p-78-iso8859-1         |
| charR12.pcf | -bitstream-charter-medium-r-normal17-120-100-p-95-iso8859-1         |
| charR14.pcf | -bitstream-charter-medium-r-normal19-140-100-p-106-iso8859-1        |
| charR18.pcf | -bitstream-charter-medium-r-normal25-180-100-100-p-139-iso8859-1    |
| charR24.pcf | -bitstream-charter-medium-r-normal33-240-100-p-183-iso8859-1        |
| techB14.pcf | -bitstream-terminal-bold-r-normal18-140-100-100-c-110-dec-dectech   |
| termB14.pcf | -bitstream-terminal-bold-r-normal18-140-100-100-c-110-iso8859-1     |
| tech14.pcf  | -bitstream-terminal-medium-r-normal18-140-100-100-c-110-dec-dectech |
| term14.pcf  | -bitstream-terminal-medium-r-normal18-140-100-c-110-iso8859-1       |

Table B-5. Fonts in the Speedo directory

| Filename     | Font name                                             |
|--------------|-------------------------------------------------------|
| font0648.spd | -bitstream-charter-medium-r-normal0-0-0-p-0-iso8859-1 |
| font0649.spd | -bitstream-charter-medium-i-normal0-0-0-p-0-iso8859-1 |
| font0709.spd | -bitstream-charter-bold-r-normal0-0-0-p-0-iso8859-1   |
| font0710.spd | -bitstream-charter-bold-i-normal0-0-0-p-0-iso8859-1   |
| font0419.spd | -bitstream-courier-medium-r-normal0-0-0-m-0-iso8859-1 |
| font0582.spd | -bitstream-courier-medium-i-normal0-0-0-m-0-iso8859-1 |
| font0583.spd | -bitstream-courier-bold-r-normal0-0-0-m-0-iso8859-1   |
| font0611.spd | -bitstream-courier-bold-i-normal0-0-0-m-0-iso8859-1   |
|              |                                                       |

Family:

Foundry:

adobe courier

```
-adobe-courier-medium-o-normal--8-80-75-75-m-50-iso8859-1
-adobe-courier-medium-o-normal--10-100-75-75-m-60-iso8859-1
-adobe-courier-medium-o-normal--12-120-75-75-m-70-iso8859-1
-adobe-courier-medium-o-normal--14-140-75-75-m-90-iso8859-1
-adobe-courier-medium-o-normal--18-180-75-75-m-110-iso8859-1
-adobe-courier-medium-o-normal--24-240-75-75-m
-adobe-courier-medium-r-normal--8-80-75-75-m-50-iso8859-1
-adobe-courier-medium-r-normal--10-100-75-75-m-60-iso8859-1
-adobe-courier-medium-r-normal--12-120-75-75-m-70-iso8859-1
-adobe-courier-medium-r-normal--14-140-75-75-m-90-iso8859-1
-adobe-courier-medium-r-normal--18-180-75-75-m-110-iso8859-1
-adobe-courier-medium-r-normal--24-240-75-75-ml
-adobe-courier-bold-o-normal--8-80-75-75-m-50-iso8859-1
-adobe-courier-bold-o-normal--10-100-75-75-m-60-iso8859-1
-adobe-courier-bold-o-normal--12-120-75-75-m-70-iso8859-1
-adobe-courier-bold-o-normal--14-140-75-75-m-90-iso8859-1
-adobe-courier-bold-o-normal--18-180-75-75-m-110-iso8859-1
-adobe-courier-bold-o-normal--24-240-75-75-m-1
-adobe-courier-hold-r-normal--8-80-75-75-m-50-iso8859-1
-adobe-courier-bold-r-normal--10-100-75-75-m-60-iso8859-1
-adobe-courier-bold-r-normal--12-120-75-75-m-70-iso8859-1
-adobe-courier-bold-r-normal--14-140-75-75-m-90-iso8859-1
-adobe-courier-bold-r-normal--18-180-75-75-m-110-iso8859-1
-adobe-courier-bold-r-normal--24-240-75-75-m-1
```

Foundry: Family: adobe helvetica

```
-adobe-helyetica-medium-o-normal--8-80-75-75-p-47-iso8859-1
-adobe-helvetica-medium-o-normal--10-100-75-75-p-57-iso8859-1
-adobe-helvetica-medium-o-normal--12-128-75-75-p-67-iso8859-1
-adobe-helvetica-medium-o-normal--14-140-75-75-p-78-iso8859-1
-adobe-helvetica-medium-o-normal--18-180-75-75-p-98-iso8859-1
-adobe-helvetica-medium-o-normal--24-240-75-75-p-130
-adobe-helvetica-medium-r-normal--8-80-75-75-p-46-iso8859-1
-adobe-helvetica-medium-r-normal--10-100-75-75-p-56-iso8859-1
-adobe-helvetica-medium-r-normal--12-120-75-75-p-67-iso8859-1
-adobe-helvetica-medium-r-normal--14-140-75-75-p-77-iso8859-1
-adobe-helvetica-medium-r-normal--18-180-75-75-p-98-iso8859-1
-adobe-helvetica-medium-r-normal--24-240-75-75-p-130
-adobe-helvetica-bold-o-normal--8-80-75-75-p-50-iso8859-1
-adobe-helvetica-bold-o-normal--10-100-75-75-p-60-iso8859-1
-adobe-helvetica-bold-o-normal--12-120-75-75-p-69-iso8859-1
-adobe-helvetica-bold-o-normal--14-140-75-75-p-82-iso8859-1
-adobe-helvetica-bold-o-normal--18-180-75-75-p-104-iso8859-1
-adobe-helvetica-bold-o-normal--24-240-75-75-p-138-
-adobe-helvetica-bold-r-normal--8-80-75-75-p-50-iso8859-1
-adobe-helvetica-bold-r-normal--10-100-75-75-p-60-iso8859-1
-adobe-helvetica-bold-r-normal--12-120-75-75-p-70-iso8859-1
-adobe-helvetica-bold-r-normal--14-140-75-75-p-82-iso8859-1
-adobe-helvetica-bold-r-normal--18-180-75-75-p-103-iso8859-1
-adobe-helvetica-bold-r-normal--24-240-75-75-p-138-
```

```
**dish-new century schoolbook-medium-i-normal-0-100-75-75-p-40-iso859-1 - adobe-new century schoolbook-medium-i-normal-12-120-75-75-p-81-iso8859-1 - adobe-new century schoolbook-medium-i-normal-14-140-75-75-p-81-iso8859-1 - adobe-new century schoolbook-medium-i-normal-18-180-75-75-p-104-iso8859-1 - adobe-new century schoolbook-medium-i-normal-18-180-75-75-p-104-iso8859-1 - adobe-new century schoolbook-medium-i-normal-18-180-75-75-p-104-iso8859-1 - adobe-new century schoolbook-medium-i-normal-10-120-75-75-p-10-iso8859-1 - adobe-new century schoolbook-medium-r-normal-12-120-75-75-p-70-iso8859-1 - adobe-new century schoolbook-medium-r-normal-12-120-75-75-p-82-iso8859-1 - adobe-new century schoolbook-medium-r-normal-18-180-75-75-p-103-iso8859-1 - adobe-new century schoolbook-medium-r-normal-18-180-75-75-p-103-iso8859-1 - adobe-new century schoolbook-medium-r-normal-18-180-75-75-p-103-iso8859-1 - adobe-new century schoolbook-medium-r-normal-18-180-75-75-p-103-iso8859-1 - adobe-new century schoolbook-bold-i-normal-18-180-75-75-p-81-iso8859-1 - adobe-new century schoolbook-bold-i-normal-18-180-75-75-p-81-iso8859-1 - adobe-new century schoolbook-bold-i-normal-18-180-75-75-p-81-iso8859-1 - adobe-new century schoolbook-bold-i-normal-18-180-75-75-p-88-iso8859-1 - adobe-new century schoolbook-bold-i-normal-18-180-75-75-p-88-iso8859-1 - adobe-new century schoolbook-bold-i-normal-18-180-75-75-p-88-iso8859-1 - adobe-new century schoolbook-bold-i-normal-18-180-75-75-p-111-iso8859-1 - adobe-new century schoolbook-bold-i-normal-18-180-75-75-p-81-iso8859-1 - adobe-new century schoolbook-bold-i-normal-18-180-75-75-p-81-iso8859-1 - adobe-new century schoolbook-bold-r-normal-18-180-75-75-p-81-iso8859-1 - adobe-new century schoolbook-bold-r-normal-18-180-75-75-p-81-iso8859-1 - adobe-new century schoolbook-bold-r-normal-18-180-75-75-p-81-iso8859-1 - adobe-new century schoolbook-bold-r-normal-18-180-75-75-p-81-iso8859-1 - adobe-new century schoolbook-bold-r-normal-18-180-75-75-p-81-iso8859-1 - adobe-new century schoolbook-bold-r-norma
```

Release 5 Standard Fonts

```
-b&h-lucida-madium-i-normal-sans-8-80-75-75-p-45-iso8859-?
-b&h-lucida-medium-i-normal-sans-10-100-75-75-p-59-is08859-1
-b&h-lucida-medium-i-normal-sans-12-120-75-75-p-71-iso8859-1
-b&h-lucida-medium-i-normal-sans-14-140-75-75-p-82-iso8859-1
-b&h-lucida-medium-i-normal-sans-18-180-75-75-p-105-iso8859-1
-b&h-lucida-medium-i-normal-sans-19-190-75-75-p-108-iso8859-1
-b&h-lucida-medium-i-normal-sans-24-240-75-75-p-
-b&h-lucida-medium-r-normal-sans-10-100-75-75-p-58-iso8859-1
-b&h-lucida-medium-r-normal-sans-12-120-75-75-p-71-iso8859-1
-b&h-lucida-medium-r-normal-sans-14-140-75-75-p-81-iso8859-1
-b&h-lucida-medium-r-normal-sans-18-180-75-75-p-106-iso8859-1
-b&h-lucida-medium-r-normal-sans-19-190-75-75-p-108-iso8859-1
-b&h-lucida-medium-r-normal-sans-24-240-75-75-p-
-b0h-lucida-bold-i-normal-saus-8-80-75-75-p-49-iso8859-1
-b&h-lucida-bold-i-normal-sans-10-100-75-75-p-67-iso8859-1
-b&h-lucida-bold-i-normal-sans-12-120-75-75-p-79-iso8859-1
-b&h-lucida-bold-i-normal-sans-14-140-75-75-p-92-iso8859-1
-b&h-lucida-bold-i-normal-sans-18-180-75-75-p-119-iso8859
-b&h-lucida-bold-i-normal-sans-19-190-75-75-p-122-iso885
-b&h-lucida-bold-i-normal-sans-24-240-75-75-p-
-b&h-lucida-bold-r-normal-sans-10-100-75-75-p-66-iso8859-1
-b&h-lucida-bold-r-normal-sans-12-120-75-75-p-79-iso8859-1
-b&h-lucida-bold-r-normal-sans-14-140-75-75-p-92-iso8859-1
-b&h-lucida-bold-r-normal-sans-18-180-75-75-p-120-iso885
-b&h-lucida-bold-r-normal-sans-19-190-75-75-p-122-iso885
-b&h-lucida-bold-r-normal-sans-24-240-75-75-1
```

line.

```
-b&h-lucilabright-medium-i-normal-8-80-75-75-p-45-is o8859-1
-b&h-lucidabright-medium-i-normal-10-100-75-75-p-57-iso8859-1
-b&h-lucidabright-medium-i-normal--12-120-75-75-v-67-iso8859-1
-b\&h-lucidabright-medium-i-normal--14-140-75-75-p-80-iso8859-1
-b\&h-lucidabright-medium-i-normal—18-180-75-75-p-102-iso8859-1
-b\&h-lucidabright-medium-i-normal--19-190-75-75-p-109-iso 8859-
-b&h-lucidabright-medium-i-normal--24-240-75-75-p
-b&h-lucidabright-medimm-r-normal-9-90-75-75-p-45-iso9859-1
-b&h-lucidabright-medium-r-normal-10-100-75-75-p-56-iso8859-1
-b&h-lucidabright-medium-r-normal--12-120-75-75-p-68-iso8859-1
-b&h-lucidabright-medium-r-normal--14-140-75-75-p-80-iso8859-1
-b&h-lucidabright-medium-r-normal--18-180-75-75-p-103-iso8859-1
-b\&h-lucidabright-medium-r-normal--19-190-75-75-p-109-iso8859-iso8859-iso88-iso88-
-b&h-lucidabright-medium-r-normal-24-240-75-75-7
-t&h-lucidabright-demibold-i-normal—8-80-75-75-p-48-iso8859-1
-b&h-lucidabright-demibold-i-normal—10-100-75-75-p-59-izo8859-1
-b&h-lucidabright-demibold-i-normal—12-120-75-75-p-72-iso8859-1
-b&h-lucidabright-demibold-i-normal--14-140-75-75-p-84-iso8859-1
-b\&h-lucidabright-demibold-i-normal-18-180-75-75-p-107-iso8859-1
-b\&h-lucidabright-demibold-i-normal--19-190-75-75-p-114-iso885
-b&h-lucidabright-demibold-i-normal--24-240-75-75
-b&h-lucidabright-demibold-r-normal—8-80\overline{\phantom{0}75}-75-75-p-47-iso9859-1 -b&h-lucidabright-demibold-r-normal—10-100-75-75-p-59-iso8859-1
-b&h-lucidabright-demibold-r-normal-12-120-75-75-p-71-iso8859-1
-b&h-lucidabright-demibold-r-normal--14-140-75-75-p-84-iso8859-1
-b\&h-lucidabright-demibold-r-normal--18-180-75-75-p-107-iso8859-1
-b&h-lucidabright-demibold-r-normal--19-190-75-75-p-114-iso88
-b&h-lucidabright-demibold-r-normal--24-240-75-75
```

```
-adobe-times-medium-i-normal--8-80-75-75-p-42-iso8859-1
-adabe-times-medium-i-normal--10-100-75-75-p-52-isa8859-1
-adobe-times-medium-i-normal--12-120-75-75-p-63-iso8859-1
-adobe-times-medium-i-normal--14-140-75-75-p-73-iso8859-1
-adobe-times-medium-i-normal-18-180-75-75-p-94-iso8859-1
-adobe-times-medium-i-normal--24-240-75-75-p-125-iso885
-adobe-times-medium-r-normal--8-80-75-75-p-44-iso8859-1
-adobe-times-medium-r-normal--10-100-75-75-p-54-iso8859-1
-adobe-times-medium-r-normal--12-120-75-75-p-64-iso8859-1
-adobe-times-medium-r-normal--14-140-75-75-p-74-iso8859-1
-adobe-times-medium-r-normal--18-180-75-75-p-94-iso8859-1
-adobe-times-medium-r-normal--24-240-75-75-p-124-iso885
-adobe-times-bold-i-normal--2-20-75-75-p-47-iso2259-1
-adobe-times-bold-i-normal--10-100-75-75-p-57-iso8859-1
-adobe-times-bold-i-normal--12-120\ \bar{-}75-75-p-68-iso8859-1
-adobe-times-bold-i-normal--14-140-75-75-p-77-iso8859-1
-adobe-times-bold-i-normal--18-180-75-75-p-98-iso8859-1
-adobe-times-bold-i-normal--24-240-75-75-p-128-iso8859-i
-adobe-times-bold-r-normal--8-80-75-75-p-47-iso8859-1
-adobe-times-bold-r-normal--10-100-75-75-p-57-iso8859-1
-adobe-times-bold-r-normal--12-120-75-75-p-67-iso8859-1
-adobe-times-bold-r-normal--14-140-75-75-p-77-iso8859-1
-adobe-times-bold-r-normal--18-180-75-75-p-99-iso8859-1
-adobe-times-bold-r-normal--24-240-75-75-p-132-iso8859
```

Family: Foundry:

adobe symbol

-αδοβε-σψμβολ-μεδιυμ-ρ-νορμαλ--14-140-75-75-π-85-αδοβε-φοντοπεχιφιχ
-αδοβε-σψμβολ-μεδιυμ-ρ-νορμαλ--18-180-75-75-π-107-αδοβε-φοντοπεχιφιχ -αδοβε-σψμβολ-μεδιυμ-ρ-νορμαλ--24-240-75-75-π-142-αδο[

Family: Foundry:

b&h lucidatypewrite

-b&h-lucidatypewriter-medium-r-normal-sans-8-80-75-75-m-50-iso8859-1 -b&h-lucidatypewriter-medium-r-normal-sans-10-100-75-75-m-60-iso8859-1

-b&h-lucidatypewriter-medium-r-normal-sans-12-120-75-75-m-70-iso8859-1

-b&h-lucidatypewriter-medium-r-normal-sans-14-140-75-75-m-90-iso8859-1

-b&h-lucidatypewriter-medium-r-normal-sans-18-180-75-75-m-110-i

-b&h-lucidatypewriter-medium-r-normal-sans-19-190-75-75-m-110-index and the same of the same of the

-b&h-lucidatypewriter-bold-r-normal-sans-8-80-75-75-m-50-iso8859-1
-b&h-lucidatypewriter-bold-r-normal-sans-10-100-75-75-m-60-iso8859-1
-b&h-lucidatypewriter-bold-r-normal-sans-10-100-75-75-m-60-iso8859-1

-b&h-lucidatypewriter-bold-r-normal-sans-12-120-75-75-m-70-iso8859-1

-b&h-lucidatypewriter-bold-r-normal-sans-14-140-75-75-m-90-iso8859-1

-b&h-lucidatypewriter-bold-r-normal-sans-18-180-75-75-m-110-isc

-b&h-lucidatypewriter-bold-r-normal-sans-19-190-75-75-m-110-isc

-b&h\_lucidatypewriter\_bold\_r\_normal\_sans\_24\_240\_7

Release 5 Standard Fonts

```
-bitstream-charter-medium-i-normd--8-80-75-75-p-44-iso8859-1
-bitstream-charter-medium-i-normal--10-100-75-75-p-55-iso8859-1
-bitstream-charter-medium-i-normal-12-120-75-75-p-65-iso8859-1
-bitstream-charter-medium-i-normal--15-140-75-75-p-82-iso8859-1
-bitstream-charter-medium-i-normal--19-180-75-75-p-103-iso8859-1
-bitstream-charter-medium-i-normal--25-240-75-75-p-136-iso88
-bitstream-charter-medium-r-normal--8-80-75-75-p-45-iso8859-1
-bitstream-charter-medium-r-normal--1 0-1 00-75-75-p-56-iso8859-1
-bitstream-charter-medium-r-normal--12-120-75-75-p-67-iso8859-1
-bitstream-charter-medium-r-normal--15-140-75-75-p-84-iso8859-1
-bitstream-charter-medium-r-normal--19-180-75-75-p-106-iso8859-1
-bitstream-charter-medium-r-normal--25-240-75-75-p-139-iso8
-bitotraum-charter-bold-i-normal-6-60-75-75-p-50-iso6659-1
-bitstream-charter-bold-i-normal-10-100-75-75-p-62-iso8859-1
-bitstream-charter-bold-i-normal-12-120-75-75-p-74-iso8859-1
-bitstream-charter-bold-i-normal-15-140-75-75-p-93-iso8859-1
-bitstream-charter-bold-i-normal--19-180-75-75-p-117-iso8859-1
-bitstream-charter-bold-i-normal--25-240-75-75-p-154-
-bitstream-charter-bold-r-normal-8-80-75-75-p-50-iso8859-1
-bitstream-charter-bold-r-normal-10-100-75-75-p-63-iso8859-1
-bitstream-charter-bold-r-normal--12-120-75-75-p-75-iso8859-1
-bitstream-charter-bold-r-normal--15-140-75-75-p-94-iso8859-1
-bitstream-charter-bold-r-normal--19-180-75-75-p-119-iso8859-1
```

-bitstream-charter-bold-r-normal--25-240-75-75-p-157

Foundry: bitstream Family: terminal

-bitstream-terminal-medium-r-normal--18-140-100 -bitstream-terminal-bold-r-normal--18-140-100-1

Foundry: bitstream
Families: charter, courier
(Scalable fonts)

-bitetream-charter-medium-r-normal--0-0-0-p-0-iso8859-1

-bitstream-charter-medium-i-normal--0-0-0-p-0-iso8859-1

-bitetream-charter-bold-r-normal-0-0-0-0-p-0-leo8859-1

-bitstream-charter-bold-i-normal-0-0-0-p-0-iso8859-1

-bitstream-courier-medium-r-normal--0-0-0-0-m-0-i

-bitstream-courier-medium-i-normal--0-0-0-m-0-i

-bitstream-courier-bold-r-normal--0-0-0-m-0-iso

-bitstream-courier-bold-i-normal--0-0-0-m-0-iso

Foundry: dec Family: terminal

-dec-terminal-medium-r-normal--14-140-75-75-c-80-iso8859-1
-dec-terminal-bold-r-normal--14-140-75-75-c-80-iso8859-1

0784

lia.

```
-schumacher-clean-medium-i-normal--8-80-75-75-c-80-iso8859-1
-schumacher-clean-medium-i-normal-12-128-75-75-c-68-iso8859-1
-schumacher-clean-medium-r-normal--12-720-73-73-c-06-1500039-7
-schumacher-clean-medium-r-normal--6-60-75-75-c-60-1508859-1
-schumacher-clean-medium-r-normal--6-60-75-75-c-50-1508859-1
-schumacher-clean-medium-r-normal-8-80-75-75-c-50-1508859-1
-schumacher-clean-medium-r-normal--8-80-75-75-c-60-1508859-1
-schumacher-clean-medium-r-normal--8-80-75-75-c-60-1508859-1
-schumacher-clean-medium-r-normal--8-80-75-75-c-70-1508859-1
-schumacher-clean-medium-r-normal--8-80-75-75-c-70-1508859-1
-schumacher-clean-medium-r-normal--8-80-75-75-c-70-1508859-1
-schumacher-clean-medium-r-normal--10-100-75-75-c-80-iso8859-1
-schungcher-clean-medium-r-normal--10-100-75-75-c-50-iso8859-1
-schumacher-clean-medium-r-normal--10-100-75-75-c-60-iso8859-1
-schumacher-clean-medium-r-normal--12-120-75-75-c-60-iso8859-1
-schumacher-clean-medium-r-normal--12-120-75-75-c-70-iso8859-1
-schumacher-clean-medium-r-normal--12-120-75-75-c-80-iso8859-1
-schumacher-clean-medium-r-normal--13-130-75-75-c-80-iso8859-1
-schumacher-clean-medium-r-normal--13-130-75-75-c-60-iso8859-
-schumacher-clean-medium-r-normal--14
-schumacher-clean-medium-r-normal--14-140-75-75-c-70-iso8859-1
-schumacher-clean-medium-r-normal--15-150-75-75-c-90-iso80
-schumacher-clean-medium-r-normal--16-160-75-75-c-80-iso8859-1
-schumacher-clean-bold-r-normal--8-80-75-75-c-80-iso8859-1
-schunacher-clean-bold-r-normal--10-100-75-75-c-60-iso8859-1
-schumacher-clean-bold-r-normal--10-100-75-75-c-80-iso8859-1
-schumacher-clean-bold-r-normal--12-120-75-75-c-80-iso8859-1
-schunacher-clean-bold-r-normal--12-120-75-75-c-60-iso8859-1
-schumacher-clean-bold-r-normal--13
-schumacher-clean-bold-r-normal--14
-schumacher-clean-bold-r-normal--15
-schumacher-clean-bold-r-normal--16-160-75-75-c-80-iso8859-1
```

|   | T            |                   |                       | ·                           |           | ·   | r                                                     |                                                       |                                                       |                                                       |                                                       |                                                           | ,                     | ,       |
|---|--------------|-------------------|-----------------------|-----------------------------|-----------|-----|-------------------------------------------------------|-------------------------------------------------------|-------------------------------------------------------|-------------------------------------------------------|-------------------------------------------------------|-----------------------------------------------------------|-----------------------|---------|
|   |              | ٥-                | 0                     | 1                           | 0         |     |                                                       |                                                       | $\rightarrow$                                         | ٦                                                     | ₩                                                     | ⇒                                                         |                       |         |
|   | -            | ^                 | z                     |                             | >         | s   |                                                       |                                                       | 1                                                     |                                                       | ė                                                     | 1                                                         |                       |         |
|   | 1            | 11                | M                     | _                           | 3.        | ~   |                                                       |                                                       | ←—                                                    |                                                       | UI                                                    | <b>←</b>                                                  |                       |         |
|   | -            | ٧                 | <                     | •:                          | ~         |     |                                                       | :                                                     | 1                                                     | :                                                     | U                                                     | 1                                                         |                       |         |
|   | +            |                   | М                     |                             | አ         | ~   |                                                       |                                                       | \$                                                    | ĸ                                                     | ы                                                     | 1                                                         |                       |         |
|   | *            |                   | భ                     | 2                           | <b>\$</b> | \$  |                                                       |                                                       | 4                                                     | 111                                                   | ΛI                                                    | >                                                         |                       |         |
|   | _            | 6                 |                       | ¥                           | د,        | ≯   |                                                       |                                                       | >                                                     | *                                                     | n                                                     | <                                                         |                       |         |
|   | -            | ω                 | н                     | [I]                         | L         | Ş   |                                                       |                                                       | *                                                     | -1-                                                   | )                                                     | Г                                                         | _                     |         |
|   | •            | 7                 | L                     | ಚ                           | ٨         | 3   |                                                       |                                                       | 唱                                                     | •                                                     | C                                                     | -                                                         |                       |         |
| · | න්           | . 9               | Ф                     | S                           | <b>+</b>  | В   |                                                       |                                                       | ىلى                                                   | 9                                                     | Ø                                                     | - <b>A</b> -                                              |                       |         |
|   | 88           | 5                 | ш                     | ¥                           | ω         | ŋ   |                                                       |                                                       | 8                                                     | 8                                                     | •                                                     | 口口                                                        | $\bowtie$             | ſ       |
|   | m            | 4                 | ₽                     | E                           | တ         | ę.s |                                                       |                                                       |                                                       | ×                                                     | 8                                                     | 舙                                                         | ₩ <u>T</u>            |         |
|   | # <b>#</b> = | ო                 | ×                     | 2                           | ×         | ь   |                                                       |                                                       | ۷I                                                    | Л                                                     | Se.                                                   | Θ                                                         | Θ                     |         |
|   | ≻            | 2                 | щ                     | Д.                          | <b>E</b>  | a.  |                                                       |                                                       | `                                                     | ŧ                                                     | ક્ષ                                                   | €                                                         | <b>⊗</b>              | <u></u> |
|   |              |                   | ₹                     | <b>©</b>                    | ಕ         | ω   |                                                       |                                                       | چــ                                                   | +1                                                    | ಜ                                                     | Δ                                                         |                       | _       |
|   |              | 0                 | सा                    | <br> C                      |           | #   |                                                       |                                                       |                                                       | •                                                     | z                                                     | 7                                                         | <b>\$</b>             | 쑿       |
|   |              | - ' + * ( ) E # A | Y # 3 % & 3 ( ) * + , | Y # 3 % & 3 ( ) * + 1 , - 1 |           |     | $ \begin{array}{cccccccccccccccccccccccccccccccccccc$ | $ \begin{array}{cccccccccccccccccccccccccccccccccccc$ | $ \begin{array}{cccccccccccccccccccccccccccccccccccc$ | $ \begin{array}{cccccccccccccccccccccccccccccccccccc$ | $ \begin{array}{cccccccccccccccccccccccccccccccccccc$ | 1 2 3 4 5 6 7 8 9 7 1 7 1 0 1 1 0 1 1 1 1 1 1 1 1 1 1 1 1 | 1 2 3 4 5 6 7 8 9 7 1 |         |

Encoding: adobe-fontspecific

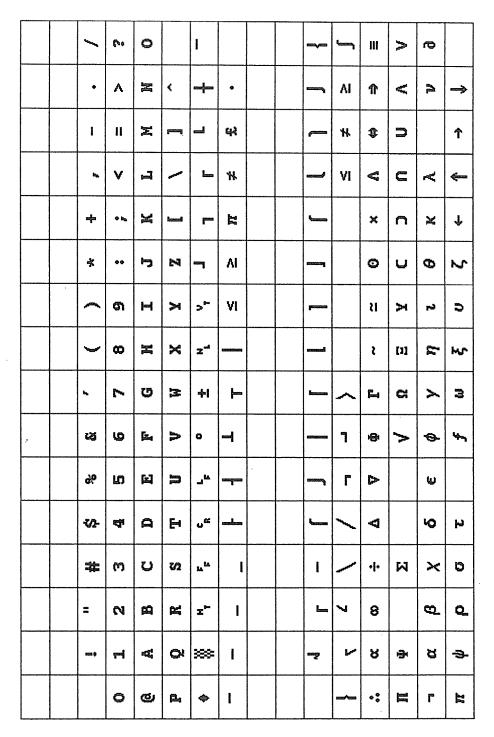

Encoding: dec-dectech

|                                         | T        |    |   | T  | T T | T | <u> </u> |          |   | T | T  | T   | T   | T   | T                                                |
|-----------------------------------------|----------|----|---|----|-----|---|----------|----------|---|---|----|-----|-----|-----|--------------------------------------------------|
| *************************************** | <u> </u> |    |   |    |     |   |          | <u> </u> |   |   |    |     | +   |     | <del>                                     </del> |
|                                         | !        | 11 | # | \$ | %   | & | ,        | (        | ) | * | +  | ,   | -   | -   | 1                                                |
| 0                                       | 1        | 2  | 3 | 4  | 5   | б | 7        | 8        | 9 | : | ;  | <   | =   | >   | ?                                                |
| @                                       | A        | В  | С | D  | E   | F | G        | Н        | I | J | K  | L   | M   | N   | 0                                                |
| P                                       | Q        | R  | S | Т  | U   | V | W        | X        | Y | Z | Ι  | ١   | ]   | Α   | 1_                                               |
| 6                                       | a        | b  | c | d  | e   | f | g        | h        | i | j | k  | 1   | m   | n   | 0                                                |
| p                                       | q        | r  | s | t  | u   | v | W        | ж        | у | z | {  | 1   | }   | ~   |                                                  |
|                                         |          |    |   |    |     |   |          |          |   |   |    |     |     |     |                                                  |
|                                         |          |    |   |    |     |   |          |          |   |   |    |     |     |     |                                                  |
|                                         | i        | ¢  | 3 | æ  | ¥   | 1 | §        | "        | 0 | a | «  | 7   | -   | ®   | -                                                |
| ۰                                       | ±        | 2  | 3 | 1  | μ   | 9 |          | 3        | 1 | 0 | >> | 1/4 | 1/2 | 3/4 | i                                                |
| À                                       | Á        | Â  | Ã | Ä  | Å   | Æ | Ç        | È        | É | Ê | Ë  | Ì   | Í   | Î   | Ϊ                                                |
| Đ                                       | Ñ        | Ò  | Ó | Ô  | Ő   | Ö | ж        | Ø        | Ù | Ú | Û  | Ü   | Ý   | þ   | ß                                                |
| à                                       | á        | â  | ã | ä  | å   | æ | ç        | è        | é | ê | ë  | ì   | í   | î   | ï                                                |
| ð                                       | ñ        | ò  | ó | ô  | õ   | ö | ÷        | ø        | ù | ú | û  | ü   | ý   | þ   | ÿ                                                |

# Encoding: jisx0201.1976

|                     | <b>♦</b> | ¥. | 부            | F        | Ç<br>R   | F F | 0 | <u>±</u> | Ϋ́ | ¥          | ل | ٦ | г | L | + |
|---------------------|----------|----|--------------|----------|----------|-----|---|----------|----|------------|---|---|---|---|---|
|                     | _        | -  | -            | _        | ŀ        | 1   | L | . т      |    | ≦          | ≧ | л | ¥ | ŧ |   |
|                     | 1        | 33 | #            | \$       | %        | &   | 3 | (        | )  | *          | + | , | - | ٠ | 1 |
| 0                   | 1        | 2  | 3            | 4        | 5        | 6   | 7 | 8        | 9  | :          | ÷ | ( | = | > | ? |
| 0                   | Α        | В  | С            | D        | E        | F   | G | Н        | I  | J          | K | L | M | N | 0 |
| P                   | Q        | R  | S            | T        | U        | V   | M | Х        | Y  | Z          | [ | ¥ | ] | ^ |   |
| ,                   | а        | b  | С            | d        | е        | f   | g | h        | i  | j          | k | 1 | a | n | 0 |
| P                   | q        | r  | S            | t        | u        | ٧   | ₩ | Х        | У  | Z          | { |   | } | ~ |   |
|                     |          |    |              |          |          |     |   |          |    |            |   |   |   |   |   |
|                     |          |    |              |          |          |     |   |          |    |            |   |   |   |   |   |
|                     | •        | Γ  | Ţ            | 1        |          | 7   | r | ſ        | ク  | I          | 才 | ۲ | 1 | 3 | ッ |
| -                   | 7        | 1  | <sup>'</sup> | I        | <b>†</b> | Л   | ¥ | ク        | Ź  | ٦          | Ħ | シ | λ | ť | y |
| b                   | Ŧ        | ッ  | テ            | <b>\</b> | ナ        | =   | ヌ | ネ        | 1  | <i>)</i> \ | ٤ | 7 | ٨ | 赤 | 7 |
| <i>&gt;&gt;&gt;</i> | L        | X  | Ŧ            | ヤ        | ı        | Э   | Ē | IJ       | h  | ν          | 0 | 7 | ン | u | ٠ |

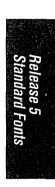

| <br> | ,       | ,  |    |           |     | ·          | <br> | <br> |   |   |  |
|------|---------|----|----|-----------|-----|------------|------|------|---|---|--|
|      | •       | \  | _  | ×         | *   |            |      |      |   |   |  |
|      | ,       | ı  | Ll | +1        | ာ့  | $\Diamond$ |      |      |   |   |  |
|      | `       | 1  | ~  | 1         |     | 0          |      |      |   |   |  |
|      | ۰       | }  | )  | +         | `   | •          |      |      |   |   |  |
|      | 3       | 0  | (  | Г         | ۰   | 0          |      |      |   |   |  |
|      | <b></b> | ×  | )  | <b></b> 4 | 아   | ×          |      |      |   |   |  |
|      | نۍ      | Ą  | £  | -         | Ь   | ☆          |      |      |   |   |  |
|      | ••      | Ą  | 33 |           | •:  | œ          |      |      |   |   |  |
|      | ••      | 11 | •  | _         | 8   | (8)        |      |      |   |   |  |
|      | ٠       | *  | y  | L         | ΛII | *          |      |      | - | ٠ |  |
|      | •       | ^  | :  | *         | VII | ઝ          |      |      |   |   |  |
|      | •       | ¥  | :  | *         | ^   | #          |      |      |   |   |  |
|      | ۰       | 1  |    | ^         | >   | %          |      |      |   |   |  |
|      | ,       | I  | =  | ~         | #   | c#3        |      |      |   |   |  |
|      |         | ı  | ?  | ~         | II  | €1         |      |      |   |   |  |
|      |         | <  | /  | <b>~</b>  | + + | ↔          |      |      |   |   |  |

Encoding: jisx0208.1983

|     | •  | 1  |   |     |   |   |   |    |    |   | ٦        | ו | Г | L | + |
|-----|----|----|---|-----|---|---|---|----|----|---|----------|---|---|---|---|
| _   | -  | -  | - | _   | ŀ | 4 | T | т  |    |   |          |   |   |   |   |
|     | !  | >> | # | .\$ | 8 | & | , | (  | )  | * | +        | , | - |   | 1 |
| 0   | 1  | 2  | 3 | 4   | 5 | 6 | 7 | 8  | 9  | : | ;        | < | = | > | ? |
| @   | Α  | В  | С | D   | Ε | F | G | Н  | I  | J | К        | L | М | N | 0 |
| Р   | Q  | °В | S | Т   | U | ٧ | W | Х  | Y  | Z | [        | ¥ | ] | ^ | _ |
| · c | а  | b  | С | d   | е | f | g | h  | ļ  | j | k        | 1 | m | n | 0 |
| р   | q  | r  | S | t   | u | > | ¥ | Х  | У  | Z | {        | l | } | - |   |
|     |    |    |   |     |   |   |   |    |    |   |          |   |   |   |   |
|     |    |    |   |     |   |   | , |    |    |   |          |   |   |   |   |
|     | 0  | Γ  | J | `   | • | Ŧ | 7 | 1  | ņ  | I | <b>ন</b> | 7 | ı | 3 | Ŋ |
| -   | 7  | 1  | ゥ | I   | 7 | ħ | ‡ | ク  | ታ  | ם | Ħ        | ý | ス | f | y |
| Ą   | Ŧ  | ッ. | テ | ٨   | ţ | - | Я | 礻  | )  | Ŋ | ٤        | 7 | ላ | ホ | ₹ |
| 111 | Å. | K  | ŧ | Þ   | 1 | 3 | ō | IJ | J. | V | ٥        | 7 | ン | " | ۰ |
|     | N  |    |   |     |   |   |   |    |    |   |          |   |   |   | • |

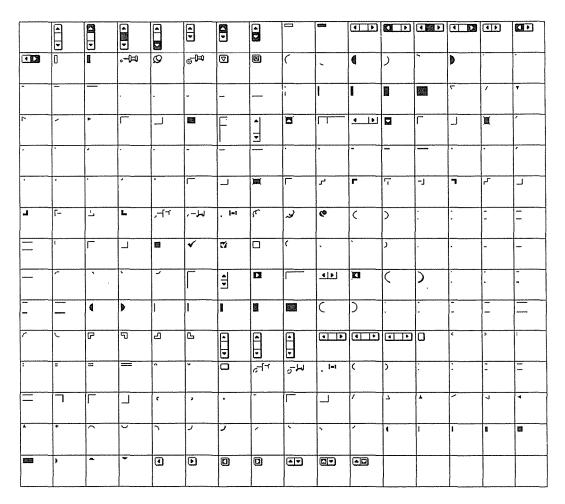

Encoding: sunolglyph

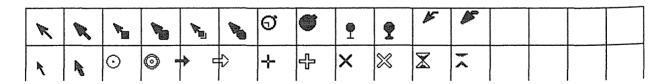

Encoding: SunOLcursor

X Window System User's Guide, Motif Edition

|          | <br>     |          |                                              |             |               |          |          | <br>     | <br> |          |         |          |
|----------|----------|----------|----------------------------------------------|-------------|---------------|----------|----------|----------|------|----------|---------|----------|
|          | p.       | ×        | 아                                            | <b>*</b>    | S             |          |          |          |      |          |         |          |
|          | us       | +1       | €                                            | $\Diamond$  | 4             | Γ        |          |          |      |          |         |          |
|          | ?        | F4       | ¥                                            | 0           | ^             | $\wedge$ |          |          |      |          | ,       |          |
|          | /        | <b>1</b> | ¥                                            | ٥           | <b>&gt;</b>   | V        |          |          |      |          |         |          |
|          |          | ٦        | Ţ                                            | 0           | Ш             | U        |          |          |      |          |         |          |
|          |          | <b>L</b> | Å                                            | *           | \$            | n        |          |          |      |          |         |          |
|          | ı        |          | ာ့                                           | 拉           | $\rightarrow$ | $\cap$   |          |          |      |          |         |          |
|          | "        | <b>L</b> | "                                            | *           | <b>←</b>      | J        |          |          |      |          |         |          |
|          | <b>:</b> | ^        | ,                                            | හ           | <b>↓</b>      | $\cap$   |          |          |      |          |         |          |
|          | <b>*</b> | <b>V</b> | ٥                                            | <b>, </b> * | 1             | UI       |          |          |      |          |         |          |
|          | <b>‡</b> | ^        | •:                                           |             |               | M        |          |          |      |          |         |          |
|          | •        | ~        | 8                                            | Δ           | ▷             | Ψ        |          |          |      |          |         |          |
|          | ۰        | _        | ΛΙ                                           | 9           | 4             | £        |          |          |      |          |         |          |
|          |          | <u>.</u> | VI                                           | (           | ◁             | وسع      |          |          |      |          |         |          |
|          |          | 55       | ¥                                            | -           |               | :•       |          |          |      |          |         |          |
|          |          | 32       | + +                                          | 7           |               | 8        |          |          |      |          |         |          |
| <u> </u> | l        | <u> </u> | <u>.                                    </u> |             | <u> </u>      |          | <u> </u> | <u> </u> | <br> | <u> </u> | <u></u> | <u> </u> |

Encoding: ksc5601.1987-0

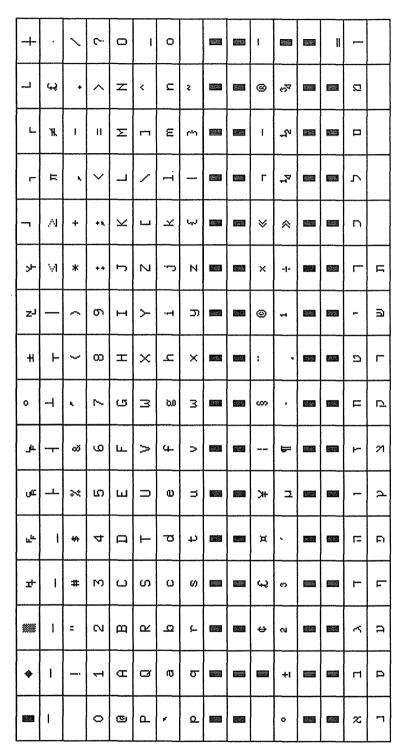

Encoding: iso8859-8

Example B-1 is the source code for the *xshowfonts* program, which we used to create most of the illustrations in this appendix. If you don't want to type it in, you can find instructions for getting it online in Appendix H, *Obtaining Example Programs*.

### Example B-1. xshowfont source listing

```
/* Dan Heller <argv@sun.com>, based on a design by Tim O'Reilly
* xshowfonts.c -
    Displays a set of fonts specified on the command line, from
 * a pipe, or typed into stdin. Fonts can be specified as specific
 * or wildcard character strings. A pixmap is created to
 * display all the fonts. This is done by using the pixmap as the
 * pixmap image for a label widget. Each font prints its own name
 * in its own font style -- the -phrase option prints the phrase
 * instead.
* All fonts are loaded first and scanned to determine the total
* width and height of the pixmap first. Then the fonts are
* reopened again to actually render the fonts into the pixmap.
* All this could be avoided by using XListFontsWithInfo()
 * rather than XListFonts() but since the list is potentially
 * very large, I didn't want to overload the server and client
 * with all those fonts + a very large pixmap.
 * Usage: xshowfonts
    -s sorts the fonts in alphabetical order before displaying
    -v verbose mode for when input is redirected to stdin.
    -w width of viewport window
    -h height of viewport window
    -fg foreground_color
    -bg background_color
    -phrase "text string" (otherwise, name of font is used)
    -indicates to read from stdin. Piping doesn't require
     the '-' argument. With no arguments, xshowfonts reads
     from stdin anyway.
 * Neat ways to use the program:
   xshowfonts -fg green -bg black "*adobe*"
   xshowfonts -sort "*"
   xshowfonts -phrase "The quick brown fox jumps over the lazy
               dog" "*times*"
   xlsfonts | xshowfonts -sort
   xshowfonts "*helvetica*"
 * compile: (triple click and paste next line)
     cc -O -s xshowfonts.c -lXaw -lXt -lXmu -lX11 -o xshowfonts
#include <stdio.h>
#include <X11/Intrinsic.h>
#include <X11/StringDefs.h>
#include <X11/Xaw/Label.h>
#include <X11/Xaw/Viewport.h>
struct _resrcs {
    int sort;
```

```
Example B-1. xshowfont source listing (continued)
    int verbose;
    Pixel fg, bg;
    char *phrase;
    int view_width, view_height;
} Resrcs;
static XtResource resources[] = {
    { "sort", "Sort", XtRBoolean, sizeof (int),
     XtOffsetOf(struct _resrcs,sort), XtRImmediate,
        False },
    { "verbose", "Verbose", XtRBoolean, sizeof (int),
     XtOffsetOf(struct _resrcs, verbose), XtRImmediate,
        False },
    { "foreground", "Foreground", XtRPixel, sizeof (Pixel),
     XtOffsetOf(struct _resrcs,fg), XtRString,
        XtDefaultForeground },
    { "background", "Background", XtRPixel, sizeof (Pixel),
     XtOffsetOf(struct _resrcs,bg), XtRString,
        XtDefaultBackground },
    { "phrase", "Phrase", XtRString, sizeof (String),
     XtOffsetOf(struct _resrcs,phrase), XtRImmediate, NULL },
    { "view-width", "View-width", XtRInt, sizeof (int),
     XtOffsetOf(struct _resrcs, view_width), XtRImmediate,
        (char *)500 \},
    { "view-height", "View-height", XtRInt, sizeof (int),
     XtOffsetOf(struct _resrcs, view_height), XtRImmediate,
      (char *)300 },
};
static XrmOptionDescRec options[] = {
    { "-sort", "sort", XrmoptionNoArg, "True" },
    { "-v", "verbose", XrmoptionNoArg, "True" },
    { "-fg", "foreground", XrmoptionSepArg, NULL },
    { "-bg", "background", XrmoptionSepArg, NULL },
    { "-phrase", "phrase", XrmoptionSepArg, NULL },
    { "-w", "view-width", XrmoptionSepArg, NULL },
    { "-h", "view-height", XrmoptionSepArg, NULL },
};
/* sort font according to these parameters.
 * font specs we're interested in:
      -fndry-fmly-wght-slant-*swdth-*adstyl-*pxlsz-ptsz- ....
 * foundry -- sort by foundry first; similar ones are always
              grouped together
 * weight -- medium, demi-bold, bold
 * slant -- roman, italic/oblique, reverse italic/oblique
            (i or o, r, ri, ro)
 * ptsize -- increase numerical order
font_cmp(f1, f2)
char **f1, **f2;
```

char fndry1[16], fmly1[64], wght1[32], slant1[3];
char fndry2[16], fmly2[64], wght2[32], slant2[3];

char \*font\_fmt\_str =  $"-%[^-]-%[^-]-%[^-]-%[^-]-%[^-]-%[^0-9]%$ 

int n, m, ptsize1, ptsize2;

\*d-%d-";

### Example B-1. xshowfont source listing (continued)

```
n = sscanf(*f1, font_fmt_str, fndry1, fmly1, wght1, slant1,
               &ptsize1);
    m = sscanf(*f2, font_fmt_str, fndry2, fmly2, wght2, slant2,
               &ptsize2);
    if (m < 5 | | n < 5)
     /* font not in correct format -- just return font names
      * in order */
     return strcmp(*f1, *f2);
    if (n = strcmp(fndry1, fndry2))
     return n; /* different foundries -- return alphabetical
                   * order */
    if (n = strcmp(fmly1, fmly2))
     return n; /* different families -- return alphabetical
                   * order */
    if (n = strcmp(wght1, wght2))
     return -n; /* weight happens to be correct in reverse
                    * alpha order */
    if (n = strcmp(slant1, slant2))
     return n; /* slants happen to be correct in alphabetical
                   * order */
    /* sort according to point size */
    return ptsize1 - ptsize2;
main(argc, argv)
int argc;
char *argv[];
    Widget topLevel, vp;
    char **list = (char **)NULL, **tmp;
    char buf[128];
    extern char **XListFonts();
    extern int strcmp();
    XFontStruct *font;
    Pixmap pixmap;
    GC gc;
    Display *dpy;
    int istty = isatty(0), redirect = !istty, i, j, total = 0;
    unsigned int w, width = 0, height = 0;
    topLevel = XtInitialize(argv[0], argv[0], options,
        XtNumber(options), &argc, argv);
    dpy = XtDisplay(topLevel);
    XtGetApplicationResources(topLevel, &Resrcs,
     resources, XtNumber(resources), NULL, 0);
    if (!argv[1] || !strcmp(argv[1], "-")) {
     printf("Loading fonts from input. ");
     if (istty) {
         puts("End with EOF or .");
         redirect++;
     } else
         puts("Use -v to view font names being loaded.");
    } else if (!istty && strcmp(argv[1], "-"))
     printf("%s: either use pipes or specify font names --
            not both.\n",
         argv[0]), exit(1);
```

### Example B-1. xshowfont source listing (continued)

```
while (*++argv || redirect) {
 if (!redirect)
     if (!strcmp(*argv, "-"))
      redirect++;
      strcpy(buf, *argv);
 if (redirect) {
     if (istty)
      printf("Fontname: "), fflush(stdout);
     if (!fgets(buf, sizeof buf, stdin) ||
            !strcmp(buf, ".\n"))
      break;
     buf[strlen(buf)-1] = 0;
 if (!buf[0])
     continue;
 if (istty | Resrcs.verbose)
     printf("Loading
 tmp = XListFonts(dpy, buf, 32767, &i);
 if (i == 0) {
     printf("couldn't load font ");
     if (!istty && !Resrcs.verbose)
      printf("
     putchar('\n');
     continue;
 if (istty | Resrcs.verbose)
     printf("%d font%s\n", i, i == 1? "" : "s");
 if (!list) {
     list = tmp;
     total = i;
 } else {
     i += total;
     if (!(list = (char **)XtRealloc(list, i *
                 sizeof (char *))))
       XtError("Not enough memory for font names");
     for (j = 0; total < i; j++, total++)
       list[total] = tmp[j];
 }
if (total == 0)
 puts("No fonts?!"), exit(1);
printf("Total fonts loaded: %d\n", total);
if (Resrcs.sort) {
 printf("Sorting fonts..."), fflush(stdout);
 qsort(list, total, sizeof (char *), font_cmp);
 putchar('\n');
/* calculate size for pixmap by getting the dimensions
 * of each font */
puts("Calculating sizes for pixmap.");
for (i = 0; i < total; i++) {
 if (!(font = XLoadQueryFont(dpy, list[i]))) {
     printf("Can't load font: %s\n", list[i]);
      continue;
  }
```

### Example B-1. xshowfont source listing (continued)

```
if ((w = XTextWidth(font, list[i],
      strlen(list[i]))) > width)
     width = w:
 height += font->ascent + font->descent;
XFreeFont (dpy, font);
}
width += 6;
height += 6;
/* Create pixmap + GC */
printf("Creating pixmap of size %dx%d\n", width, height);
if (!(pixmap = XCreatePixmap(dpy, DefaultRootWindow(dpy),
width, height, DefaultDepth(dpy, DefaultScreen(dpy)))))
 XtError("Can't Create pixmap");
if (!(gc = XCreateGC(dpy, pixmap, NULL, 0)))
 XtError("Can't create qc");
XSetForeground(dpy, gc, Resrcs.bg);
XFillRectangle (dpy, pixmap, gc, 0, 0, width, height);
XSetForeground(dpy, gc, Resrcs.fg);
XSetBackground(dpy, gc, Resrcs.bg);
height = 0;
for (i = 0; i < total; i++) {
 if (!(font = XLoadQueryFont(dpy, list[i])))
     continue; /* it's already been reported */
 XSetFont(dpy, gc, font->fid);
 height += font->ascent;
 if (Resrcs.phrase)
     XDrawString(dpy, pixmap, gc, 0, height,
      Resrcs.phrase, strlen(Resrcs.phrase));
 else
     XDrawString(dpy, pixmap, gc, 5, height, list[i],
               strlen(list[i]));
 height += font->descent;
 XFreeFont(dpy, font);
}
vp = XtVaCreateManagedWidget("viewport", viewportWidgetClass,
     topLevel,
 XtNallowHoriz,
                 True,
 XtNallowVert,
                 True,
 XtNwidth, Resrcs.view_width,
 XtNheight, Resrcs.view_height,
 NULL);
XtVaCreateManagedWidget("_foo", labelWidgetClass, vp,
 XtNbitmap, pixmap,
 NULL);
if (!redirect)
 XFreeFontNames(list);
XtRealizeWidget(topLevel);
XtMainLoop();
```

# C

# **Standard Bitmaps**

This appendix shows the bitmaps included with the standard distribution of the X Window System. These can be used for setting window backgrounds, cursor symbols, pixmaps, and possibly for application icon pixmaps.

## C Standard Bitmaps

A number of bitmaps are included with the standard distribution of the X Window System. These bitmaps can be used for setting window backgrounds, cursor symbols, pixmaps, and possibly for application icon pixmaps.

The standard bitmaps are generally located in the directory /usr/include/X11/bitmaps. Each bitmap is in standard X11 bitmap format in its own file. The bitmap application can be used to view these bitmaps in larger scale and to edit them (though their permissions normally do not allow overwriting).

You can use these bitmaps to set the background pattern of a window in any application that allows it. For example, if you wanted to change the root window background, you could do so using *xsetroot*:

xsetroot -bitmap /usr/include/X11/bitmaps/wide\_weave

See Chapter 14, Setup Clients, for more information about xsetroot.

Note that the bitmaps that come in pairs, such as cntr\_ptr and cntr\_ptrmsk, are intended for creating pointer shapes. For information on specifying a bitmap as the root window pointer using *xsetroot*, see Chapter 13.

The 86 bitmaps pictured on the following pages are included in the Release 5 standard distribution of X. The following 23 bitmaps have been added to the standard distribution in Release 5.

Table C-1. Standard Bitmaps Added in Release 5

| Dashes<br>Down<br>Excl | RotateLeft<br>RotateRight<br>Stipple | grid2<br>grid4<br>grid8 |
|------------------------|--------------------------------------|-------------------------|
| FlipHoriz              | Term                                 | ldblarrow               |
| FlipVert               | Up                                   | menu6                   |
| Fold                   | black6                               | rdblarrow               |
| Left<br>Right          | box6<br>grid16                       | stripe4                 |
|                        | ì                                    | I .                     |

Standard Bitmaps

| 121           | 2x2         | Dashes         | Down         | Excl        |
|---------------|-------------|----------------|--------------|-------------|
| FlipHoriz     | FlipVert    | Fold           | Left         | Right       |
| RotateLeft    | RotateRight | Stipple        | Term         | Up          |
| black         | black6      | pox6           | boxes        | calculator  |
| cntr_ptr<br>↑ | cntr_ptrmsk | cross_weave    | dimple1      | dimple3     |
| dot           | dropbar7    | dropbar8       | flagdown     | flagup      |
| flipped_gray  | gray        | gray1          | gray3        | grid16      |
| grid2         | grid4       | grid8          | hlines2      | hlines3     |
| icon          | keyboard16  | idbiarrow<br>« | left_ptr     | left_ptrmsk |
| letters       | light_gray  | mailempty      | mailemptymsk | mailfull    |

Figure C-1. The standard bitmaps

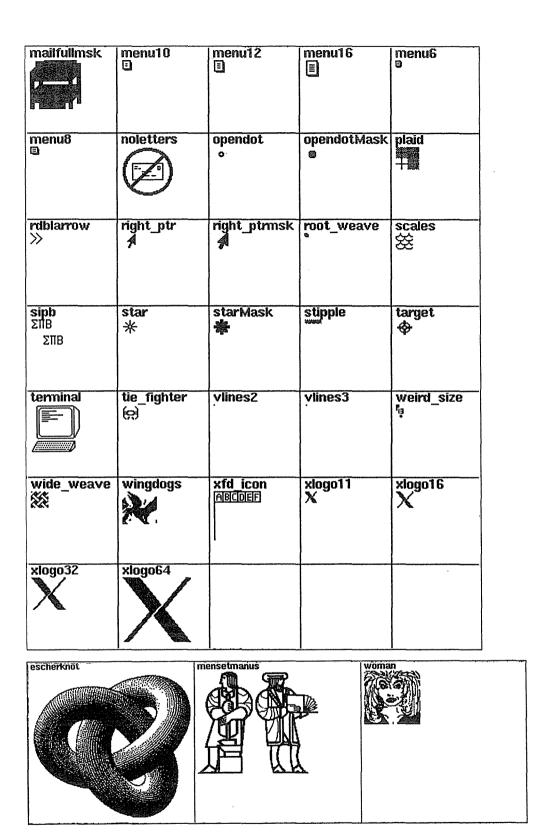

Figure C-1. The Standard Bitmaps (continued)

Standard Bitmaps

# Standard Cursors

## **Standard Cursors**

This appendix shows the standard cursor images that can be used by  $\boldsymbol{X}$  programs.

## D Standard Cursors

Table D-1 lists the cursors available in the standard distribution of X from MIT; the cursor shapes themselves are pictured in Figure D-1.

To specify a cursor as an argument to a command-line option, as the value of a resource variable, etc., strip the XC\_ prefix from the symbol name. For example, to specify the XC\_sailboat cursor as the *xterm* pointer, you could enter the command:

#### % xterm -xrm 'xterm\*pointerShape: sailboat'

Each cursor has an associated numeric value (to the right of the symbol name in the table). You may notice that the values skip the odd numbers. Each cursor is actually composed of two font characters: the character that defines the shape (pictured in Figure D-0), and a mask character (not shown) that sets the cursor shape off from the root (or other) window. (More precisely, the mask selects which pixels in the screen around the cursor are disturbed by the cursor.) The mask is generally the same shape as the character it underlies but is one pixel wider in all directions. The even numbers in the table actually correspond to the cursor's mask character.

To get an idea of what masks look like, display the entire cursor font using the command:

#### % xfd -fn cursor

The mwm window manager uses several of the standard cursor symbols. In addition, mwm uses some Motif-specific cursors, which are illustrated in Figure 1-3 in Part One of this guide.

Standard Cursors 801

Table D-1. Standard Cursor Symbols

| Symbol                    | Value | Symbol               | Value |
|---------------------------|-------|----------------------|-------|
| XC_X_cursor               | 0     | XC_ll_angle          | 76    |
| XC_arrow                  | 2     | XC_lr_angle          | 78    |
| XC_based_arrow_down       | 4     | XC_man               | 80    |
| XC_based_arrow_up         | 6     | XC_middlebutton      | 82    |
| XC_boat                   | 8     | XC_mouse             | 84    |
| XC_bogosity               | 10    | XC_pencil            | 86    |
| XC_bottom_left_corner     | 12    | XC_pirate            | 88    |
| XC_bottom_right_corner    | 14    | XC_plus              | 90    |
| XC_bottom_side            | 16    | XC_question_arrow    | 92    |
| XC_bottom_tee             | 18    | XC_right_ptr         | 94    |
| XC_box_spiral             | 20    | XC_right_side        | 96    |
| XC_center_ptr             | 22    | XC_right_tee         | 98    |
| XC_circle                 | 24    | XC_rightbutton       | 100   |
| XC_clock                  | 26    | XC_rtl_logo          | 102   |
| XC_coffee_mug             | 28    | XC_sailboat          | 104   |
| XC_cross                  | 30    | XC_sb_down_arrow     | 106   |
| XC_cross_reverse          | 32    | XC_sb_h_double_arrow | 108   |
| XC_crosshair              | 34    | XC_sb_left_arrow     | 110   |
| XC_diamond_cross          | 36    | XC_sb_right_arrow    | 112   |
| XC_dot                    | 38    | XC_sb_up_arrow       | 114   |
| XC_dotbox                 | 40    | XC_sb_v_double_arrow | 116   |
| XC_double_arrow           | 42    | XC_shuttle           | 118   |
| <pre>XC_draft_large</pre> | 44    | XC_sizing            | 120   |
| XC_draft_small            | 46    | XC_spider            | 122   |
| XC_draped_box             | 48    | XC_spraycan          | 124   |
| XC_exchange               | 50    | XC_star              | 126   |
| XC_fleur                  | 52    | XC_target            | 128   |
| XC_gobbler                | 54    | XC_tcross            | 130   |
| XC_gumby                  | 56    | XC_top_left_arrow    | 132   |
| XC_hand1                  | 58    | XC_top_left_corner   | 134   |
| XC_hand2                  | 60    | XC_top_right_corner  | 136   |
| XC_heart                  | 62    | XC_top_side          | 138   |
| XC_icon                   | 64    | XC_top_tee           | 140   |
| XC_iron_cross             | 66    | XC_trek              | 142   |
| XC_left_ptr               | 68    | XC_ul_angle          | 144   |
| XC_left_side              | 70    | XC_umbrella          | 146   |
| XC_left_tee               | 72    | XC_ur_angle          | 148   |
| XC_leftbutton             | 74    | XC_watch             | 150   |
|                           |       | XC_xterm             | 152   |

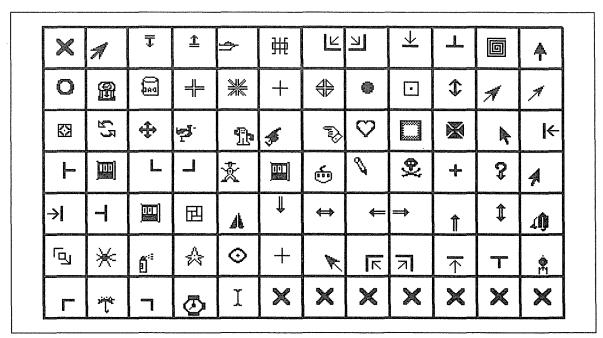

Figure D-1. The standard cursors

## E

## **xterm Control Sequences**

This appendix list the escape sequences that can be used to control features of an xterm window or its terminal emulation.

## In This Appendix:

| Definitions         | 807 |
|---------------------|-----|
| VT100 Mode          | 808 |
| Mouse Tracking      | 813 |
| Tektronix 4014 Mode |     |

## xterm Control Sequences

A standard terminal performs many operations in response to escape sequences sent out by a program: redraws the screen, backspaces, advances a line, etc. Under UNIX, programs use the *termcap* or *terminfo* database to determine which escape sequences to send out. (For more information, see the standard UNIX man pages *termcap*(5) or *terminfo*(5), or the Nutshell Handbook *Termcap and Terminfo*, available from O'Reilly & Associates, Inc.)

In emulating a terminal, *xterm* responds to those same terminal escape sequences. This appendix lists the valid escape sequences for *xterm*. Although these sequences are primarily intended to be used by a program running in the *xterm* window, be aware that a user can affect the window's operation by sending it an escape sequence using the UNIX *echo*(1) command. Chapter 6, *Font Specification*, describes the use of an escape sequence to change the display font dynamically—a typical and useful example.

This appendix is based on two sources: the "Xterm Control Sequences" document, written by Edward Moy, University of California, Berkeley, for the X10 *xterm*; and revisions for X11 R5 provided by Stephen Gildea of the MIT X Consortium.

#### **Definitions**

 $P_t$ 

- The literal character c.
- C A single (required) character.
- P. A single (usually optional) numeric parameter, composed of one of more digits.
- $P_m$  A multiple numeric parameter composed of any number of single numeric parameters, separated by  $\Box$  character(s).
  - A text parameter composed of printable characters.

#### VT100 Mode

Most of these control sequences are standard VT102 control sequences, but there are some sequences here from later DEC VT terminals too. Major VT102 features not supported are smooth scrolling, double size characters.

There are additional functions to provide control of *xterm*-dependent functions, such as the scrollbar or window size.

| BEL | Bell | (Ctrl-G | ) |
|-----|------|---------|---|
|     |      |         |   |

Backspace (Ctrl-H)

TAB Horizontal Tab (HT) (Ctrl-I)

Line Feed or New Line (NL) (Ctrl-J)

Vertical Tab (Ctrl-K) (Same as LF)

FF Form Feed or New Page (NP) (Ctrl-L) (Same as LF)

Carriage Return (Ctrl-M)

Shift Out (Ctrl-N)  $\rightarrow$  Switch to Alternate Character Set (Invokes the

G1 character set)

 $\overline{\text{SI}}$  Shift In (Ctrl-O)  $\rightarrow$  Switch to Standard Character Set (Invokes the G0

character set—the default)

ESC (C Select G0 Character Set (ISO 2022)

 $C = \boxed{0} \rightarrow \text{DEC Special Character and Line Drawing Set}$ 

 $C = \boxed{A} \rightarrow \text{United Kingdom (UK)}$  $C = \boxed{B} \rightarrow \text{United States (USASCII)}$ 

ESC C Select G1 Character Set (ISO 2022)

 $C = \boxed{0} \rightarrow \text{DEC}$  Special Character and Line Drawing Set

 $C = A \rightarrow \text{United Kingdom (UK)}$  $C = B \rightarrow \text{United States (USASCII)}$ 

ESC \* C Select G2 Character Set (ISO 2022)

 $C = \boxed{0} \rightarrow \text{DEC Special Character and Line Drawing Set}$ 

 $C = A \rightarrow \text{United Kingdom (UK)}$  $C = B \rightarrow \text{United States (USASCII)}$ 

|ESC|+C Select G3 Character Set (ISO 2022)

 $C = \boxed{0} \rightarrow \text{DEC Special Character and Line Drawing Set}$ 

 $C = \boxed{A} \rightarrow \text{United Kingdom (UK)}$  $C = \boxed{B} \rightarrow \text{United States (USASCII)}$ 

ESC 7 Save Cursor (DECSC)

ESC 8 Restore Cursor (DECRC)

ESC Application Keypad (DECPAM)

ESC Normal Keypad (DECPNM)

X Window System User's Guide, Motif Edition

| ESC D                                            | Index (IND)                                                                                                    |
|--------------------------------------------------|----------------------------------------------------------------------------------------------------|
| ESCE                                             | Next Line (NEL)                                                                                                    |
| ESCH                                             | Tab Set (HTS)                                                                                                    |
| ESC M                                            | Reverse Index (RI)                                                                                                    |
| ESCN                                             | Single Shift Select of G2 Character Set (SS2) (affects next character only)                                                                                                    |
| ESCO                                             | Single Shift Select of G3 Character Set (SS3) (affects next character only)                                                                                                    |
| $[ESC]P_t[ESC]$                                  | Device Control String (DCS); $xterm$ implements no DCS functions; $P_t$ is ignored; $P_t$ need not be printable characters.                                                              |
| ESC                                              | Return Terminal ID (DECID); obsolete form of ESCIC (DA)                                                                                                    |
| ESC[[Ps@]                                        | Insert $P_s$ (Blank) Character(s) (default = 1) (ICH)                                                                                                    |
| $ESC[P_S]$                                       | Cursor Up $P_s$ Times (default = 1) (CUU)                                                                                                    |
| $ESC[P_S]$                                       | Cursor Down $P_s$ Times (default = 1) (CUD)                                                                                                    |
| $ESC[P_SC]$                                      | Cursor Forward $P_s$ Times (default = 1) (CUF)                                                                                                    |
| $ESC[P_S]$ D                                     | Cursor Backward $P_s$ Times (default = 1) (CUB)                                                                                                    |
| $ESC[P_s; P_sH]$                                 | Cursor Position [row;column] (default = [1,1]) (CUP)                                                                                                    |
| ESC[[P <sub>s</sub> ]]                           | Erase in Display (ED) $P_s = \boxed{0} \rightarrow \text{Clear Below (default)}$ $P_s = \boxed{1} \rightarrow \text{Clear Above}$ $P_s = \boxed{2} \rightarrow \text{Clear All}$         |
| $ESC[P_{g}K]$                                    | Erase in Line (EL) $P_{s} = \boxed{0} \rightarrow \text{Clear to Right (default)}$ $P_{s} = \boxed{1} \rightarrow \text{Clear to Left}$ $P_{s} = \boxed{2} \rightarrow \text{Clear All}$ |
| $ESC[P_SL]$                                      | Insert $P_s$ Line(s) (default = 1) (IL)                                                                                                    |
| $[ESC][P_s[M]]$                                  | Delete $P_s$ Line(s) (default = 1) (DL)                                                                                                    |
| $[ESC][P_S]$                                     | Delete $P_s$ Character(s) (default = 1) (DCH)                                                                                                    |
| $\boxed{\mathrm{ESC}[P_{S};]P_{S};]P_{S};}P_{S}$ | Initiate Hilite mouse tracking. Parameters are [func;startx;starty;firstrow;lastrow]. See "Mouse Tracking."                                                                              |
| ESC[Psc                                          | Send Device Attributes (DA); $P_s = 0$ or omitted $\rightarrow$ request attributes from terminal $\rightarrow \overline{\text{ESC}}[?1];2c$ ("I am a VT100 with Advanced Video Option.") |

 $ESC[P_s; P_sf]$ Horizontal and Vertical (Cursor) Position [row;column] (default = [1,1]) (HVP)  $ESC[P_Sg]$ Tab Clear (TBC)  $P_s = \boxed{0} \rightarrow \text{Clear Current Column (default)}$  $P_{\rm c} = 3 \rightarrow \text{Clear All}$  $ESC[P_m]h$ Set Mode (SM)  $P_{\rm s} = 4$   $\rightarrow$  Insert Mode (IRM)  $P_{\rm s} = 20 \longrightarrow {\rm Automatic Newline (LNM)}$  $ESC[P_m]$ Reset Mode (RM)  $P_{\rm s} = 4$   $\rightarrow$  Insert Mode (IRM)  $P_s = 20 \rightarrow \text{Automatic Linefeed (LNM)}$ Character Attributes (SGR)  $[ESC][P_m]m$  $P_{\rm s} = \boxed{0} \rightarrow \text{Normal (default)}$  $P_{\rm s} = \boxed{1} \rightarrow \text{Bold}$  $P_{\rm s} = 4 \rightarrow \text{Underscore}$  $P_s = \boxed{5} \rightarrow \text{Blink (appears as Bold)}$  $P_{\rm s} = \boxed{7} \rightarrow \text{Inverse}$  $ESC[P_{c}]$ Device Status Report (DSR)  $P_s = 5 \rightarrow \text{Status Report } \text{ESC}[0] \text{n} \rightarrow \text{OK}$  $P_s = 6 \rightarrow \text{Report Cursor Position (CPR) [row;column]}$  as [ESC][r;c] $ESC[P_S; P_S]$ Set Scrolling Region [top;bottom] (default = full size of window) (DECSTBM)  $ESC[P_{S}]$ Request Terminal Parameters (DECREQTPARM)  $ESC[?P_m]h$ DEC Private Mode Set (DECSET)  $P_s = \boxed{1} \rightarrow \text{Application Cursor Keys (DECCKM)}$  $P_{\rm s} = 2$   $\rightarrow$  Designate USASCII for character sets G0-G3. (In the VT102, this selects VT52 mode (DECANM), which xterm doesn't sup- $P_{\rm s} = 3 \rightarrow 132$  Column Mode (DECCOLM)  $P_s = 4 \rightarrow \text{Smooth (Slow) Scroll (DECSCLM)}$  $P_{\rm s} = 5$   $\rightarrow$  Reverse Video (DECSCNM)  $P_s = 6 \rightarrow \text{Origin (Cursor) Mode (DECOM)}$  $P_c = \boxed{7} \rightarrow \text{Wraparound Mode (DECAWM)}$  $P_{\rm c} = 8 \rightarrow \text{Auto-repeat Keys (DECARM)}$  $P_s = 9 \rightarrow \text{Send Mouse Row & Column } (X \& Y) \text{ on button press (see})$ "Mouse Tracking")  $P_s = 38 \rightarrow \text{Enter TekTronix Mode (DECTEK)}$  $P_s = 40 \rightarrow \text{Allow } 80 \leftrightarrow 132 \text{ Mode}$  $P_{\rm e} = 41 \longrightarrow curses(5)$  fix  $P_s = 44 \rightarrow \text{Turn On Margin Bell}$  $P_s = 45 \rightarrow \text{Reverse-wraparound Mode}$  $P_c = 46 \rightarrow \text{Start Logging}$ 

 $P_{s} = \boxed{47} \rightarrow \text{Use Alternate Screen Buffer (unless disabled by the titeInhibit resource)}$ 

 $P_s = 1000 \rightarrow \text{Send Mouse Row & Column } (X \& Y) \text{ on button}$ press and release; see "Mouse Tracking"

 $P_s = \boxed{1001} \rightarrow \text{Use Hilite Mouse Tracking; see "Mouse Tracking"}$ 

#### $[ESC][?P_m]$

DEC Private Mode Reset (DECRST)

 $P_s = \boxed{1} \rightarrow \text{Normal Cursor Keys (DECCKM)}$ 

 $P_s = 3 \rightarrow 80$  Column Mode (DECCOLM)

 $P_s = \boxed{4} \rightarrow \text{Jump (Fast) Scroll (DECSCLM)}$ 

 $P_s = 5 \rightarrow \text{Normal Video (DECSCNM)}$ 

 $P_{\rm s} = 6$   $\rightarrow$  Normal Cursor Mode (DECOM)

 $P_{\rm s} = \boxed{7} \rightarrow \text{No Wraparound Mode (DECAWM)}$ 

 $P_{\rm s} = 8 \rightarrow \text{No Auto-repeat Keys (DECARM)}$ 

 $P_s = 9 \rightarrow \text{Don't Send Mouse Row & Column (X & Y) on button press}$ 

 $P_{\rm s} = 40 \longrightarrow {\rm Disallow} \ 80 \leftrightarrow 132 {\rm Mode}$ 

 $P_{\rm c} = 41 \rightarrow \text{No } curses(5) \text{ fix}$ 

 $P_s = \boxed{4} \boxed{4} \rightarrow \text{Turn Off Margin Bell}$ 

 $P_s = 45 \rightarrow \text{No Reverse-wraparound Mode}$ 

 $P_{\rm s} = 46 \rightarrow \text{Stop Logging}$ 

 $P_{\rm s} = 47 \rightarrow \text{Use Normal Screen Buffer}$ 

 $P_s = 1000 \rightarrow \text{Don't send Mouse Row & Column (X & Y) on button press}$ 

 $P_s = 1001 \rightarrow \text{Don't}$  use/use Hilite Mouse Tracking

#### $ESC[?]P_{S}[$

Restore DEC Private Mode values. The value of  $P_s$  previously saved is restored. ( $P_s$  values are the same as for DECSET. This escape sequence toggles between DECSET and DECRST.)

 $P_s = 1 \rightarrow \text{Normal/Application Cursor Keys (DECCKM)}$ 

 $P_s = 3 \rightarrow 80/132$  Column Mode (DECCOLM)

 $P_{\rm s} = 4 \rightarrow \text{Jump (Fast)/Smooth (Slow) Scroll (DECSCLM)}$ 

 $P_s = 5$   $\rightarrow$  Normal/Reverse Video (DECSCNM)

 $P_{\rm s} = 6$   $\rightarrow$  Normal/Origin Cursor Mode (DECOM)

 $P_{\rm s} = \boxed{7} \rightarrow \text{No Wraparound/Wraparound Mode (DECAWM)}$ 

 $P_s = 8 \rightarrow \text{Auto-repeat/No Auto-repeat Keys (DECARM)}$ 

 $P_s = 9 \rightarrow \text{Don't send/send Mouse Row & Column (X & Y) on button press}$ 

 $P_s = 40 \rightarrow \text{Disallow/Allow } 80 \leftrightarrow 132 \text{ Mode}$ 

 $P_s = 41 \rightarrow Off/On \ curses(5) \ fix$ 

 $P_{\rm s} = 44 \rightarrow \text{Turn Off/On Margin Bell}$ 

 $P_s = 45 \rightarrow \text{No Reverse-wraparound/Reverse-wraparound Mode}$ 

 $P_{\rm s} = 46 \rightarrow \text{Stop/Start Logging}$ 

 $P_s = 47 \rightarrow \text{Use Normal/Alternate Screen Buffer}$ 

 $P_s = 1000 \rightarrow \text{Don't send/send Row & Column } (X \& Y) \text{ on button press and release}$ 

 $P_{\rm c} = 1001 \rightarrow \text{Don't}$  use/use Hilite Mouse Tracking

 $[ESC][?P_m]s$ Save DEC Private Mode values.  $P_s$  values are the same as for DECSET.  $P_s = \boxed{1} \rightarrow \text{Normal/Application Cursor Keys (DECCKM)}$  $P_s = 3 \rightarrow 80/132$  Column Mode (DECCOLM)  $P_s = 4 \rightarrow \text{Jump (Fast)/Smooth (Slow) Scroll (DECSCLM)}$  $P_s = 5 \rightarrow \text{Normal/Reverse Video (DECSCNM)}$  $P_s = 6$   $\rightarrow$  Normal/Origin Cursor Mode (DECOM)  $P_{\rm s} = \boxed{7} \rightarrow \text{No Wraparound/Wraparound Mode (DECAWM)}$  $P_s = 8 \rightarrow \text{Auto-repeat/No Auto-repeat Keys (DECARM)}$  $P_s = 9 \rightarrow \text{Don't send/send Mouse Row & Column (X & Y) on}$ button press  $P_s = 40 \rightarrow \text{Disallow/Allow } 80 \leftrightarrow 132 \text{ Mode}$  $P_{\rm s} = 41 \rightarrow {\rm Off/On} \ curses(5) \ {\rm fix}$  $P_{\rm s} = 44 \rightarrow \text{Turn Off/On Margin Bell}$  $P_s = 45 \rightarrow \text{No Reverse-wraparound/Reverse-wraparound Mode}$  $P_{\rm c} = 46 \rightarrow \text{Stop/Start Logging}$  $P_s = 47 \rightarrow \text{Use Normal/Alternate Screen Buffer}$  $P_{\rm c} = 1000 \rightarrow \text{Don't send/send Mouse Row & Column (X & Y)}$ on button press and release  $P_s = 1001 \rightarrow \text{Don't use/use Hilite Mouse Tracking}$  $[ESC]P_s;P_t[BEL]$ Set Text Parameters  $P_{\rm s} = 0 \rightarrow \text{Change Window/Icon Name and Window Title to } P_{\rm t}$  $P_s = \boxed{1}$   $\rightarrow$  Change Window/Icon Name to  $P_t$  $P_s = 2$   $\rightarrow$  Change Window Title to  $P_t$  $P_s = 46 \rightarrow \text{Change Log File to } P_t \text{ (normally disabled by a compile-}$ time option)  $P_s = 50 \rightarrow \text{Change Font to } P_t$  $[ESC]P_t[ESC]$ Privacy Message (PM) xterm implements no PM functions;  $P_t$  is ignored.  $P_t$  need not be printable characters.  $[ESC]P_{t}[ESC]$ Application Program Command (APC) xterm implements no APC functions;  $P_t$  is ignored.  $P_t$  need not be printable characters. ESC c Full Reset (RIS) Locking Shift Select of G2 Character Set (LS2) ESC n ESC o Locking Shift Select of G3 Character Set (LS3) Invoke the G3 Character Set as GR (LS3R). Has no visible effect in ESC | xterm. ESC ] Invoke the G2 Character Set as GR (LS2R). Has no visible effect in xterm. ESC ~ Invoke the G1 Character Set as GR (LS1R). Has no visible effect in xterm.

#### **Mouse Tracking**

The VT widget can be set to send the mouse position and other information on button presses. These modes are typically used by editors and other full-screen applications that want to make use of the mouse.

There are three mutually exclusive modes, each enabled (or disabled) by a different parameter in the DECSET (or DECRST) escape sequence. Parameters for all mouse tracking escape sequences generated by *xterm* encode numeric parameters in a single character as *value*+040. For example, is 1. The screen coodinate system is 1-based.

X10 compatibility mode sends an escape sequence on button press encoding the location and the mouse button pressed. It is enabled by specifying parameter 9 to DECSET. On button press, xterm sends  $\boxed{\text{ESC}[\mbox{\sc im}\mbox{\sc im}\mbox{\sc c}_{b}}$  (6 characters).  $C_b$  is button-1.  $C_x$  and  $C_y$  are the x and y coordinates of the mouse when the button was pressed.

Normal tracking mode sends an escape sequence on both button press and release. Modifier information is also sent. It is enabled by specifying parameter 1000 to DECSET. On button press or release, xterm sends  $\boxed{\text{ESC}[I]M} C_b C_x C_y$ . The low two bits of  $C_b$  encode button information: 0=MB1 pressed, 1=MB2 pressed, 2=MB3 pressed, 3=release. The upper bits encode what modifiers were down when the button was pressed and are added together. 4=Shift, 8=Meta, 16=Control.  $C_x$  and  $C_y$  are the x and y coordinates of the mouse event. The upper-left corner is (1,1).

Mouse hilite tracking notifies a program of a button press, receives a range of lines from the program, highlights the region covered by the mouse within that range until button release, and then sends the program the release coordinates. It is enabled by specifying parameter 1001 to DECSET. Warning: use of this mode requires a cooperating program or it will hang xterm. On button press, the same information as for normal tracking is generated; xterm then waits for the program to send mouse tracking information. All X events are ignored until the ters are func, startx, starty, firstrow, and lastrow. func is non-zero to initiate hilite tracking and zero to abort. startx and starty give the starting x and y location for the highlighted region. The ending location tracks the mouse, but will never be above row firstrow and will always be above row lastrow. (The top of the screen is row 1.) When the button is released, xterm reports the ending position one of two ways: if the start and end coordinates are valid ESC [It  $C_xC_y$ . If either coordinate is past the end of the line: text locations: ESCITIT  $C_xC_yC_xC_yC_x$ . The parameters are startx, starty, endx, endy, mousex, and mousey. startx, starty, endx, and endy give the starting and ending character positions of the region. mousex and mousey give the location of the mouse at button up, which may not be over a character.

#### **Tektronix 4014 Mode**

Most of these sequences are standard Tektronix 4014 control sequences. The major features missing are the write-thru and defocused modes. This document does not describe the commands used in the various Tektronix plotting modes, but does describe the commands to switch modes.

BEL Bell (Ctrl-G)

BS Backspace (Ctrl-H)

TAB Horizontal Tab (Ctrl-I)

Line Feed or New Line (Ctrl-J)

Vertical Tab (Ctrl-K)

FF Form Feed or New Page (Ctrl-L)

CR Carriage Return (Ctrl-M)

ESC ETX Switch to VT102 Mode

ESC ENQ Return Terminal Status

ESC LF PAGE (Clear Screen)

ESC ETB COPY (Save Tektronix Codes to File)

ESC CAN Bypass Condition

ESC SUB GIN mode

ESC FS Special Point Plot Mode

ESC GS Graph Mode (same as GS)

ESC RS Incremental Plot Mode (same as RS)

ESC US Alpha Mode (same as US)

ESC 8 Select Large Character Set

ESC 9 Select #2 Character Set

ESC Select #3 Character Set

ESC | Select Small Character Set

 $ESC[]P_s;P_tEL$  Set Text Parameters

 $P_s = \boxed{0} \rightarrow \text{Change Window Name and Title to } P_t$ 

 $P_s = \boxed{1}$   $\rightarrow$  Change Icon Name to  $P_t$   $P_s = \boxed{2}$   $\rightarrow$  Change Window Title to  $P_t$  $P_s = \boxed{4}$   $\rightarrow$  Change Log File to  $P_t$ 

Normal Z Axis and Normal (solid) Vectors

Normal Z Axis and Dotted Line Vectors

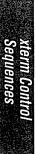

| ESC b | Normal Z Axis and Dot-Dashed Vectors        |
|-------|---------------------------------------------|
| ESCC  | Normal Z Axis and Short-Dashed Vectors      |
| ESC   | Normal Z Axis and Long-Dashed Vectors       |
| ESCh  | Defocused Z Axis and Normal (solid) Vectors |
| ESCi  | Defocused Z Axis and Dotted Line Vectors    |
| ESC   | Defocused Z Axis and Dot-Dashed Vectors     |
| ESCk  | Defocused Z Axis and Short-Dashed Vectors   |
| ESCI  | Defocused Z Axis and Long-Dashed Vectors    |
| ESC p | Write-Thru Mode and Normal (solid) Vectors  |
| ESC q | Write-Thru Mode and Dotted Line Vectors     |
| ESC r | Write-Thru Mode and Dot-Dashed Vectors      |
| ESCS  | Write-Thru Mode and Short-Dashed Vectors    |
| ESC t | Write-Thru Mode and Long-Dashed Vectors     |
| FS    | Point Plot Mode                             |
| GS    | Graph Mode                                  |
| RS    | Incremental Plot Mode                       |
| US    | Alpha Mode                                  |

## R

## **Translation Table Syntax**

This appendix describes the basic syntax of translation table resources, described in Chapter 11, Setting Resources.

## In This Appendix:

| Event Types and Modifiers    | 819 |
|------------------------------|-----|
| Detail Field                 | 821 |
| Modifiers                    | 822 |
| Complex Translation Examples | 822 |

## Translation Table Syntax

This appendix explains some of the more complex aspects of translation table syntax. It probably gives more detail than the average user will need but we've included it to help clarify this rather complicated topic.

#### **Event Types and Modifiers**

The syntax of the translation table is sufficiently general to encompass a wide variety of events and circumstances. Event translations can be specified to handle characteristic user interface idioms like double clicking, dragging, or combining keyboard modifiers with pointer button input. To specify translations that use these features, it is necessary to learn more about the detailed syntax used to specify translations.

An activity susceptible to translation is a sequence of events and modifiers (that perform an action). Events are specified in angle brackets and modifiers precede the event they modify. The legal events that can be specified in a translation are as shown in Table F-1.

Table F-1. Event Types and Their Abbreviations

| KeyPressKeyboardKey, KeyDownKeyUpKeyboardKeyReleaseButtonPressMouse ButtonBtnDownButtonReleaseMouse Button PressBtn1DownMouse Button PressBtn5DownMouse Button ReleaseBtn5Up | Event Name                            | Event Type                         | Abbreviations/Synonyms |
|----------------------------------------------------------------------------------------------------|---------------------------------------|------------------------------------|------------------------|
| Btn1Up Mouse Button Release .                                                                                                    | KeyUp<br>ButtonPress<br>ButtonRelease | Keyboard Mouse Button Mouse Button | KeyRelease<br>BtnDown  |
|                                                                                                    | Btn1Up<br>•                           | Mouse Button Release               |                        |

Table F-1. Event Types and Their Abbreviations (continued)

| Event Name       | Event Type               | Abbreviations/Synonyms          |
|------------------|--------------------------|---------------------------------|
| MotionNotify     | Mouse Motion             | Motion, MouseMoved,<br>PtrMoved |
| ButtonMotion     | Motion w/any Button Down | BtnMotion                       |
| Button1Motion    | Motion w/Button Down     | Btn1Motion                      |
| •                |                          | •                               |
| •                |                          |                                 |
| Button5Motion    |                          | Btn5Motion                      |
| EnterNotify      | Mouse in Window          | Enter, EnterWindow              |
| LeaveNotify      |                          | LeaveWindow, Leave              |
| FocusIn          | Keyboard Input Focus     |                                 |
| FocusOut         |                          |                                 |
| KeymapNotify     | Changed Key Map          | Keymap                          |
| ColormapNotify   | Changed Color Map        | Clrmap                          |
| Expose           | Related Exposure Events  |                                 |
| GraphicsExpose   |                          | GrExp                           |
| NoExpose         |                          | NoExp                           |
| VisibilityNotify |                          | Visible                         |
| CreateNotify     | Window Management        | Create                          |
| DestroyNotify    | •                        | Destroy                         |
| UnmapNotify      |                          | Unmap                           |
| MapNotify        |                          | Map                             |
| MapRequest       |                          | MapReq                          |
| ReparentNotify   |                          | Reparent                        |
| ConfigureNotify  |                          | Configure                       |
| ConfigureRequest |                          | ConfigureReq                    |
| GravityNotify    |                          | Grav                            |
| ResizeRequest    |                          | ResReq                          |
| CirculateNotify  |                          | Circ                            |
| CirculateRequest |                          | CircReq                         |
| PropertyNotify   | Intra-client Selection   | Prop<br>SelClr                  |
| SelectionClear   | mira-chem Selection      |                                 |
| SelectionRequest |                          | SelReq<br>Select                |
| SelectionNotify  |                          | perece                          |

The possible modifiers of an event are listed in the table. The modifiers Mod1 through Mod5 are highly system-dependent and may not be implemented by all servers.

Table F-2. Key Modifiers

| Event Modifiers | Abbreviation |
|-----------------|--------------|
| Ctrl            | С            |
| Meta            | m            |
| Shift           | s            |
| Lock            | 1            |
| Any             |              |
| ANY             |              |
| None            |              |
| Mod1            | 1            |
| •               |              |
| •               | •            |
| Mod5            | 5            |
|                 | i e          |

#### **Detail Field**

To provide finer control over the translation process, the event part of the translation can include an additional "detail." For example, if you want the event to require an additional keystroke, for instance, an A key, or a Control-T, then that keystroke can be specified as a translation detail. The default detail field is *ANY*.

The valid translation details are event-dependent. For example, to specify the above example for keypress events, you would use:

<Key>A

and:

Ctrl<Key>T

respectively.

Key fields can be specified by the keysym value, as well as by the keysym symbolic name. For example, the keysym value of the Delete key is 0xffff. Keysym values can be determined by examining the file <*X11/keysymdef.h>* or by using the *xmodmap* client. (See Chapter 14, *Setup Clients*, for information about *xmodmap*.) Unfortunately, with some translations the keysym value may actually be required, since not all keysym symbolic names may be properly interpreted.

#### **Modifiers**

Modifiers can be closely controlled to define exactly which events can be specified. For example, if you want the action to be performed by pointer button clicks but not by pointer button clicks with the Control or Shift key down, these limitations can be specified. Similarly, if you don't care if there are modifiers present, this can also be specified.

Table F-3 lists the available event modifiers.

Table F-3. Event Modifiers and Their Meanings

| Modifier                   | Meaning                                   |
|----------------------------|-------------------------------------------|
| None < event>              | No modifiers allowed.                     |
| <event></event>            | Doesn't care. Any modifiers okay.         |
| Mod1 Mod                   | Mod1 and Mod2, plus any others            |
|                            | (i.e., anything that includes m1 and m2). |
| !Mod1 Mod2 <event></event> | Mod1 and Mod2 but nothing else.           |
| Mod1 ~Mod2 <event></event> | Mod1 and not Mod2.                        |

#### **Complex Translation Examples**

The following translation specifies that function f is to be invoked when both the Shift key and the third pointer button are pressed.

```
Shift<Btn3Down>: f()
```

To specify that both the Control and Shift keys are to be pressed use:

```
Ctrl Shift<Btn3Down>: f()
```

To specify an optional repeat count for an activity, put a number in parentheses after the action. The number refers to the whole translation. To make the last example require a double-click, with both Control and Shift keys pressed, use:

```
Ctrl Shift<Btn3Down>(2): f()
```

The server distinguishes between single-clicks and double-clicks based on a pre-programmed timing interval. If a second click occurs before the interval expires, then the event is interpreted as a double-click; otherwise the event is interpreted as two single-clicks. The variable clickTime is maintained deep in the internals of X. Unfortunately, thus far there is no way to set this time interval to match user preference. Currently it is set to be 200 milliseconds.

A translation involving two or more clicks can be specified as (2+) in the previous example. In general, a plus sign following the number n would mean n or more occurrences of the event.

Multiple events can be specified by separating them with commas on the translation line. To indicate pressing button 1, pressing button 2, then releasing button 1, and finally releasing button 2, use:

<Btn1Down>, <Btn2Down>, <Btn1Up>, <Btn2Up>: f()

Another way to describe this action in English would be to say "while button 1 is down, click button 2." "Meaningless" pointer movement is generally ignored. In the previous case, for example, if pointer motion occurred while the buttons were down, it would not interfere with detection of the event. Thus, inadvertent pointer jiggling will not thwart even the most complex user-input sequences.

## G

## Widget Resources

In addition to application-specific resources, you can specify resources for an application's component widgets. This appendix provides a brief overview of how widgets are used in X Toolkit programs. It then describes each of the Athena and Motif widgets, noting those widget resources a user can specify.

### In This Appendix:

| The Widget Class Hierarchy | 827 |
|----------------------------|-----|
| Widgets in the Application | 830 |
| What all this Means        | 832 |
| Complications              | 833 |
| Athena Widget Resources    | 834 |
| Box                        | 836 |
| Command                    | 836 |
| Dialog                     | 837 |
| Form                       | 837 |
| Grip                       | 839 |
| Label                      | 839 |
| List                       | 840 |
| MenuButton                 | 841 |
| Paned                      | 842 |
| Panner                     | 844 |
| Porthole                   | 845 |
| Repeater                   | 846 |
| Scrollbar                  | 846 |
| Simple                     | 848 |
| SimpleMenu                 | 848 |
| Sme                        | 849 |
| SmeBSB                     | 850 |
| SmeLine                    | 851 |
|                            |     |

图

|    | StripChart            | 851 |
|----|-----------------------|-----|
|    | Text                  | 852 |
|    | Toggle                | 854 |
|    | Tree                  | 855 |
|    | Viewport              |     |
| Λo | otif Widget Resources | 857 |
|    | ArrowButton           | 858 |
|    | BulletinBoard         | 858 |
|    | CascadeButton         | 859 |
|    | Command               | 860 |
|    | DialogShell           | 861 |
|    | Display               | 861 |
|    | DrawingArea           | 862 |
|    | DrawnButton           | 863 |
|    | FileSelectionBox      | 863 |
|    | Form                  | 864 |
|    | Frame                 | 866 |
|    | Gadget                | 867 |
|    | Label                 | 868 |
|    | List                  | 869 |
|    | MainWindow            | 871 |
|    | Manager               | 871 |
|    | MenuShell             | 873 |
|    | MessageBox            | 873 |
|    | PanedWindow           |     |
|    | Primitive             | 876 |
|    | PushButton            |     |
|    | RowColumn             |     |
|    | Scale                 |     |
|    | Screen                |     |
|    | ScrollBar             |     |
|    | ScrolledWindow        |     |
|    | SelectionBox          |     |
|    | Separator             |     |
|    | Text                  |     |
|    | TextField             |     |
|    | ToggleButton          |     |
|    | VandarShall           |     |

## -Widget Resources

## G Widget Resources

As suggested on the reference pages for various clients, you can set not only resources defined by the application itself, but also resources that apply to any of the widgets that make up the application. The reference page for the application sometimes lists the most important of these resources, but for fuller customization, you need to know more about each widget.

Unfortunately, the design of the X Toolkit is such that to really do the right thing, you probably need to know a bit more about Toolkit programming than the average user might like.

In this appendix, we provide both some introductory concepts about how widgets are used in X Toolkit programs, and reference information about each class of widgets. If you are a Toolkit programmer or other sophisticated user, feel free to skip right to the widget reference section later in this appendix.

#### The Widget Class Hierarchy

The first thing you need to know is how widgets are built.

Rather than starting each widget from scratch, the widget programmer starts with a copy of another, more basic widget, and modifies it. This process is called *subclassing* the widget, and the sequence of widgets leading up to the one you see is called its *class hierarchy*. Because of the way subclassing works, a widget *inherits* all of the characteristics of its superclasses, except those that are explicitly overridden or changed.

The class hierarchy starts with a class called Object, which defines some basic characteristics common to all widgets—namely the ability to understand resources, and to be linked to applications via a mechanism referred to as a callback. When you click on a "quit" button, and the application quits, that is because the widget has communicated with the application via a callback.

RectObj is a subclass of Object. RectObj adds various resources having to do with the fact that widgets are rectangular: width, height, borderWidth, and x, y positions. RectObj also adds resources for sensitivity—the fact that a widget can be temporarily "disabled" by a client. For example, an application might disable a menu item that closes a file if no file is open.

Widget Resources 827

Core is the first true widget in the class hierarchy. Object and RectObj don't have windows associated with them, and can never be "instantiated"—created and mapped to the screen. In fact, prior to Release 4, they were "invisible" even to Toolkit programmers, who simply assumed that Core was the root of the widget hierarchy.

The reason we now talk about Object and RectObj is that since R4, the Toolkit supports a different class of object, known colloquially as a gadget, which is subclassed directly from RectObj, and does not have a window associated with it. It can be used only within a widget that understands how to manage gadgets, and allocates some of its own window space to display them. This is typically done when there are many identical widgets. The only gadgets in the Athena widget set are the SmeBSB and SmeLine gadgets used to implement panes in a SimpleMenu widget. Motif offers its programmers both widget and gadget versions of many of its objects, including all kinds of command buttons.

At any rate, for most purposes, you can still act as though Core is the root of the widget hierarchy, since all widgets are subclassed from it, and therefore share all of its resources. The phrase "Core resources" is a fluke of terminology that can be misleading to new users. Because it sounds meaningful just as a general term, it isn't clear that the Core resources are really the resources of a particular widget class (rather than something magically recognized as central or "core" by the X Toolkit.)

Let's take a brief look at the some of the Core resources, which appear in Table G-1. The list includes resources inherited from Object and RectObj, plus those added by Core.

Table G-1. Core Resources

| Name        | Class       |
|-------------|-------------|
| background  | Background  |
| borderColor | BorderColor |
| borderWidth | BorderWidth |
| height      | Height      |
| width       | Width       |
| x           | Position0   |
| У .         | Position0   |

Some of these Core resources set obvious characteristics of a widget: background (color), borderColor, and borderWidth (in pixels). height and width specify the dimensions of the widget in pixels. x and y represent the x,y coordinates of the widget in relation to its parent.

Note that Table G-1 isn't actually a complete list of all of the Core resources, but only of those that might be set by users. Some resources (such as callbacks) can only be set by programmers. The Toolkit doesn't even support a mechanism for understanding how to set them in a resource file.

In addition, font and foreground are two resources that are so common that you might expect them to be Core resources, but they are not. They are defined individually by each of the widget classes that use them. This can be confusing, especially since they do correspond

-Widget Resources

to standard X Toolkit options. But really, it is hair-splitting to worry about where they are defined—they are sufficiently standard to fall under the colloquial understanding of Core resources.

Let's finish describing the base classes provided by the X Toolkit, which are common to all Xt-based widget sets, including both the Motif and the Athena widget sets.

There is a special class of widgets whose job is to manage the size and/or position of other widgets. These are called Composite widgets, and all such geometry-managing widgets are children of the Composite widget class. Composite inherits all of the characteristics of Core, and adds resources (settable only by the programmer) for identifying which widgets it should treat as its children.

Some simple geometry-managing widgets such as the Athena Box widget are direct subclasses of Core. However, there is another, more complex class of geometry-managing widget defined by the X Toolkit Intrinsics, called Constraint. A constraint widget defines special resources, called constraint resources, that apply to its children rather than to itself. They are actually resources of the constraint widget, but are specified as if they were resources of the child. The clearest example of constraint resources is provided by the Athena Form widget, which allows widgets to be positioned with respect to one another, so that they always keep the same arrangement, even when the Form is resized. For example, xcalc is implemented using a Form widget. Resources such as:

Form widget

| Command widget child of Form

| Constraint resource of Form appears to be resource of child

| | |

XCalc.ti.button12.fromHoriz: button11

XCalc.ti.button12.fromVert: button7

specify that button12 (label PI) should always be next to button11 (label x!), and over button7 (label 7).

At any rate, there is one other subclass of Composite that bears mention: the Shell widget class. Shell widgets are simple composite widgets; they manage only one child—the application's main window, and they make themselves exactly the same size, so that they are hidden behind it. Even though you never see them, though, Shell widgets are extremely important, since they are the widgets that know how to interact with the window manager. Shell introduces several resources of importance to the application programmer, but only one of importance to the user: geometry (class Geometry).

There are actually six subclasses of Shell, two of which are for internal toolkit purposes and four of which are used by application programmers in different circumstances. For example, there is one kind of shell widget used for the main window of an application (class ApplicationShell) and another used as the parent of a popup widget like a menu (class OverrideShell) that should never be manipulated by the window manager. Notice that *mwm* doesn't reparent menus—they don't get a titlebar of their own, and can't be moved independently—this is because they are children of an OverrideShell, which overrides window manager intervention.

There is another class of shell widget, called a TransientShell, which is used for popups that can be manipulated by the window manager. An application might use a TransientShell for a dialog box that remains available on the screen and can be moved and resized separately, but

Widget Resources 829

not iconified. A TopLevelShell is used by an application that has more than one completely independent window, as the class for its secondary "top level" windows.

For all practical purposes, you don't need this much information about shell widgets. As we'll see shortly, the only reference to a shell widget in a resource specification is typically via the application name, which the shell widget takes as its own.

Returning to widgets that you actually do see and interact with, let's consider the class derivation of a widget like the Athena Command widget, which is used to implement buttons you can click on with the mouse to ask the application to do something.

The Athena Command widget is a subclass of the Label widget, which is a subclass of the Simple widget, which in turn is a subclass of Core. As a result, Command inherits all of the Core resources, plus the resources of the Athena Simple widget plus the resources of the Label widget—such as the ability to display a label, in a particular font. Command adds the ability (defined by the programmer, not the user) to call a particular application function when the button is clicked on. We'll come back to the complete Athena widget hierarchy later in the widget reference section.

#### Widgets in the Application

Widget inheritance of resources from superclasses is an important part of the background to understanding how to affect the widget resources in the application, but it is not the whole story. Let's talk for a moment about how these widgets are used.

To make things more concrete, let's look at an actual application. *xclipboard* is a good choice. It uses several different widget classes, but isn't too complex. Figure G-1 illustrates the widgets that make up *xclipboard*.

Every Toolkit application begins with a call to a function called XtAppInitialize(), which looks something like this:

```
top = XtAppInitialize(..., "XClipboard", ...);
```

The second argument to this function gives the class name of the application. This name becomes the start of any resource specification for the application. And we know that if *xclipboard* has an app-defaults file, it will be called *XClipboard*, since that name is taken from the class name of the application. Notice that there's no magic here: this is under the explicit control of the application programmer. If the application doesn't follow the conventions for the class and instance names, it needs to document the names that are used.

One of the things that XtAppInitialize() does is create a ApplicationShell widget. The variable name (before the equals sign), top, is the name that the programmer uses to refer to this widget whenever she needs to use it in the application. This name is completely irrelevant to the name the widget publishes for itself as its instance name.

Next, the program begins to create the widgets in the application, using a function called XtCreateManagedWidget(). The first widget to be created is the main application widget, which in this case is a Form widget.

```
parent = XtCreateManagedWidget("form", formWidgetClass, top, ...);
```

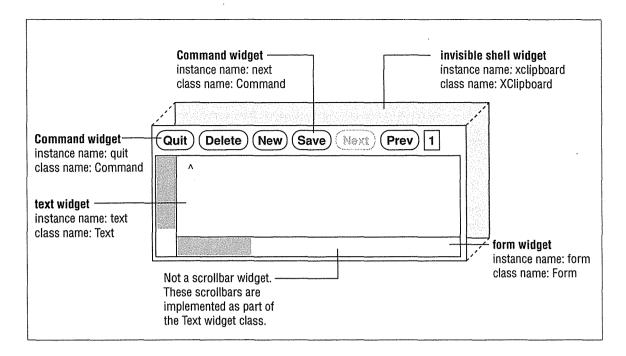

Figure G-1. Anatomy of an X Toolkit application

The first argument to XtCreateManagedWidget() is the instance name of the widget (form)—this is the name that will be used to refer to it in resource files. The second argument is a symbol identifying which widget class this widget should be.

Notice that the instance name is entirely arbitrary, and depends completely on the whim of the application programmer. Many applications that use only one instance of a widget class will give it an instance name that mirrors the class name, except in lower case, as was done here. But you can see that the programmer could just as well have given the widget the instance name "foo" or "main" or "howdy\_doody." The implication is that unless the client's man page documents a widget instance name, you won't know what to use in a resource file.\*

The class name, on the other hand, is a part of the definition of a widget's class. It is always the same.

The third argument is the widget's parent—the geometry-managing widget that this widget will be displayed inside, and which will control its size and position. Notice that the parent of the form is top—the shell widget created by XtAppInitialize(). As noted earlier, Shell widgets take just one child, and resize themselves so they fit completely behind that child, and are invisible.

Remember, though, that the program's internal name for the shell widget is not important when it comes to resource specifications. The Shell widget takes its "resource name and class" from the XtAppInitialize() call.

<sup>\*</sup>As of R4, most of the MIT client reference pages list the instance names of all the widgets in the application.

If you're following the flow of the argument, you can see that to refer to this widget in a resource file, you could use any of the following resource specifications:

```
xclipboard.forminstance name for both the shell widget and form widgetXClipboard.Formclass name for both the shell widget and form widgetXClipboard.formclass name for the shell, and instance name for the formxclipboard.Forminstance name for the shell, and class name for the form
```

as well as any analogous loose bindings.

The form widget (named "parent" for internal reference within the application) is used in turn as the parent of the various command widgets and the text widget:

```
quit = XtCreateManagedWidget("quit", commandWidgetClass, parent, ...);
delete = XtCreateManagedWidget("delete", commandWidgetClass, parent, ...);
new = XtCreateManagedWidget("new", commandWidgetClass, parent, ...);
nextButton = XtCreateManagedWidget("next", commandWidgetClass, parent, ...);
prevButton = XtCreateManagedWidget("prev", commandWidgetClass, parent, ...);
text = XtCreateManagedWidget("text", textWidgetClass, parent, ...);
```

This "parent-child relationship" between Composite widgets and their children is what is expressed in the instance hierarchy of the widget. So, for example, the Command widget instance named quit is a child of the Form widget instance named form, which in turn is a child of a Shell widget, which takes as its name the application name xclipboard.

#### What All This Means

The fully-specified instance name of any widget in an application is determined by the parent-child relationships of every widget in the application. First, there is always a Shell widget, which takes as its name the application name. Then, there are one or more Composite widgets, which contain other widgets. Finally, at the end of the chain, you have a simple widget, with the resources it defines, as well as the resources it inherits from its superclasses.

Don't confuse the class names of the widgets in the instance hierarchy with the class inheritance hierarchy of each widget. Figure G-2 tries to make the relationships clear.

In Figure G-2, the quit widget gets its instance name from the relationship of widgets within the application. But it gets its resources from the class hierarchy of the widgets that the programmer used to develop the Command widget class.

Remember that the instance names of the widgets are completely arbitrary; even though it is not unusual to see a Form widget with the instance name form, there is nothing required about this. As a result, you need to look at the documentation for the application, not the widget, to find out the appropriate instance names.

The resources that a given widget class has are the result of its class inheritance hierarchy, which is defined by the widget programmer who originally designed the widget class. Thus, when you want to set resources for a widget like Command, you need to look not only in the section of this appendix that describes Command and its resources, but also the sections on each of its superclasses.

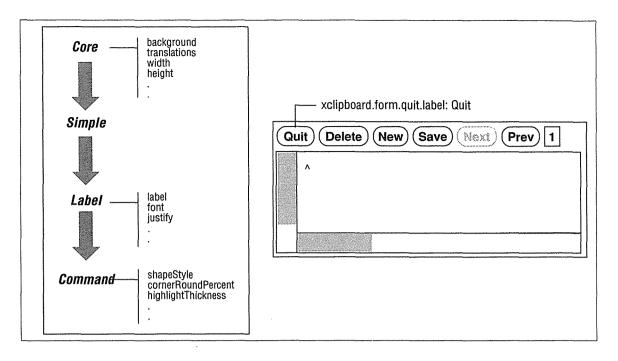

Figure G-2. Resource names and class inheritance

#### **Complications**

There are a number of provisos that modify this (hopefully by now clear and simple) picture:

- Even though a widget inherits a resource, it may not use it. For example, the Command widget class inherits the borderWidth resource from the Core widget class, but it does not actually use this information to redraw its border if you change the resource. A resource is just data you provide to the widget. Whether or not the widget does anything with that data is up to its designer. If you set a resource and nothing seems to happen, you might have done something wrong...but you might also have set the resource correctly, and the widget simply chose to ignore it.
- Even when a widget does use a resource, you can't necessarily set it from a resource file. There are two reasons for this:
  - The programmer has the option to "hardcode" the value of a resource when creating a widget. If he does this, all resource specifications for that resource are ignored.
  - Some resources are designed only for programmer use. Some of these can't ever be specified in a resource file, since the data type of the resource isn't a text string, and the Toolkit doesn't provide any automatic conversion. (Features like colors can be specified in resource files, even though a color name is not actually the color itself, because the X Toolkit automatically converts a color name to the appropriate internal format).

The following pages document only resources that are theoretically settable from resource files. (That is, if no converter exists, we've assumed that the resource is only for programmer use and have deleted it from the list.) However, there are many other

Widget Resources 833

resources listed that are most likely hardcoded by the programmer. Unfortunately, there is no way to tell in advance whether they will or will not be hardcoded in a particular application.

The "default values" listed for each widget resource may or may not apply to an actual
application. These are the default values for the widget. An application can override
them, either in the program code, or in an application defaults file. But inasmuch as the
defaults are reasonable, they will usually be unchanged.

With this background, you're now ready to navigate the widget reference information contained in this appendix. For each widget and gadget in the Athena and Motif widget sets, we've given a brief description, a summary of its class hierarchy, and a list of the new resources it defines.

#### **Athena Widget Resources**

All of the standard MIT applications described in this book have been built using the Athena widget set. Figure G-3 shows the complete class hierarchy of the Athena widgets. The widgets shown in gray are defined by the X Toolkit intrinsics, and are common to all Xt-based widget sets.

The *listres* application, without any arguments, lists the inheritance hierarchy for each of the Athena widgets. Given the name of any widget class, it lists all of the resources for that widget, and which superclass they are inherited from. For example:

| % listres la | be | 1 |
|--------------|----|---|
|--------------|----|---|

| Widget | Class Instance    | Class        | Туре             |
|--------|-------------------|--------------|------------------|
|        |                   |              |                  |
| label: | Core\Simple\Label |              |                  |
| Core   | accelerators      | Accelerators | AcceleratorTable |
| Core   | ancestorSensitive | Sensitive    | Boolean          |
| Core   | background        | Background   | Pixel            |
| Core   | backgroundPixmap  | Pixmap       | Pixmap           |
| Label  | bitmap            | Pixmap       | Bitmap           |
| Core   | borderColor       | BorderColor  | Pixel            |
| Core   | borderPixmap      | Pixmap       | Pixmap           |
| Core   | borderWidth       | BorderWidth  | Dimension        |
| Core   | colormap          | Colormap     | Colormap         |
| Simple | cursor            | Cursor       | Cursor           |
| Simple | cursorName        | Cursor       | String           |
| Core   | depth             | Depth        | Int              |
| Core   | destroyCallback   | Callback     | Callback         |
| Label  | encoding          | Encoding     | UnsignedChar     |
| Label  | font              | Font         | FontStruct       |
| Label  | foreground        | Foreground   | Pixel            |
| Core   | height            | Height       | Dimension        |
| Simple | insensitiveBorder | Insensitive  | Pixmap           |
| Label  | internalHeight    | Height       | Dimension        |
| Label  | internalWidth     | Width        | Dimension        |
| Label  | justify           | Justify      | Justify          |
| Label  | label             | Label        | String           |
| Label  | leftBitmap        | LeftBitmap   | Bitmap           |

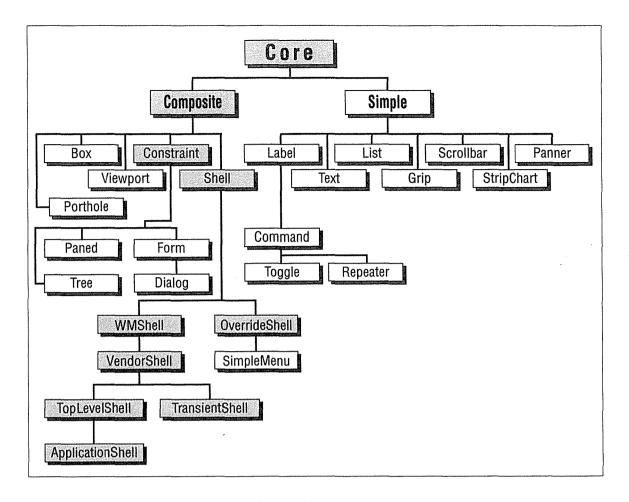

Figure G-3. Inheritance among the Athena widgets

| Core   | mappedWhenManaged     | MappedWhenManaged | Boolean          |
|--------|-----------------------|-------------------|------------------|
| Simple | pointerColor          | Foreground        | Pixel            |
| Simple | pointerColorBackgroun | d Background      | Pixel            |
| Label  | resize                | Resize            | Boolean          |
| Core   | screen                | Screen            | Screen           |
| Core   | sensitive             | Sensitive         | Boolean          |
| Core   | translations          | Translations      | TranslationTable |
| Core   | width                 | Width             | Dimension        |
| Core   | x                     | Position          | Position         |
| Core   | У                     | Position          | Position         |

Not all of the resources listed by *listres* can be set in a resource file. However, this listing can provide a handy quick reference.

The rest of this section provides more detailed information on the Athena widgets and their resources. For each widget, there is a brief description and a list of the new resources defined by the widget. Note that these resource lists include only those resources that can be set in resource files; they are not complete lists. For the full reference material on the Athena widgets, see Volume Five, X Toolkit Intrinsics Reference Manual.

Widget Resources 835

#### Box

The Box widget provides geometry management of arbitrary widgets in a box of a specified dimension. Box moves but does not resize its children. The children are rearranged when the Box is resized, when its children are resized, or when children are managed or unmanaged. The Box widget always attempts to pack its children as closely as possible within the geometry allowed by its parent.

Box widgets are commonly used to manage a related set of Command widgets and are frequently called ButtonBox widgets, but the children are not limited to buttons.

The children are arranged on a background that has its own specified dimensions and color.

The class hierarchy for Box is: Core  $\rightarrow$  Composite  $\rightarrow$  Box.

#### Resources

The following new resources are associated with the Box widget:

hSpace (class HSpace)

Number of pixels to the left or to the right of each child. Default is 4.

orientation (class Orientation)

Specifies whether the preferred shape of the box is tall and narrow (vertical, the default) or short and wide (horizontal).

vSpace (class vSpace)

Number of pixels above or below each child. Default is 4.

#### Command

The Command widget is an area, often rectangular, that contains a text or pixmap label and calls an application function when "pressed" with a pointer button. This selectable area is sometimes referred to as a "button." When the pointer cursor is on the button, the button border is highlighted to indicate that the button is ready for selection. When a pointer button is pressed, the command widget indicates that it has been selected by reversing its foreground and background colors.

The class hierarchy for Command is: Core  $\rightarrow$  Simple  $\rightarrow$  Label  $\rightarrow$  Command.

#### Resources

The following new resources are associated with the Command widget:

highlightThickness (class Thickness)

The thickness of the line drawn when the button is highlighted.

shapeStyle (class ShapeStyle)

Nonrectangular buttons may be created using this resource. Nonrectangular buttons are supported only on a server that supports the Shape Extension. If nonrectangular

X Window System User's Guide, Motif Edition

. Widget Resources

buttons are specified for a server lacking this extension, the shape is ignored and the widgets will be rectangular. The following shape names are currently supported: rectangle, oval, ellipse, and roundedRectangle.

cornerRoundPercent (class CornerRoundPercent)

When a ShapeStyle of roundedRectangle is used, this resource controls the radius of the rounded corner. The radius of the rounded corners is specified as a percentage of the length of the shortest side of the widget.

#### Dialog

The Dialog widget prompts you for additional input. The typical Dialog widget contains three areas. The first line contains a description of the function of the Dialog widget, for example, the string *Filename*:. The second line contains an area into which you type input. The third line can contain buttons that let you confirm or cancel the Dialog input.

Dialog is not really a widget, but an interface to a widget. It might also be thought of as a compound widget. It includes a label widget, a command widget, and a text widget as components. These could theoretically appear as subwidgets in a resource specification.

The class hierarchy for Dialog is: Core  $\rightarrow$  Composite  $\rightarrow$  Constraint  $\rightarrow$  Form  $\rightarrow$  Dialog

#### Resources

The following new resources are associated with the Dialog widget:

icon (class Icon)

The name of a pixmap to be displayed immediately to the left of the Dialog widget's label.

label (class Label)

A Latin 1 string to be displayed at the top of the Dialog widget.

value (class Value)

An initial value for the string field into which you will enter text. By default, no text entry field is available. Specifying an initial value for value activates the text entry field. If string input is desired but no initial value is to be specified, then set this resource to " " (empty string).

#### **Form**

The Form widget can contain an arbitrary number of children of any class. The Form provides geometry management for its children, including individual control of the position of each child. The initial positions of the children may be computed relative to the positions of other children. When the Form is resized, it computes new positions and sizes for its children.

Widget Resources 837

#### Resources

The following new resource is associated with the Form widget:

defaultDistance (class Thickness)

Specifies the default value for horizDistance and vertDistance. This value is four pixels, by default. The default width of the Form is the minimum width needed to enclose the children after computing their initial layout, with a margin of default-Distance at the right and bottom edges. If a width and height is assigned to the Form that is too small for the layout, the children will be clipped by the right and bottom edges of the Form.

Form is a subclass of Constraint, which means it has a special kind of resources called constraint resources. These resources apply to—and are specified as if they belong to—the child of the Form rather than to the Form itself. For example, *xcalc* uses a Form widget to organize its buttons. The resources below apply to the buttons, rather than to the Form (e.g., xcalc.ti.button11.horizDistance : 4). Form specifies the following constraint resources for its children:

bottom (class Edge) top (class Edge) left (class Edge) right (class Edge)

Specify how to reposition the bottom, top, left, and right, respectively, of a child widget when the Form is resized. These resources can take one of five values. The values ChainTop, ChainBottom, ChainLeft, and ChainRight maintain a constant distance from an edge of the child to the top, bottom, left, and right edges, respectively, of the Form. The value Rubber (default) maintains a proportional distance from the edge of the child to the left or top edge of the Form. The proportion is determined from the initial position of the child and the initial size of the Form.

fromHoriz (class Widget)
horizDistance (class Thickness)

Specify a child widget's horizontal position relative to another widget within the Form. from Horiz is the name of the widget relative to which the child widget is placed, and horizDistance is the number of pixels separating the two widgets. For example, if horizDistance is 10, the child widget will be placed 10 pixels to the right of the widget defined in from Horiz. If from Horiz is not defined, then horizDistance is measured from the left edge of the Form.

fromVert (class Widget)
vertDistance (class Thickness)

Similar to previous resources, except that fromVert and vertDistance position a child widget by a specified number of pixels *vertically* away from a specified widget. If no widget is specified for fromVert, then vertDistance is measured from the top of the Form.

resizable (class Boolean)

Specifies whether children are allowed to resize themselves. Default is False.

#### Grip

The Grip widget provides a small region that accepts button presses and button releases. The Grip widget is typically used as an attachment point for visually repositioning an object (for example, the pane border in a Paned widget).

The class hierarchy for Grip is: Core  $\rightarrow$  Simple  $\rightarrow$  Grip

#### Resources

Grip does not have any new user-settable resources associated with it. The following Core resources may be useful with the Grip widget: foreground, width, height, border-Width.

#### Label

A Label is a non-editable text string or pixmap that is displayed within a window. The string may contain multiple lines of Latin1 characters. It can be aligned to the left, right, or center of its window. A Label can be neither selected nor directly edited by the user.

The class hierarchy for Label is: Core → Simple → Label

#### Resources

The following new resources are associated with the Label widget:

bitmap (class Pixmap)

Specifies a bitmap to display in place of the text label. In a resource file, the resource should be specified as the name of a file in the bitmap utility format that is to be loaded into a pixmap. The string can be an absolute or a relative filename. If a relative filename is used, the directory specified by the resource name bitmapFilePath or the resource class BitmapFilePath is added to the beginning of the specified filename. If the bitmapFilePath resource is not defined, the default directory on a POSIX-based system is /usr/include/X11/bitmaps.

encoding (class Encoding)

Specifies whether the widget uses 8-bit or 16-bit text functions. New in R5.

font (class font)

The font of the label.

foreground (class Foreground)

The color of the text string or pixmap.

Widaet Resources 839

#### internalHeight (class Height)

Represents the distance in pixels between the top and bottom of the label text or bitmap and the horizontal edges of the Label widget. Default is 2 pixels.

#### internalWidth (class Width)

Represents the distance in pixels between the ends of the label text or bitmap and the vertical edges of the Label widget. Default is 4 pixels.

#### justify (class Justify)

Specifies left, center, or right alignment of the label string within the Label widget. One of the values left, center, or right can be specified.

#### label (class Label)

Specifies the text string that is to be displayed in the button if no bitmap is specified. Note that the label may be hardcoded by the application.

#### leftBitmap (class LeftBitmap)

Specifies the name of a bitmap to display in the left margin of the Label. All 1's in the bitmap are rendered in the foreground color and all 0's will be drawn in the background color. New in R5.

#### resize (class Resize)

A Boolean value that specifies whether the Label widget should attempt to resize to its preferred dimensions whenever XtSetValues is called for it. Default is True. Not usually set by users.

#### List

The List widget is a rectangle that contains a list of text strings formatted into rows and columns. When one of the strings is selected, it is highlighted, and an application callback routine is invoked. Only one string may be selected at a time. Note that most of the List resources are for application use.

The class hierarchy for List is: Core  $\rightarrow$  Simple  $\rightarrow$  List

#### Resources

The following new resources are associated with the List widget:

columnSpacing (class Spacing)
rowSpacing (class Spacing)

Specify the amount of space in pixels between each of the columns and rows in the list. The defaults are 6 pixels between columns and 4 pixels between rows.

#### defaultColumns (class Columns)

Specifies the default number of columns, which is used when neither the width nor the height of the List widget is specified or when forceColumns is True. The default is 2.

### forceColumns (class Columns)

Specifies that the default number of columns is to be used no matter what the current size of the List widget is. The default is False.

## font (class Font)

Specifies the font to be used to display the list.

# foreground (class Foreground)

Specifies the color to be used to paint the text of the list elements.

### internalHeight (class Height)

Represents a margin, in pixels, between the top and bottom of the list and the edges of the List widget. Default is 2 pixels.

# internalWidth (class Width)

Represents a margin, in pixels, between the left and right edges of the list and the edges of the List widget. Default is 4 pixels.

# longest (class Longest)

Specifies the length, in pixels, of the longest string in the current list. If the client knows the length, it should specify it; otherwise, the List widget computes a default length by searching through the list. This value is not typically set in resource files.

# numberStrings (class NumberStrings)

Specifies the number of strings in the current list. If a value is not specified, the list must be NULL-terminated. This value is not typically set in resource files.

### pasteBuffer (class Boolean)

If this is True, then the value of the string selected will be put into X cut buffer 0. The default is False. (Normally, the selected item is simply passed to the application. For example, a filename might be passed to the application's "open" routine.)

# verticalList (class Boolean)

If this is True, the elements in the list are arranged vertically; if False, the elements are arranged horizontally.

# MenuButton

The MenuButton widget is a subclass of the Command widget that is used to pop-up a menu. It is an area, often rectangular, that contains a text or pixmap label. This selectable area is referred to as a button. When the pointer cursor is on the button, the button border is highlighted to indicate that the button is ready for selection. When pointer button 1 is pressed, the MenuButton widget pops up the menu that has been named in the menuName resource.

The class hierarchy for MenuButton is: Core  $\rightarrow$  Simple  $\rightarrow$  Label  $\rightarrow$  Command  $\rightarrow$  MenuButton

MenuButton has the menuName resource associated with it, but this resource can only be set in application code.

# Paned

The Paned widget manages children in a vertically or horizontally tiled fashion. You may resize these panes by using the *grips* that appear near the right or bottom edge of the border between two panes.

When you position the pointer on a grip, pressing the pointer button will display an arrow that indicates which pane is being resized. By keeping the pointer button down, you can move the pointer up and down (or left and right). This, in turn, changes the border between the panes, causing one pane to shrink and some other pane (or panes) to grow. The size of the Paned widget will not change.

The choice of panes that are resized is a function of the min, max, and skipAdjust constraints on the other panes. With the default bindings, button 1 resizes the pane above or to the left of the selected grip, button 3 resizes the pane below or to the right of the selected grip, and button 2 repositions the border between two panes only.

The class hierarchy for Paned is: Core  $\rightarrow$  Composite  $\rightarrow$  Constraint  $\rightarrow$  Paned

## Resources

The following new resources are associated with the Paned widget:

betweenCursor (class Cursor)

Cursor that is displayed when you are changing the boundary between two panes.

cursor (class Cursor)

Pointer cursor image that is displayed whenever the pointer is in this widget but not in any of its children (children may also inherit this cursor).

gripCursor (class Cursor)

Cursor that is displayed for the grip when it is not active.

gripIndent (class GripIndent)

Offset of grip from margin (in pixels). Default is 16.

gripTranslations (class Translations)

Button bindings for the grip.

horizontalBetweenCursor (class Cursor)

Cursor that is displayed for the grip when you are changing the boundary between two horizontal panes. Default is sb\_up\_arrow.

horizontalGripCursor (class Cursor)

Cursor that is displayed for the grips in a horizontal Paned widget when they are not active. Default is sb\_h\_double\_arrow.

X Window System User's Guide, Motif Edition

### internalBorderColor (class BorderColor)

Internal border color of the widget's window.

# internalBorderWidth (class BorderWidth)

Amount of space (in pixels) kept between panes. Default is 1.

### leftCursor (class Cursor)

Cursor used when resizing the pane to the left of the grip. Default is sb\_left\_arrow.

# lowerCursor (class Cursor)

Cursor used when resizing the pane below the grip. Default is sb\_down\_arrow.

### orientation (class Orientation)

Orientation to use in stacking the panes. This value can be either vertical (the default) or horizontal.

# refigureMode (class Boolean)

A Boolean that specifies whether the Paned widget should adjust its children. Default is True.

## rightCursor (class Cursor)

Cursor used when resizing the pane to the right of the grip. Default is sb\_right\_arrow.

## upperCursor (class Cursor)

Cursor used when resizing the pane above the grip. Default is sb\_up\_arrow.

# verticalBetweenCursor (class Cursor)

Cursor that is displayed for the grip when you are changing the boundary between two vertical panes. Default is sb\_left\_arrow.

### verticalGripCursor (class Cursor)

Cursor that is displayed for the grips in a vertical Paned widget when they are not active. Default is sb\_v\_double\_arrow.

Paned is a subclass of Constraint, which means it has special kind of resources called constraint resources. These resources apply to—and are specified as if they belong to—the child of the Paned widget rather than to the Paned widget itself. Paned specifies the following constraint resources for its children:

#### allowResize (class Boolean)

A Boolean that specifies whether to accept the child's request to resize. The default, False, is to ignore such requests.

#### max (class Max)

Maximum height for the pane (in pixels). Default is to allow unlimited height.

#### min (class Min)

Minimum height for the pane (in pixels). Default is 1.

# preferredPaneSize (class PreferredPaneSize)

Preferred size of the pane.

resizeToPreferred (class Boolean)

A Boolean that specifies whether to resize the pane to its preferred size when the Paned widget is resized. Default is False.

showGrip (class ShowGrip)

A Boolean that specifies whether to show a grip for the pane. Default is True.

skipAdjust (class Boolean)

Specifies whether the Paned widget will automatically resize the pane. The default is False, which means that the Paned widget will resize the pane automatically whenever necessary. If the resource is True, the Paned widget will skip the adjustment of the pane.

## **Panner**

The Panner widget is conceptually a two-dimensional scrollbar. It displays a rectangle within a rectangle—the inner rectangle (the "slider") represents the visible portion of a larger area (the "canvas") represented by the outer rectangle. The size of the inner rectangle represents the size of the visible area relative to the whole, and its position indicates the relative position of the visible area within the whole. You may drag the inner rectangle with the mouse (or use keyboard arrow keys) to pan through the large diagram or document (or whatever) that is being displayed. The Panner widget is typically used with a Porthole widget to scroll a third widget in two dimensions.

The Panner widget is a new Athena widget in R5.

The class hierarchy for Panner is: Core  $\rightarrow$  Simple  $\rightarrow$  Panner

### Resources

The following new resources are associated with the Panner widget:

allowOff (class AllowOff)

Whether to allow the edges of the slider to go off the edges of the canvas. The default is False.

backgroundStipple (class BackgroundStipple)

The name of a bitmap pattern to be used as the background for the area representing the canvas.

canvasHeight (class CanvasHeight)

The height of the canvas.

canvasWidth (class CanvasWidth)

The width of the canvas.

defaultScale (class DefaultScale)

The percentage size that the Panner widget should have relative to the size of the canvas. Default is 8.

foreground (class Foreground)

The slider foreground color.

internalSpace (class InternalSpace)

The width of the internal border in pixels between a slider representing the full size of the canvas and the edge of the Panner widget. Default is 4.

lineWidth (class LineWidth)

The width of the lines in the rubberbanding rectangle when rubberbanding is in effect instead of continuous scrolling. The default is 0.

resize (class Resize)

Whether or not to resize the Panner whenever the canvas size is changed so that the defaultScale is maintained. Default is True.

rubberBand (class RubberBand)

Whether or not scrolling should be discrete (only moving a rubberbanded rectangle until the scrolling is done) or continuous (moving the slider itself). Default is False, which means that the slider is moved.

shadowColor (class shadowColor)

The color of the shadow underneath the slider.

shadowThickness (class ShadowThickness)

The width of the shadow underneath the slider.

sliderX(class SliderX)

slidery (class Slidery)

The X and Y locations of the slider in the coordinates of the canvas.

sliderHeight (class sliderHeight)

sliderWidth (class sliderWidth)

The height and width of the slider.

# **Porthole**

The Porthole widget provides geometry management of a list of arbitrary widgets, only one of which may be managed at any particular time. The managed child widget is reparented within the porthole and is moved around by the application (typically under the control of a Panner widget). The Porthole widget allows its managed child to request any size that is as large or larger than the Porthole itself and any location so long as the child still obscures all of the Porthole.

The Porthole widget is a new Athena widget in R5.

The class hierarchy for Porthole is: Core  $\rightarrow$  Composite  $\rightarrow$  Porthole

The Porthole widget does not have any new user-settable resources associated with it.

# Repeater

The Repeater widget is a version of the Command button that triggers at an increasing rate while it is held down. It is typically used to implement valuators or certain types of scrollbars.

The Repeater widget is a new Athena widget in R5.

The class hierarchy for Repeater is: Core  $\rightarrow$  Simple  $\rightarrow$  Label  $\rightarrow$  Command  $\rightarrow$  Repeater

# Resources

The following new resources are associated with the Repeater widget:

decay (class Decay)

The number of milliseconds to subtract from the repeat interval after each repetition. The interval starts at repeatDelay and decreases to minimumDelay. The default is 5 milliseconds.

flash (class Boolean)

Whether or not to flash the Repeater button whenever the timer goes off. The default is False.

initialDelay (class Delay)

The number of milliseconds before the Repeater widget begins to repeat. The default is 200.

minimumDelay (class MinimumDelay)

The minimum time between callbacks in milliseconds. The default is 10.

repeatDelay (class Delay)

The number of milliseconds between repetitions, once the initialDelay has elapsed and the widget has begun to repeat. The actual delay interval will have decay milliseconds subtracted from it at each repetition until it reaches minimum—Delay.

# Scrollbar

The Scrollbar widget is a rectangular area that contains a slide region and a thumb (slide bar). A Scrollbar can be used alone (to provide a graduated scale) or within a composite widget (for example, a Viewport). A Scrollbar can be aligned either vertically or horizontally.

When a Scrollbar is created, it is drawn with the thumb in a contrasting color. The thumb is normally used to scroll client data and to give visual feedback on the percentage of the client data that is visible.

X Window System User's Guide, Motif Edition

847

The class hierarchy for Scrollbar is: Core  $\rightarrow$  Simple  $\rightarrow$  Scrollbar

## Resources

You can set the dimensions of the Scrollbar two ways:

- By using the width and height resources, as you can for all widgets.
- By using the Scrollbar resources length and thickness, which are independent of the vertical or horizontal orientation.

The following new resources are associated with the Scrollbar widget:

foreground (class Foreground)

The color used to draw the thumb.

length (class Length)

Specifies the height for a vertical Scrollbar and the width for a horizontal Scrollbar. Default is 1 (pixel).

minimumThumb (class MinimumThumb)

Smallest size, in pixels, to which the thumb can shrink. Default is 7.

orientation (class Orientation)

Orientation of scrollbar. This value can be either vertical (the default) or horizontal. Not usually set in resource files.

scrollDCursor (class Cursor)

The cursor used for scrolling backward in a vertical Scrollbar. Default is sb\_down\_arrow.

scrollHCursor (class Cursor)

The cursor used when a horizontal Scrollbar is inactive. Default is sb\_h\_double\_arrow.

scrollLCursor (class Cursor)

The cursor used for scrolling forward in a horizontal Scrollbar. Default is sb\_left\_arrow.

scrollRCursor (class Cursor)

The cursor used for scrolling backward in a horizontal Scrollbar. Default is sb\_right\_arrow.

scrollUCursor (class Cursor)

The cursor used for scrolling forward in a vertical Scrollbar. Default is sb\_up\_arrow.

scrollVCursor (class Cursor)

The cursor used when a vertical Scrollbar is inactive. Default is sb\_v\_double\_arrow.

shown (class Shown)

The size of the thumb, as a percentage of the length of the Scrollbar. Default is 0.0.

thickness (class Thickness)

Specifies the width for a vertical Scrollbar and the height for a horizontal Scrollbar. Default is 14 (pixels).

thumb (class Thumb)

The pixmap used to stipple the thumb. Default is None.

topOfThumb (class TopOfThumb)

The location of the top of the thumb, as a percentage of the length of the Scrollbar.

# **Simple**

The Simple widget defines characteristics that are inherited by non-composite widgets such as Labels, Lists, and Scrollbars. The Simple widget never appears in applications, but it does define resources that are inherited by its subclasses.

The class hierarchy for Simple is: Core  $\rightarrow$  Simple

### Resources

The following new resources are associated with the Simple widget:

cursor (class Cursor)

The cursor to use within the widget. Default is none.

cursorName (class Cursor)

Specifies a cursor by name from the standard cursor font to be used in the widget's window. New in R5.

insensitiveBorder (class Insensitive)

The pixmap to use to indicate that the Simple widget cannot receive input. Default is GrayPixmap.

pointerColor (class Foreground)

Specifies a foreground color used when creating the cursor specified in cursorName. New in R5.

pointerColorBackground (class Background)

Specifies a background color used when creating the cursor specified in cursorName. New in R5.

# SimpleMenu

The SimpleMenu widget is a container for menu entries. It is a direct subclass of Shell. This is the only part of the menu that actually contains a window, since each menu pane is a gadget (a widget without a window). SimpleMenu "glues" the individual menu entries together into one menu.

The class hierarchy for SimpleMenu is: Core  $\rightarrow$  Composite  $\rightarrow$  Shell  $\rightarrow$  OverrideShell  $\rightarrow$  SimpleMenu

#### Resources

The following new resources are associated with the SimpleMenu widget:

bottomMargin (class VerticalMargins) topMargin (class VerticalMargins)

The amount of space between the top or bottom of the menu and the menu entry closest to that edge. Default is 0.

cursor (class Cursor)

The shape of the mouse pointer whenever it is in this widget.

label (class Label)

This label will be placed at the top of the SimpleMenu and cannot be highlighted. The name of the label object is menuLabel, and it is of the class specified by the Label-Class resource. Using this name, it is possible to modify the label's attributes through the resource database. When the label is created, its label resource is hard-coded to the value of label and justify is hard-coded as center.

labelClass (class LabelClass)

Specifies the type of Sme object created as the menu label. Possibilities are Sme, Sme-BSB, or SmeLine.

popupOnEntry (class PopupOnEntry)

The XawPositionSimpleMenu action pops up the SimpleMenu with its label (or first entry) directly under the pointer, by default. To pop up the menu under another entry, the application can set this resource to the menu entry that *should* be under the pointer when the menu is popped up. This allows the application to offer the user a default menu entry that can be selected without moving the pointer. Not usually settable by the user.

rowHeight (class RowHeight)

If this resource is 0 (the default), then each menu entry is given its desired height. If this resource has any other value, then all menu entries are forced to be rowHeight pixels high.

# Sme

The Sme object is the base class for all menu entries that are children of SimpleMenu. While this object is intended mainly to be subclassed, it may be used in a menu to add blank space between menu entries.

The class hierarchy for Sme is: Object  $\rightarrow$  RectObj  $\rightarrow$  Sme

The Sme object does not have any new user-settable resources associated with it.

# **SmeBSB**

The SmeBSB object is used to create a menu entry that contains a string and optional bitmaps in its left and right margins. The parent is expected to be a SimpleMenu. Since each menu entry is an independent object, the application is able to change the font, color, height, and other attributes of the menu entries on an entry-by-entry basis.

The class hierarchy for SmeBSB is: Object  $\rightarrow$  RectObj  $\rightarrow$  Sme  $\rightarrow$  SmeBSB

# Resources

The following new resources are associated with the SmeBSB object:

font (class Font)

Specifies the font used by the menu entry.

foreground (class Foreground)

Specifies the foreground color of the menu entry's window. This color is also used to render all 1's in leftBitmap and rightBitmap.

justify (class Justify)

Specifies how the label is to be rendered between the left and right margins when the space is wider than the actual text. When specifying the justification from a resource file, the values left, center, or right may be used.

label (class Label)

Specifies the string to be displayed in the menu entry. The exact location of this string within the bounds of the menu entry is controlled by the resources leftMargin, rightMargin, vertSpace, and justify.

leftBitmap (class LeftBitmap)
rightBitmap (class RightBitmap)

Specifies a name of a bitmap to display in the left or right margin of the menu entry. All 1's in the bitmap are rendered in the foreground color of the entry and all 0's will be drawn in the background color of the SimpleMenu widget. The menu entry needs to be tall enough and the appropriate margin needs to be wide enough to accept the bitmap. If care is not taken, the bitmap might extend into either another menu entry or this entry's label.

leftMargin (class HorizontalMargins)

rightMargin (class HorizontalMargins)

Specifies the amount of space (in pixels) to leave between the edge of the menu entry and the label string.

vertSpace (class VertSpace)

Specifies the amount of vertical padding to place around the label of a menu entry. The label and bitmaps are always centered vertically within the menu. Values for this resource are expressed as a percentage of the font's height. The default value (25) increases the default height to 125% of the font's height.

# **SmeLine**

The SmeLine object is used to add a horizontal line or menu separator to a SimpleMenu. Since each menu entry is an independent object, the application is able to change the color, height, and other attributes of the menu entries, on an entry-by-entry basis. This entry is not selectable, and does not highlight when the pointer cursor is over it.

The class hierarchy for SmeLine is: Object  $\rightarrow$  RectObj  $\rightarrow$  Sme  $\rightarrow$  SmeLine

# Resources

The following new resources are associated with the SmeLine object:

foreground (class Foreground)

The foreground color of the menu entry's window.

lineWidth (class LineWidth)

The width of the horizontal line to be displayed.

stipple (class Stipple)

If a bitmap is specified for this resource, the line will be stippled through it. This allows the menu separator to be rendered as something more exciting than just a line. For instance, if the application defines a stipple that is a chain link, then menu separators will look like chains.

# **StripChart**

The StripChart widget is used to provide a real-time graphic chart of a single value. This widget is used by *xload* to provide the load graph. It will read data from an application and update the chart at the interval specified by update.

The class hierarchy for StripChart is: Core → Simple → StripChart

The following new resources are associated with the StripChart widget:

highlight (class Foreground)

The color that will be used to draw the scale lines on the graph.

jumpScroll (class JumpScroll)

When the graph reaches the right edge of the window it must be scrolled to the left. This resource specifies the number of pixels it will jump. Smooth scrolling can be achieved by setting this resource to 1. The default is half the width of the widget.

minScale (class Scale)

The minimum scale for the graph. The number of divisions on the graph will always be greater than or equal to this value. Default is 1.

update (class Interval)

The number of seconds between graph updates. Each update is represented on the graph as a 1-pixel-wide line. Every update seconds, a new graph point will be added to the right end of the StripChart. Default is 10.

# **Text**

A Text widget is a window that provides a way for an application to display one or more lines of text. The displayed text can reside in a file on disk or in a string in memory. An option also lets an application display a vertical Scrollbar in the Text window, letting you scroll through the displayed text. Other options allow an application to let you modify the text in the window or search for a specific string.

Three types of edit mode are available:

- · Append-only
- Read-only
- Editable

Append-only mode lets you enter text into the window, while read-only mode does not. Text may be entered only if the insertion point is after the last character in the window. Editable mode lets you place the cursor anywhere in the text and modify the text at that position. The text cursor position can be modified by using the keystrokes or pointer buttons defined by the event bindings.

The Text widget is designed to separate the storage of text (source) from the painting of the text (sink). The Text widget proper coordinates the sources and sinks. The AsciiText widget is a subclass of the Text widget that automatically creates the source and sink for a client. Most applications will use AsciiText widgets for displaying and editing text.

The class hierarchy for Text is: Core  $\rightarrow$  Simple  $\rightarrow$  Text  $\rightarrow$  AsciiText

The following new resources are associated with the Text widget:

```
autoFill (class AutoFill)
```

A Boolean that specifies whether the Text widget will automatically break a line when you attempt to type into the right margin Default is False.

bottomMargin (class Margin)

topMargin (class Margin)

Amount of space, in pixels, between the edge of the window and the corresponding edge of the text within the window. Default is 2.

displayCaret (class Output)

A Boolean that specifies whether to display the text caret. Default is True.

displayPosition (class TextPosition)

Character position of the first line. Default is 0.

insertPosition (class TextPosition)

Character position of the caret. Default is 0.

leftMargin (class Margin)

rightMargin (class Margin)

Amount of space, in pixels, between the edge of the window and the corresponding edge of the text within the window. Default is 2.

resize (class Resize)

Whether the widget should attempt to resize to its preferred dimensions whenever its resources are modifies with XtSetValues().

scrollHorizontal (class Scroll)

scrollVertical (class Scroll)

Control the placement of scrollbars on the left and bottom edges of the text widget. Possible values are textScrollAlways, textScrollWhenNeeded, and text-ScrollNever (the default).

selectTypes (class SelectTypes)

An array of entries that specifies what is highlighted on each successive click in a sequence of multiclicks. Possible values in the array are: selectAll, selectChar, selectLine, selectNull, selectParagraph, selectPosition, and selectWord.

The following new resources are associated with the AsciiText widget:

echo (class Boolean)

Whether or not to echo characters to the screen. Default is True. This resource is typically set by the application.

editType (class EditType)

The edit mode of the widget. Possible values are textAppend, textEdit, and textRead. This resource is typically set by the application.

font (class Font)

The font used for the text.

string (class String)

The string for the text source. This resource is typically set by the application.

wrap (class Wrap)

Specifies how text wraps in the widget. Possible values are textWrapNever, textWrapLine, and textWrapWord.

# Toggle

The Toggle widget is an area, often rectangular, containing a text or pixmap label. This widget maintains a Boolean state (e.g., True/False or On/Off) and changes state whenever it is selected. When the pointer is on the button, the button border is highlighted to indicate that the button is ready for selection. When pointer button 1 is pressed and released, the Toggle widget indicates that it has changed state by reversing its foreground and background colors, and its notify action is invoked. If the pointer is moved out of the widget before the button is released, the widget reverts to its normal foreground and background colors, and releasing the button has no effect. This behavior allows you to cancel an action.

Toggle buttons may also be part of a radio group. A radio group is a list of Toggle buttons in which no more than one Toggle may be set at any time.

The class hierarchy for Toggle is: Core  $\rightarrow$  Simple  $\rightarrow$  Label  $\rightarrow$  Command  $\rightarrow$  Toggle

#### Resources

The following new resources are associated with the Toggle widget:

radioGroup (class Widget)

Specifies another Toggle widget that is in the radio group to which this Toggle widget should be added. A radio group is a group of Toggle widgets, only one of which may be set at a time. If this value is NULL (the default), then the Toggle is not part of any radio group and can change state without affecting any other Toggle widgets. If the widget specified in this resource is not already in a radio group, then a new radio group is created containing these two Toggle widgets. No Toggle widget can be in multiple radio groups.

state (class State)

Specifies whether the Toggle widget is set (True) or unset (False). The default is False.

# Tree

The Tree widget provides geometry management of arbitrary widgets arranged in a directed, acyclic graph (i.e., a tree). The hierarchy is constructed by attaching a constraint resource called treeParent to each child indicating which other node in the tree should be treated as the child's superior. The structure of the tree is shown by laying out the nodes in the standard format for tree diagrams with lines drawn to connect each node with its children.

The Tree sizes itself according to the needs of its children and is not intended to be resized by its parent. Instead, it is typically placed inside another composite widget (such as the Porthole or Viewport) that can be used to scroll around in the tree.

The class hierarchy for Tree is: Core  $\rightarrow$  Composite  $\rightarrow$  Constraint  $\rightarrow$  Tree

### Resources

The following new resources are associated with the Tree widget:

autoReconfigure (class AutoReconfigure)

Whether or not to lay out the tree every time a node is added or removed. Default is False.

foreground (class Foreground)

Foreground color for the widget.

gravity (class Gravity)

Specifies the side of the widget from which the tree should grow. Valid values include WestGravity, NorthGravity, EastGravity, and SouthGravity.

hSpace (class HSpace)

vSpace (class VSpace)

Amount of horizontal and vertical space, in pixels, to leave between the children. This resource also specifies the amount of space between the outermost children and the edge of the box.

lineWidth (class LineWidth)

The width of the lines drawn between nodes that do not have a treeGC constraint resource and their inferiors in the tree.

Tree is a subclass of Constraint, which means it has special kind of resources called constraint resources. These resources apply to—and are specified as if they belong to—the children of the Tree rather than to the Tree itself. Tree specifies the following constraint resource for its children:

treeParent (class TreeParent)

This specifies the superior node in the tree for this widget. The default is for the node to have no superior (and to therefore be at the top of the tree).

# Viewport

The Viewport widget consists of a frame window, one or two Scrollbars, and an inner window (usually containing a child widget). The size of the frame window is determined by the viewing size of the data that is to be displayed and the dimensions to which the Viewport is created. The inner window is the full size of the data that is to be displayed and is clipped by the frame window. The Viewport widget controls the scrolling of the data directly.

When the geometry of the frame window is equal in size to the inner window, or when the data does not require scrolling, the Viewport widget automatically removes any scroll bars. The forceBars resource causes the Viewport widget to display any scroll bar permanently.

The class hierarchy for Viewport is: Core  $\rightarrow$  Composite  $\rightarrow$  Constraint  $\rightarrow$  Viewport

#### Resources

The following new resources are associated with the Viewport widget:

allowHoriz (class Boolean)

allowVert (class Boolean)

Flags to allow horizontal and vertical scroll bars. Default values are False. Setting the resource to True allows a Viewport child to increase in size horizontally or vertically.

forceBars (class Boolean)

Flag to force display of scroll bars. Default value is False. Normally, when the geometry of the frame window is equal in size to the inner window, or when the data does not require scrolling, Viewport automatically removes any scroll bars. Setting forceBars to True causes the Viewport widget to display any scroll bar permanently.

useBottom (class Boolean)

Flag to indicate whether the horizontal scrollbar is placed at the bottom or the top of the widget. Default is False, meaning to put the scrollbar on top.

useRight (class Boolean)

Flag to indicate whether the vertical scrollbar is placed at the right or the left of the widget. Default is False, meaning to put the scrollbar on the left.

# **Motif Widget Resources**

Commercial Motif applications build their user interfaces with components from the Motif widget set. Figure G-4 shows the complete class hierarchy of the Motif widgets. The widgets shown in gray are defined by the X Toolkit intrinsics, and are common to all Xt-based widget sets.

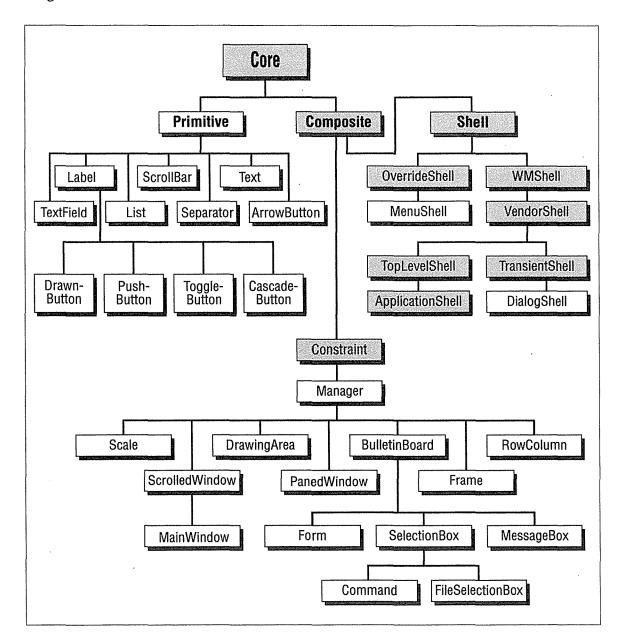

Figure G-4. Inheritance among the Motif widgets

Figure G-4 does not include the gadgets that are part of the Motif class hierarchy: Label-Gadget, SeparatorGadget, ArrowButtonGadget, CascadeButtonGadget, PushButtonGadget, and ToggleButtonGadget. As mentioned before, gadgets are essentially windowless widgets.

All of the Motif gadgets are subclassed from the Motif Gadget class, which is subclassed from RectObj.

The rest of this section provides more detailed information on each of the Motif widgets and gadgets and their resources. For each widget, there is a brief description and a list of the new resources defined by the widget. Since gadgets define the same new resources as their corresponding widgets, we've included the information on each gadget in the material for the relevant widget. Note that these resource lists include only those resources that can be set in resource files; they are not complete lists. For the full reference material on the Motif widgets, see Volume Six, *Motif Programming Manual*.

# **ArrowButton**

An ArrowButton is a directional arrow-shaped button that includes a shaded border. The shading changes to make the ArrowButton appear either pressed in when selected or raised when unselected.

The class hierarchy for ArrowButton is: Core → XmPrimitive → XmArrowButton

ArrowButtonGadget is the gadget variant of ArrowButton. It has the same appearance and behavior as an ArrowButton. The class hierarchy for ArrowButtonsGadget is: Object  $\rightarrow$  RectObj  $\rightarrow$  XmGadget  $\rightarrow$  XmArrowButtonGadget

### Resources

The following new resource is associated with both the ArrowButton and ArrowButton-Gadget:

arrowDirection (class ArrowDirection)

Sets the arrow direction. Possible values are ARROW\_UP, ARROW\_LEFT, ARROW\_DOWN, RROW\_RIGHT.

# **BulletinBoard**

BulletinBoard is a general-purpose manager that allows children to be placed at arbitrary x,y positions. The simple geometry management of BulletinBoard can be used to enforce margins and to prevent child widgets from overlapping. BulletinBoard is the base widget for most dialog widgets and defines many resources that have an effect only when it is an immediate child of a DialogShell.

The class hierarchy for BulletinBoard is: Core  $\rightarrow$  Composite  $\rightarrow$  Constraint  $\rightarrow$  XmManager  $\rightarrow$  XmBulletinBoard

The following new resources are associated with the BulletinBoard widget:

allowOverlap (class AllowOverlap)

If True (default), child widgets are allowed to overlap.

buttonFontList (class ButtonFontList)

The font list used for the button children of the BulletinBoard widget. If this value is initially NULL, the font list is derived from the buttonFontList resource found in the nearest ancestor that is a subclass of BulletinBoard, VendorShell, or MenuShell.

defaultPosition (class DefaultPosition)

If True (default) and if the BulletinBoard is the child of a DialogShell, then the BulletinBoard is centered relative to the DialogShell's parent.

dialogTitle (class DialogTitle)

The dialog title. Setting this resource also sets the resources title and title—Encoding in a parent that is a subclass of WMShell.

labelFontList (class LabelFontList)

Like the buttonFontList resource, but for Label children.

marginHeight (class MarginHeight)

marginWidth (class MarginWidth)

Minimum spacing between a BulletinBoard's top or bottom edge and any child widget or its right or left edge and any child widget.

noResize (class NoResize)

If False (default), *mwm* includes resize controls in the window manager frame of the BulletinBoard's shell parent.

resizePolicy (class ResizePolicy)

How BulletinBoard widgets are resized. Possible values are RESIZE\_NONE, which means that the widget remains at a fixed size; RESIZE\_GROW, which means that the widget only expands; and RESIZE\_ANY, which means that the widget shrinks or expands as needed.

shadowType (class ShadowType)

The style in which shadows are drawn. Possible values are SHADOW\_IN, SHADOW\_OUT, SHADOW\_ETCHED\_IN, and SHADOW\_ETCHED\_OUT.

textFontList (class TextFontList)

Like the buttonFontList resource, but for Text children.

# CascadeButton

CascadeButtons are used in menu systems to post menus. A CascadeButton either links a menu bar to a menu pane or connects a menu pane to another menu pane. The widget can have a menu attached to it as a submenu.

\* Widget Resources

The class hierarchy for CascadeButton is: Core  $\rightarrow$  XmPrimitive  $\rightarrow$  XmLabel  $\rightarrow$  XmCascadeButton

CascadeButtonGadget is the gadget variant of CascadeButton. It has the same appearance and behavior as a CascadeButton. The class hierarchy for CascadeButtonsGadget is: Object  $\rightarrow$  RectObj  $\rightarrow$  XmGadget  $\rightarrow$  XmLabelGadget  $\rightarrow$  XmCascadeButtonGadget

### Resources

The following new resources are associated with the CascadeButton and CascadeButton-Gadget:

cascadePixmap (class Pixmap)

The pixmap within the CascadeButton that indicates a submenu. By default, this pixmap is an arrow pointing toward the submenu to be popped up.

mappingDelay (class MappingDelay)

The number of milliseconds it should take for the application to display a submenu after its CascadeButton has been selected.

subMenuId (class MenuWidget)

The widget ID of the pulldown menu pane associated with the CascadeButton. The menu pane is displayed when the CascadeButton is selected. This resource is typically set by the application.

# Command

Command is a composite widget that handles command entry by providing a prompt, a command input field, and a history list region. Many of the Command widget's new resources are in fact renamed resources from SelectionBox.

The class hierarchy for Command is: Core  $\rightarrow$  Composite  $\rightarrow$  Constraint  $\rightarrow$  XmManager  $\rightarrow$  XmBulletinBoard  $\rightarrow$  XmSelectionBox  $\rightarrow$  XmCommand

#### Resources

The following new resources are associated with the Command widget:

command (class TextString)

The text currently displayed on the command line.

historyItems (class Items)

The items in the history list. This value is not typically set in resource files.

historyItemCount (class ItemCount)

The number of strings in historyItems. This value is not typically set in resource files.

historyMaxItems (class MaxItems)

The history list's maximum number of items. When this number is reached, the first history item is removed before the new command is added to the list.

historyVisibleItemCount (class VisibleItemCount)

The number of history list commands that will display at one time.

promptString (class PromptString)

The command-line prompt.

# **DialogShell**

DialogShell is the parent for dialog boxes. A DialogShell cannot be iconified separately, but only when the main application shell is iconified. The child of a DialogShell is typically a subclass of BulletinBoard and much of the functionality of DialogShell is based on this assumption.

The class hierarchy for DialogShell is: Core  $\rightarrow$  Composite  $\rightarrow$  Shell  $\rightarrow$  WmShell  $\rightarrow$  Vendor-Shell  $\rightarrow$  TransientShell  $\rightarrow$  XmDialogShell

### Resources

DialogShell does not have any new user-settable resources associated with it.

# **Display**

In Motif 1.2, the Display object stores display-specific information for use by the toolkit. An application has a Display object for each display it accesses. When an application creates its first shell on a display a Display object is created automatically.

The dragInitiatorProtocolStyle and dragReceiverProtocolStyle resources specify the drag protocol for an application that performs drag and drop operations. The two protocol styles are dynamic and preregister. Under the dynamic protocol, the initiator and receiver pass messages back and forth to handle drag and drop visuals. Under the preregister protocol, the initiator handles drag and drop visuals by reading information that is preregistered and stored in properties. The actual protocol that is used by a specific initiator and receiver is based on the requested protocol styles of the receiver and initiator:

| Drag Initiator     | Drag Receiver Protocol Style |                    |                |           |
|--------------------|------------------------------|--------------------|----------------|-----------|
| Protocol Style     | Preregister                  | Prefer Preregister | Prefer Dynamic | Dynamic   |
| Preregister        | PREREGISTER                  | PREREGISTER        | PREREGISTER    | DROP_ONLY |
| Prefer Preregister | PREREGISTER                  | PREREGISTER        | PREREGISTER    | DYNAMIC   |
| Prefer Receiver    | PREREGISTER                  | PREREGISTER        | DYNAMIC        | DYNAMIC   |
| Prefer Dynamic     | PREREGISTER                  | DYNAMIC            | DYNAMIC        | DYNAMIC   |
| Dynamic            | DROP_ONLY                    | DYNAMIC            | DYNAMIC        | DYNAMIC   |

The class hierarchy for Display is: Core  $\rightarrow$  Core  $\rightarrow$  Composite  $\rightarrow$  Shell  $\rightarrow$  WmShell  $\rightarrow$  VendorShell  $\rightarrow$  TopLevelShell  $\rightarrow$  ApplicationShell  $\rightarrow$  XmDisplay

### Resources

The following new resources are associated with the Display widget:

 ${\tt defaultVirtualBindings}~(class~{\tt DefaultVirtualBindings})$ 

The default virtual bindings for the display.

dragInitiatorProtocolStyle (class DragInitiatorProtocolStyle)

The client's drag and drop protocol requirements or preference when it is the initiator of a drag and drop operation. Possible values are DRAG\_PREREGISTER, DRAG\_DYNAMIC, DRAG\_NONE, DRAG\_DROP\_ONLY, DRAG\_PREFER\_DYNAMIC, DRAG\_PREFER\_PREREGISTER, and DRAG\_PREFER\_RECEIVER.

dragReceiverProtocolStyle (class DragReceiverrProtocolStyle)

The client's drag and drop protocol requirements or preference when it is the receiver. Possible values are DRAG\_PREREGISTER, DRAG\_DYNAMIC, DRAG\_NONE, DRAG\_DROP\_ONLY, DRAG\_PREFER\_DYNAMIC, and DRAG\_PREFER\_PREREGISTER.

# **DrawingArea**

DrawingArea provides a blank canvas for interactive drawing. The widget does not do any drawing of its own. Since DrawingArea is a subclass of Manager, it can provide simple geometry management of multiple widget or gadget children.

The class hierarchy for DrawingArea is: Core  $\rightarrow$  Composite  $\rightarrow$  Constraint  $\rightarrow$  XmManager  $\rightarrow$  XmDrawingArea

# Resources

The following new resources are associated with the DrawingArea widget:

marginHeight (class MarginHeight)
marginWidth (class MarginWidth)

The spacing between a DrawingArea's top or bottom edge and any child widget or its right or left edge and any child widget.

resizePolicy (class ResizePolicy)

How DrawingArea widgets are resized. Possible values are RESIZE\_NONE, which means that the widget remains at a fixed size; RESIZE\_GROW, which means that the widget only expands; and RESIZE\_ANY, which means that the widget shrinks or expands as needed.

# **DrawnButton**

DrawnButton is an empty widget window, surrounded by a shaded border. The widget provides a graphics area that can act like a PushButton. The graphics can be dynamically updated by the application.

The class hierarchy for DrawnButton is: Core  $\rightarrow$  XmPrimitive  $\rightarrow$  XmLabel  $\rightarrow$  XmDrawnButton

### Resources

The following new resources are associated with the DrawnButton widget:

pushButtonEnabled (class PushButtonEnabled)

If False (default), the shadow drawing doesn't appear three dimensional; if True, the shading provides a pushed in or raised appearance as for the PushButton widget.

shadowType (class ShadowType)

The style in which shadows are drawn. Possible values are SHADOW\_IN, SHADOW\_OUT, SHADOW\_ETCHED\_IN, and SHADOW\_ETCHED\_OUT.

# **FileSelectionBox**

FileSelectionBox is a composite widget that is used to traverse a directory hierarchy and select files. FileSelectionBox provides a directory mask input field, a scrollable list of sub-directories, a scrollable list of filenames, a filename input field, and a group of four Push-Buttons. The PushButtons are typically labeled OK, Filter, Cancel, and Help by default.

The class hierarchy for FileSelectionBox is: Core  $\rightarrow$  Composite  $\rightarrow$  Constraint  $\rightarrow$  Xm-Manager  $\rightarrow$  XmBulletinBoard  $\rightarrow$  XmSelectionBox  $\rightarrow$  XmFileSelectionBox

# Resources

The following new resources are associated with the FileSelectionBox widget:

directory (class Directory)

The base directory that, in combination with pattern, forms the directory mask (the dirMask resource). The directory mask determines which files and directories to display.

disListLabelString (class DirListLabelString)

The string that labels the directory list.

dirMask (class DirMask)

The directory mask that determines which files and directories to display. This value combines the values of the resources directory and pattern.

dirSpec (class DisSpec)

The complete specification of the file path. It is the initial directory and file search that determines the default value for this resource.

fileListLabelString (class fileListLabelString)

The string that labels the file list.

fileTypeMask (class FileTypeMask)

Determines whether the file list will display only regular files, only directories, or any type of file. Possible values are FILE\_DIRECTORY, FILE\_REGULAR, and FILE\_ANY\_TYPE.

filterLabelString (class FilterLabelString)

The string that labels the field in which the directory mask is typed in by the user.

noMatchString (class NoMatchString)

A string that displays in the file list when there are no filenames to display.

pattern (class Pattern)

The file search pattern that, in combination with directory, forms the directory mask (the dirMask resource). The directory mask determines which files and directories to display. If the pattern resource defaults to NULL or is empty, a pattern for matching all files will be used.

# **Form**

Form is a container widget that constrains its children so as to define their layout when the Form is resized. Constraints on the children of a Form specify the attachments for each of the four sides of a child. Children may be attached to each other, to edges of the Form, or to relative positions within the Form.

The class hierarchy for Form is: Core  $\rightarrow$  Core  $\rightarrow$  Composite  $\rightarrow$  Constraint  $\rightarrow$  XmManager  $\rightarrow$  XmBulletinBoard  $\rightarrow$  XmForm

# Resources

The following new resources are associated with the Form widget:

fractionBase (class MaxValue)

The denominator part of the fraction that describes a child's relative position within a Form. The numerator of this fraction is one of the four positional constraint resources: bottomPosition, leftPosition, rightPosition, or topPosition. This resource is typically set by the application.

horizontal Spacing (class Spacing)

The offset for right and left attachments.

rubberPositioning (class RubberPositioning)

Defines the default behavior of a child's top and left side, in the absence of other settings. If this resource is False (default), the child's top and left sides are positioned

using absolute values. If True, the child's top and left sides are positioned relative to the size of the Form.

verticalSpacing (class VerticalSpacing)

The offset for top and bottom attachments.

Form is a subclass of Constraint, which means it has special kind of resources called constraint resources. These resources apply to—and are specified as if they belong to—the children of the Form rather than to the Form itself. Form specifies the following constraint resources for its children:

bottomAttachment (class Attachment) leftAttachment (class Attachment) rightAttachment (class Attachment) topAttachment (class Attachment)

The method of attachment for each of the child's sides. Possible values are ATTACH\_NONE (side remains unattached), ATTACH\_FORM (side is attached to same edge of the Form), ATTACH\_OPPOSITE\_FORM (side is attached to other edge of the Form), ATTACH\_WIDGET (side abuts an adjacent widget), ATTACH\_OPPOSITE\_WIDGET (side is attached to other edge of an adjacent widget), ATTACH\_POSITION (side is placed relative to a dimension of the Form), and ATTACH\_SELF (side is placed relative to its current position and to the Form). Each attachment refers to the corresponding edge of the child widget within the Form. These resource are typically set by an application.

bottomOffset (class Offset) leftOffset (class Offset) rightOffset (class Offset) topOffset (class Offset)

The distance between the child's side and the object it's attached to. Offsets are absolute. A nonzero offset is ignored when an attachment resource is set to ATTACH\_POSITION because a resize operation applies relative positioning in this case.

bottomPosition (class Attachment) leftPosition (class Attachment) rightPosition (class Attachment) topPosition (class Attachment)

Used in conjunction with fractionBase to calculate the position of the side of a child, relative to that side of the Form. These resources have no effect unless the child's particular attachment resource is set to ATTACH\_POSITION. These resources are typically set by the application.

bottomWidget (class Widget)
leftWidget (class Widget)
rightWidget (class Widget)
topWidget (class Widget)

The name of the widget or gadget that serves as the attachment point for the particular side of the child. To use these resources, set the particular attachment resource to either ATTACH\_WIDGET or ATTACH\_OPPOSITE\_WIDGET. These resources are typically set by the application.

resizable (class Boolean)

If True (default), a child's resize request is accepted by the Form, provided that the child isn't constrained by its attachments. That is, if both the left and right sides of a child are attached, or if both the top and bottom are attached, the resize request fails, whereas if the child has only one horizontal or one vertical attachment, the resize request is granted. If this resource is False, the child is never resized.

# Frame

Frame is a simple subclass of Manager that places a three-dimensional border around a single child. Frame is used to provide the typical Motif-style appearance for widget classes that do not have a visible frame, such as RowColumn. As of Motif 1.2, a Frame can have two children: a work area child and a title child. The widget uses constraint resources to indicate the type of each child and to specify the alignment of the title child.

The class hierarchy for Frame is: Core  $\rightarrow$  Composite  $\rightarrow$  Constraint  $\rightarrow$  XmManager  $\rightarrow$  XmFrame

## Resources

The following new resources are associated with the Frame widget:

marginHeight (class MarginHeight)
marginWidth (class MarginWidth)

The spacing between a DrawingArea's top or bottom edge and any child widget or its right or left edge and any child widget.

resizePolicy (class ResizePolicy)

How DrawingArea widgets are resized. Possible values are RESIZE\_NONE, which means that the widget remains at a fixed size; RESIZE\_GROW, which means that the widget only expands; and RESIZE\_ANY, which means that the widget shrinks or expands as needed.

Frame is a subclass of Constraint, which means it has special kind of resources called constraint resources. These resources apply to—and are specified as if they belong to—the children of the Frame rather than to the Frame itself. Frame specifies the following constraint resources for its children:

childType (class ChildType)

The type of the child. Frame supports one title and one work area child. Possible values are FRAME\_TITLE\_CHILD, FRAME\_WORKAREA\_CHILD, and FRAME\_GENERIC\_CHILD. This value is typically set by the application.

childHorizontalAlignment (class ChildHorizontalAlignment)

The alignment (left to right) for a Frame's title. Possible values are ALIGNMENT\_BEGINNING, ALIGNMENT\_CENTER, and ALIGNMENT\_END.

childHorizontalSpacing (class childHorizontalSpacing)

The minimum distance between the title text and the Frame shadow. The title is clipped to maintain this distance. The value of marginWidth is used as the default value.

childVerticalPlacement (class ChildVerticalPlacement)

The alignment of the Frame's title relative to the top shadow of the Frame. Possible values are ALIGNMENT\_BASELINE\_BOTTOM, ALIGNMENT\_BASELINE\_TOP, ALIGNMENT\_WIDGET\_TOP, ALIGNMENT\_CENTER, and ALIGNMENT\_WIDGET\_BOTTOM.

# Gadget

Gadget is a supporting superclass for other gadget classes. A Gadget never appears in an application, but it does define resources that are inherited by its subclasses. Gadget takes care of drawing and highlighting border shadows as well as managing traversal. A gadget uses its Manager widget parent's pixmap and color resources (e.g., foreground). If you change such a resource in a manager widget, all of its gadget children will be affected as well.

The class hierarchy for Gadget is: Object → RectObj → XmGadget

### Resources

The following new resources are associated with Gadget:

highlightOnEnter (class HighlightOnEnter)

Determines whether to draw a gadget's highlighting rectangle whenever the cursor moves into the gadget. This resource applies only when the shell has a focus policy of POINTER. If the highlightOnEnter resource is True, highlighting is drawn; if False (default), highlighting is not drawn.

highlightThickness (class HighlightThickness)

The thickness of the highlighting rectangle.

navigationType (class NavigationType)

Determines the way in which gadgets are to be traversed during keyboard navigation. Possible values are NONE, TAB\_GROUP, STICKY\_TAB\_GROUP, and EXCLUSIVE\_TAB\_GROUP. This value is typically set by the application.

shadowThickness (class ShadowThickness)

The thickness of the shadow border.

traversalOn (class TraversalOn)

If True (default), traversal of this gadget is made possible.

unitType (class UnitType)

The measurement units to use in resources that specify a size or position—for example, any resources of data type Dimension (whose names generally include one of the words "Margin" or "Thickness"). For a gadget whose parent is a Manager subclass, the default value is copied from this parent (provided the value hasn't been

explicitly set by the application); otherwise, the default is PIXELS. Possible values are PIXELS, 100TH\_POINTS, 100TH\_MILLIMETERS, 100TH\_FONT\_UNITS, and 1000TH\_INCHES. This value is typically set by the application.

# Label

Label provides a text string or a pixmap for labeling other widgets in an application. Label is also a superclass for the various button widgets. Label does not accept any button or key events, but it does receive enter and leave events.

The class hierarchy for Label is: Core  $\rightarrow$  XmPrimitive  $\rightarrow$  XmLabel

LabelGadget is the gadget variant of Label. It has the same appearance and behavior as a Label. The class hierarchy for LabelGadget is: Object  $\rightarrow$  RectObj  $\rightarrow$  XmGadget  $\rightarrow$  XmLabelGadget

#### Resources

The following new resources are associated with the Label and LabelGadget:

accelerator (class Accelerator)

A string that describes a button widget's accelerator (the modifiers and key to use as a shortcut in selecting the button). The string's format is like that of a translation but allows only a single key press event to be specified.

acceleratorText (class AcceleratorText)

The text that is displayed for an accelerator. This value is typically set by an application.

alignment (class Alignment)

The alignment (left to right) for a label's text or pixmap. Possible values are ALIGNMENT\_BEGINNING, ALIGNMENT\_CENTER, and ALIGNMENT\_END.

fontList (class FontList)

The font list used for the widget's text. If this value is initially NULL, the font list is derived from the labelFontList or buttonFontList resource from the nearest parent that is a subclass of BulletinBoard, MenuShell, or VendorShell.

labelInsensitivePixmap (class LabelInsensitivePixmap)

The pixmap label for an insensitive button (when labelType is PIXMAP).

labelPixmap (class LabelPixmap)

The pixmap used when label Type is PIXMAP.

labelString (class labelString)

The string used for the label when label Type is STRING. If this resource is NULL, the application uses the widget's name.

labelType (class labelType)

The type of label (either string or pixmap). Possible values are PIXMAP and STRING. This value is typically set by an application.

X Window System User's Guide, Motif Edition

```
marginBottom (class MarginBottom)
marginLeft (class MarginLeft)
marginRight (class MarginRight)
marginTop (class MarginTop)
```

The amount of space between one side of the label text and the nearest margin.

```
marginHeight (class MarginHeight)
marginWidth (class MarginWidth)
```

The spacing between one side of the label and the nearest edge of a shadow.

```
mnemonic (class Mnemonic)
```

A keysym that gives you another way to select a button. In the label string, the first character matching this keysym will be underlined.

```
mnemonicCharSet (class mnemonicCharSet)
```

The character set for the label's mnemonic.

```
recomputeSize (class RecomputeSize)
```

If True (default), the Label widget changes its size so that the string or pixmap fits exactly.

```
stringDirection (class StringDirection)
```

The direction in which to draw the string. Possible values are STRING\_DIRECTION\_L\_TO\_R and STRING\_DIRECTION\_R\_TO\_L.

# List

List provides a list of choices from which you can select one or more items, based on the selection policy. List supports four selection policies: Single Select, Browse Select, Multiple Select, and Extended Select.

In Single Select mode, only one item can be selected at a time; a button press on an item selects it and deselects the previously selected item. In Browse Select mode, only one item can be selected at a time; a button press works as in Single Select mode and, additionally, a button drag moves the selection with the pointer. In Multiple Select mode, any number of items can be selected at a time; a button press toggles the selection state of an item and does not change the selection state of any other items. In Extended Select mode, any number of items can be selected at a time; discontiguous ranges of items can be selected by combining button presses and button drags.

The class hierarchy for List is: Core  $\rightarrow$  XmPrimitive  $\rightarrow$  XmList

The following new resources are associated with the List widget:

### automaticSelection (class AutomaticSelection)

If True (and the widget's selectionPolicy is either BROWSE\_SELECT or EXTENDED\_SELECT), then the selection takes effect whenever you move into a new item. If False, then you must release the mouse button before any selection takes effect.

## doubleClickInterval (class DoubleClickInterval)

The time span (in milliseconds) within which two button clicks must occur to be considered a double click rather than two single clicks. By default, this value is the multiclick time of the display.

### fontList (class FontList)

The font list used for the items in the list. If this value is initially NULL, the font list is derived from the textFontList resource from the nearest parent that is a subclass of BulletinBoard or VendorShell.

## itemCount (class ItemCount)

The total number of items. This value is not normally set in a resource file.

## items (class Items)

The list items to display.

# listMarginHeight (class ListMarginHeight)

# listMarginWidth (class ListMarginWidth)

The height or width of the margin between the border of the list and the items in the list.

# listSizePolicy (class listSizePolicy)

The method for resizing the widget when a list item exceeds the width of the work area. Possible values are VARIABLE, CONSTANT, and RESIZE IF POSSIBLE.

#### listSpacing (class ListSpacing)

The spacing between items.

# scrollBarDisplayPolicy (class ScrollBarDisplayPolicy)

Determines when to display vertical scrollbars in a ScrolledList widget. Possible values are STATIC and AS\_NEEDED.

### selectedItemCount (class SelectedItemCount)

The number of items in the list of selected items. This value is not normally set in a resource file.

# selectedItems (class SelectedItems)

The currently selected list items. This value is not normally set in a resource file.

## selectionPolicy (class SelectionPolicy)

Determines the effect of a selection action. Possible values are SINGLE\_SELECT, BROWSE\_SELECT, MULTIPLE\_SELECT, and EXTENDED\_SELECT. This value is typically set by the application.

stringDirection (class StringDirection)

The direction in which to draw the string. Possible values are STRING\_DIRECTION\_L\_TO\_R and STRING\_DIRECTION\_R\_TO\_L.

topItemPosition (class TopItemPosition)

The position of the first item that will be visible in the list. The first position is specified as 1 and the last position is specified as 0.

visibleItemCount (class VisibleItemCount)

The number of items to display in the work area of the list.

# MainWindow

MainWindow provides the standard appearance for the primary window of an application. MainWindow supports five standard areas: a menu bar, a command window, a work region, a message window, and two scrollbars (one horizontal and one vertical). An application can use as many or as few of these areas as necessary; they are all optional. A MainWindow can also create up to three Separator widgets for dividing one area from another.

The class hierarchy for MainWindow is: Core  $\rightarrow$  Composite  $\rightarrow$  Constraint  $\rightarrow$  XmManager  $\rightarrow$  XmScrolledWindow  $\rightarrow$  XmMainWindow

# Resources

The following new resources are associated with the MainWindow widget:

commandWindowLocation (class CommandWindowLocation)

One of two positions for the command window. Possible values are COMMAND ABOVE WORKSPACE and COMMAND BELOW WORKSPACE.

mainWindowMarginHeight (class mainWindowMarginHeight)
mainWindowMarginWidth (class mainWindowMarginWidth)

The margin on the top or bottom (right or left) of the MainWindow widget. These resources override the corresponding margin resources in the ScrolledWindow widget.

# Manager

Manager is a superclass for Motif widget classes that contain children. The Manager widget never appears in applications, but it does define resources that are inherited by its subclasses. Manager supports geometry management by providing resources for visual shadows and highlights and for keyboard traversal mechanisms.

The default values of the color resources for the foreground, background, top and bottom shadows, and highlighting are set dynamically. If no colors are specified, they are generated automatically. On a monochrome system, black and white colors are selected. On a color system, four colors are selected that provide the appropriate shading for the 3-D visuals.

When the background color is specified, the shadow colors are selected to provide the appropriate 3-D appearance and foreground, and highlight colors are selected to provide the necessary contrast.

The class hierarchy for Manager is: Core  $\rightarrow$  Composite  $\rightarrow$  Constraint  $\rightarrow$  XmManager

### Resources

The following new resources are associated with the Manager widget:

bottomShadowColor (class BottomShadowColor)

The color used in drawing the border shadow's bottom and right sides on a color display.

bottomShadowPixmap (class bottomShadowPixmap)

The pixmap used in drawing the border shadow's bottom and right sides on a monochrome display.

foreground (class Foreground)

The foreground color used by Manager widgets.

highlightColor (class HighlightColor)

The color used in drawing the highlighting rectangle on a color display.

highlightPixmap (class HighlightPixmap)

The pixmap used in drawing the highlighting rectangle on a monochrome display.

navigationType (class NavigationType)

Determines the way in which gadgets are to be traversed during keyboard navigation. Possible values are NONE, TAB\_GROUP, STICKY\_TAB\_GROUP, and EXCLUSIVE\_TAB\_GROUP. This value is typically set by the application.

shadowThickness (class ShadowThickness)

The thickness of the shadow border.

stringDirection (class StringDirection)

The direction in which to draw the string. Possible values are STRING\_DIRECTION\_L\_TO\_R and STRING\_DIRECTION\_R\_TO\_L.

topShadowColor (class TopShadowColor)

The color used in drawing the border shadow's top and left sides on a color display.

topShadowPixmap (class TopShadowPixmap)

The pixmap used in drawing the border shadow's top and left sides on a monochrome display.

traversalOn (class TraversalOn)

If True (default), traversal of this widget is made possible.

unitType (class UnitType)

The measurement units to use in resources that specify a size or position—for example, any resources of data type Dimension (whose names generally include one of the words "Margin" or "Thickness"). For a gadget whose parent is a Manager subclass, the default value is copied from this parent (provided the value hasn't been

explicitly set by the application); otherwise, the default is PIXELS. Possible values are PIXELS, 100TH\_POINTS, 100TH\_MILLIMETERS, 100TH\_FONT\_UNITS, and 1000TH\_INCHES. This value is typically set by the application.

# MenuShell

MenuShell is a subclass of OverrideShell that is meant to contain only popup or pulldown menu panes.

The class hierarchy for MenuShell is: Core  $\rightarrow$  Composite  $\rightarrow$  Shell  $\rightarrow$  OverrideShell  $\rightarrow$  Xm-MenuShell

#### Resources

The following new resources are associated with the MenuShell widget:

buttonFontList (class ButtonFontList)

In Motif 1.2, the font list used for the button children of the MenuShell widget. If this value is initially NULL and if the value of defaultFontList is not NULL, this value is used. Otherwise, the font list is derived from the buttonFontList resource found in the nearest ancestor that is a subclass of BulletinBoard, VendorShell, or MenuShell.

defaultFontList (class DefaultFontList)

The default font list for the children of the MenuShell widget. This resource is obsolete in Motif 1.2.

labelFontList (class LabelFontList)

Like the buttonFontList resource, but for Label children.

# MessageBox

MessageBox is composite widget that is used for creating simple message dialog boxes, which normally present transient messages. A MessageBox usually contains a message symbol, a message, three PushButtons, and a separator between the message and the buttons. The dialogType resource controls the type of message symbol that is displayed. The PushButtons are typically labeled OK, Cancel, and Help by default.

The class hierarchy for MessageBox is: Core  $\rightarrow$  Composite  $\rightarrow$  Constraint  $\rightarrow$  XmManager  $\rightarrow$  XmBulletinBoard  $\rightarrow$  XmMessageBox

The following new resources are associated with the MessageBox widget:

cancelLabelString (class CancelLabelString)

The string that labels the Cancel button.

defaultButtonType (class defaultButtonType)

Specifies which PushButton provides the default action. Possible values are DIALOG\_CANCEL\_BUTTON, DIALOG\_OK\_BUTTON, and DIALOG\_HELP\_BUTTON.

dialogType (class DialogType)

The type of MessageBox dialog, which also indicates the message symbol that displays by default. Possible values are DIALOG\_ERROR, DIALOG\_INFORMATION, DIALOG\_MESSAGE, DIALOG\_QUESTION, DIALOG\_TEMPLATE, DIALOG\_WARNING, and DIALOG\_WORKING. This value is typically set by an application.

helpLabelString (class HelpLabelString)

The string that labels the Help button.

messageAlignment (class MessageAlignment)

The type of alignment for the message label. Possible values are ALIGNMENT\_BEGINNING, ALIGNMENT\_CENTER, and ALIGNMENT\_END.

messageString (class MessageString)

The string to use as the message label.

minimizeButtons (class MinimizeButtons)

If False (default), all buttons are standardized to be as wide as the widest button and as high as the highest button. If True, buttons will keep their preferred size.

okLabelString (class OkLabelString)

The string that labels the OK button.

symbolPixmap (class SymbolPixmap)

The pixmap label to use as the message symbol.

# **PanedWindow**

PanedWindow is a constraint widget that tiles its children vertically. A PanedWindow is as wide as its widest child and all children are made that width. Users can adjust the height of a pane using a sash that appears below the corresponding pane.

The class hierarchy for PanedWindow is: Core  $\rightarrow$  Composite  $\rightarrow$  Constraint  $\rightarrow$  XmManager  $\rightarrow$  XmPanedWindow

The following new resources are associated with the PanedWindow widget:

marginHeight (class MarginHeight)

The spacing between a PanedWindow widget's top or bottom edge and any child widget.

marginWidth (class MarginWidth)

The spacing between a PanedWindow widget's right or left edge and any child widget.

refigureMode (class RefigureMode)

If True (default), children are reset to their appropriate positions following a change in the PanedWindow widget.

sashHeight (class SashHeight)

sashWidth (class SashWidth)

The height and width of the sash.

sashIndent (class SashIndent)

The horizontal position of the sash along each pane. Positive values specify the indent from the left edge; negative values, from the right edge (assuming the default value of stringDirection). If the value is too large, the sash is placed flush with the edge of the PanedWindow.

sashShadowThickness (class SashShadowThickness)

The thickness of shadows drawn on each sash.

separatorOn (class SeparatorOn)

If True, the widget places a Separator or SeparatorGadget between each pane.

spacing (class Spacing)

The distance between each child pane.

PanedWindow is a subclass of Constraint, which means it has special kind of resources called constraint resources. These resources apply to—and are specified as if they belong to—the children of the PanedWindow rather than to the PanedWindow itself. PanedWindow specifies the following constraint resource for its children:

allowResize (class AllowResize)

If False (default), the PanedWindow widget always refuses resize requests from its children. If True, the PanedWindow widget tries to grant requests to change a child's height.

paneMaximum (class PaneMaximum)
paneMinimum (class PaneMinimum)

The values of a pane's maximum and minimum dimensions for resizing. You can prevent a sash from being drawn by setting these values to be equal.

positionIndex (class PositionIndex)

In Motif 1.2, the position of the widget in the PanedWindow's list of children, not including sashes. A value of 0 indicates the beginning of the list, while LAST\_POSITION places the child at the end of the list.

skipAdjust (class SkipAdjust)

If False (default), the PanedWindow widget automatically resizes this pane child. If True, resizing is not automatic, and the PanedWindow may choose to skip the adjustment of this pane.

# **Primitive**

Primitive is a supporting superclass that provides Motif-specific resources for border drawing, highlighting, and keyboard traversal mechanisms. The Primitive widget never appears in applications, but it does define resources that are inherited by its subclasses. Primitive supports widget subclasses that handle elementary graphic elements such as buttons, labels, and separators.

The default values of the color resources for the foreground, background, top and bottom shadows, and highlighting are set dynamically. If no colors are specified, they are generated automatically. On a monochrome system, black and white colors are selected. On a color system, four colors are selected that provide the appropriate shading for the 3-D visuals. When the background color is specified, the shadow colors are selected to provide the appropriate 3-D appearance and foreground and highlight colors are selected to provide the necessary contrast.

The class hierarchy for Primitive is: Core → XmPrimitive

# Resources

The following new resources are associated with the Primitive widget:

bottomShadowColor (class BottomShadowColor)

The color used in drawing the border shadow's bottom and right sides on a color display.

bottomShadowPixmap (class bottomShadowPixmap)

The pixmap used in drawing the border shadow's bottom and right sides on a monochrome display.

foreground (class Foreground)

The foreground color used by Primitive widgets.

highlightColor (class HighlightColor)

The color used in drawing the highlighting rectangle on a color display.

highlightOnEnter (class HighlightOnEnter)

Determines whether to draw the widget's highlighting rectangle whenever the cursor moves into the widget. This resource applies only when the shell has a focus policy of POINTER. If the highlightOnEnter resource is True, highlighting is drawn; if False (default), highlighting is not drawn.

highlightPixmap (class HighlightPixmap)

The pixmap used in drawing the highlighting rectangle on a monochrome display.

877

highlightThickness (class HighlightThickness)

The thickness of the highlighting rectangle.

navigationType (class NavigationType)

Determines the way in which a Primitive widget is traversed during keyboard navigation. Possible values are NONE, TAB\_GROUP, STICKY\_TAB\_GROUP, and EXCLUSIVE\_TAB\_GROUP. This value is typically set by the application.

shadowThickness (class ShadowThickness)

The thickness of the shadow border.

topShadowColor (class TopShadowColor)

The color used in drawing the border shadow's top and left sides on a color display.

topShadowPixmap (class TopShadowPixmap)

The pixmap used in drawing the border shadow's top and left sides on a monochrome display.

traversalOn (class TraversalOn)

If True (default), traversal of this widget is made possible.

unitType (class UnitType)

The measurement units to use in resources that specify a size or position—for example, any resources of data type Dimension (whose names generally include one of the words "Margin" or "Thickness"). For a widget whose parent is a Manager subclass, the default value is copied from this parent (provided the value hasn't been explicitly set by the application); otherwise, the default is PIXELS. Possible values are PIXELS, 100TH\_POINTS, 100TH\_MILLIMETERS, 100TH\_FONT\_UNITS, and 1000TH\_INCHES. This value is typically set by the application.

## **PushButton**

A PushButton is a widget that causes something to happen in an application. A PushButton displays a textual or graphics label. It invokes an application callback when it is clicked on with the mouse. The shading of the PushButton changes to make it appear either pressed in when selected or raised when unselected.

The class hierarchy for PushButton is: Core → XmPrimitive → XmLabel → XmPushButton

PushButtonGadget is the gadget variant of PushButton. It has the same appearance and behavior as a PushButton. The class hierarchy for PushButtonsGadget is: Object  $\rightarrow$  RectObj  $\rightarrow$  XmGadget  $\rightarrow$  XmLabelGadget  $\rightarrow$  XmPushButtonGadget

#### Resources

The following new resources are associated with PushButton and PushButtonGadget:

armColor (class ArmColor)

The color with which the armed button is filled. For a color display, the default color is a shade between the bottom shadow color and the background color. For a monochrome display, the default is the foreground color, and label text is switched to the background color. This resource is in effect only when fillOnArm is set to True.

armPixmap (class ArmPixmap)

The pixmap that identifies the button when it is armed (and when its labelType is PIXMAP). For a PushButton in a menu, this resource is disabled.

defaultButtonShadowThickness (class DefaultButtonShadowThickness)

The width of the shadow used to indicate a default PushButton.

fillOnArm (class FillOnArm)

If True (default), the PushButton widget fills the button (when armed) with the color specified by armColor. If False, the PushButton widget only switches the top and bottom shadow colors. For a PushButton in a menu, this resource is disabled (and assumed to be False).

showAsDefault (class ShowAsDefault)

Indicates the default PushButton by displaying a shadow. (In a menu, this resource is disabled.)

## **RowColumn**

RowColumn provides an area in which children belonging to any widget type are displayed in rows and columns. RowColumn is a general-purpose manager widget class that can be configured into many layouts, such as a MenuBar, PopupMenu, PulldownMenu, Option-Menu, CheckBox, or RadioBox. Many of RowColumn's resources pertain only to a specific layout type.

In Motif 1.2, a RowColumn that is configured as a PopupMenu or a PulldownMenu supports tear-off menus. When a menu is torn off, it remains on the screen after a selection is made so that additional selections can be made. A menu pane that can be torn off contains a tear-off button at the top of the menu that contains a dashed line.

The class hierarchy for RowColumn is: Core  $\rightarrow$  Composite  $\rightarrow$  Constraint  $\rightarrow$  XmManager  $\rightarrow$  XmRowColumn

## Resources

The following new resources are associated with the RowColumn widget:

## adjustLast (class AdjustLast)

If True (default), the last row (or column) in the RowColumn widget is expanded so as to be flush with the edge.

## adjustMargin (class AdjustMargin)

If True (default), text in each row (or column) will align with other text in its row (or column). This is done by forcing the margin resources (defined by the Label widget) to have the same value.

## entryAlignment (class EntryAlignment)

When isAligned is True, this resource tells RowColumn children how to align. The children must be subclasses of XmLabel or XmLabelGadget. Possible values are ALIGNMENT\_BEGINNING, ALIGNMENT\_CENTER, and ALIGNMENT\_END.

## entryBorder (class EntryBorder)

The border width of a RowColumn widget's children.

## entryClass (class EntryClass)

The widget class to which children must belong when being added to a RowColumn widget. This resource is used only when the isHomogeneous resource is set to True. This value is not normally set in a resource file.

## entryVerticalAlignment (class EntryVerticalAlignment)

In Motif 1.2, specifies how children that are subclasses of Label, Text, and TextField are aligned vertically. The resource has no effect if orientation is VERTICAL or packing is PACK\_TIGHT. Possible values are ALIGNMENT\_BASELINE\_BOTTOM, ALIGNMENT\_BASELINE\_TOP, ALIGNMENT\_CONTENTS\_BOTTOM, ALIGNMENT\_CENTER, and ALIGNMENT\_CONTENTS\_TOP.

## isAligned (class IsAligned)

If True, enables the alignment specified in the entryAlignment resource. Alignment is ignored in a label whose parent is a popup or pulldown MenuPane.

## isHomogeneous (class IsHomogeneous)

If True, enforces the condition that all RowColumn children belong to the same class (the class specified by the entryClass resource).

## labelString (class LabelString)

A label used only in option menus. A text string displays beside the selection area. By default, there is no label.

## marginHeight (class MarginHeight)

#### marginWidth (class MarginWidth)

The spacing between an edge of the RowColumn widget and its nearest child. In popup and pulldown menus, the default is 0; in other types of RowColumn widgets, the default is 3 pixels.

#### menuAccelerator (class MenuAccelerator)

A pointer to a string that specifies an accelerator (keyboard shortcut) for use only in RowColumn widgets of type MENU\_POPUP or MENU\_BAR. In a popup menu, typing the accelerator posts the menu; in a menu bar, typing the accelerator highlights the first item and enables traversal in the menu bar.

## menuPost (class MenuPost)

The string that describes the event for posting a menu. The default value depends on the type of RowColumn widget: for MENU\_POPUP, the default is BMenu Press; for MENU\_OPTION, MENU\_BAR, and WORK\_AREA the default is BSelect Press; for MENU\_PULLDOWN, this resource isn't meaningful.

## mnemonic (class Mnemonic)

The keysym of the key to press (in combination with the MAlt modifier) in order to post the pulldown menu associated with an option menu. This resource is meaningful only in option menus. In the label string, the first character matching this keysym will be underlined.

## mnemonicCharSet (class MnemonicCharSet)

The character set for the option menu's mnemonic.

## numColumns (class NumColumns)

The number of columns (in a vertically-oriented RowColumn widget) or the number of rows (in a horizontally-oriented RowColumn widget). This resource is meaningful only when the packing resource is set to PACK\_COLUMN.

## orientation (class Orientation)

The direction for laying out the rows and columns of children of a RowColumn widget. Possible values are VERTICAL and HORIZONTAL. This value is typically set by the application.

#### packing (class Packing)

The method of spacing the items placed within a RowColumn widget. Possible values are PACK\_TIGHT, which means that each child widget is set to its minimum size; PACK\_COLUMN, which means that the size of each child widget is padded so that they are all the same size; and PACK\_NONE, which means that the RowColumn accommodates the size and location of each child widget. This value is typically set by the application.

### popupEnabled (class PopupEnabled)

If True (default), keyboard shortcuts are in effect for popup menus. Set this resource to False if you want to disable accelerators and mnemonics in popup menus.

#### radioAlwaysOne (class RadioAlwaysOne)

This resource is effective only when the radioBehavior resource is True. radioAlwaysOne, when set to True (default), ensures that one of the toggle buttons is always selected.

## radioBehavior (class radioBehavior)

If True, the RowColumn widget acts like a RadioBox by setting two of the resources for its toggle button children. Namely, the indicatorType resource defaults to

ONE\_OF\_MANY, and the visibleWhenOff resource defaults to True. This value is typically set by the application.

resizeHeight (class ResizeHeight)

resizeWidth (class ResizeWidth)

If True (default), the widget requests a new height or width when necessary. If False, no resize requests are made.

rowColumnType (class RowColumnType)

The type of RowColumn widget to create. Possible values are WORK\_AREA, MENU\_PULLDOWN, MENU\_BAR, MENU\_OPTION, and MENU\_POPUP. This value is typically set by the application.

spacing (class Spacing)

The horizontal and vertical spacing between children in the RowColumn widget.

subMenuId (class SubMenuId)

The widget ID for the pulldown menu pane to be associated with an OptionMenu. This resource is meaningful only in RowColumn widgets of type MENU\_OPTION. This resource is typically set by the application.

tearOffModel (class TearOffModel)

In Motif 1.2, specifies whether tear-off behavior is enabled for a RowColumn with rowColumnType set to MENU\_PULLDOWN or MENU\_POPUP. Possible values are TEAR\_OFF\_DISABLED and TEAR\_OFF\_ENABLED.

RowColumn is a subclass of Constraint, which means it has special kinds of resources called constraint resources. These resources apply to—and are specified as if they belong to—the children of the RowColumn rather than to the RowColumn itself. RowColumn specifies the following constraint resource for its children:

positionIndex (class PositionIndex)

In Motif 1.2, the position of the widget in the RowColumn's list of children. A value of 0 indicates the beginning of the list, while LAST\_POSITION places the child at the end of the list.

## Scale

A Scale displays a value from a range of values and allows a user to adjust the value. A Scale consists of a narrow, rectangular trough that contains a slider. The slider's position marks the current value within the range of values. Scale is a manager widget that orients its children along its axis. These children, typically labels, can be used as tick marks. If the Scale widget is an input-output type (sensitive is True), you can change the value by moving the slider. An output-only Scale displays a value but does not allow you to modify it.

The class hierarchy for Scale is: Core  $\rightarrow$  Composite  $\rightarrow$  Constraint  $\rightarrow$  XmManager  $\rightarrow$  Xm-Scale

#### Resources

The following new resources are associated with the Scale widget:

decimalPoints (class DecimalPoints)

A positive integer that determines how the slider's value will be displayed. The decimal point in the slider's value gets shifted to the right, and this resource specifies the number of decimal places to shift. For example, if the slider's value is 1234, then setting the decimalPoints resource to 2 causes the widget to display the value as 12.34.

fontList (class FontList)

The font list used for the text specified by the titleString resource. If this value is initially NULL, the font list is derived from the font list resource from the nearest parent that is a subclass of BulletinBoard, MenuShell, or VendorShell.

highlightOnEnter (class HighlightOnEnter)

Determines whether to draw the widget's highlighting rectangle whenever the cursor moves into the widget. This resource applies only when the shell has a focus policy of POINTER. If the highlightOnEnter resource is True, highlighting is drawn; if False (default), highlighting is not drawn.

highlightThickness (class HighlightThickness)

The thickness of the highlighting rectangle.

maximum (class Maximum)

minimum (class Minimum)

The maximum/minimum value of the slider.

orientation (class Orientation)

The direction in which the scale is displayed. Possible values are VERTICAL and HORIZONTAL.

processingDirection (class ProcessingDirection)

Determines the position at which to display the slider's maximum and minimum values, with respect to the slider. Possible values are MAX\_ON\_TOP, MAX\_ON\_BOTTOM, MAX\_ON\_LEFT, and MAX\_ON\_RIGHT.

scaleHeight (class ScaleHeight)

scaleWidth (class ScaleWidth)

The height or width of the slider area.

scaleMultiple (class ScaleMultiple)

The distance to move the slider when the user moves it by a multiple increment. The default value is calculated as (maximum – minimum) / 10.

showValue (class ShowValue)

If True, the label specifying the slider's current value will be displayed beside the slider. If False, the label isn't displayed.

titleString (class TitleString)

The text string that appears as the title in the Scale widget.

## value (class Value)

The current position of the slider along the scale. This resource must have a value between the values of minimum and maximum. This value is not normally set in a resource file.

## Screen

In Motif 1.2, the Screen object stores screen-specific information for use by the toolkit. An application has a Screen object for each screen that it accesses. When an application creates its first shell on a screen, a Screen object is created automatically.

The class hierarchy for Screen is: Core  $\rightarrow$  XmScreen

### Resources

The following new resources are associated with the Screen widget:

## darkThreshold (class DarkThreshold)

The level of perceived brightness (between 0 and 100) that is treated as a "dark" background color when computing default shadow and select colors.

## defaultCopyCursorIcon (class DefaultCopyCursorIcon)

The DragIcon used during a copy operation. When the value is NULL, a default system icon is used.

## defaultInvalidCursorIcon (class DefaultInvalidCursorIcon)

The DragIcon used when the pointer is over an invalid drop site. When the value is NULL, a default system icon is used.

## defaultLinkCursorIcon (class DefaultLinkCursorIcon)

The DragIcon used during a link operation. When the value is NULL, a default system icon is used.

## defaultMoveCursorIcon (class DefaultMoveCursorIcon)

The DragIcon used during a move operation. When the value is NULL, a default system icon is used.

## defaultNoneCursorIcon (class DefaultNoneCursorIcon)

The DragIcon used when the pointer is not over a drop site. When the value is NULL, a default system icon is used.

## defaultSourceCursorIcon (class DefaultSourceCursorIcon)

The bitmap used as a cursor when a sourceCursorIcon is not provided by the DragContext. When the value is NULL, a default system icon is used.

#### defaultValidCursorIcon (class DefaultValidCursorIcon)

The DragIcon used when the pointer is over a valid drop site. When the value is NULL, a default system icon is used.

## font (class Font)

The font used in computing values for horizontalFontUnit and vertical-FontUnit.

## foregroundThreshold (class ForegroundThreshold)

The level of perceived brightness (between 0 and 100) that distinguishes between a "dark" and "light" background when computing the default foreground and highlight colors.

## horizontalFontUnits (class HorizontalFontUnits)

The horizontal component of the font units that are used to convert geometry values when shellUnitType or unitType is set to 100TH\_FONT\_UNITS. If a value is not specified, the default is computed from the font resource.

## lightThreshold (class LightThreshold)

The level of perceived brightness (between 0 and 100) that is treated as a "light" background color when computing default shadow and select colors.

## menuCursor (class MenuCursor)

The cursor that is used when the application posts a menu. Possible values include all of the cursor in the X cursor font.

## moveOpaque (class MoveOpaque)

If False (default), an operation that moves a window displays an outline of the window. If True, a move operation displays a representation of the window.

## verticalFontUnits (class VerticalFontUnits)

The vertical component of the font units that are used to convert geometry values when shellUnitType or unitType is set to 100TH\_FONT\_UNITS. If a value is not specified, the default is computed from the font resource.

## ScrollBar

A ScrollBar allows you to reposition data that is too large to fit in the viewing window. Although a ScrollBar can be used as a standalone widget, it is normally used in a Scrolled-Window. A ScrollBar consists of a rectangular strip, called the scroll region or trough, and two arrows placed on either end of the scroll region. Within the scroll region is a smaller, movable rectangle called the slider. To scroll the data, you can click on one of the arrows, click in the scroll region, or drag the slider. The application typically sets the sliderSize resource such that the size of the slider relative to the size of the scroll region corresponds to the percentage of total data that is currently displayed.

The class hierarchy for ScrollBar is: Core  $\rightarrow$  Core  $\rightarrow$  XmPrimitive  $\rightarrow$  XmScrollBar

#### Resources

The following new resources are associated with the ScrollBar widget:

increment (class Increment)

The amount the value changes due to the user's moving the slider one increment.

initialDelay (class InitialDelay)

The number of milliseconds a button must remain pressed before triggering continuous slider movement.

maximum (class Maximum)

minimum (class Minimum)

The maximum/minimum value of the slider.

orientation (class Orientation)

The direction in which the scale is displayed. Possible values are VERTICAL and HOR-IZONTAL.

pageIncrement (class PageIncrement)

The amount the value changes due to the user's moving the slider one page increment.

processingDirection (class ProcessingDirection)

Determines the position at which to display the slider's maximum and minimum values, with respect to the slider. Possible values are MAX\_ON\_TOP, MAX\_ON\_BOTTOM, MAX\_ON\_LEFT, and MAX\_ON\_RIGHT.

repeatDelay (class RepeatDelay)

The number of milliseconds a button must remain pressed before continuing further slider motions, once the initialDelay time has been triggered.

showArrows (class ShowArrows)

If True, arrows are displayed; if False, they are not.

sliderSize (class SliderSize)

The slider's length. The length ranges from 1 to the value of maximum - minimum.

troughColor (class TroughColor)

The color of the slider's trough.

value (class Value)

The slider's position. The position ranges from the value of minimum to the value of (maximum - sliderSize). This value is not normally set in a resource file.

## **ScrolledWindow**

ScrolledWindow provides a scrollable view of data that may not be visible all at once. ScrollBars allow you to scroll the visible part of the window through the larger display. A ScrolledWindow widget can be created so that it scrolls automatically without application intervention or so that an application provides support for all scrolling operations.

885

The class hierarchy for ScrolledWindow is: Core  $\rightarrow$  Composite  $\rightarrow$  Constraint  $\rightarrow$  Xm-Manager  $\rightarrow$  XmScrolledWindow

## Resources

The following new resources are associated with the ScrolledWindow widget:

scrollBarDisplayPolicy (class ScrollBarDisplayPolicy)

Controls the placement of ScrollBars, depending on the value of the scrolling-Policy resource. Possible values are STATIC and AS\_NEEDED. If scrolling-Policy is set to AUTOMATIC, then scrollBarDisplayPolicy defaults to a value of AS\_NEEDED, and ScrollBars are displayed only when the workspace cannot fit within the clip area. If scrollingPolicy is set to APPLICATION\_DEFINED, then scrollBarDisplayPolicy defaults to (and must remain with) a value of STATIC. This means that ScrollBars will always be displayed.

scrollBarPlacement (class ScrollBarPlacement)

The positions of the ScrollBars relative to the work window. The default value of this resource depends on the value of the stringDirection resource. Possible values are TOP\_LEFT, BOTTOM\_LEFT, TOP\_RIGHT, and BOTTOM\_RIGHT.

scrolledWindowMarginHeight (class scrolledWindowMarginHeight)

The spacing at the top and bottom of the ScrolledWindow.

scrolledWindowMarginWidth (class scrolledWindowMarginWidth)

The spacing at the right and left sides of the ScrolledWindow.

scrollingPolicy (class ScrollingPolicy)

Determines how automatic scrolling occurs. Possible values are AUTOMATIC and APPLICATION\_DEFINED. This value is typically set by the application.

spacing (class Spacing)

The distance between each ScrollBar and the work window.

## **SelectionBox**

SelectionBox is a composite widget that displays a scrollable list of alternatives from which you can choose items. A SelectionBox contains a text field in which you can enter a selection, the scrollable list of selections, labels for the text field and the scrollable list, a separator, and a group of three or four buttons. The PushButtons are typically labeled OK, Apply, Cancel, and Help by default.

The class hierarchy for SelectionBox is: Core  $\rightarrow$  Composite  $\rightarrow$  Constraint  $\rightarrow$  XmManager  $\rightarrow$  XmBulletinBoard  $\rightarrow$  XmSelectionBox

#### Resources

The following new resources are associated with the SelectionBox widget:

applyLabelString (class ApplyLabelString)

The string that labels the Apply button.

cancelLabelString (class CancelLabelString)

The string that labels the Cancel button.

childPlacement (class ChildPlacement)

In Motif 1.2, determines the placement of the work area child. Possible values are PLACE\_ABOVE\_SELECTION, PLACE\_BELOW\_SELECTION, and PLACE\_TOP. This value is typically set by the application.

dialogType (class DialogType)

Determines the type of SelectionBox widget that will be initially created and managed. Possible values are DIALOG\_WORK\_AREA, DIALOG\_PROMPT, DIALOG\_SELECTION, DIALOG\_COMMAND, and DIALOG\_FILE\_SELECTION. This value is typically set by the application.

helpLabelString (class HelpLabelString)

The string that labels the Help button.

listItemCount (class ItemCount)

The number of items in the SelectionBox list. This value is not normally set in a resource file.

listItems (class Items)

The items in the SelectionBox list.

listLabelString (class ListLabelString)

The string that labels the SelectionBox list.

listVisibleItemCount (class VisibleItemCount)

The number of items that appear in the SelectionBox list.

minimizeButtons (class MinimizeButtons)

If False (default), all buttons are standardized to be as wide as the widest button and as high as the highest button. If True, buttons will keep their preferred size.

mustMatch (class MustMatch)

If True, the selection that a user types in the text edit field must match an existing entry in the SelectionBox list. If False (default), the typed selection doesn't need to match a list entry. This value is typically set by the application.

okLabelString (class OkLabelString)

The string that labels the Ok button.

selectionLabelString (class SelectionLabelString)

The string that labels the text edit field.

textAccelerators (class TextAccelerators)

The translations to add to the SelectionBox's Text widget child. The default bindings allow the up and down keys to be used in selecting list items.

textColumns (class Columns)

The number of columns in the Text widget.

textString (class TextString)

The text string that appears in the text edit selection field.

## Separator

A Separator is a widget that draws a horizontal or vertical line between components in an application. Several line styles are available for the Separator. A pixmap separator can also be made by specifying a pixmap for the Core resource backgroundPixmap and then setting separatorType to NO\_LINE.

The class hierarchy for Separator is: Core → XmPrimitive → XmSeparator

SeparatorGadget is the gadget variant of Separator. It has the same appearance and behavior as a Separator. The class hierarchy for SeparatorGadget is: Object  $\rightarrow$  RectObj  $\rightarrow$  XmGadget  $\rightarrow$  XmSeparatorGadget

### Resources

The following new resources are associated with Separator and SeparatorGadget:

margin (class Margin)

The spacing on either end of the Separator.

orientation (class Orientation)

The direction in which to display the Separator. Possible values are VERTICAL and HORIZONTAL.

separatorType (class SeparatorType)

The line style in which to draw the Separator. Possible values are NO\_LINE, SINGLE\_LINE, DOUBLE\_LINE, SINGLE\_DASHED\_LINE, DOUBLE\_DASHED\_LINE, SHADOW\_ETCHED\_IN, and SHADOW\_ETCHED\_OUT.

## **Text**

The Text widget provides a text editor that allows text to be inserted, modified, deleted, and selected. Text provide both single-line and multiline text editing capabilities.

The class hierarchy for Text is: Core  $\rightarrow$  XmPrimitive  $\rightarrow$  XmText

## Resources

The following new resources are associated with the Text widget:

autoShowCursorPosition (class AutoShowCursorPosition)

If True (default), the visible portion of the Text widget will always contain the insert cursor. The Text widget will scroll its contents, if necessary, to ensure that the cursor remains visible.

#### blinkRate (class BlinkRate)

The time in milliseconds that the cursor spends either being visible or invisible. A value of 0 prevents the cursor from blinking.

## columns (class Columns)

The number of character spaces that should fit horizontally in the text window. The width resource determines the default value of columns, but if no width has been set, the default is 20.

## cursorPosition (class CursorPosition)

The location at which to place the current insert cursor. Values for this resource are relative to the beginning of the text; the first character position is defined as 0.

## cursorPositionVisible (class CursorPositionVisible)

If True (default), the text cursor will be visible.

## editable (class Editable)

If True (default), the user is allowed to edit the text string; if False, the user is not allowed to do so. This value is typically set by the application.

## editMode (class EditMode)

Determines whether the Text widget is single-line or multiline. Possible values are MULTI LINE EDIT and SINGLE LINE EDIT.

## fontList (class FontList)

The font list used for the widget's text. If this value is initially NULL, the font list is derived from the font list resource from the nearest parent that is a subclass of Bulletin-Board, MenuShell, or VendorShell.

## marginHeight (class MarginHeight)

## marginWidth (class MarginWidth)

The spacing between the edges of the widget and the text.

## maxLength (class MaxLength)

The maximum length of the text string that a user can enter from the keyboard.

## pendingDelete (class PendingDelete)

If True (default), the Text widget's pending delete mode is on, meaning that selected text will be deleted as soon as the next text insertion occurs.

#### resizeHeight (class ResizeHeight)

If False (default), the Text widget will not expand vertically to fit all of the text (in other words, the widget will need to have scrollbars so that the rest of the text can be scrolled into view). If True, the Text widget always begins its display with the text at

the beginning of the source. This resource has no effect in a Text widget inside of a ScrolledWindow whose scrollVertical resource is set to True.

## resizeWidth (class ResizeWidth)

If False (default), the Text widget will not expand horizontally to fit its text. If True, the widget tries to change its width. This resource has no effect when the wordWrap resource is set to True.

## rows (class Rows)

The number of character spaces that should fit vertically in the text window. The height resource determines the default value of rows, but if no height has been set, the default is 1. This resource is meaningful only when editMode is MULTI\_LINE\_EDIT.

## scrollHorizontal (class Scroll)

When a Text widget is inside a ScrolledWindow, if True, the Text widget adds a horizontal ScrollBar. This resource is meaningful only when editMode is MULTI\_LINE\_EDIT.

### scrollLeftSide (class ScrollSide)

When a Text widget is inside a ScrolledWindow, if True, the vertical ScrollBar is placed to the left of the scrolled text window. This resource is meaningful only when editMode is MULTI\_LINE\_EDIT and when scrollVertical is True.

## scrollTopSide (class ScrollSide)

When a Text widget is inside a ScrolledWindow, if True, the horizontal ScrollBar is placed above the scrolled text window, rather than below by default.

### scrollVertical (class Scroll)

When a Text widget is inside a ScrolledWindow, if True, the Text widget adds a vertical ScrollBar.

## selectionArray (class SelectionArray)

The array of possible actions caused by multiple mouse clicks. Possible values are SELECT\_POSITION, SELECT\_WORD, SELECT\_LINE, and SELECT\_ALL.

## selectionArrayCount (class SelectionArrayCount)

The number of items in the array specified by selectionArray.

## selectionThreshold (class SelectionThreshold)

The number of pixels the insertion cursor must be dragged during selection in order to select the next character.

## topCharacter (class TopCharacter)

The location of the text to display at the top of the window. Values for this resource are relative to the beginning of the text, with the first character position defined as 0.

## value (class Value)

The string value to display in the Text widget, expressed as a char \*. If value and valueWcs are both defined, valueWcs takes precedence.

#### valueWcs (class ValueWcs)

In Motif 1.2, the string value to display in the Text widget, expressed as a wchar\_t \*. If value and valueWcs are both defined, valueWcs takes precedence. This value cannot be set in a resource file.

## verifyBell (class VerifyBell)

If True (default), a bell will sound when a verification produces no action.

## wordWrap (class WordWrap)

If False (default), do not break lines automatically between words (in which case text can disappear beyond the window's edge). If True, break lines at spaces, tabs, or newlines. This resource is meaningful only when editMode is MULTI\_LINE\_EDIT.

## **TextField**

The TextField widget provides a single-line text editor that has a subset of the functionality of the Text widget.

The class hierarchy for TextField is: Core → XmPrimitive → XmTextField

## Resources

The following new resources are associated with the TextField widget:

## blinkRate (class BlinkRate)

The time in milliseconds that the cursor spends either being visible or invisible. A value of 0 prevents the cursor from blinking.

## columns (class Columns)

The number of character spaces that should fit horizontally in the text window. The width resource determines the default value of columns, but if no width has been set, the default is 20.

## cursorPosition (class CursorPosition)

The location at which to place the current insert cursor. Values for this resource are relative to the beginning of the text; the first character position is defined as 0.

### cursorPositionVisible (class CursorPositionVisible)

If True (default), the text cursor will be visible.

### editable (class Editable)

If True (default), the user is allowed to edit the text string; if False, the user is not allowed to do so. This value is typically set by the application.

## fontList (class FontList)

The font list used for the widget's text. If this value is initially NULL, the font list is derived from the font list resource from the nearest parent that is a subclass of Bulletin-Board, MenuShell, or VendorShell.

marginHeight (class MarginHeight)

marginWidth (class MarginWidth)

The spacing between the edges of the widget and the text.

maxLength (class MaxLength)

The maximum length of the text string that a user can enter from the keyboard.

pendingDelete (class PendingDelete)

If True (default), the TextField widget's pending delete mode is on, meaning that selected text will be deleted as soon as the next text insertion occurs.

resizeWidth (class ResizeWidth)

If False (default), the TextField widget will not expand horizontally to fit its text. If True, the widget tries to change its width.

selectionArray (class SelectionArray)

The array of possible actions caused by multiple mouse clicks. Possible values are SELECT\_POSITION, SELECT\_WORD, and SELECT\_LINE.

selectionArrayCount (class SelectionArrayCount)

The number of items in the array specified by selectionArray.

selectionThreshold (class SelectionThreshold)

The number of pixels the insertion cursor must be dragged during selection in order to select the next character.

value (class Value)

The string value to display in the TextField widget, expressed as a char \*. If value and valueWcs are both defined, valueWcs takes precedence.

valueWcs (class ValueWcs)

In Motif 1.2, the string value to display in the TextField widget, expressed as a wchar\_t \*. If value and valueWcs are both defined, valueWcs takes precedence. This value cannot be set in a resource file.

verifyBell (class VerifyBell)

If True (default), a bell will sound when a verification produces no action.

## **ToggleButton**

A ToggleButton is a button that is either set or unset. ToggleButtons are typically used in groups, called RadioBoxes and CheckBoxes, depending on the behavior of the buttons. In a RadioBox, a ToggleButton displays *one-of-many* behavior, which means that only one button in the group can be set at a time. When a button is selected, the previously selected button is unset. In a CheckBox, a ToggleButton displays *n-of-many* behavior, which means that any number of ToggleButtons can be set at one time. ToggleButton uses an indicator to show its state; the shape of the indicator specifies the type of behavior. A diamond-shaped indicator is used for one-of-many ToggleButtons and a square-shaped indicator is used for *n*-of-many ToggleButtons.

The class hierarchy for ToggleButton is: Core → XmPrimitive → XmLabel → XmToggle-Button

ToggleButtonGadget is the gadget variant of ToggleButton. It has the same appearance and behavior as a ToggleButton. The class hierarchy for ToggleButtonsGadget is: Object  $\rightarrow$  RectObj  $\rightarrow$  XmGadget  $\rightarrow$  XmLabelGadget  $\rightarrow$  XmToggleButtonGadget

#### Resources

The following new resources are associated with ToggleButton and ToggleButtonGadget:

fillOnSelect (class FillOnSelect)

If True, selection of this ToggleButton fills the indicator with the color given by the selectColor resource and switches the button's top and bottom shadow colors. If False, only the top and bottom shadow colors are switched.

indicatorOn (class IndicatorOn)

If True (default), the indicator is visible and its shadows are switched when the button is toggled. If False, the indicator is invisible and no space is set aside for it; in addition, the shadows surrounding the button are switched when it is toggled.

indicatorSize (class IndicatorSize)

The size of the indicator. This value changes if the size of the button's text string or pixmap changes.

indicatorType (class IndicatorType)

Determines whether the indicator is drawn as a diamond (one-of-many) or a square (n-of-many). Possible values are N\_OF\_MANY and ONE\_OF\_MANY. This value is typically set by the application.

selectColor (class SelectColor)

The color with which to fill the indicator when the button is selected.

selectInsensitivePixmap (class SelectInsensitivePixmap)

The pixmap used for an insensitive ToggleButton when it's selected. This resource is meaningful only when the Label resource labelType is set to PIXMAP.

selectPixmap (class SelectPixmap)

The pixmap used for a ToggleButton when it's selected. An unselected ToggleButton uses the pixmap specified by the Label resource labelPixmap. This resource is meaningful only when the Label resource labelType is set to PIXMAP.

set (class Set)

The selection state of the button.

spacing (class Spacing)

The distance between the toggle indicator and its label.

visibleWhenOff (class VisibleWhenOff)

If True, the toggle indicator remains visible when the button is unselected.

## **VendorShell**

VendorShell is a vendor-specific supporting superclass for all shell classes that are visible to the window manager and that do not have override redirection. VendorShell defines resources that provide the Motif look and feel and manages the specific communication needed by the Motif window manager (mwm).

The class hierarchy for VendorShell is: Core  $\rightarrow$  Composite  $\rightarrow$  Shell  $\rightarrow$  WmShell  $\rightarrow$  VendorShell

#### Resources

The following new resources are associated with the VendorShell widget:

audibleWarning (class AudibleWarning)

In Motif 1.2, specifies whether an action performs an associated audible cue. Possible values are BELL and NONE.

buttonFontList (class ButtonFontList)

In Motif 1.2, the font list used for the button children of the VendorShell widget. If this value is initially NULL and if the value of defaultFontList is not NULL, this value is used. Otherwise, the font list is derived from the buttonFontList resource found in the nearest ancestor that is a subclass of BulletinBoard, VendorShell, or MenuShell.

defaultFontList (class DefaultFontList)

The default font list for the children of the MenuShell widget. This resource is obsolete in Motif 1.2.

deleteResponse (class DeleteResponse)

The action to perform when the shell receives a WM\_DELETE\_WINDOW message. Possible values are DESTROY, UNMAP, and DO\_NOTHING. This value is not normally set in a resource file.

inputMethod (class InputMethod)

In Motif 1.2, specifies the string that sets the locale modifier for the input method.

keyboardFocusPolicy (class KeyboardFocusPolicy)

The method of assigning keyboard focus. Possible values are EXPLICIT and POINTER.

labelFontList (class LabelFontList)

In Motif 1.2, like the buttonFontList resource, but for Label children.

mwmDecorations (class MwmDecorations)

This resource corresponds to the values assigned by the decorations field of the \_MOTIF\_WM\_HINTS property. This resource determines which frame buttons and handles to include with a window. Possible values are MWM\_DECOR\_ALL, MWM\_DECOR\_BORDER, MWM\_DECOR\_RESIZEH, MWM\_DECOR\_TITLE, MWM\_DECOR\_SYSTEM, MWM\_DECOR\_MINIMIZE, and MWM\_DECOR\_MAXIMIZE.

## mwmFunctions (class MwmFunctions)

This resource corresponds to the values assigned by the functions field of the \_MOTIF\_WM\_HINTS property. This resource determines which functions to include in the system menu. Possible values are MWM\_FUNC\_ALL, MWM\_FUNC\_RESIZE, MWM\_FUNC\_MOVE, MWM\_FUNC\_MINIMIZE, MWM\_FUNC\_MAXIMIZE, and MWM\_FUNC\_CLOSE.

## mwmInputMode (class MwmInputMode)

This resource corresponds to the values assigned by the input\_mode field of the \_MOTIF\_WM\_HINTS property. This resource determines the constraints on the window's keyboard focus. That is, it determines whether the application takes the keyboard focus away from the primary window or not. Possible values are INPUT\_APPLICATION\_MODAL and INPUT\_SYSTEM\_MODAL.

## mwmMenu (class MwmMenu)

The menu items to add at the bottom of the client's window menu. The string has this format:

label [mnemonic] [ accelerator] mwm\_f.function

## preeditType (class PreeditType)

In Motif 1.2, specifies the input method style(s) that are available. The syntax, possible values, and default value of this resource are implementation-dependent.

## shellUnitType (class ShellUnitType)

The measurement units to use in resources that specify a size or position. Possible values are PIXELS, 100TH\_POINTS, 100TH\_MILLIMETERS, 100TH\_FONT\_UNITS, and 1000TH\_INCHES. This value is typically set by the application.

### textFontList (class TextFontList)

In Motif 1.2, like the buttonFontList resource, but for Text children.

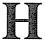

## **Obtaining Example Programs**

This appendix describes how to obtain the source code for the xshowfonts program, used to create the font pictures in Appendix B. You can use the same methods to obtain other public domain clients.

## In This Appendix:

| FTP     | 899 |
|---------|-----|
| FTPMAIL |     |
| BITFTP  |     |
| UUCP    |     |

## **Obtaining Example Programs**

The xshowfonts program, used to create the font pictures in Appendix B, is available electronically in a number of ways: by ftp, ftpmail, bitftp, and uucp. The cheapest, fastest, and easiest ways are listed first. If you read from the top down, the first one that works for you is probably the best. Use ftp if you are directly on the Internet. Use ftpmail if you are not on the Internet but can send and receive electronic mail to internet sites (this includes Compu-Serve users). Use BITFTP if you send electronic mail via BITNET. Use UUCP if none of the above works.

## FTP

To use FTP, you need a machine with direct access to the Internet. A sample session is shown, with what you should type in boldface.

```
% ftp ftp.uu.net
Connected to ftp.uu.net.
220 FTP server (Version 6.21 Tue Mar 10 22:09:55 EST 1992) ready.
Name (ftp.uu.net:val): anonymous
331 Guest login ok, send domain style e-mail address as password.
Password: val@ora.com
                         (use your user name and host here)
230 Guest login ok, access restrictions apply.
ftp> cd /published/oreilly/xbook/Xuser
250 CWD command successful.
                         (Very important! You must specify binary transfer for compressed files.)
ftp> binary
200 Type set to I.
ftp> get xshowfonts.c.tar.Z
200 PORT command successful.
150 Opening BINARY mode data connection for xshowfonts.c.tar.Z.
226 Transfer complete.
ftp> quit
221 Goodbye.
```

If you retrieve a file from another book, it may be a compressed tar archive. In that case, extract the files from the archive by typing:

```
% zcat tar_file.c.tar.Z | tar xf -
```

Obtaining Example Programs System V systems require the following tar command instead:

```
% zcat tar_file.c.tar.Z | tar xof -
```

If zcat is not available on your system, use separate uncompress and tar commands.

If the file is a compressed shar archive, you can extract the files from the archive by typing:

```
% uncompress FILE.shar.Z
% /bin/sh FILE.shar
```

## FTPMAIL

FTPMAIL is a mail server available to anyone who can send and receive electronic mail to and from Internet sites. This includes most workstations that have an email connection to the outside world, and CompuServe users. You do not need to be directly on the Internet. Here's how to do it.

You send mail to ftpmail@decwrl.dec.com. In the message body, give the name of the anonymous ftp host and the ftp commands you want to run. The server will run anonymous ftp for you and mail the files back to you. To get a complete help file, send a message with no subject and the single word "help" in the body. The following is an example mail session that should get you the examples. This command sends you a listing of the files in the selected directory, and the requested examples file. The listing is useful in case there's a later version of the examples you're interested in.

A signature at the end of the message is acceptable as long as it appears after "quit."

All retrieved files will be split into 60KB chunks and mailed to you. You then remove the mail headers and concatenate them into one file, and then *uudecode* or *btoa* it. Once you've got the desired file, follow the directions under FTP to extract the files from the archive.

VMS, DOS, and Mac versions of *uudecode*, *btoa*, *uncompress*, and *tar* are available. The VMS versions are on *gatekeeper.dec.com* in /archive/pub/VMS.

## BITFTP

BITFTP is a mail server for BITNET users. You send it electronic mail messages requesting files, and it sends you back the files by electronic mail. BITFTP currently serves only users who send it mail from nodes that are directly on BITNET, EARN, or NetNorth. BITFTP is a public service of Princeton University. Here's how it works.

To use BITFTP, send mail containing your ftp commands to BITFTP@PUCC. For a complete help file, send HELP as the message body.

The following is the message body you should send to BITFTP:

```
FTP ftp.uu.net NETDATA
USER anonymous
PASS your Internet email address (not your bitnet address)
CD /published/oreilly/xbook/Xuser
DIR
BINARY
GET xshowfonts.c.tar.Z
QUIT
```

Once you've got the desired file, follow the directions under FTP to extract the files from the archive. Since you are probably not on a UNIX system, you may need to get versions of *uudecode*, *uncompress*, *btoa*, and *tar* for your system. VMS, DOS, and Mac versions are available. The VMS versions are on *gatekeeper.dec.com* in */archive/pub/VMS*.

Questions about BITFTP can be directed to Melinda Varian, MAINT@PUCC on BITNET.

## **UUCP**

UUCP is standard on virtually all UNIX systems, and is available for IBM-compatible PCs and Apple Macintoshes. The examples are available by UUCP via modem from UUNET; UUNET's connect-time charges apply.

You can get the examples from UUNET whether you have an account or not. If you or your company has an account with UUNET, you will have a system with a direct UUCP connection to UUNET. Find that system, and type:

```
uucp uunet\!~/published/oreilly/xbook/Xuser/xshowfonts.c.tar.Z\ yourhost\
!~/yourname/
```

The backslashes can be omitted if you use the Bourne shell (sh) instead of csh. The file should appear some time later (up to a day or more) in the directory /usr/spool/uucppublic/yourname. If you don't have an account but would like one so that you can get electronic mail, then contact UUNET at 703-204-8000.

If you don't have a UUNET account, you can set up a UUCP connection to UUNET using the phone number 1-900-468-7727. As of this writing, the cost is 50 cents per minute. The charges will appear on your next telephone bill. The login name is "uucp" with no password. For example, an *L.sys/Systems* entry might look like:

uunet Any ACU 19200 1-900-468-7727 ogin:--ogin: uucp

Your entry may vary depending on your UUCP configuration. If you have a PEP-capable modem, make sure s50=255s111=30 is set before calling.

It's a good idea to get the file /published/oreilly/ls-lR.Z as a short test file containing the filenames and sizes of all the files in the directory.

Once you've got the desired file, follow the directions under FTP to extract the files from the archive.

# Glossary

X uses many common terms in unique ways. A good example is "children." While most, if not all, of these terms are defined where they are first used in this book, you will undoubtedly find it easier to refresh your memory by looking for them here.

## Glossary

access control list

X maintains lists of hosts that are allowed access to each server controlling a display. By default, only the local host may use the display, plus any hosts specified in the access control list for that display. The list is found in  $\frac{etc}{Xn.hosts}$  where n is the number of the display. The access control list is also known as the host access list.

active window

The window where the input is directed. With a "pointer focus" window manager such as twm, you must put the pointer in a window to make it the active window. The active window is sometimes called the focus window.

**ASCII** 

American Standard Code for Information Interchange. This standard for data transmission assigns individual 7-bit codes to represent each of a specific set of 128 numerals, letters, and control characters.

background color

The color that determines the backdrop of a window. For example, on monochrome displays, the root window background color is gray.

background window

A shaded area (also called the **root window**) that covers the entire screen and upon which other windows are displayed.

binding

An association between a function and a key and/or pointer button. mwm allows you to bind its functions to any key(s) on the keyboard, or to a combination of keys and pointer button (e.g., the Control key and the middle button on a 3-button pointer).

bitmap

A grid of pixels or picture elements, each of which is white, black, or, in the case of color displays, a color. The bitmap client allows you to edit bitmaps, which you can use as pointers, icons, and background window patterns.

bitmap fonts

Fonts that are pre-scaled, so that each character in each point size is stored as a bitmap. Each bitmap font requires multiple font files for storing the bitmaps in several font sizes. See also scalable fonts.

border

A window can have a border that is zero or more pixels wide. If a window has a border, the border can have a solid color or a tile pat-

tern.

Glossary

905

client

An X application program. There are *client* programs to perform a variety of tasks, including terminal emulation and window management. Clients need not run on the same system as the display server program.

colorcell

An entry in a colormap is known as a *colorcell*. An entry contains three values specifying red, green, and blue intensities. These values are always 16-bit unsigned numbers, with zero being minimum intensity. The values are truncated or scaled by the server to match the display hardware. See also **colormap**.

colormap

A colormap consists of a set of colorcells. A pixel value indexes into the colormap to produce intensities of red, green, and blue to be displayed. Depending on hardware limitations, one or more colormaps may be installed at one time, such that windows associated with those maps display with true colors. Regardless of the number of installable colormaps, any number of virtual colormaps can be created. When needed, a virtual colormap can be installed and the existing installed colormap may have to be uninstalled. The colormap on most systems is a limited resource that should be conserved by allocating read-only colorcells whenever possible, and selecting RGB values from the predefined color database. Read-only cells may be shared between clients. See also RGB.

console window

A window that receives messages that would normally be sent to the host's console. Use the -C option to *xterm* to get a console window. You can also use the *xconsole* client for a read-only console window. In R5, only users who log in at the console display can get console windows.

default

A value assigned when you do not explicitly specify a different value. For example, you can specify a font to the *xterm* client using the -fn option or by specifying the \*font resource. If you do not specify a font, however, the *xterm* client falls back on a 13-pixel font called *fixed* as a default font.

depth

The *depth* of a window or pixmap is the number of bits of color per pixel. A monochrome display has a depth of 1, meaning that only  $2^1 = 2$  colors are available on that display: black and white. A display with 8-bit color or grayscale, meanwhile, can have  $2^8 = 256$  colors or shades of gray.

device-dependent

Aspects of a system that vary depending on the hardware. For example, the number of colors available on the screen (or whether color is available at all) is a *device-dependent* feature of X.

display

A set of one or more screens driven by a single X server.

event

An action that the X server must inform clients of. For example, when the user clicks in a new window, this event is reported to the window manager so it knows to transfer focus to that window. When a window is exposed either because it is focused or because

906

X Window System User's Guide

another window is moved or exited, the associated client may have to be sent an Expose event so it can redraw the newly-exposed portion of the window.

exposure

Window *exposure* occurs when a window is first mapped, or when another window that obscures it is unmapped, resized, or moved. Servers do not guarantee to preserve the contents of windows when windows are obscured or reconfigured. Expose events are sent to clients to inform them when contents of regions of windows have been lost and need to be regenerated.

focus window

The window to which keyboard input is directed. By default, the keyboard focus belongs to the root window, which has the effect of sending input to whichever window has the pointer in it. Window managers in turn may enforce their own focus policy—for example, mwm may be configured to focus on a window only when the user explicitly clicks the pointer on it. In addition, some clients may automatically take the focus, which means they may send input to a particular window regardless of the position of the pointer.

font

A style of text characters. Fonts and X font naming conventions are described in Chapter 6, *Font Specification*. Samples of Release 5 screen fonts are pictured in Appendix B, *Release 5 Standard Fonts*. See also **bitmap fonts** and **scalable fonts**.

font path

When a client requests a font, servers search for that font in sequence on the font path. By default, the font path for R5 servers is set to four subdirectories of /usr/lib/X11/fonts: misc, 75dpi, 100dpi, and Speedo. You can specify an alternative font search path for the server with the xset client, or start the server with the -fp option.

font server

The font server, new in Release 5, is a daemon that provides fonts over the network. The X server requests fonts directly from the font server instead of searching for them locally on disk.

foreground color

The color in which text or graphics is displayed in windows and menus.

geometry

The specification for the size and placement of a window, which can be specified with the -geometry option. This option takes an argument of the form: widthxheight±xoff±yoff.

hexadecimal

A base-16 arithmetic system, which uses the digits A through F to represent the base-10 numbers 10 through 15. *Hexadecimal* notation (called hex for short) is frequently used with computers because a single hex digit can represent four binary digits (bits). X clients accept a special hexadecimal notation (prefixed by a # character) in all command-line options relating to color.

highlighter

The horizontal band of color that moves with the pointer within a menu.

Glossary

907

hot spot

The reference point of a pointer that corresponds to its specified position on the display. In the case of an arrow, an appropriate *hot spot* is its tip. In the case of a cross, an appropriate hot spot might be its center.

icon

A small symbol that represents a window but uses little space on the display. Converting windows to *icons* allows you to keep your display uncluttered.

input device

A hardware device that allows you to input information to the system. For a window-based system, a keyboard and pointer are the most common input devices.

keyboard focus

See focus window.

menu

A list of commands or functions, listed in a small window, which can be selected with the pointer.

modifier keys

Keys on the keyboard such as Control, Alt, and Shift. X programs recognize a set of "logical" *modifier key* functions that can be mapped to physical keys. The most frequently used of these logical keys is called the "meta" key.

mouse

An input device that, when moved across a flat surface, moves the pointer symbol correspondingly across the display. The mouse usually has buttons that can be pressed to send signals that in turn accomplish certain functions. The mouse is one type of pointer device; the representation of the mouse on the screen is also called the **pointer**. (See **pointer**.)

occluding

In a windowing system, windows may be stacked on top of each other much like a deck of cards. The window that overlays another window is said to *occlude* that window. A window need not completely conceal another window to be occluding it.

outline fonts

See scalable fonts.

padding

Space inserted to maintain alignment within the borders of windows and menus.

parameter

A value required before a client can perform a function. Also called an argument.

pixel

The smallest element of a display surface that can be addressed.

pointer

A generic name for an input device that, when moved across a flat surface, moves the pointer symbol correspondingly across the display. A *pointer* usually has buttons that can be pressed to send signals that in turn accomplish certain functions. A mouse is one type of pointer device.

The pointer also refers to the symbol on your display that tracks pointer movement on your desk. Pointers allow you to make selections in menus, size and position windows and icons, and select the

Glossary

window where you want to focus input. A pointer can be represented by a variety of symbols. (See **text cursor**.) Some typical X pointer symbols are the I-beam and the skull and crossbones.

property

Windows have associated *properties*, each consisting of a name, a type, a data format, and some data. The X protocol places no interpretation on properties; they are intended as a general-purpose data storage and intercommunication mechanism for clients. There is, however, a list of predefined properties and property types so that clients can share information such as resize hints, program names, and icon formats with a window manager. In order to avoid passing arbitrary length property-name strings, each property name is associated with a corresponding integer value known as an atom.

reverse video

Reversing the default foreground and background colors.

**RGB** 

An additive method for defining color in which tenths of percentages of the primaries red, green, and blue are combined to form other colors.

root window

A shaded area (also called the **background window**) that covers the entire screen and upon which other windows are displayed.

scalable fonts

Most fonts are pre-scaled **bitmap fonts**, meaning that each character in each point size is stored as a bitmap. Each bitmap font requires multiple font files for storing the bitmaps in several font sizes. Scalable or outline fonts are fonts that can be scaled when they are requested by a server, so only a single font file is needed to display fonts in all point sizes. An example of a scalable font is the Speedo family of fonts (distributed in /usr/lib/X11/fonts/Speedo in X11R5). Scalable fonts can be identified by the fact that the size information in the font name is specified as "0", since they are scaled when requested.

screen

A server may provide several independent *screens*, which may or may not have physically independent monitors. For instance, it is sometimes possible to treat a color monitor as if it were two screens, one color and one black and white.

scrollbar

A bar on the side of a window that allows you to use the pointer to scroll up and down through the text saved in the window. For xterm windows, you can enable the scrollbar using the VT Options menu, using the -sb command-line option, or by setting the Scrollbar resource to true. The number of lines saved is usually greater than the number of lines displayed and can be controlled by the saveLines resource variable.

select

A process in which you move the pointer to the desired menu item or window and click or hold down a pointer button in order to perform some action.

Glossary

909

selection

Selections are a means of communication between clients using properties and events. From the user's perspective, a selection is an item of data that can be highlighted in one instance of an application and pasted into another instance of the same or a different application. The client that highlights the data is the owner, and the client into which the data is pasted is the requestor. Properties are used to store the selection data and the type of the data, while events are used to synchronize the transaction and to allow the requestor to indicate the type of data it prefers and to allow the owner to convert the data to the indicated type if possible.

server

The combination of graphics display, hardware, and X server software that provides display services for clients. The *server* also handles keyboard and pointer input. The server does not have to run on the same machine as the clients. See also **X terminal**.

text cursor

The standard underscore or block cursor that appears on the command line or in a text editor running an *xterm* window. To make the distinction clearer, the cursor that tracks the movement of a mouse or other pointing device is referred to as the **pointer**. The pointer may be associated with any number of cursor shapes, and may change shape as it moves from window to window.

tile

A pattern that is replicated (as if laying a tile) to form the background of a window or other area. This term is also used to refer to a style of window manager or application that places windows side by side instead of allowing them to overlap.

widget

A pre-defined user interface component or object. Typical widgets create graphical features such as menus, command buttons, dialog boxes, and scrollbars. Widgets make it easier to create complex applications. A common widget set also ensures a consistent user interface between applications.

window

A region on your display created by a client. For example, the *xterm* terminal emulator, the *xcalc* calculator, and the *bitmap* graphics editor all create windows. You can manipulate windows on your display using a window manager.

window manager

A client that allows you to move, resize, circulate, and iconify windows on your display.

**Xcms** 

A device-independent color management system available in R5. The Xcms system of color management is different from the RGB system in that it does not depend on the peculiarities of the display device, but will display precisely the same color on all displays.

X terminal

A machine designed to only run an X server, with X clients running remotely on other machines. Some recent X terminals also support some local clients, such as built-in window managers.

910

X Window System User's Guide

# Index

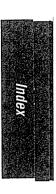

| $\mathbf{A}$                                    | background window, 7                                  |
|-------------------------------------------------|-------------------------------------------------------|
| acceleration, pointer, 396                      | glossary definition, 899                              |
| access control, /etc/Xn.hosts file, 748         | (see also root window.)                               |
| user-based, 749                                 | bdftopcf (font compiler), reference page for, 447-448 |
| xdm, 749                                        | bdftosnf (font compiler), reference page for,         |
| XDMCP, 749                                      | 449                                                   |
| xhost, 748                                      | -bd option (X Toolkit), 299                           |
| access control list, glossary definition, 899   | bell volume, 393                                      |
| active window, 34, 79                           | -bg option (X Toolkit), 71, 299                       |
| glossary definition, 899                        | bindings, definition, 370                             |
| moving focus with keystrokes, 81                | glossary definition, 899                              |
| aliasing font names, 144-146                    | tight vs. loose, 306                                  |
| alphanumeric keys, keysyms, 403                 | BITFTP, 3                                             |
| application, specifying name, 295-296           | bitmap, glossary definition, 899                      |
| application defaults files, loading custom, 328 | Bitmap app-defaults file, 329                         |
| appres (list application resources), 25, 325    | bitmap client (creating graphics), 24, 164-196        |
| reference page for, 444-446                     | command buttons, 164, 170, 186                        |
| arrays, converting to bitmaps, 163, 201         | copying or moving area, 181                           |
| ASCII, glossary definition, 899                 | copying/pasting between applications, 193             |
| * (asterisk) wildcard, 308                      | description of, 164                                   |
| Athena scrollbars, 97, 276                      | dialog boxes, 186                                     |
| commands, 99                                    | drawing with, 170                                     |
| Athena widget set, 15, 834-856                  | Edit menu, 191                                        |
| class hierarchy, 834-835                        | editing, 165                                          |
| diagram, 834                                    | file menu, 188                                        |
| listres application, 834-835                    | invoking, 164, 170                                    |
| atobm (array to bitmap converter), 24,          | menu bar, 164                                         |
| 163-203                                         | menus, 185-196                                        |
| reference page for, 450-462                     | R5, 168                                               |
| authorization information (xauth), 525          | reference page for, 450-462                           |
| autorepeat option (xset), 163, 395              | -size option, 166                                     |
| average width (fonts), 136                      | Undo command, 170                                     |
|                                                 | window, 164                                           |
| 1D                                              | bitmap fonts, 126, 140                                |
| $\mathbf{B}$                                    | glossary definition, 899                              |
| b option (xset), 393                            | size, 133                                             |
| background colors, 399                          | Bitmap-color file, 329                                |
| glossary definition, 899                        | -bitmap option (xsetroot), 398-399                    |
| -background option (-bg) (X Toolkit), 299       | bitmaps, 163, 167                                     |
| -nackgi outlu option (-ng) (2x toolkit), 277    | converting to arrays, 163, 201                        |

Index

| bitmaps (cont'd)                           | RectObj, 827-828                             |
|--------------------------------------------|----------------------------------------------|
| converting to other formats, 204           | resource names, 307                          |
| copying areas, 181                         | clicking buttons, 43                         |
| copying/pasting between applications, 193  | click-to-type focus, (see explicit focus)    |
| creating from cursor, 201                  | clients, application name, 295-296           |
| editing, 165, 169-185                      | customizing, 25, 72-74, 303                  |
| hot spots, 185                             | desk accessories, 210                        |
| image size vs. window size, 167            | display manager, 23                          |
| inserting bitmap file into images, 190     | display options, 63                          |
| marking an area for editing/pasting, 178   | glossary definition, 900                     |
| moving areas, 181                          | location of default values, 304              |
| portable, 204                              | Motif, 265-290                               |
| resizing, 165                              | options, 59, 63                              |
| standard, 795-797;                         | removing, 231                                |
| location of, 795                           | _                                            |
|                                            | running on another machine, 63               |
| (see also bitmap client.)                  | setup, 391-412                               |
| bmtoa (bitmap to array converter), 24,     | specifying default characteristics for, 72   |
| 163-203                                    | standard vs. Motif, 15-19                    |
| reference page for, 450-462                | starting additional, 58-68                   |
| border, glossary definition, 899           | user-contributed, 241-259                    |
| border color option (-bd), 299             | window manager, 22                           |
| bug compatibility mode, 394                | client-specific resources (mwm), 380         |
| button, clicking, 43                       | clipboard, 315                               |
| codes, 411                                 | (see also xclipboard.)                       |
| command, 18, 47, 312                       | CLIPBOARD selection, 107, 315-319            |
| logical, 402                               | (see also xclipboard.)                       |
| pointer, 43                                | clock, 211                                   |
| pressing, 43                               | (see also oclock; xclock.)                   |
| push (Motif), 18                           | Clock-color app-defaults file, 329           |
| releasing, 44                              | color, background (glossary definition), 899 |
| button bindings, 374-376                   | databases; alternative, 348;                 |
| -bw option (X Toolkit), 298                | changing, 356;                               |
|                                            | editing and compiling, 357;                  |
|                                            | fixing corrupted, 358                        |
| $\mathbf{C}$                               | definition, 397                              |
|                                            | determining number available, 354            |
| c option (xset), 394                       | device-independent; (see Xcms)               |
| calculator (xcalc), description, 215       | displaying, 354                              |
| function of keys, 216                      | editing, 245-259                             |
| terminating, 216                           | for screen elements, 346                     |
| Cannot allocate colormap entry, error mes- | foreground (glossary definition), 901        |
| sage, 358                                  | graphics; (see pixmap)                       |
| Can't Open display, error message, 65      | names, 343-345;                              |
| Can't open error file, error message, 157  | adding, 356                                  |
| cascading menus, 378                       | previewing, 348                              |
| character cell fonts, 129                  | previewing RGB, 242                          |
| character set, 136                         | problems allocating, 359                     |
| check boxes (Motif), 275                   | •                                            |
| -chime option, 71                          | reverse video (glossary definition), 903     |
| class, definition, 307                     | RGB, 343-345, 351-353                        |
| Gadget (Motif), 857                        | RGB (glossary definition), 903               |
| hierarchy; (see widget class hierarchy)    | RGB; available colors, 345-349               |
| Object, 827-828                            | root window, 399                             |
|                                            | screen; setting resources for, 328           |

X Window System User's Guide, Motif Edition

| anlar (cont'd)                                        | ah 03                                     |
|-------------------------------------------------------|-------------------------------------------|
| color (cont'd)                                        | -sb, 93                                   |
| specifying, 343-361; as hexadecimal numbers, 345;     | -sh (bitmap), 167                         |
|                                                       | -size (bitmap), 166                       |
| root window (xsetroot), 399                           | -solid (xsetroot), 398                    |
| values, finding, 356                                  | -sw (bitmap), 167                         |
| Xcms, 343-345, 349-350, 353-354                       | -title, 295-296                           |
| colorcell, definition, 354                            | -update, 71                               |
| glossary definition, 900                              | -verbose (xmodmap), 408                   |
| read-only, 355                                        | -xrm, 321                                 |
| read/write, 355, 397                                  | xset, 393                                 |
| shared, 355                                           | commands, bitmap editing, 169-185         |
| colormap, 236, 397                                    | for terminating xterm window, 116         |
| description, 354                                      | Main Options menu (xterm), 115            |
| glossary definition, 900                              | pointer, 169                              |
| command box (Motif), 285-287                          | Tek Options menu (xterm), 121             |
| command button widget (Athena), 18, 188               | text editing widget, 227                  |
| <b>command-line options</b> , 59, 71-72, 293-299, 303 | UNIX, running in temporary xterm, 96      |
| b (xset), 393                                         | VT Options menu (xterm), 118              |
| -background, 299                                      | component appearance resources (mwm), 380 |
| -bd (border color), 299                               | Composite widget class, 829-830           |
| -bg (background), 71, 299                             | config file (font server), 156            |
| -bitmap (xsetroot), 398                               | console messages, 750                     |
| -border color, 299                                    | clearing, 89, 210                         |
| -borderwidth, 298                                     | console window, glossary definition, 900  |
| -bw (border width), 298                               | Constraint widget class, 829              |
| c (xset), 394                                         | Control key, 227, 314                     |
| -def (xsetroot), 398                                  | conventions of this book, v               |
| -display, 63-67                                       | copying, images, with bitmap, 181, 193    |
| -edit (xrdb), 324                                     | images, with xmag, 199                    |
| -fg, 71                                               | text in windows, 100-106                  |
| -fn (font), 298                                       | Core widget class, 828-829                |
| -fn (xfd), 801                                        | resources, 828-829                        |
| -foreground, 299                                      | cursor, cursor font, 801                  |
| fp (font path), 395                                   | standard, 801-803                         |
| -geometry, 167                                        | curves, drawing with bitmap, 170          |
| -grammar (xmodmap), 408                               | -customization resource, 304, 329         |
| -gray/grey (xsetroot), 398                            | customizing, clients, 25, 72-74, 303      |
| -hd, 71                                               | keyboard, 401                             |
| -help (xsetroot), 398                                 | mwm, 365-388;                             |
| -hl, 71                                               | icon box, 385;                            |
| -in, 71<br>-iconic, 297                               | .mwmrc file, 365, 485;                    |
| led (xset), 395                                       | system.mwmrc file, 368-376;               |
|                                                       | .xresources file, 365                     |
| list of standard, 293                                 |                                           |
| -mag (xmag), 197                                      | pointer, 401                              |
| -merge (xrdb), 324                                    | when to do, 391                           |
| -mod (xsetroot), 398                                  | X environment, 72-74                      |
| -n (xmodmap), 408                                     | cut buffer strings, 100                   |
| -name, 296, 322                                       | vs. selections, 106-112                   |
| -pke (xmodmap), 405                                   | cutting, images, with bitmap, 181, 193    |
| -pp (xmodmap), 411                                    |                                           |
| r (xset), 395                                         |                                           |
| -reverse, 298                                         |                                           |
| s (xset), 396                                         |                                           |

Index

|                                                | error messages, Cannot allocate colormap entry            |
|------------------------------------------------|-----------------------------------------------------------|
| database, resource, 323                        | 358 Con't Open display: 65                                |
| DCC file, 360                                  | Can't Open display, 65                                    |
| <b>DEC VT102</b> , (see VT102)                 | Can't open error file, 157 X Error of failed request, 158 |
| default, glossary definition, 900              |                                                           |
| <b>defaults</b> , setting, 304-305, 310        | escape sequences, 807-815                                 |
| -def option (xsetroot), 398                    | event, definition, 21, 312                                |
| deiconifying windows, 46                       | glossary definition, 900                                  |
| Delete key, 228                                | input, 312                                                |
| depth, glossary definition, 900                | translations, 312, 312-319, 313, 817-821                  |
| desk accessories, 24, 210-228                  | types, 817                                                |
| <b>Device Color Characterization file, 360</b> | examples, obtaining electronically, 1                     |
| device-dependent, glossary definition, 900     | exiting, xmag, 201                                        |
| dialog boxes (Athena), 187                     | xterm window, 56                                          |
| bitmap, 186                                    | explicit focus, 10-12, 78-79                              |
| dialog boxes (Motif), 279-287, 381             | exposure event, glossary definition, 901                  |
| directories, font, 140                         |                                                           |
| display, depth of, 354                         | F                                                         |
| DISPLAY environment variable, 63, 64, 67,      | <u>R</u> '                                                |
| 745                                            | feedback boxes, 381                                       |
| display, fonts, 127, 129, 148;                 | -fg option (X Toolkit), 71, 299                           |
| (see also xfd.)                                | File menu (bitmap), 188                                   |
| glossary definition, 900                       | file selection dialog (Motif), 283-285                    |
| information, generating, 240;                  | files, .mwmrc, 26                                         |
| (see also xdpyinfo.)                           | resource, 303                                             |
| manager, 23;                                   | .Xauthority, 749                                          |
| (see also xdm.)                                | .Xdefaults, 115                                           |
| name; where stored, 64                         | .xinitrc, 304, 744                                        |
| server, 21                                     | .Xresources, 113, 115, 304                                |
| setting, 393-397                               | .xsession, 304                                            |
| setting after remote login, 67                 | Flood Fill (bitmap), 175                                  |
| -display option (X Toolkit), 63-67             | f.menu function, 371                                      |
| DNDDemo program (Motif), 290                   | -fn option (xfd), 801                                     |
| drag and drop (Motif), 289-290                 | focus, definition, 12                                     |
| drawn buttons (Motif), 273-274                 | moving with keystrokes, 81                                |
| dump file, (see window dump file)              | policies; explicit, 10-12, 78-79;                         |
| dump me, (see whoow dump me)                   | pointer, 10-12;                                           |
|                                                | setting, 384                                              |
| $\mathbf E$                                    | restoring, 82                                             |
| Allandi .                                      | window, 79;                                               |
| Edit menu (bitmap), 191                        | focus window, glossary definition, 901                    |
| -edit option (xrdb), 324                       | focusAutoRaise, 79                                        |
| editres, 25, 331-340                           | font path option (xset), 395                              |
| Commands menu, 333                             | font paths, changing, 395                                 |
| editres protocol, 332                          | font server, 126, 155-160                                 |
| incompatible clients, 332                      | glossary definition, 901                                  |
| Tree menu, 333                                 | information (fsinfo), 127, 159                            |
| environment variables, DISPLAY, 67, 89, 239,   |                                                           |
| 745                                            | fonts, 75-dpi vs 100-dpi, 134-135                         |
| TERMCAP, 95-96                                 | additional style, 136                                     |
| XENVIRONMENT, 327                              | aliases, 144, 146                                         |
| •                                              | average width, 136                                        |
|                                                | bitmap, 126, 140                                          |

| fonts (cont'd)                               | -foreground option (-fg) (X Toolkit), 299       |
|----------------------------------------------|-------------------------------------------------|
| bold and demi-bold, 133                      | foundries (fonts), 135                          |
| character cell, 129, 136                     | f.post_wmenu function, 371                      |
| character set, 136                           | frame, mwm, 30                                  |
| check compiled font (showfont), 127,         | -frame option (xwd), 229                        |
| 158-160                                      | fs (font server), 24, 126, 155-160              |
| choosing the easy way, 127                   | reference page for, 471-474                     |
| conventions in book, v                       | f.separator function, 371                       |
| databases, creating (mkfontdir), 144         | f.set behavior function, 366                    |
| default, 127                                 | fsinfo (display font server info), 127, 159     |
| directories, 140                             | reference page for, 475-476                     |
| display specified (xshowfonts), 127, 129     | fslsfonts (list fonts from a server), 24, 127,  |
| displaying (xfd), 125, 127, 146, 148         | 158-160                                         |
| dump contents of (showfont), 127, 158-160    | reference page for, 477-478                     |
| elements of font names, 138                  | fstobdf (convert font server to bdf), reference |
| families, 129, 140                           | page for, 479                                   |
| font server (fs), 126, 155-160               | FTPMAIL, 2                                      |
| fonts.dir files, 143                         | functions, mwm, 371                             |
| foundries, 135                               | 1-1-1-1-1-1-1-1-1-1-1-1-1-1-1-1-1-1-1-1-        |
| glossary definition, 901                     | ~                                               |
| italic vs. oblique, 132                      | G                                               |
| list available (xlsfonts), 127, 158-160      |                                                 |
| list from a server (fslsfonts), 127, 158-160 | gadgets, ArrowButton (Motif), 858               |
| monospace, 129, 136                          | CascadeButton (Motif), 859-860                  |
| naming conventions, 128                      | Gadget (Motif), 857, 867-868                    |
| number of fonts available, 129               | Label (Motif), 868-869                          |
| on command-line, 298                         | PushButton (Motif), 877-878                     |
| outline, 126, 140;                           | Separator (Motif), 888                          |
| (see also scalable fonts.)                   | ToggleButton (Motif), 892-893                   |
|                                              | geometry, glossary definition, 901              |
| pictures of, 753-791                         | -geometry option (X Toolkit), 59-63             |
| point size, 133                              | and bitmap, 167                                 |
| Portable Compiled Format, 126                | -grammar option (xmodmap), 408                  |
| previewing (xfontsel), 127, 148              | graphics, creating with bitmap, 164-196         |
| printer, 125                                 | magnifying with xmag, 196                       |
| proportional, 129, 136                       | utilities, 163-206                              |
| R5, 126                                      | graymap, converting to another format, 204      |
| reverse italic and reverse oblique, 133      | portable, 204                                   |
| scalable outline, 126, 140;                  | -gray/grey option (xsetroot), 398               |
| (see also scalable fonts.)                   | grayscale graphics, (see graymap)               |
| screen, 125, 298                             | grip, definition, 224                           |
| search path, 140-141                         | GUI (graphical user interface), i, 16           |
| selecting (xfontsel), 127, 148               | Gumby bitmap, 166, 203                          |
| serif and sans-serif, 132, 136               | -hd option (xclock), 71                         |
| server information (fsinfo), 127, 159        | -help option (xsetroot), 398                    |
| set width, 136                               | Theip option (Asen oot), 570                    |
| slant, 132                                   |                                                 |
| suitable for xterm, 127                      |                                                 |
| weight, 132                                  | AA                                              |
| wildcarding, 137-139                         | hexadecimal color specification, 348            |
| xterm, 130                                   | glossary definition, 901                        |
| fonts.alias files, 144                       | highlighter, glossary definition, 901           |
| fonts.dir files (font databases), 143-144    | -hl option (xclock), 71                         |
| foreground, colors, 399                      | hot spot, glossary definition, 902              |

Index

| not spots (bitmap), 185                 | oclock, 232                                   |
|-----------------------------------------|-----------------------------------------------|
| I                                       | server, 231                                   |
| <u>k</u>                                | windows, 55-56, 83, 116                       |
| ICCCM, 22                               | xclock, 232                                   |
| icon, glossary definition, 902          |                                               |
| icon box, 385-388                       | L                                             |
| pack, 90                                | B.J                                           |
| -iconic option (X Toolkit), 297         | led option (xset), 395                        |
| iconifying windows, 45, 56              | LEDs, 395                                     |
| icons, converting to windows, 46, 87    | lines, drawing with bitmap, 171               |
| definition, 9                           | list fonts from a server (fslsfonts), 127,    |
| focusing input on, 80                   | 158-160                                       |
| managing, 86-88                         | list fonts (xlsfonts), 127, 158-160           |
| managing with Window Menu, 87           | (see also xlsfonts.)                          |
| moving, 51                              | listres (list resources for widgets), 834-835 |
| raising, 49                             | reference page for, 480-481                   |
| reorganizing, 90                        | load average, 67                              |
| starting window as, 297                 | logging in, 23, 30-33                         |
| Window Menu actions on, 87              | logical, font convention, 128                 |
| input, events, 312                      | keyname, 78, 404                              |
| focus, 34, 79                           | pointer button, 402                           |
| focusing on an icon, 80                 | loose bindings (resources), 306, 310          |
| input device, glossary definition, 902  |                                               |
| instance, definition, 307               | M                                             |
| resource names, 307                     | 1 <b>V</b> I                                  |
| interactivePlacement resource (mwm), 42 | magic cookie, 748-749                         |
| ISO Latin-1 character set, 136          | magnifying screen, 196                        |
|                                         | (see also xmag.)                              |
| $\mathbf{K}^{-}$                        | -mag option (xmag), 197                       |
| A.A.                                    | Main Options menu (xterm), 112-117            |
| keyboard, autorepeat, 395               | commands, 115-116                             |
| bell, 393                               | mode toggles, 115                             |
| customization, 401                      | managing icons, 86-88                         |
| focus, 34                               | mapping, changing key, 391                    |
| mappings; changing, 401-412             | definition, 312                               |
| modifiers, 817                          | event-action, 314                             |
| preferences, 393-397                    | modifier keys, 401, 404, 411                  |
| keyclick volume, 394                    | possibilities with xmodmap, 408               |
| keycode, 403                            | translation table, 313                        |
| keys, Control, 227, 314                 | Maximize command button, 47-48                |
| Delete, 228                             | menu bars (Motif), 267-269                    |
| determining default mappings, 405-406   | menus, bitmap, 185-196                        |
| mapping, 401-412;                       | cascading, 378                                |
| example, 409                            | editres, 333                                  |
| Meta, 78, 227, 314, 405                 | glossary definition, 902                      |
| modifier, 78-82, 401, 401-412           | Main Options (xterm), 112-117                 |
| keysym, 403                             | mwm (window manager), 113, 371                |
| definition, 403                         | option (Motif), 269-270                       |
| determining, 406                        | pop-up (Motif), 269                           |
| mapping, 408                            | pull-down (Motif), 267-269                    |
| values, 819                             | Root Menu (mwm), 88-90                        |
|                                         |                                               |

X Window System User's Guide, Motif Edition

|  |     |              | M |
|--|-----|--------------|---|
|  |     |              | K |
|  |     |              |   |
|  | 958 |              |   |
|  | E   |              |   |
|  | Ŀ   |              |   |
|  | * V |              |   |
|  |     |              |   |
|  | 559 |              |   |
|  |     |              |   |
|  |     | the state of | 1 |

| menus (cont'd)                                | mwm (Mo    |
|-----------------------------------------------|------------|
| submenus, 378                                 | 44-52      |
| tear-off (Motif), 270-272                     | activati   |
| Tek Options (xterm), 93, 120-121              | backgr     |
| types (Motif), 267-272                        | bringin    |
| VT Fonts (xterm), 119                         | client-s   |
| VT Options (xterm), 96, 117-119               | compo      |
| Window Menu (mwm), 55-56, 83-88               | 493-4      |
| xterm, 112-121                                | custom     |
| -merge option (xrdb), 324                     | enviror    |
| Meta key, 78, 227-228, 314, 405               | focus v    |
| Minimize command button, 45-47                | seled      |
| mkfontdir (create font databases), 144        | frame;     |
| reference page for, 482-483                   | title      |
| mode toggles, Main Options menu (xterm), 115  | functio    |
| Tek Options menu (xterm), 121                 | f.me       |
| VT Options menu (xterm), 118                  | f.pos      |
| modifier keys, 78-82, 401                     | f.sep      |
| glossary definition, 902                      | f.set      |
| mapping, 401-412                              | menus,     |
| -mod option (xsetroot), 398-399               | casc       |
| monochrome screen, setting resources for, 328 | crea       |
| monospaced fonts, 129                         | spec       |
| Motif, 15, 265-290                            | .mwmr      |
| applications, 15-19                           | mwm-s      |
| widget set, 15                                | resou      |
| window manager, 77, 77-90                     | overvi     |
| (see also mwm.)                               | referen    |
| Motif class hierarchy, 857-858                | resourc    |
| diagram, 857                                  | restarti   |
| Motif toolkit, check boxes, 275               | stackin    |
| command box, 285-287                          | starting   |
| dialog boxes, 279-287                         | typing     |
| drag and drop, 289-290                        | .mwmrc     |
| drawn buttons, 273-274                        | mwm-spe    |
| file selection dialog, 283-285                | -name op   |
| menus, 267-272                                |            |
| periodic table of widgets, 265-266            | TA.T       |
| prompt dialog, 281                            | I          |
| push buttons, 272-274                         |            |
| radio boxes, 274-275                          | naming c   |
| scrollbars, 276-277                           | network,   |
| selection dialog, 282-283                     | New Win    |
| text windows, 277-279                         | -n option  |
| Motif widget set, 857-895                     |            |
| mouse, glossary definition, 902               | $\cap$     |
| mouse option (xset), 396                      |            |
| mouse tracking, 813                           | Object cl  |
| moving, icons, 51                             | objects, S |
| windows, 50                                   | SmeB       |
| mre (Motif resource editor), 16-17            | SmeLi      |
|                                               | occluded   |

otif window manager), 8, 22, 33, 2,77-90 ing changes to, 90, 366 ound processes, 35 ig up, 34 specific resources, 383, 503-507 onent appearance resources, 381, 494 nizing, 365-388 nment variables, 508 window; changing, 81; cting, 79 features, 82; area, 50 ons, 371; enu, 371; st\_wmenu, 371; parator, 371; \_behavior, 366 113; eading, 378; ting new, 378; cifications, 371 rc file, 26, 485-492 specific appearance/behavior urces, 380, 494-503 ew, 77 nce page for, 484-508 ces, 493-507 ing, 90, 366 ng order, changing, 80 g, 34-35 in a window, 35 file, 26, 485-492 ecific resources, 380, 494-503 tion (X Toolkit), 296, 322

naming conventions, fonts, 128 network, running client over, 63 New Window command, mwm Root Menu, 89 -n option (xmodmap), 408

Object class, 827-828 objects, Sme (Athena), 849-850 SmeBSB (Athena), 850-851 SmeLine (Athena), 851 occluded, glossary definition, 902 oclock (analog clock), 58, 211-214

Index

| app-defaults file, 329                    | -pp option (xmodmap), 411               |
|-------------------------------------------|-----------------------------------------|
| killing, 214, 232                         | PRIMARY selection, 100                  |
| reference page for, 509-511               | printer fonts, (see fonts)              |
| <del>-</del> -                            | printing utilities, 229-230             |
| removing, 59, 214                         | programs, obtaining electronically, 1   |
| old-rgb.txt file, 348                     |                                         |
| OPEN LOOK, 16                             | prompt dialog (Motif), 281              |
| option menus (Motif), 269-270             | property, 903                           |
| options, 293-299                          | proportional fonts, 129                 |
| client, 59                                | pull-down menus (Motif), 18, 267-269    |
| command-line; (see command-line options)  | push button widget (Motif), 18, 272-274 |
| OSF/Motif window manager, 77, 77-90       |                                         |
| (see also mwm.)                           |                                         |
| outline fonts, 126, 140                   | V                                       |
| size, 133                                 | 2 (                                     |
| (see also scalable fonts.)                | ? (question mark) wildcard, 308         |
| ,                                         | Quit command (xterm Main Options menu), |
| Wh.                                       | 117                                     |
|                                           |                                         |
| _                                         | D                                       |
| Pack Icons command, mwm Root Menu, 90     | R                                       |
| padding, glossary definition, 902         | DE fauta miatures of 752                |
| parameter, glossary definition, 902       | R5, fonts, pictures of, 753             |
| pasting, images, with bitmap, 181, 193    | radio boxes (Motif), 274-275            |
| images, with xmag, 199                    | raveling.txt file, 348                  |
| text, 100-106, 105                        | rbg.pag file, 346                       |
| path, including X in, 743                 | read-only colorcell, 355, 397           |
| PBM Toolkit, 163, 204                     | read/write colorcell, 355, 397          |
| periodic table (Motif), 265-266           | rectangles, drawing with bitmap, 174    |
| pipes and pointer interaction, 230        | RectObj class, 827-828                  |
| pixels, 60                                | redrawing, windows, 117                 |
| glossary definition, 902                  | Refresh command, mwm Root Menu, 89, 210 |
| pixmap, converting to another format, 204 | refreshing the screen, 750              |
| portable, 204                             | remote system, logging in to, 67        |
| *                                         | monitoring load on, 67                  |
| -pke option (xmodmap), 405                | running client on, 63                   |
| point size, 133                           | resize (reset terminal window), 95      |
| pointer, acceleration, 396                | reference page for, 512-513             |
| changing root window, 400                 | resizing windows, 95-96                 |
| commands, 169                             | using pointer, 52                       |
| customization, 401                        | resource database manager, 26, 304, 320 |
| definition, 9                             | (see also xrdb.)                        |
| dragging item with, 44                    | RESOURCE_MANAGER property, 323          |
| glossary definition, 902                  | resources, 62, 72                       |
| mapping, 411                              | ArrowButtonGadget, 858                  |
| possible cursor images, 801               | ArrowButton widget, 858                 |
| using, 43-44                              | AsciiText widget, 853                   |
| pointer button, 402, 411                  | Box widget, 836                         |
| mappings, changing, 391                   | <u> </u>                                |
| (see also button.)                        | BulletinBoard widget, 859               |
| pointer focus, 10-12                      | CascadeButton widget, 860               |
| pop-up menus (Motif), 269                 | CascadeButtonGadget, 860                |
| Portable Bitmap Toolkit, 163, 204         | class names of, 307                     |
| Portable Compiled Format (fonts), 126     | client-specific, 380, 383               |
| nostserint translation (vnr) 220-220      | color vs. monochrome screens, 328       |

Command widget, 836, 860

postscript translation (xpr), 229-230

| resources (cont'd)                                                                                                    | SmeLine object, 851                       |
|----------------------------------------------------------------------------------------------------|-------------------------------------------|
| component appearance (mwm), 380-381                                                                                                    | specification of, 303-340                 |
| Dialog widget, 837                                                                                                    | from command line, 321                    |
| DialogShell widget, 861                                                                                                    | StripChart widget, 852                    |
| Display widget, 862                                                                                                    | testing and editing, 331-340              |
| DrawingArea widget, 862                                                                                                    | Text widget, 853, 889                     |
| DrawnButton widget, 863                                                                                                    | TextField widget, 891                     |
| event translations of, 312-319                                                                                                    | tight vs. loose bindings, 310             |
| files of, 303                                                                                                    | Toggle widget, 854                        |
| FileSelectionBox widget, 863                                                                                                    | ToggleButton widget, 893                  |
| Form widget, 838, 864                                                                                                    | ToggleButtonGadget, 893                   |
| Frame widget, 866                                                                                                    | translation table, 312                    |
| Gadget, 867                                                                                                    | Tree widget, 855                          |
| Grip widget, 839                                                                                                    | VendorShell widget, 894                   |
| instance names, 307                                                                                                    | Viewport widget, 856                      |
| Label widget, 839, 868                                                                                                    | widget, 879                               |
| LabelGadget, 868                                                                                                    | Restart, mwm Root Menu, 90                |
| list of common, 311                                                                                                    | restarting mwm, 90                        |
| List widget, 840, 870                                                                                                    | reverse video, 298, 399                   |
| listing current, 325                                                                                                    | glossary definition, 903                  |
| The state of the state of the s | -reverse option (X Toolkit), 298          |
| loading, 320, 366                                                                                                    | • • • • • • • • • • • • • • • • • • • •   |
| MainWindow widget, 871                                                                                                    | RGB, glossary definition, 903             |
| management, 303, 323-340                                                                                                    | RGB color model, 343, 351-353             |
| Manager widget, 872                                                                                                    | available colors, 345-349                 |
| MenuShell widget, 873                                                                                                    | fixing corrupted database, 358            |
| MessageBox widget, 874                                                                                                    | specifying as hexadecimal numbers, 348    |
| mwm-specific, 380, 382                                                                                                    | triplet, 352                              |
| Paned widget, 842                                                                                                    | rgb.dir file, 346                         |
| PanedWindow widget, 875                                                                                                    | rgb.txt file, 346                         |
| Panner widget, 844                                                                                                    | and RGB triplets, 352                     |
| Porthole widget, 846                                                                                                    | display colors, 242, 245, 348             |
| precedence rules, 309                                                                                                    | rlogin, setting DISPLAY, 67               |
| Primitive widget, 876                                                                                                    | Root Menu (mwm), 88-90, 89, 371           |
| PushButton widget, 878                                                                                                    | customizing, 376                          |
| PushButtonGadget, 878                                                                                                    | root window, changing pointer, 400        |
| removing definitions, 325                                                                                                    | characteristics; setting, 398             |
| Repeater widget, 846                                                                                                    | color, 399                                |
| sample file, 320                                                                                                    | definition, 7                             |
| Scale widget, 882                                                                                                    | glossary definition, 903                  |
| Screen widget, 883                                                                                                    | setting (xsetroot), 398                   |
| Scrollbar widget, 847                                                                                                    | rsh command, 65                           |
| ScrollBar widget, 885                                                                                                    | -rv option (X Toolkit), 298               |
| ScrolledWindow widget, 886                                                                                                    | -sb option (xterm), 93                    |
| SelectionBox widget, 887                                                                                                    |                                           |
| Separator widget, 888                                                                                                    | C                                         |
| SeparatorGadget, 888                                                                                                    |                                           |
| setting, 73-74, 319-322;                                                                                                    |                                           |
| screen-specific, 330;                                                                                                    | scalable fonts, 126, 140                  |
| mwm, 380;                                                                                                    | glossary definition, 903                  |
| with xrdb, 323                                                                                                    | screen, clear messages obscuring, 89, 210 |
| Simple widget, 848                                                                                                    | fonts; (see fonts)                        |
| SimpleMenu widget, 849                                                                                                    | glossary definition, 903                  |
| SmeBSB object, 850                                                                                                    | magnifying, 196                           |
|                                                                                                    |                                           |

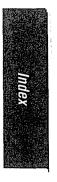

| screen (cont'd)                      | starting, 29, 744                             |
|--------------------------------------|-----------------------------------------------|
| resolution, 134-135                  | sessreg (manage utmp/wtmp entries), refer-    |
| saver option (xset), 396             | ence page for, 514-515                        |
| savers, 396                          | set width (fonts), 136                        |
| scripts, startup, 744-747            | setup clients, 391-412                        |
| scrollbar, glossary definition, 903  | -sh option, bitmap, 167                       |
| Scrollbar widget, Athena, 18, 222    | shell environment variables, (see environment |
| Motif, 18, 222                       | variables)                                    |
| scrollbars, and xterm, 93            | shell scripts, (see scripts)                  |
| Athena, 97, 99, 276                  | Shell widget class, 829-830                   |
| creating in xterm window, 96         | showfont (display font data), 127, 158-160    |
| Motif, 276-277                       | reference page for, 516-517                   |
| running xterm with, 96               | showrgb (display rgb color database), 347     |
| using, 98                            | reference page for, 518                       |
| VT Options menu (xterm), 96          | showsnf (display compiled font), reference    |
| ScrolledWindow widget (Motif), 222   | page for, 519                                 |
| search path, including X in, 743     | Shuffle Down command (mwm Root Menu),         |
| setting, 33                          | 89                                            |
| security, /etc/Xn.hosts file, 748    | Shuffle Up command (mwm Root Menu), 89        |
| magic cookie, 749                    | -size option (bitmap), 166"                   |
| restricting access to servers, 748   | -solid option (xsetroot), 398-399             |
| user-based access, 749               | spacing (fonts), 136                          |
| xdm, 749                             | Speedo font directory, 126                    |
| XDMCP, 749                           | stacking order, changing with keystrokes, 80  |
| xhost, 748                           | standard bitmaps, 795-797                     |
| select, glossary definition, 903     | standard cursors, 801-803                     |
| selection dialog (Motif), 282-283    | starting X, 29-37                             |
| selections, copying, 100-106         | bringing up window manager, 34                |
| glossary definition, 904             | manually, 33                                  |
| manipulating, 106-112                | setting search path, 743                      |
| pasting, 105                         | with xinit, 33                                |
| saving multiple, 107                 | startup scripts, 745                          |
| text, 100                            | submenus (mwm), 378                           |
| vs. cut buffers, 106-112             | -sw option, bitmap, 167                       |
| Send CONT signal command (xterm Main | system management, 743-750                    |
| Options menu), 116                   | system.mwmrc file, 365, 368-376               |
| Send HUP Signal command (xterm Main  |                                               |
| Options menu), 116                   | run                                           |
| Send INT Signal command (xterm Main  | $\mathbf{T}$                                  |
| Options menu), 116                   |                                               |
| Send KILL Signal command (xterm Main | tear-off menus (Motif), 270-272               |
| Options menu), 117                   | Tek Options menu (xterm), 112                 |
| Send STOP signal command (xterm Main | commands, 121                                 |
| Options menu), 116                   | description of items, 120-121                 |
| Send TERM Signal command (xterm Main | mode toggles, 121                             |
| Options menu), 116                   | <b>Tektronix 4014</b> , 23                    |
| server, closing connection, 231      | control sequences                             |
| control access, 748-749              | telnet, setting DISPLAY, 67                   |
| definition, 21                       | temporary xterm windows, running commands     |
| display, 21                          | in, 96                                        |
| glossary definition, 904             | termcap, 94-95                                |
| reference page for, 437-443          | TERMCAP environment variable, 95-96           |
| restricting access to, 748           | terminal, emulator, 6;                        |

X Window System User's Guide, Motif Edition

| teriumai, control sequences (cont d)            | VT Options menu (xterm), 112                 |
|-------------------------------------------------|----------------------------------------------|
| definition, 23;                                 | Allow 80/132 Column Switching, 118           |
| see also xterm, 93                              | description of items, 117-119                |
| type; xterm, 94-95                              | mode toggles, 118                            |
| windows, resetting, 95                          | VT102 (xterm), 23                            |
| terminating xterm window, 56, 116, 297          | control sequences, 808                       |
| terminfo, 94-95                                 | VT Options menu, 117-119                     |
| text, copying and pasting, 100-106              | · 2 Spaces mona, 117 119                     |
| selecting for copying, 101                      | WWW.                                         |
| selections; extending, 102-103;                 | $\mathbf{W}$                                 |
| large, 111                                      | • •                                          |
| text cursor, glossary definition, 904           | widget, glossary definition, 904             |
| Text widget (Athena), 222, 227                  | widget class hierarchy, 827-830              |
| text windows (Motif), 277-279                   | Composite, 829-830                           |
| thomas.txt file, 348                            | Constraint, 829                              |
|                                                 | Core, 828-829                                |
| tight bindings (resources), 306, 310            | Object, 827-828                              |
| tile, 904                                       | RectObj, 827-828                             |
| title area, description, 8                      | Shell, 829-830                               |
| in xterm window, 30                             | widgets, ArrowButton (Motif), 858            |
| mwm frame, 50                                   | Athena, 15, 834-856                          |
| titlebar, 45                                    | attributes, 306                              |
| and moving windows, 50                          | · ·                                          |
| description, 8-9                                | binding; loose vs. tight, 306                |
| -title option (X Toolkit), 295-296              | Box (Athena), 836                            |
| toggle buttons (Motif), 274-275                 | BulletinBoard (Motif), 858-859               |
| Toolkit options, (see command-line options)     | callback, 827                                |
| toolkits, definition, 304                       | CascadeButton (Motif), 859-860               |
| translation table, definition, 312              | Command (Athena), 18, 188, 830, 832, 836-837 |
| example, 314                                    | Command (Motif), 860-861                     |
| mappings in, 313                                | Composite; (see Composite widget class)      |
| syntax, 314, 817-821                            | /                                            |
| translations, definition, 312                   | Constraint; (see Constraint widget class)    |
| twm (tab window manager), 8                     | Core; (see Core widget class)                |
|                                                 | defining conventions, 306                    |
| <b>T</b> T                                      | definition, 209                              |
| ${f U}$                                         | Dialog (Athena), 187, 837                    |
| 14 4 4 1 1 74                                   | DialogShell (Motif), 861                     |
| -update option (xclock), 71                     | Display (Motif), 861-862                     |
| user-contributed clients, 241-259               | DrawingArea (Motif), 862                     |
|                                                 | DrawnButton (Motif), 863                     |
| <b>V</b>                                        | FileSelectionBox (Motif), 863-864            |
| Y                                               | Form (Athena), 829, 832, 837-839             |
| variables, environment;(see environment vari-   | Form (Motif), 864-866                        |
| ables)                                          | Frame (Motif), 866-867                       |
| •                                               | Grip (Athena), 839                           |
| resource; (see resources)                       | hierarchy, 305;                              |
| -verbose option (xmodmap), 408                  | (see widget class hierarchy)                 |
| vertical panes, 224                             | inheriting resources, 832-834                |
| Viewport widget (Athena), 222                   | instance names, 832                          |
| viewres (view widget tree), reference page for, | introduction, 827                            |
| 520-524                                         | Label (Athena), 830, 839-840                 |
| VPaned widget (Athena), 224                     | Label (Motif), 868-869                       |
| VT Fonts menu (xterm), 94, 112                  | List (Athena), 840-841                       |
| description of items 119                        | LIST (LIMICHA), OTOTT                        |

Index

| widgets (cont'd)                      | Window Menu (mwm), 371                        |
|---------------------------------------|-----------------------------------------------|
| List (Motif), 869-871                 | command button, 55, 83                        |
| MainWindow (Motif), 871               | displaying, 84                                |
| Manager (Motif), 871-873              | managing icons with, 87                       |
| MenuButton (Athena), 841-842          | reasons for using, 85                         |
| MenuShell (Motif), 873                | removing menu, 85                             |
| MessageBox (Motif), 873-874           | selecting items, 86                           |
| Motif, 15, 857-895                    | windows, active, 79                           |
| OPEN LOOK, 16                         | closing, 56                                   |
| Paned (Athena), 842-844               | creating, 34, 41-56                           |
| PanedWindow (Motif), 874-876          | definition, 7                                 |
| Panner (Athena), 844-845              | deiconifying, 46, 87                          |
| Porthole (Athena), 845-846            | displaying information about, 233             |
| Primitive (Motif), 876-877            | enlargening, 47                               |
| PushButton (Motif), 18, 877-878       | exiting xterm, 56                             |
| relationship between widgets, 832-834 | focus, 79                                     |
| Repeater (Athena), 846                | geometry, 59-63                               |
| RowColumn (Motif), 878-881            | glossary definition, 904                      |
| Scale (Motif), 881-883                | hierarchy of, 236                             |
| Screen (Motif), 883-884               | icon box, 385                                 |
| Scrollbar (Athena), 97, 222, 846-848  | iconifying, 45, 56                            |
| ScrollBar (Motif), 222, 884-885       | killing; with Window Menu button, 55, 83;     |
| ScrolledWindow (Motif), 222, 885-886  | with xkill, 231                               |
| SelectionBox (Motif), 886-888         | managing with mwm frame, 82                   |
| Separator (Motif), 888                | maximizing, 47                                |
| Shell; (see Shell widget class)       | minimizing, 47                                |
| Simple (Athena), 830, 848             | moving, 50                                    |
| SimpleMenu (Athena), 848-849          | multiple, 43                                  |
| StripChart (Athena), 851-852          | placing using pointer, 42                     |
| subclassing, 827                      | raising, 49                                   |
| Text (Athena), 222, 227, 852-854      | redrawing, 117                                |
| Text (Motif), 888-891                 | removing, 59, 214                             |
| TextField (Motif), 891-892            | resizing, 52, 95-96                           |
| Toggle (Athena), 854                  | root, 7, 398                                  |
| ToggleButton (Motif), 892-893         | running programs in temporary xterm, 96       |
| Tree (Athena), 855                    | size and location, 59-63                      |
| using in an application, 830-832      | starting as icon, 297                         |
| VendorShell (Motif), 894-895          | switching between, 42                         |
| Viewport (Athena), 222, 856           | Tektronix, 93                                 |
| VPaned (Athena), 224                  | terminating, 116                              |
| wildcards, * (asterisk), 308          | title, 295-296                                |
| ? (question mark), 308                | typing in, 35                                 |
| in font names, 137-139                | vertically tiled, 224                         |
| in resource specifications, 308       | width of, 298                                 |
| window dump file, creating (xwd), 229 |                                               |
| displaying (xwud), 229                | <b>W</b> 7                                    |
| printing, 229-230                     | $\mathbf{X}$                                  |
| undumping (xwud), 230                 |                                               |
| window managers, 22                   | X color management system, (see Xcms)         |
| definition, 7                         | X Error of failed request, error message, 158 |
| glossary definition, 904              | X terminal, glossary definition, 904          |
| steps for starting, 34                | X Window System, description of, 5            |
| (see also turn mum )                  | display server, 21                            |

X Window System User's Guide, Motif Edition

| X Window System (cont'd)                                  | xdpr (window dump to printer), 230                  |
|-----------------------------------------------------------|-----------------------------------------------------|
| displays, 6-15                                            | reference page for, 579-580                         |
| environment; customizing, 72-74                           | xdpyinfo (list display information), 25, 240        |
| getting started, 29-37                                    | reference page for, 581-584                         |
| including in search path, 743                             | xedit (text editor), 112, 222                       |
| overview of architecture, 19                              | reference page for, 585-595                         |
| reference page for, 419-436                               | XENVIRONMENT environment variable, 327              |
| terminals, 6                                              | xev (track events), 406                             |
| X Toolkit, 15                                             | reference page for, 596-597                         |
| xauth (display authorization information), ref-           | <b>xfd (font displayer)</b> , 24, 126-127, 146, 230 |
| erence page for, 525-528                                  | -fn option, 801                                     |
| .Xauthority file, 749                                     | reference page for, 598-600                         |
| xbiff (mail notification), 24, 216                        | xfontsel (preview and select font), 24, 126-127     |
| reference page for, 529-531                               | 148-153                                             |
| xcalc (calculator), 24, 215, 215-216, 216                 | reference page for, 601-604                         |
| reference page for, 532-538                               | xhost (control access to server), 748               |
| xclipboard (save text selections), 17, 106-112,           | reference page for, 605-606                         |
| 107, 222, 315                                             | xinit (start X server), 33, 744                     |
| command buttons and functions, 109                        | reference page for, 607-609                         |
| reference page for, 539-541                               | xinitre file, 744                                   |
| xclock (analog or digital clock), 24, 71,                 | xkill (remove window), 25, 231-233                  |
| 211-214                                                   | reference page for, 610-611                         |
| killing, 214                                              | xload (poll system load average), 24, 67, 217       |
| reference page for, 542-545                               | reference page for, 612-614                         |
| removing, 214                                             | xlogo (display X logo), reference page for,         |
| Xcms, 344, 349-350, 353-354                               | 615-616                                             |
| advantages of, 344                                        | xlsatoms (list atoms on server), reference page     |
| color spaces, 349                                         | for, 617                                            |
| database, creating, 359                                   | xlsclients (list running clients), 25, 239-240      |
| device-specific tuning, 360                               | reference page for, 618                             |
| glossary definition, 904                                  | xlsfonts (list available fonts), 24, 126-128,       |
| xcmsdb (edit screen color properties), refer-             | 158-160                                             |
| ence page for, 546-547                                    | reference page for, 619-620                         |
| xcol (display/change colors), 242, 348                    | xlswins (list window tree), 236                     |
| reference page for, 548-550                               | reference page for, 621-622                         |
| xcoloredit (edit RGB colors), 245, 348, 350,              | xmag (magnify screen portion), 24, 163,             |
| 356                                                       | 196-201                                             |
| reference page for, 551-552                               | command buttons, 198                                |
| xconsole (console message monitor), reference             | copying and pasting with, 199                       |
| page for, 553-555                                         | description of, 196                                 |
| xcrtca (create Xcms database), reference page             | quitting, 201                                       |
| for, 556-557                                              | R5, 196, 198                                        |
| .Xdefaults file, 115, 304                                 | reference page for, 623-626                         |
| vs. xrdb, 320                                             | selecting area to magnify, 197                      |
| .Xresources file; (see also .Xresources file.)            | xman (display manual pages), 24, 218                |
| 72                                                        | as a Viewport, 222                                  |
| xditview (display ditroff DVI files), reference           | exiting, 222                                        |
| page for, 558-560                                         | reference page for, 627-634                         |
|                                                           | xmh (message handling system), reference            |
| xdm (display manager), 23<br>access control features, 749 | page for, 635-659                                   |
|                                                           | page 101, 033-033                                   |
| and starting X, 29                                        | ·                                                   |
| login window, 30                                          |                                                     |
| reference page for, 561-578                               |                                                     |

Index

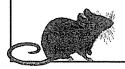

# More Titles from O'Reilly

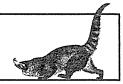

# X Window System Programming

### Volume 0: X Protocol Reference Manual

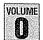

Edited by Adrian Nye 4th Edition January 1995 458 pages, ISBN 1-56592-083-X

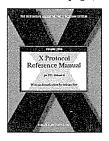

This manual describes the X Network Protocol, which underlies all software for Version 11 of the X Window System. It not only provides a practical demonstration of what is involved in a client session, but also an extensive set of reference pages for each protocol request and event. Reference pages, alphabetized for easy access, include encoding of requests and replies.

The fourth edition of X Protocol Reference Manual includes protocol clarifications of X11 Release 6 and can be used with any release of X. Note: This edition does not contain the Inter-Client Communication Conventions Manual (ICCCM) or the X Logical Font Description Convention (XLFD). This material will be included in an upcoming O'Reilly book.

### Volume 1: Xlib Programming Manual

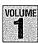

VOLUME By Adrian Nye 3rd Edition July 1992 824 pages, ISBN 1-56592-002-3

Covering X11 Release 5, the Xlib Programming Manual is a complete guide to programming the X library (Xlib), the lowest level of programming interface to X. It includes introductions to internationalization, device-independent color, font service, and scalable fonts.

### Includes chapters on:

- X Window System concepts
- A simple client application
- Window attributes
- The graphics context
- Graphics in practice
- Color
- Events
- Interclient communication
- Internationalization
- The Resource Manager
- A complete client application
- Window management
- Other programming techniques

This manual is a companion to Volume 2, Xlib Reference Manual.

### Volume 2: Xlib Reference Manual

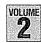

VOLUME By Adrian Nve 3rd Edition June 1992 1138 pages, ISBN 1-56592-006-6

Volume 2, Xlib Reference Manual, is a complete programmer's reference for Xlib. Covers X11 Release 4 and Release 5.

### Contents Include:

- Reference pages for Xlib functions
- Reference pages for event types
- Permuted index to Xlib functions
- Description of macros and reference pages for their function versions
- Listing of the server-side color database
- Alphabetical index and description of structures
- Alphabetical index and description of defined symbols
- KeySyms and their meaning
- Illustration of the standard cursor font
- Function group index to the right routine for a particular
- Reference pages for Xlib-related Xmu functions (miscellaneous utilities)
- Four single-page reference aids for the GC and window attributes

New features in the third edition include:

- Over 100 new man pages covering Xcms, internationalization, and the function versions of macros.
- Updating to the R5 spec.
- New "Returns" sections on all the functions which return values, making this information easier to find.

### Volume 4M: X Toolkit Intrinsics **Programming Manual**

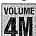

VOLUME Motif Edition, By Adrian Nye & Tim O'Reilly 2nd Edition August 1992, 674 pages ISBN 1-56592-013-9

A complete guide to programming with the X Toolkit Intrinsics, the library of C language routines that facilitates the design of user interfaces with reusable components called widgets. This book provides concepts and examples that show how to use the various X Toolkit routines. The first few chapters are devoted to using widgets; the remainder of the book covers the more complex task of writing new widgets.

Uses the Motif 1.2 widget set in examples and covers X11 Release 5.

TO ORDER: 800-998-9938 • order@oreilly.com • http://www.oreilly.com/

Our products are available at a bookstore or software store near you.

FOR INFORMATION: 800-998-9938 • 707-829-0515 • info@oreilly.com

## X Window System Programming

### Volume 5: X Toolkit Intrinsics Reference Manual

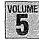

VOLUME Edited by David Flanagan 3rd Edition April 1992 916 pages, ISBN 1-56592-007-4

The X Toolkit Intrinsics Reference Manual is a complete programmer's reference for the X Toolkit. This volume is based on Xt documentation from the X Consortium and has been reorganized and expanded for X11 Release 5. It provides reference pages for each of the Xt functions, as well as the widget classes defined by Xt and the Athena widgets, and many useful appendices.

This manual is a companion to Volume 4M, X Toolkit Intrinsics Programming Manual.

### Volume 6A: Motif Programming Manual

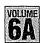

By Dan Heller, Paula Ferguson & David Brennan 2nd Edition February 1994 1016 pages, ISBN 1-56592-016-3

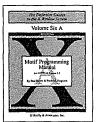

The Motif Programming Manual is a source for complete, accurate, and insightful guidance on Motif application programming. There is no other book that covers the ground as thoroughly or as well as this one.

The Motif Programming Manual describes how to write applications using the Motif toolkit from the Open Software Foundation

(OSF). The book goes into detail on every Motif widget class, with useful examples that will help programmers to develop their own code. Anyone doing Motif programming who doesn't want to have to figure it out alone needs this book.

In addition to information on Motif, the book is full of tips about programming in general and about user interface design. It includes a tutorial on UIL; coverage of drag-and-drop, tear-off menus, and internationalization as implemented in the Motif widgets such as Text and TextField; plus the entire book has been checked for accuracy with Motif 1.2 (while remaining usable with Motif 1.1). Complements Volume 6B, Motif Reference Manual.

### Volume 6B: Motif Reference Manual

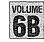

VOLUME By Paula Ferguson & David Brennan 1st Edition June 1993 **6B** 920 pages, ISBN 1-56592-038-4

The Motif Reference Manual is a complete programmer's reference for the Motif toolkit from the Open Software Foundation (OSF). Motif has become the standard user interface for X Window System applications, and the Motif toolkit makes it easy for programmers to build applications that conform with the Motif "look and feel."

This book provides reference pages for the Motif functions and macros, the Motif and Xt widget classes, the Mrm functions, the Motif clients, and the UIL file format, data types, and functions. The reference material has been expanded from the appendices of the first edition of Volume 6 and covers Motif 1.2. This book is designed to be used with Volume 6A, Motif Programming Manual, which describes how to build applications using the Motif toolkit and provides a complete tutorial with programming examples.

TO ORDER: 800-998-9938 • order@oreilly.com • http://www.oreilly.com/

OUR PRODUCTS ARE AVAILABLE AT A BOOKSTORE OR SOFTWARE STORE NEAR YOU.

FOR INFORMATION: 800-998-9938 • 707-829-0515 • info@oreilly.com

# How to stay in touch with O'Reilly

# 1. Visit Our Award-Winning Web Site http://www.oreilly.com/

Top 100 Sites on the Web" — PC Magazine
"Top 5% Web sites" — Point Communications

★"3-Ŝtar site" — The McKinley Group

Our web site contains a library of comprehensive product information (including book excerpts and tables of contents), downloadable software, background articles, interviews with technology leaders, links to relevant sites, book cover art, and more. File us in your Bookmarks or

## 2. Join Our Email Mailing Lists

### **New Product Releases**

To receive automatic email with brief descriptions of all new O'Reilly products as they are released, send email to: listproc@online.oreilly.com

Put the following information in the first line of your message (not in the Subject field):

subscribe oreilly-news

### O'Reilly Events

If you'd also like us to send information about trade show events, special promotions, and other O'Reilly events, send email to:

### listproc@online.oreilly.com

Put the following information in the first line of your message (not in the Subject field):

subscribe oreilly-events

## 3. Get Examples from Our Books via FTP

There are two ways to access an archive of example files from our books:

### Regular FTP

ftp to:

ftp.oreilly.com

(login: anonymous password: your email address)

Point your web browser to: ftp://ftp.oreilly.com/

### FTPMAIL

Send an email message to: ftpmail@online.oreilly.com (Write "help" in the message body)

### 4. Contact Us via Email

order@oreilly.com

To place a book or software order online. Good for North American and international customers.

### subscriptions@oreilly.com

To place an order for any of our newsletters or periodicals.

### books@oreilly.com

General questions about any of our books.

### software@oreilly.com

For general questions and product information about our software. Check out O'Reilly Software Online at http://software.oreilly.com/ for software and technical support information. Registered O'Reilly software users send your questions to: website-support@oreilly.com

### cs@oreilly.com

For answers to problems regarding your order or our products.

### booktech@oreilly.com

For book content technical questions or corrections.

### proposals@oreilly.com

To submit new book or software proposals to our editors and product managers.

### international@oreillv.com

For information about our international distributors or translation queries. For a list of our distributors outside of North America check out:

http://www.oreilly.com/www/order/country.html

### O'Reilly & Associates, Inc.

101 Morris Street, Sebastopol, CA 95472 USA

707-829-0515 or 800-998-9938

(6am to 5pm PST)

FAX 707-829-0104

TO ORDER: 800-998-9938 • order@oreilly.com • http://www.oreilly.com/ Our products are available at a bookstore or software store near you.

FOR INFORMATION: 800-998-9938 • 707-829-0515 • info@oreilly.com

# International Distributors

## UK, EUROPE, MIDDLE EAST AND NORTHERN AFRICA (EXCEPT FRANCE,

GERMANY, SWITZERLAND, & AUSTRIA)

### INOUIRIES

International Thomson Publishing Europe Berkshire House 168-173 High Holborn London WC1V 7AA United Kingdom Telephone: 44-171-497-1422

Fax: 44-171-497-1426 Email: itpint@itps.co.uk

### **ORDERS**

International Thomson Publishing Services,

Cheriton House, North Way Andover, Hampshire SP10 5BE

United Kingdom

Telephone: 44-264-342-832 (UK) Telephone: 44-264-342-806 (outside UK)

Fax: 44-264-364418 (UK) Fax: 44-264-342761 (outside UK) UK & Eire orders: itpuk@itps.co.uk International orders: itpint@itps.co.uk

### FRANCE

**Editions Eyrolles** 61 bd Saint-Germain 75240 Paris Cedex 05 France

Fax: 33-01-44-41-11-44

### FRENCH LANGUAGE BOOKS

All countries except Canada Telephone: 33-01-44-41-46-16 Email: geodif@eyrolles.com English language books Telephone: 33-01-44-41-11-87 Email: distribution@eyrolles.com

### GERMANY, SWITZERLAND, AND Austria

### INQUIRIES

O'Reilly Verlag Balthasarstr. 81 D-50670 Köln Germany Telephone: 49-221-97-31-60-0 Fax: 49-221-97-31-60-8 Email: anfragen@oreilly.de

### ORDERS

International Thomson Publishing Königswinterer Straße 418 53227 Bonn, Germany Telephone: 49-228-97024 0 Fax: 49-228-441342 Email: order@oreilly.de

### JAPAN

O'Reilly Japan, Inc. Kiyoshige Building 2F 12-Banchi, Sanei-cho Shinjuku-ku Tokyo 160-0008 Japan Telephone: 81-3-3356-5227 Fax: 81-3-3356-5261

Email: kenji@oreilly.com

### INDIA

Computer Bookshop (India) PVT. Ltd. 190 Dr. D.N. Road, Fort Bombay 400 001 India Telephone: 91-22-207-0989 Fax: 91-22-262-3551

Email: cbsbom@giasbm01.vsnl.net.in

### Hong Kong

City Discount Subscription Service Ltd. Unit D, 3rd Floor, Yan's Tower 27 Wong Chuk Hang Road Aberdeen, Hong Kong Telephone: 852-2580-3539 Fax: 852-2580-6463 Email: citydis@ppn.com.hk

### Korea

Hanbit Media, Inc. Sonyoung Bldg. 202 Yeksam-dong 736-36 Kangnam-ku Seoul, Korea Telephone: 822-554-9610 Fax: 822-556-0363 Email: hant93@chollian.dacom.co.kr

## SINGAPORE, MALAYSIA, AND THAILAND

Addison Wesley Longman Singapore PTE Ltd. 25 First Lok Yang Road Singapore 629734 Telephone: 65-268-2666

Fax: 65-268-7023

Email: daniel@longman.com.sg

### **PHILIPPINES**

Mutual Books, Inc. 429-D Shaw Boulevard Mandaluyong City, Metro Manila, Philippines Telephone: 632-725-7538 Fax: 632-721-3056 Email: mbikikog@mnl.sequel.net

### CHINA

Ron's DataCom Co., Ltd. 79 Dongwu Avenue Dongxihu District Wuhan 430040 China

Telephone: 86-27-3892568 Fax: 86-27-3222108

Email: hongfeng@public.wh.hb.cn

### ALL OTHER ASIAN COUNTRIES

O'Reilly & Associates, Inc. 101 Morris Street Sebastopol, CA 95472 USA Telephone: 707-829-0515 Fax: 707-829-0104 Email: order@oreilly.com

### Australia

WoodsLane Pty. Ltd. 7/5 Vuko Place, Warriewood NSW 2102 P.O. Box 935 Mona Vale NSW 2103 Australia Telephone: 61-2-9970-5111 Fax: 61-2-9970-5002 Email: info@woodslane.com.au

### NEW ZEALAND

Woodslane New Zealand Ltd. 21 Cooks Street (P.O. Box 575) Waganui, New Zealand Telephone: 64-6-347-6543 Fax: 64-6-345-4840 Email: info@woodslane.com.au

### THE AMERICAS

McGraw-Hill Interamericana Editores, S.A. de C.V. Cedro No. 512 Col. Atlampa 06450 Mexico, D.F. Telephone: 52-5-541-3155 Fax: 52-5-541-4913 Email: mcgraw-hill@infosel.net.mx

### South Africa

International Thomson Publishing South Africa Building 18, Constantia Park 138 Sixteenth Road P.O. Box 2459 Halfway House, 1685 South Africa Telephone: 27-11-805-4819 Fax: 27-11-805-3648

# O'REILLY"

TO ORDER: 800-998-9938 • order@oreilly.com • http://www.oreilly.com/

OUR PRODUCTS ARE AVAILABLE AT A BOOKSTORE OR SOFTWARE STORE NEAR YOU. FOR INFORMATION: 800-998-9938 • 707-829-0515 • info@oreilly.com

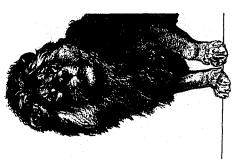

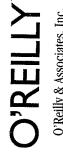

O'Reilly & Associates, Inc.
101 Morris Street
Sebastopol, CA 95472-9902
1-800-998-9938
Visit us online at:
http://www.ora.com/

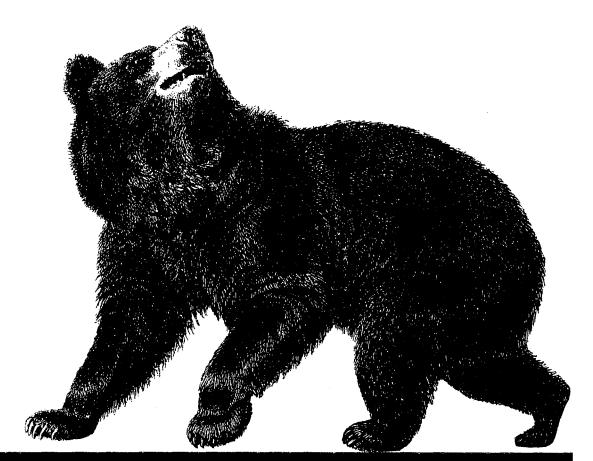

# O'REILLY WOULD LIKE TO HEAR FROM YOU

| Which book did this card come from?                                                                  | What is your job description? ☐ System Administrator ☐ Programmer                                |  |
|----------------------------------------------------------------------------------------------------|--------------------------------------------------------------------------------------------------|--|
| Where did you buy this book?  Bookstore Computer Store Class/seminar Bundled with hardware/software  | ☐ Network Administrator ☐ Educator/Teacher☐ Web Developer☐ Other☐                                |  |
| ☐ Other  What operating system do you use? ☐ UNIX ☐ Macintosh ☐ Windows NT ☐ PC(Windows/DOS) ☐ Other | Please send me O'Reilly's catalog, containing a complete listing of O'Reilly books and software. |  |
| Name                                                                                                 | Company/Organization                                                                             |  |
| Address                                                                                              |                                                                                                  |  |
| City State                                                                                           | Zip/Postal Code Country                                                                          |  |
| Telephone 0926                                                                                       | Internet or other email address (specify network)                                                |  |

Nineteenth century wood engraving of a bear from the O'Reilly & Associates Nutshell Handbook® Using & Managing UUCP.

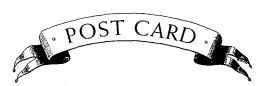

PLACE STAMP HERE

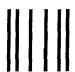

# **BUSINESS REPLY MAIL**

FIRST CLASS MAIL PERMIT NO. 80 SEBASTOPOL, CA

Postage will be paid by addressee

O'Reilly & Associates, Inc.

101 Morris Street Sebastopol, CA 95472-9902 NO POSTAGE NECESSARY IF MAILED IN THE UNITED STATES

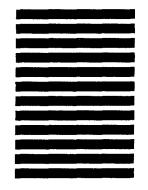

# **Motif Edition**

# X Window System User's Guide

This book orients the new user to window system concepts and provides detailed tutorials for many client programs, including the *xterm* terminal emulator and the *mwm* window manager. "A Quick Start Approach to X" in the Preface guides you through the most fundamental topics, which are covered in Part One of the guide. Once you have a basic knowledge of the system, the later chapters explain how to customize the X environment and provide sample configurations.

The X Window System User's Guide, Motif Edition, reflects X11 Release 5 and Motif 1.2. Though Motif is not strictly part of the X Window System, but a commercial product layered on top of it, it has gained wide acceptance. The book describes how to use the Motif mwm window manager in conjunction with the standard MIT X clients. It also describes differences between these clients (built with the MIT Athena widget set) and commercial client programs built with the OSF/Motif widget set.

The guide describes:

- · Starting the system and opening the first client windows
- Using the xterm terminal emulator and the mwm window manager
- Most standard release clients, including programs for graphics, printing, font manipulation, window/display information and removing the windows, as well as several "desktop" utilities
- New R5 features including scalable outline fonts, the font server program, and deviceindependent color
- Customizing the window manager, keyboard, display, and certain basic features of any client program

The books in the X Window System Series are based in part on the original MIT X Window System documentation, but are far more comprehensive, easy to use, and are loaded with examples, tutorials, and helpful hints. Over 20 major computer manufacturers recommend or license volumes in the series. In short, these books are the definitive guides to the X Window System.

US \$34.95

X USERS GUIDE MOTIF R5... V. 3 (X WINDOW SYSTEM) Used, Very Good

**9 "/**81565"ሃ2ሀ1<sub>-</sub> \_

Visit O'Reilly on the Web at www.oreilly.com

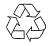

Printed on Recycled Paper

O'Reilly & Associates, Inc.